### **HISINTRO**

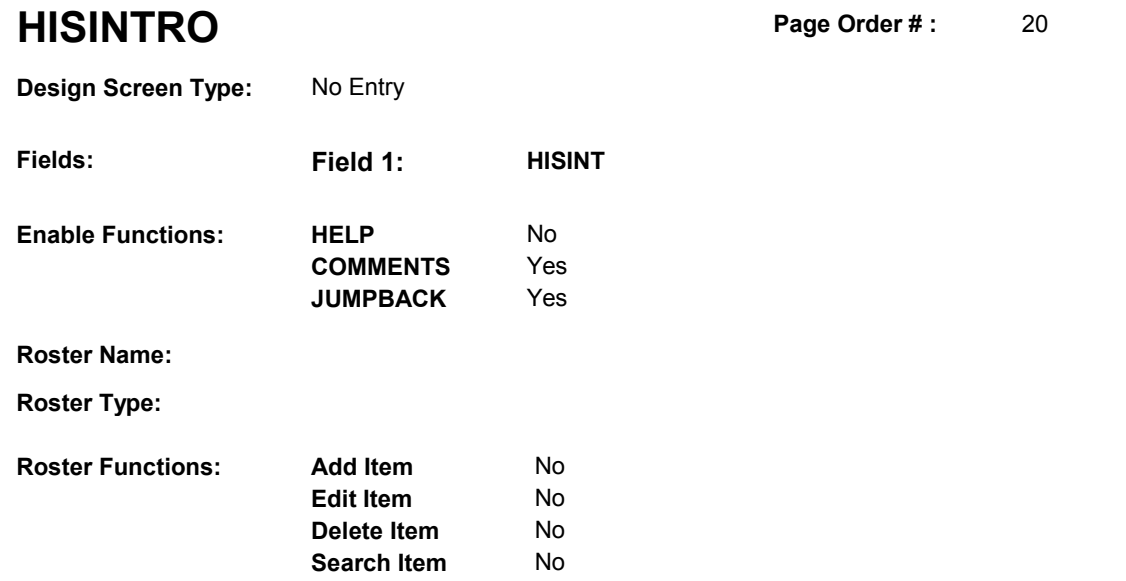

No No

# **DISPLAY INSTRUCTIONS:**

**Grid Functions: Add Line** 

**Delete Line** 

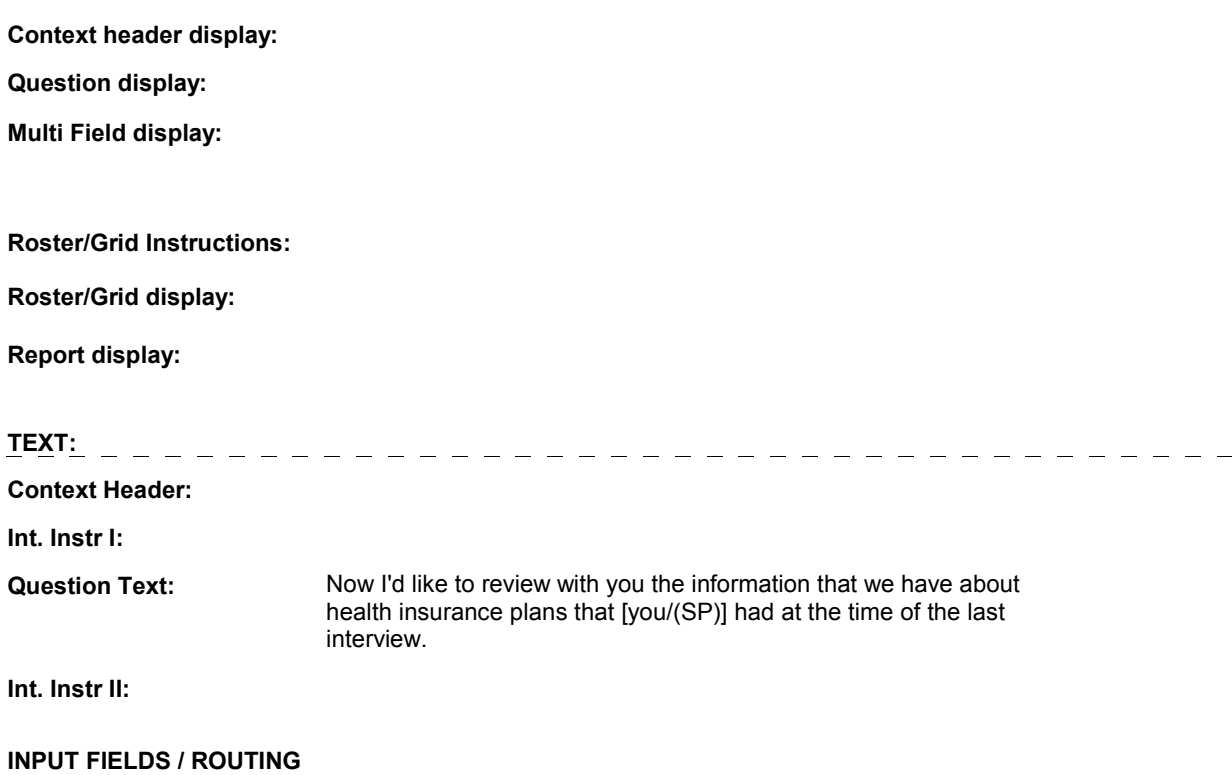

# **HISINTRO**

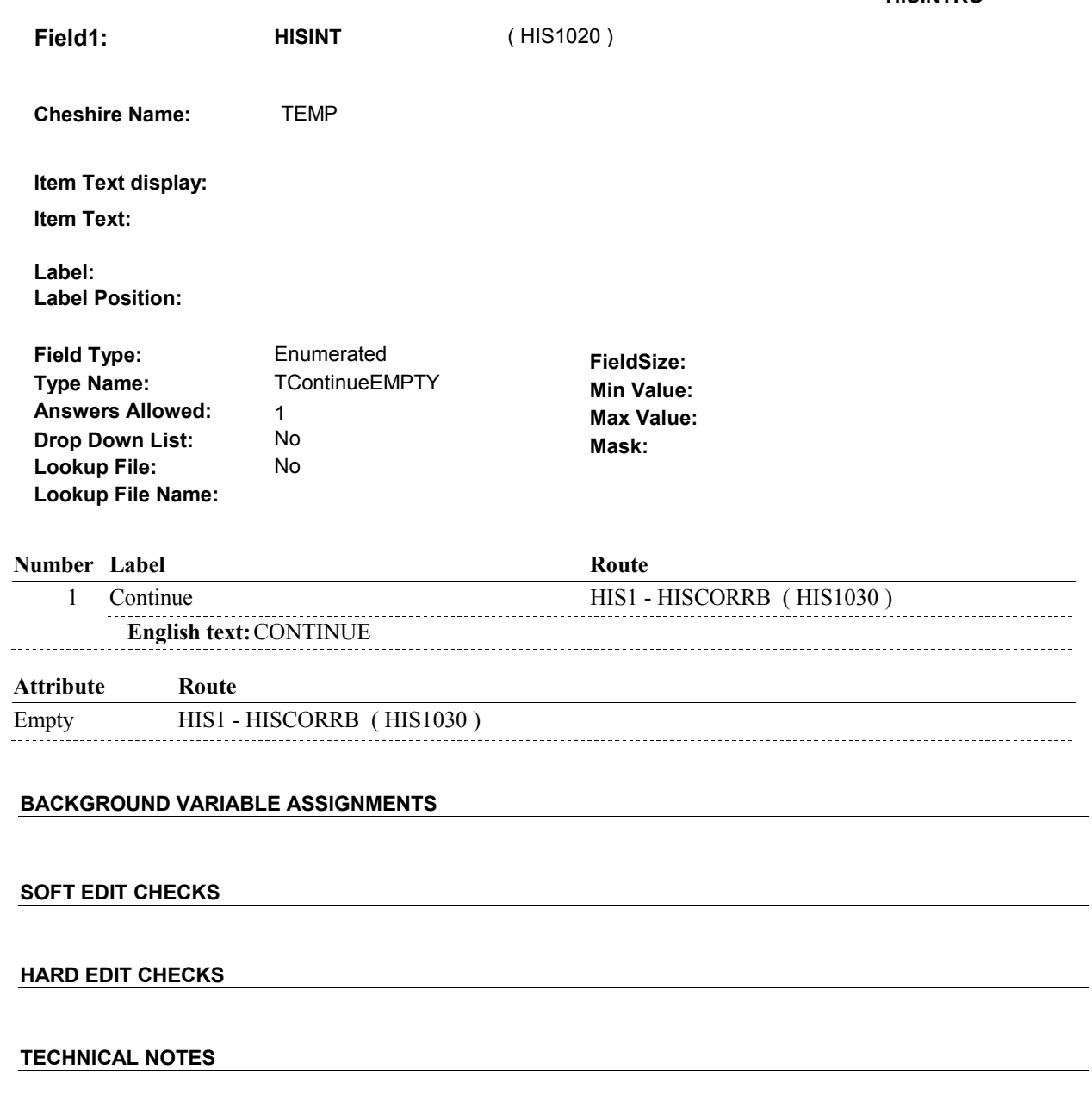

**DESIGN NOTES** 

Ξ,

**HIS1** 

**HIS1** Page Order #: 30

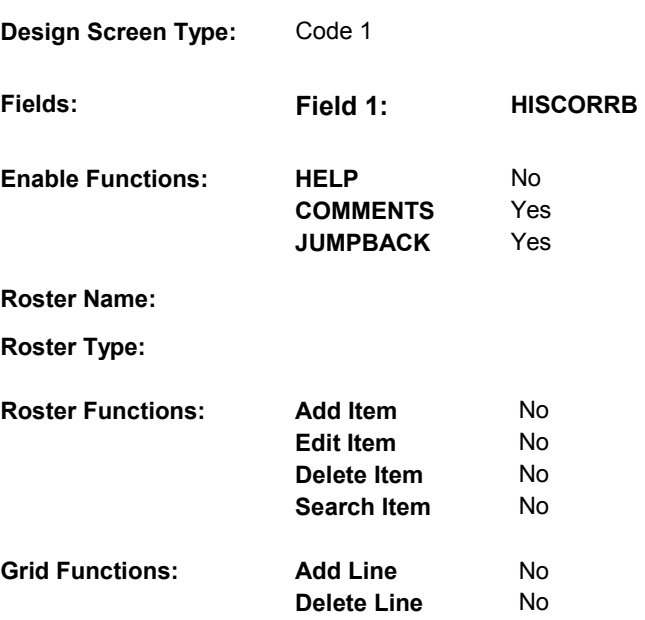

# **DISPLAY INSTRUCTIONS:**

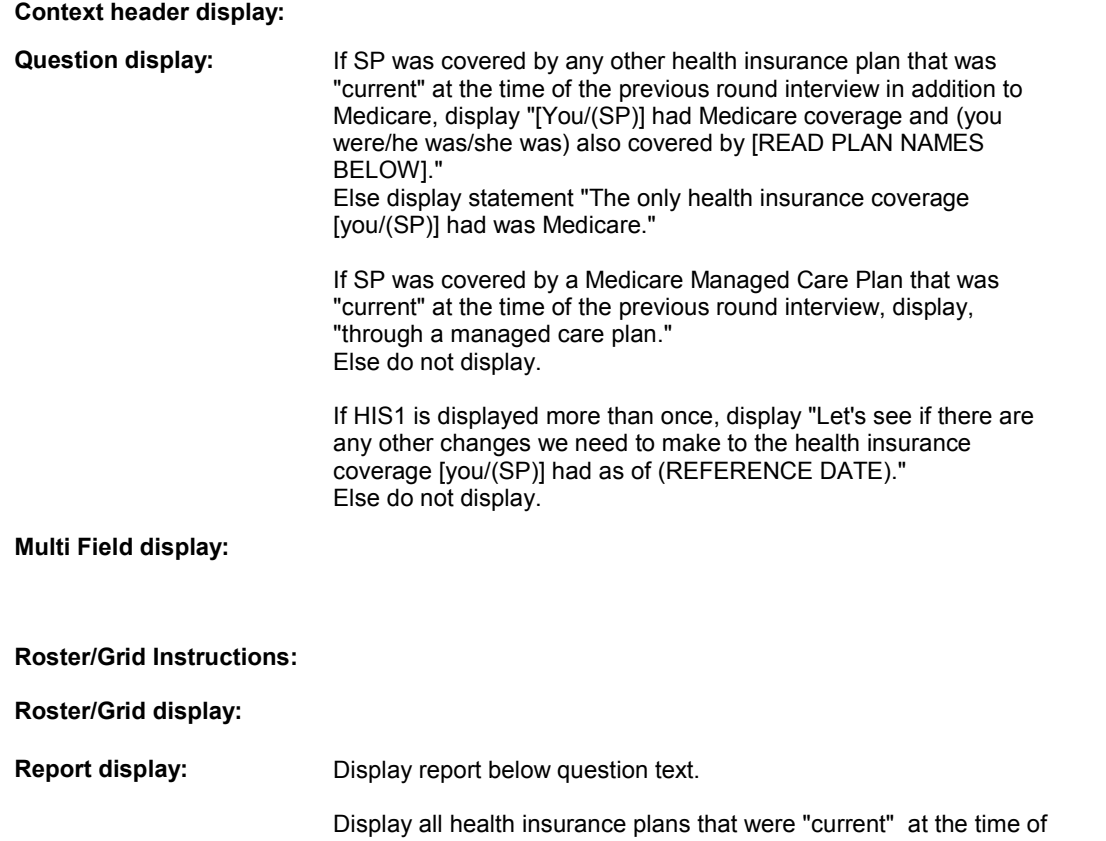

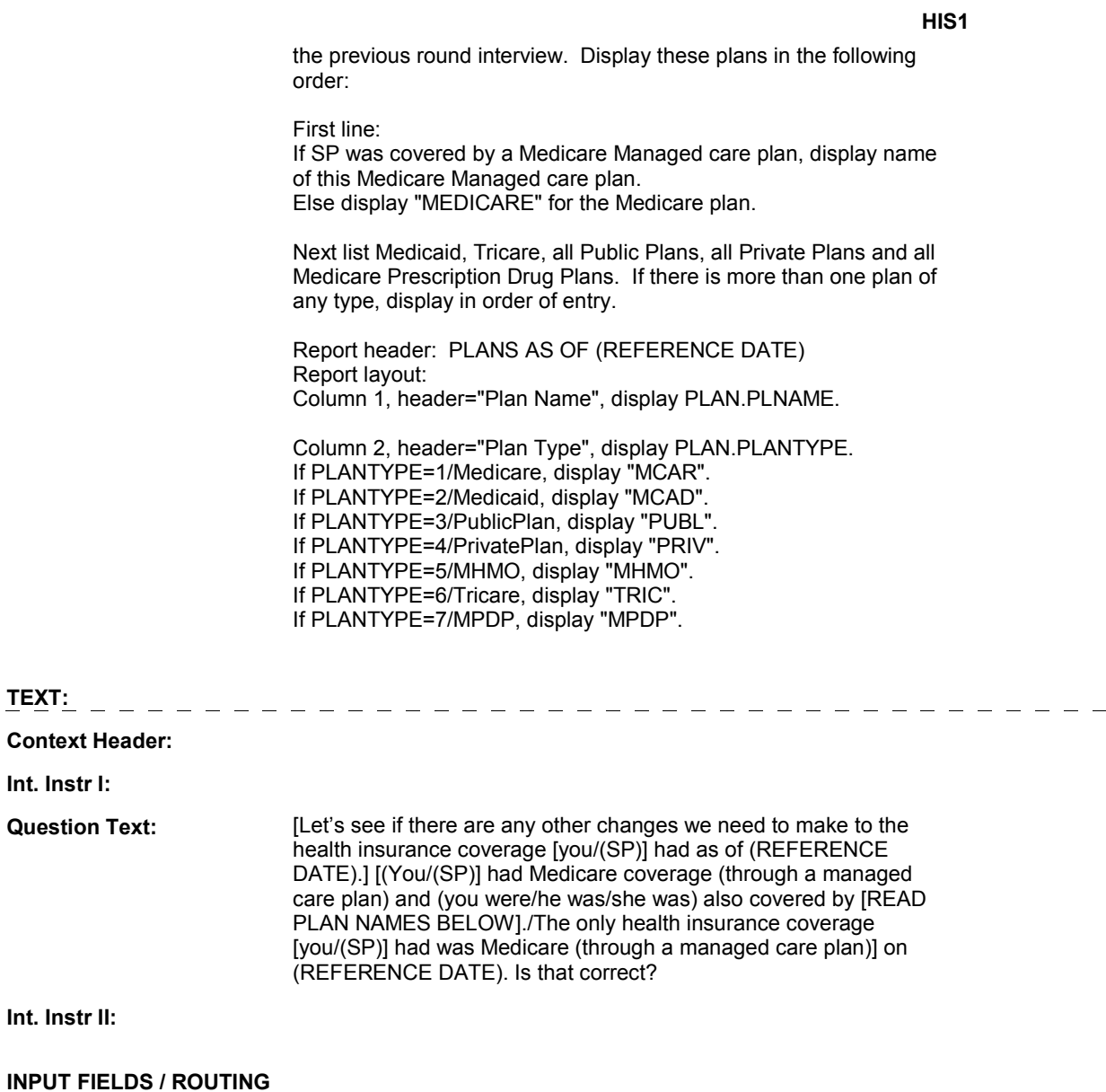

**Field1: HISCORRB** ( HIS1030 )

**Cheshire Name:** TEMP

**Item Text display:**

**Item Text:**

**Label: Label Position:**

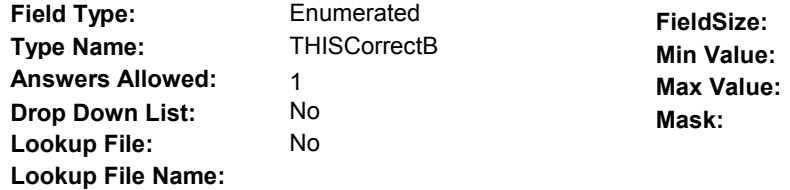

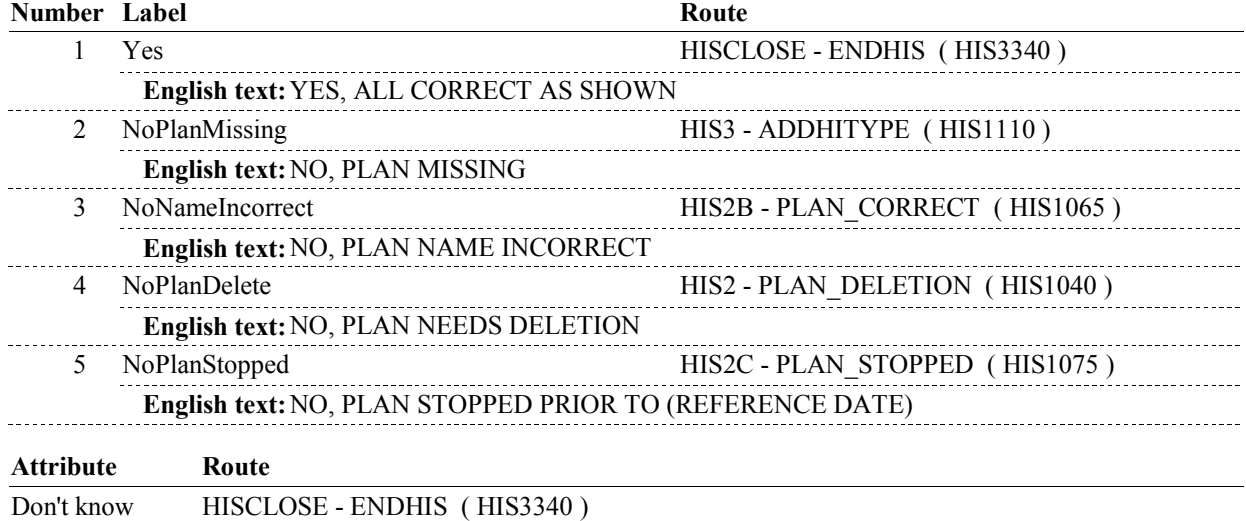

### **BACKGROUND VARIABLE ASSIGNMENTS**

### **SOFT EDIT CHECKS**

 Note: This soft edit message should be displayed if Edit #1: HISCORR=2/NoPlanMissing.

 HISCORR = 1/Yes, 3/NoNameIncorrect, 4/NoPlanDelete, or DK. If not true, display message "VERIFY THAT THE SP WAS COVERED BY PLAN ON (REFERENCE DATE)."

 Note: This soft edit should be displayed if Edit #2: HISCORR=4/NoPlanDelete.

 HISCORR = 1/Yes, 2/NoPlanMissing, 3/NoNameIncorrect, or DK. If not true, display message "VERIFY THAT THE SP WAS NOT COVERED BY PLAN ON (REFERENCE DATE)."

### **HARD EDIT CHECKS**

### Edit #1:

Note: The following edit disallows Medicare from being deleted.

 If the SP was not covered by any other plans that were "current" at HISCORR should ^= 4/NoPlanDelete. PLEASE SELECT ANOTHER RESPONSE." the time of the previous round interview, besides Medicare, If not true, display message "YOU CANNOT DELETE MEDICARE.

### Edit #2:

 Note: The following edits disallows a Medicare Managed Care plan that was loaded by CMS to be edited or deleted.

 If the SP was covered by a Medicare Managed Care plan that was loaded from CMS, and was not covered by any other plans at the time of the previous round interview, besides Medicare and this Medicare Managed Care plan that was loaded from CMS, HISCORR should ^= 3/NoNameIncorrect and should ^= 4/NoPlanDelete. (MEDICARE MANAGED CARE PLAN NAME). PLEASE SELECT If not true, display message "YOU CANNOT EDIT OR DELETE ANOTHER RESPONSE."

Edit #3:

 Note: The following edit disallows Medicare, Medicaid or Tricare from being edited.

 If the SP was not covered by any other plans that were "current" at and/or Tricare, HISCORR should ^= 3/NoNameIncorrect. MEDICAID, OR TRICARE. PLEASE SELECT ANOTHER the time of the previous round interview, besides Medicare, Medicaid If not true, display message "YOU CANNOT EDIT MEDICARE, RESPONSE."

### **TECHNICAL NOTES**

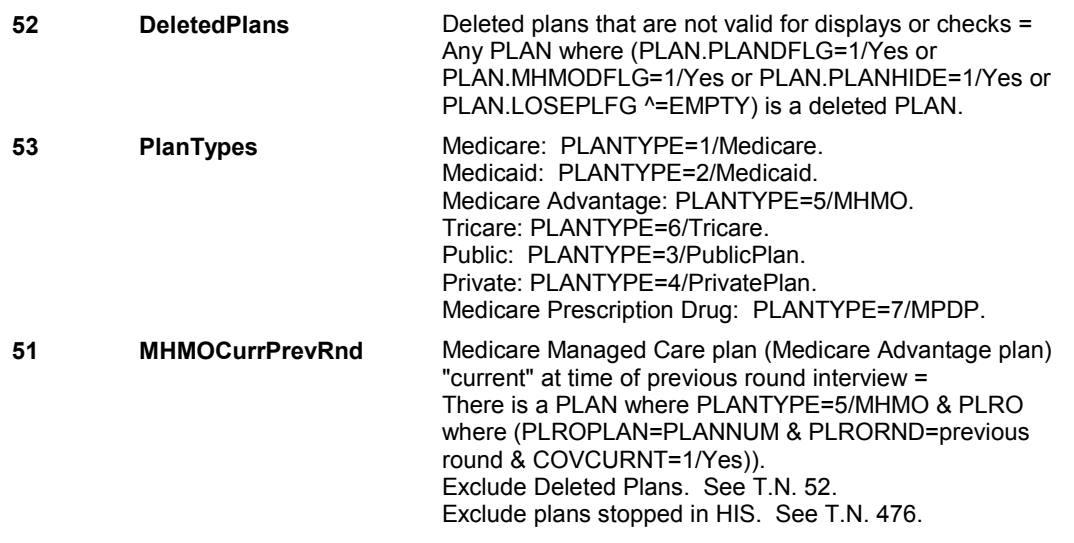

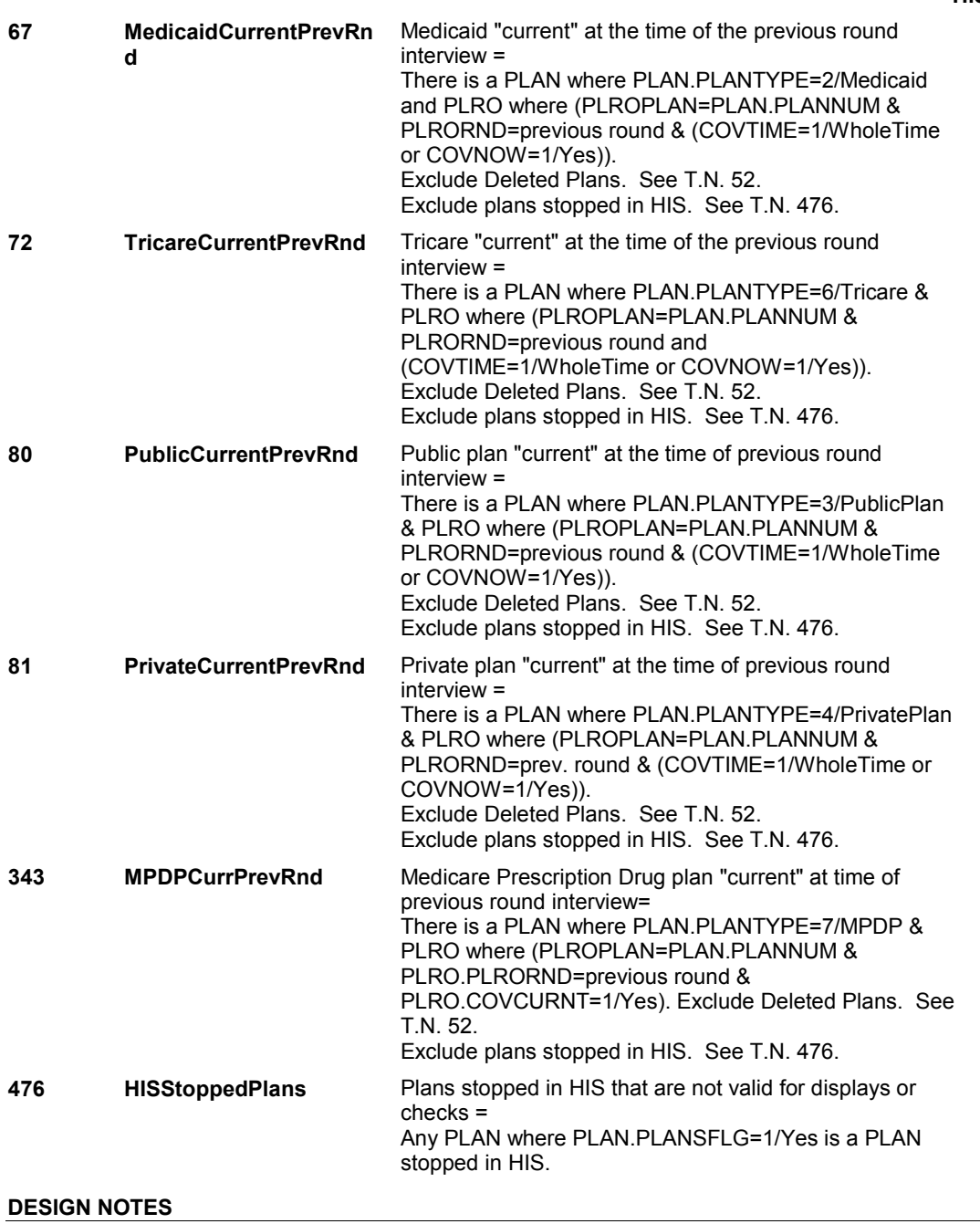

**HIS2** 

**HIS2** Page Order # : 40

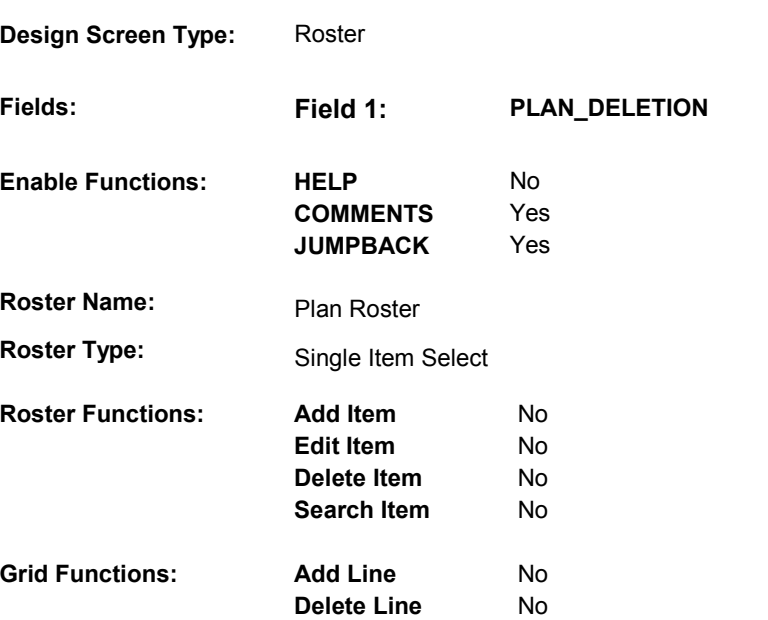

# **DISPLAY INSTRUCTIONS:**

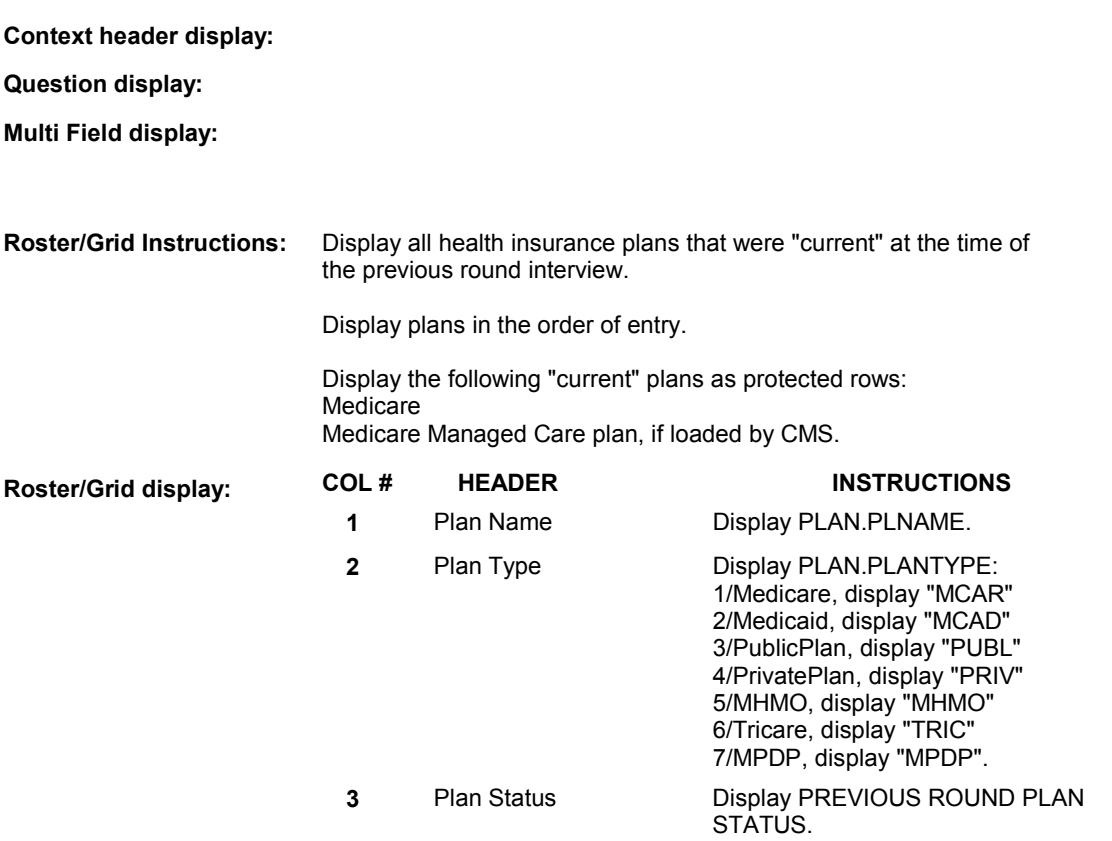

# **Report display:**

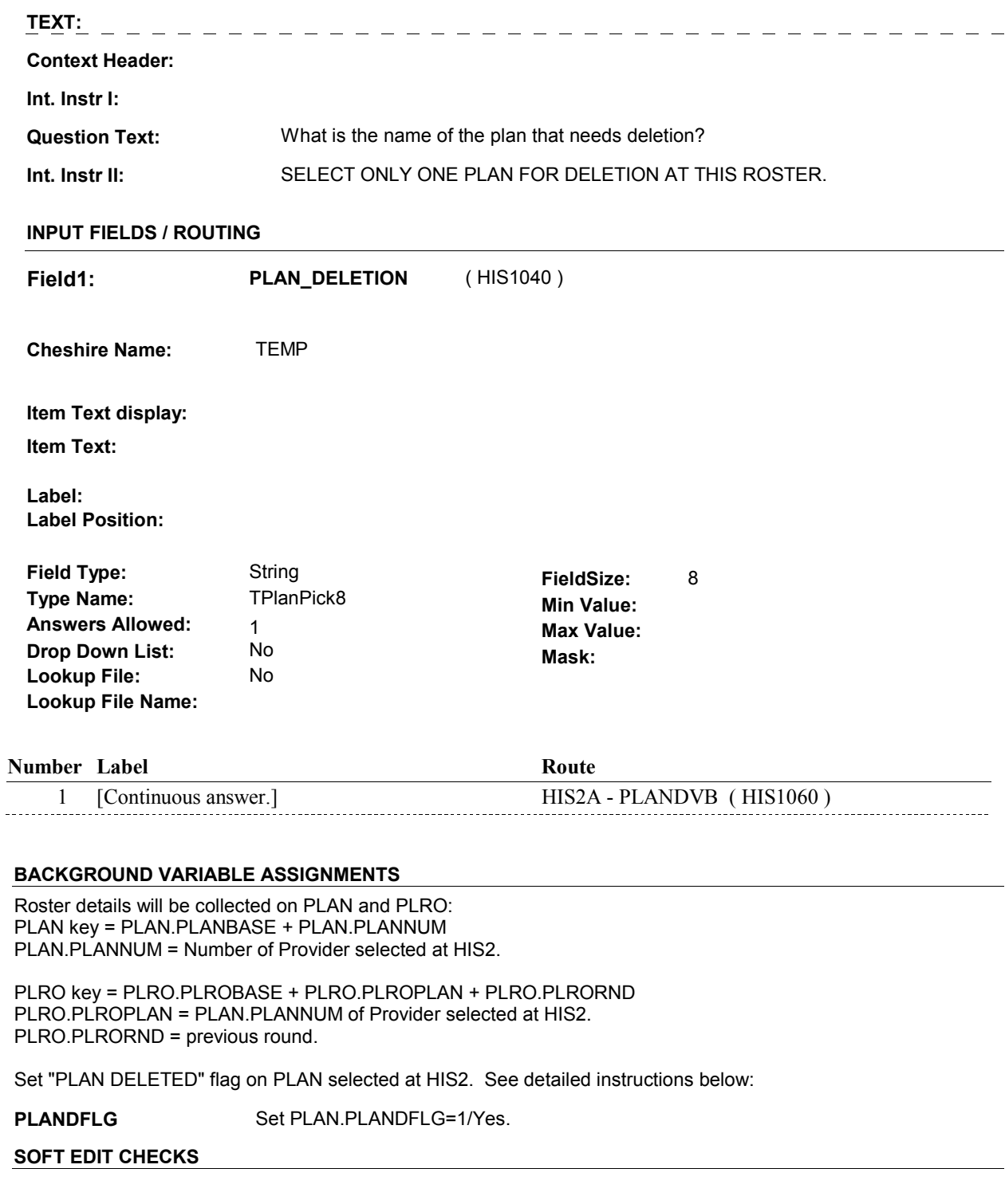

# **HARD EDIT CHECKS**

### **HIS2**

# **TECHNICAL NOTES**

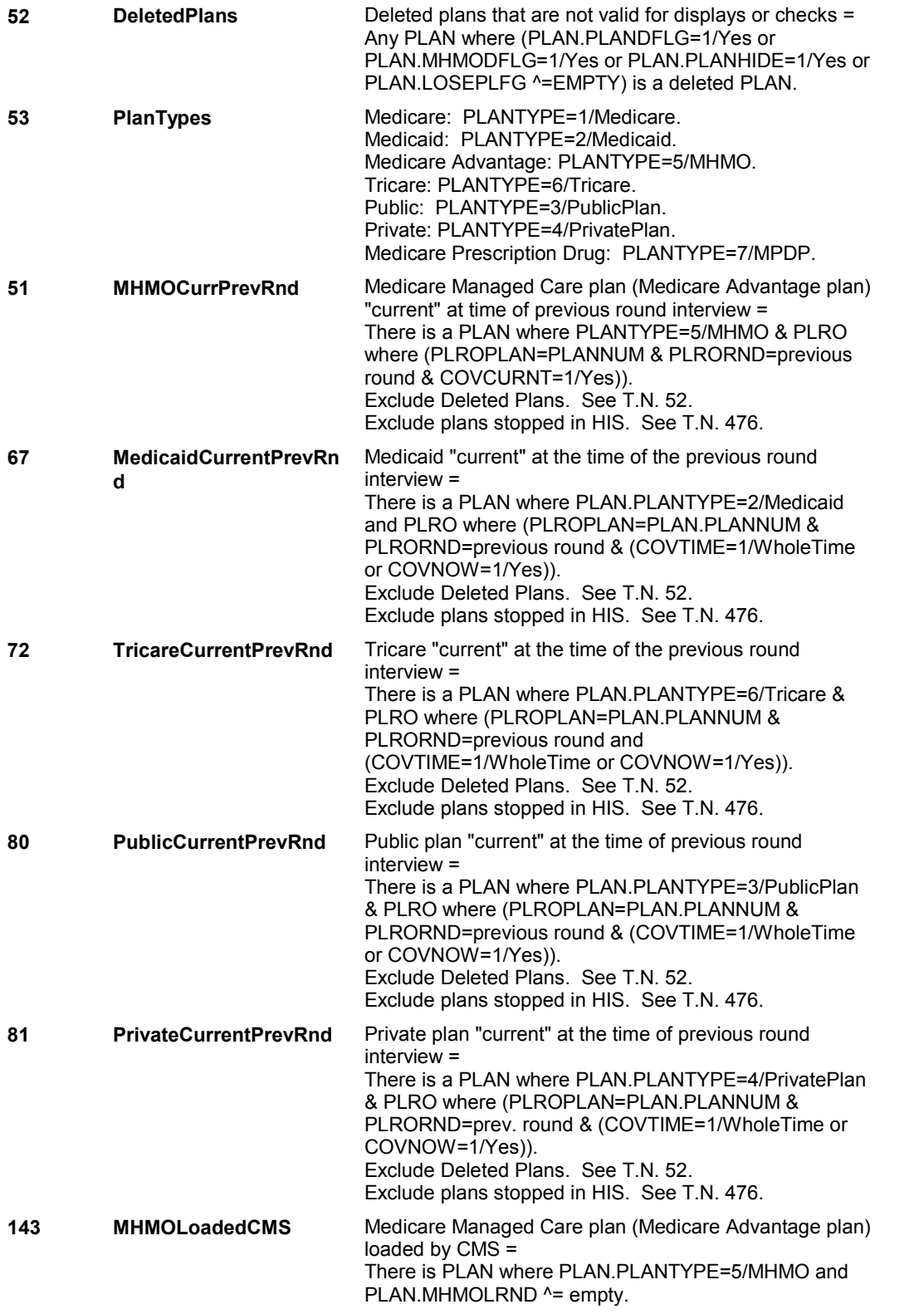

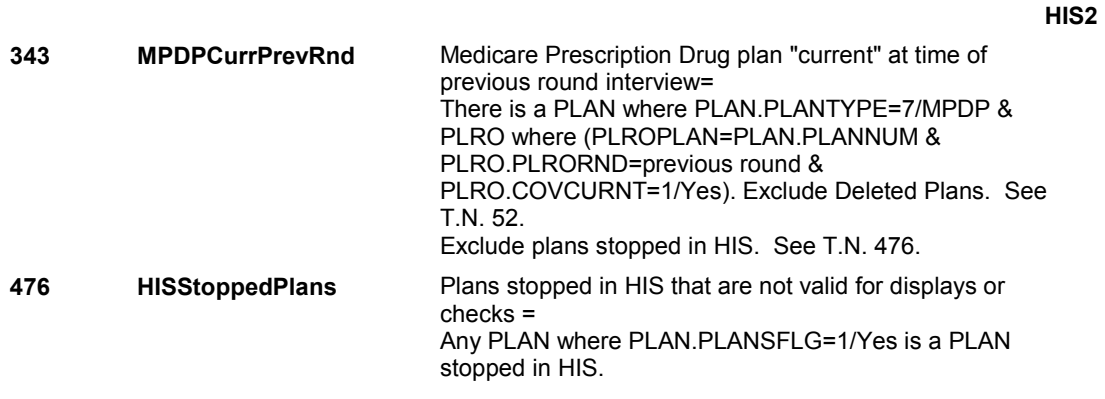

# **DESIGN NOTES**

 plan that has been selected. HIS2 allows only 1 plan to be selected. It does not use the DELETE function to delete plan. Instead, we set a "PLAN DELETED" flag on the

**HIS2A** 

**HIS2A** Page Order #:  $60$ 

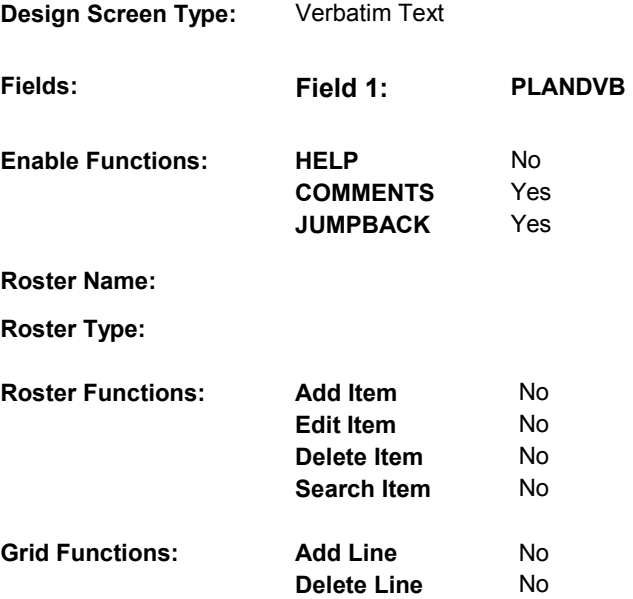

# **DISPLAY INSTRUCTIONS:**

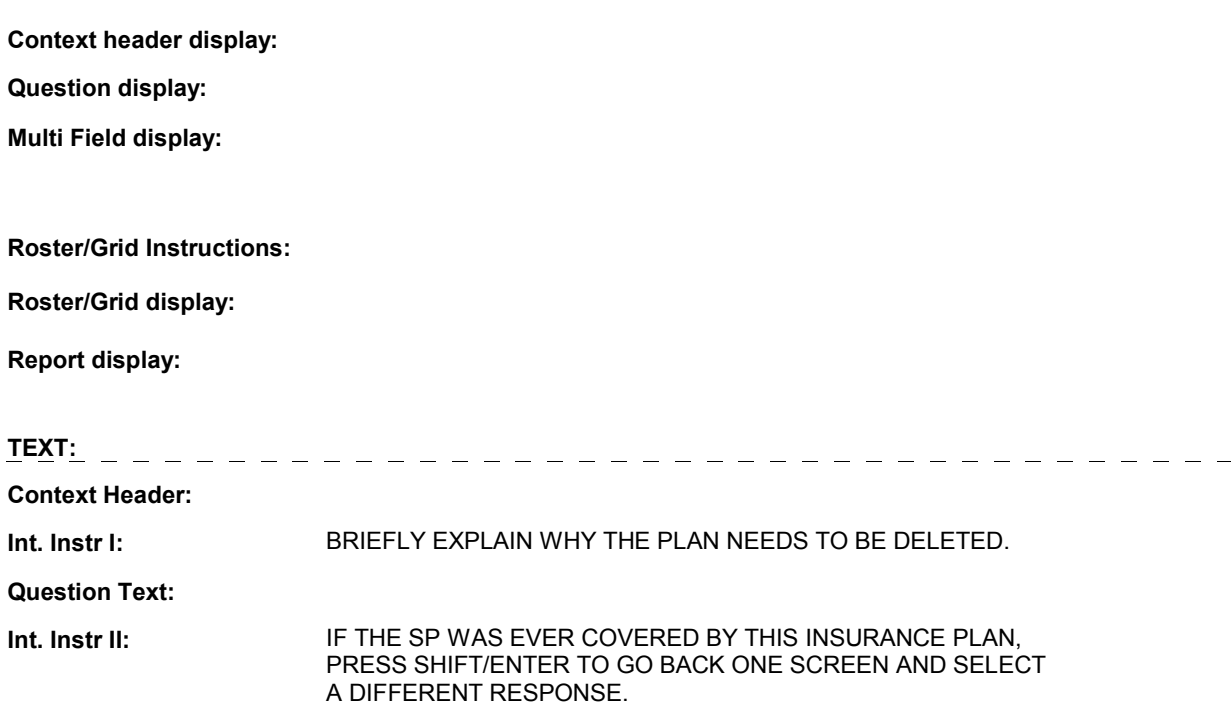

### **INPUT FIELDS / ROUTING**

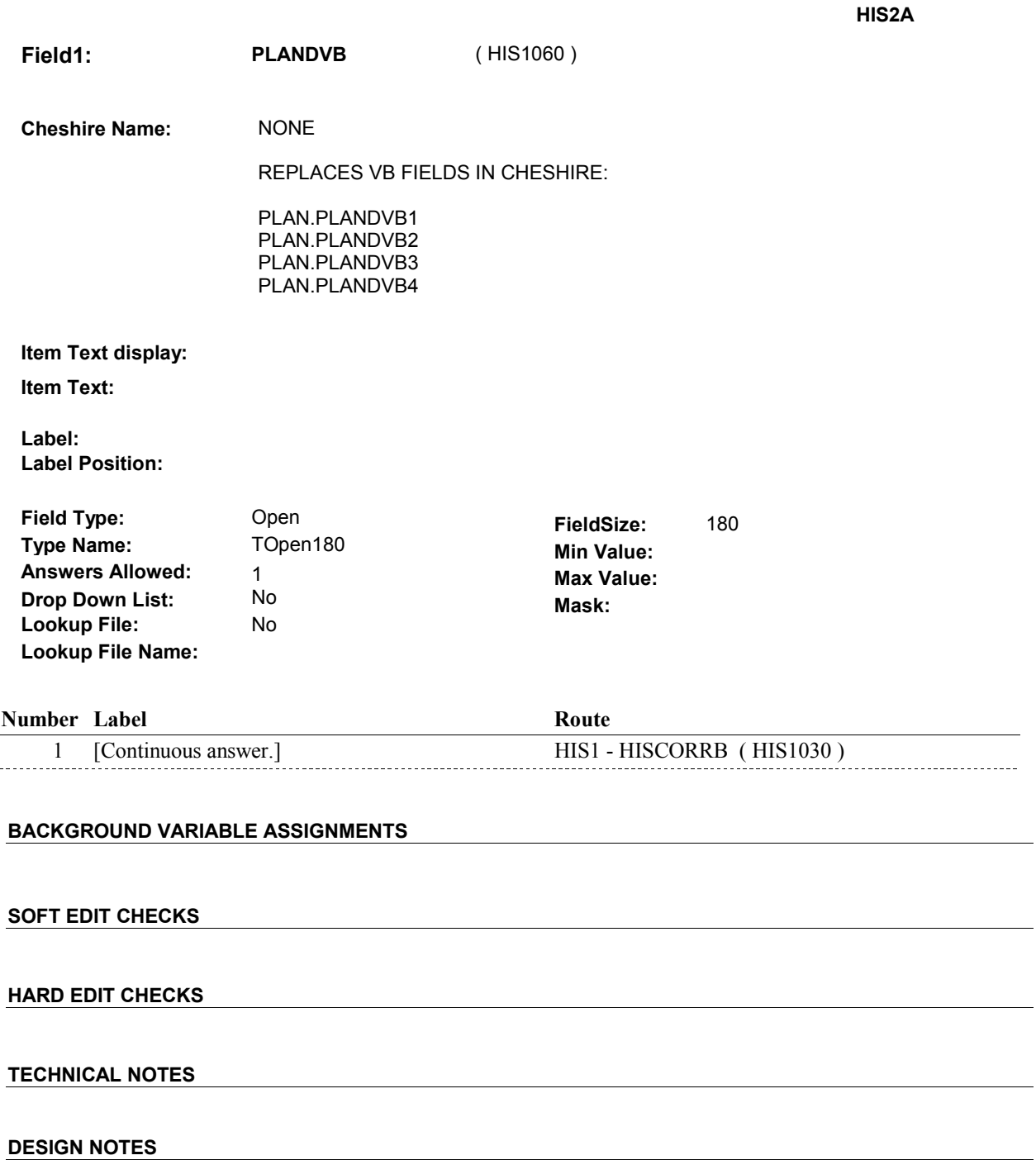

**HIS2B** 

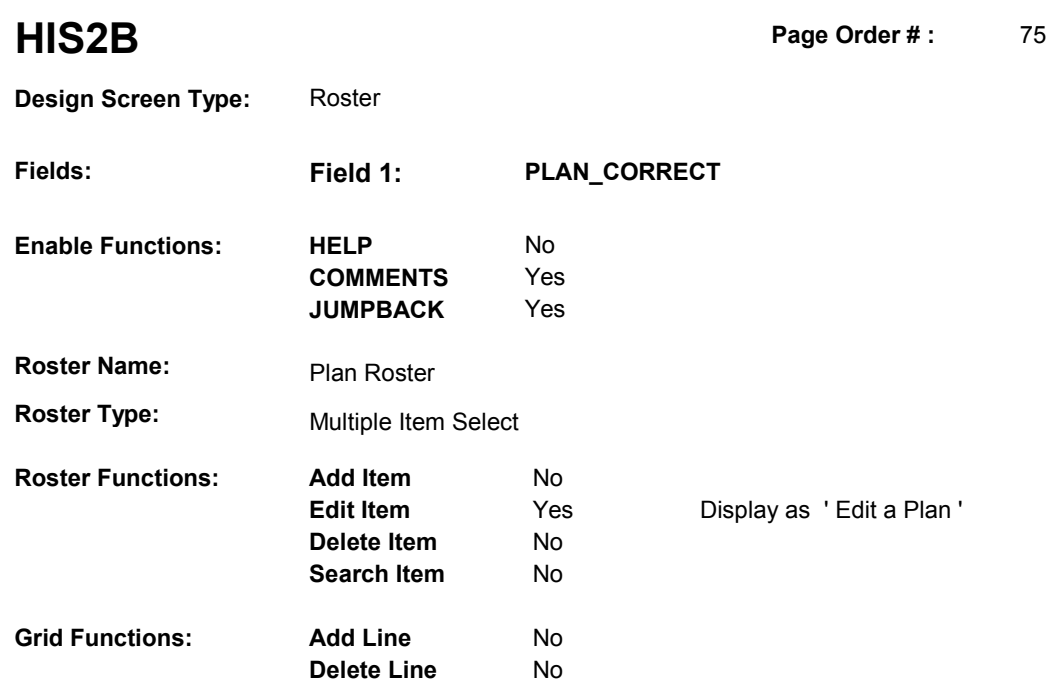

# **DISPLAY INSTRUCTIONS:**

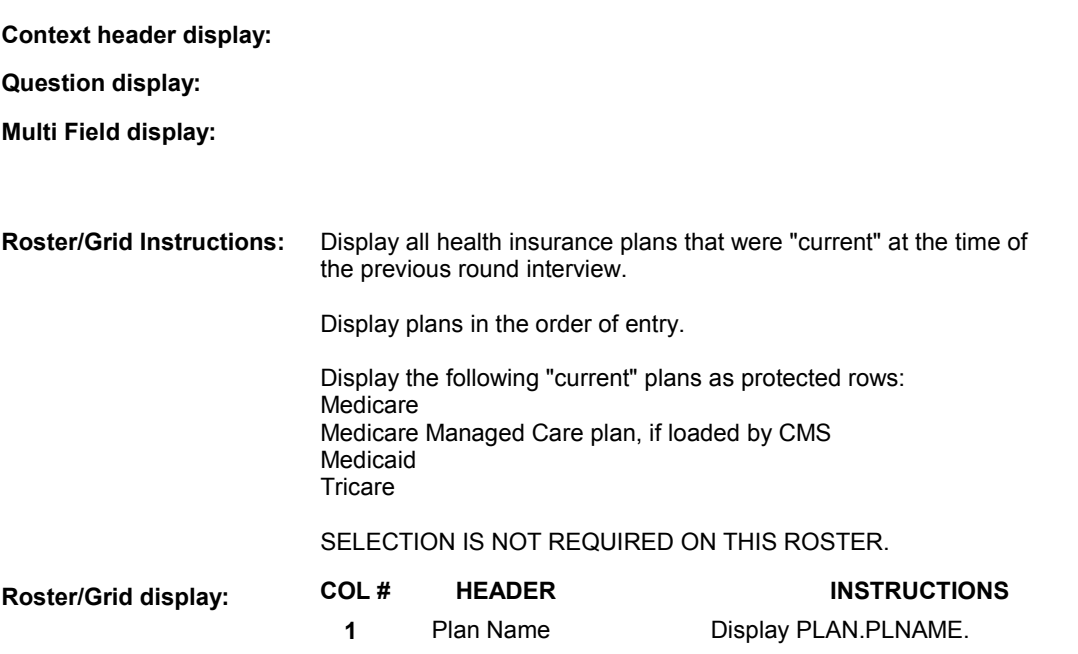

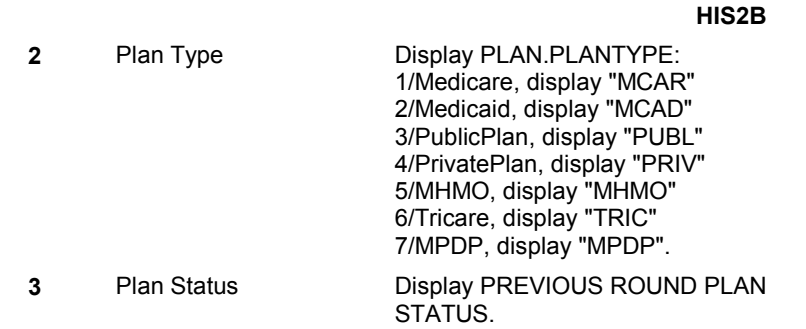

## **Report display:**

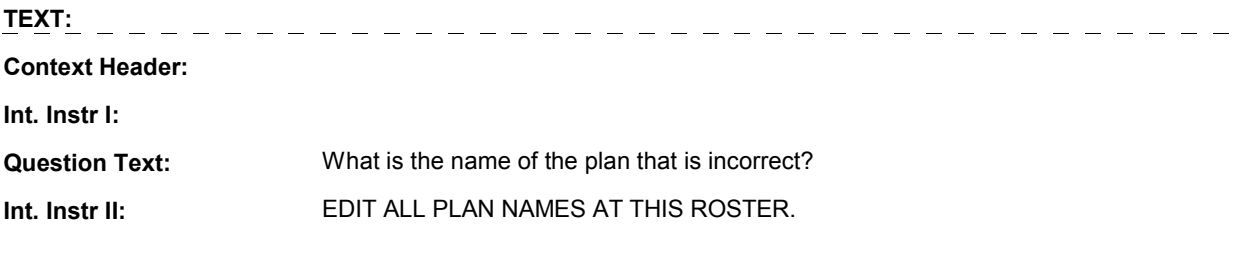

# **INPUT FIELDS / ROUTING**

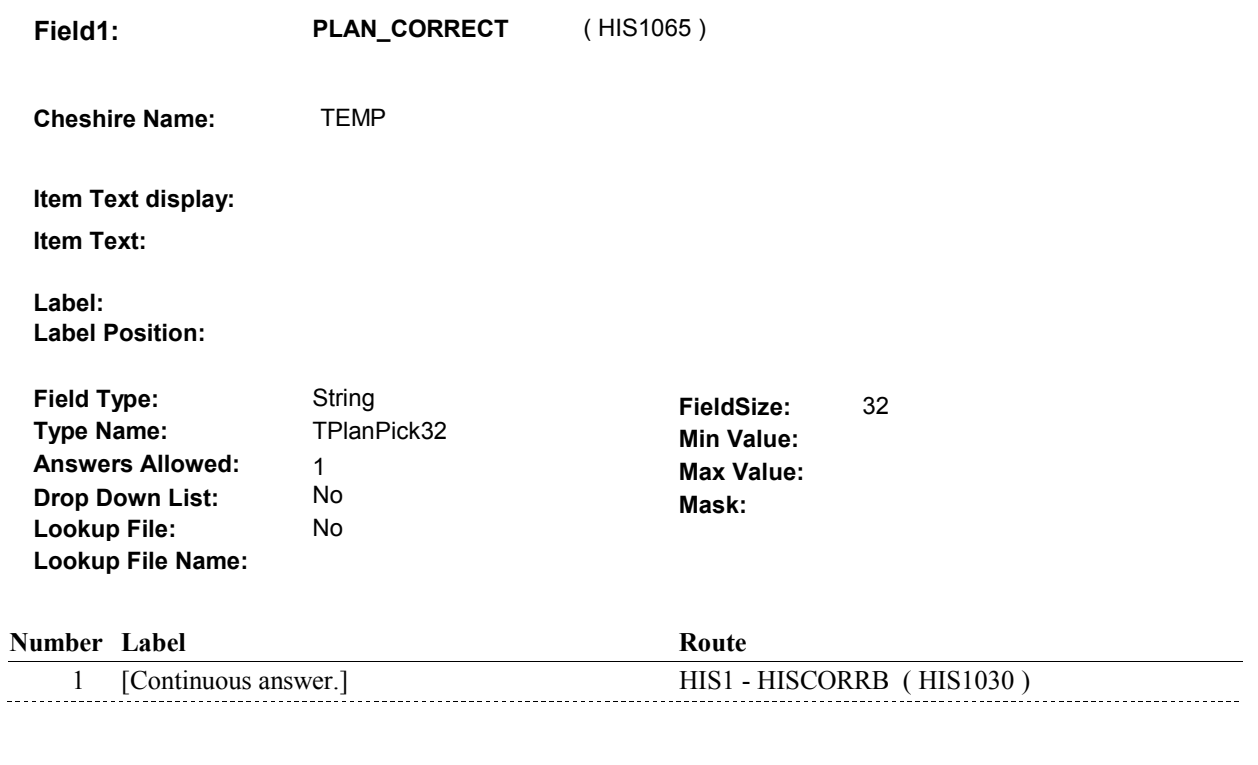

### **BACKGROUND VARIABLE ASSIGNMENTS**

 Roster details will be collected on PLAN and PLRO: PLAN key = PLAN.PLANBASE + PLAN.PLANNUM PLAN.PLANNUM = Number of Plan selected at HIS2B.

PLRO key = PLRO.PLROBASE + PLRO.PLROPLAN + PLRO.PLRORND

 PLRO.PLROPLAN = PLAN.PLANNUM of Plan selected at HIS2B. PLRO.PLRORND = previous round.

### **SOFT EDIT CHECKS**

# **HARD EDIT CHECKS**

### **TECHNICAL NOTES**

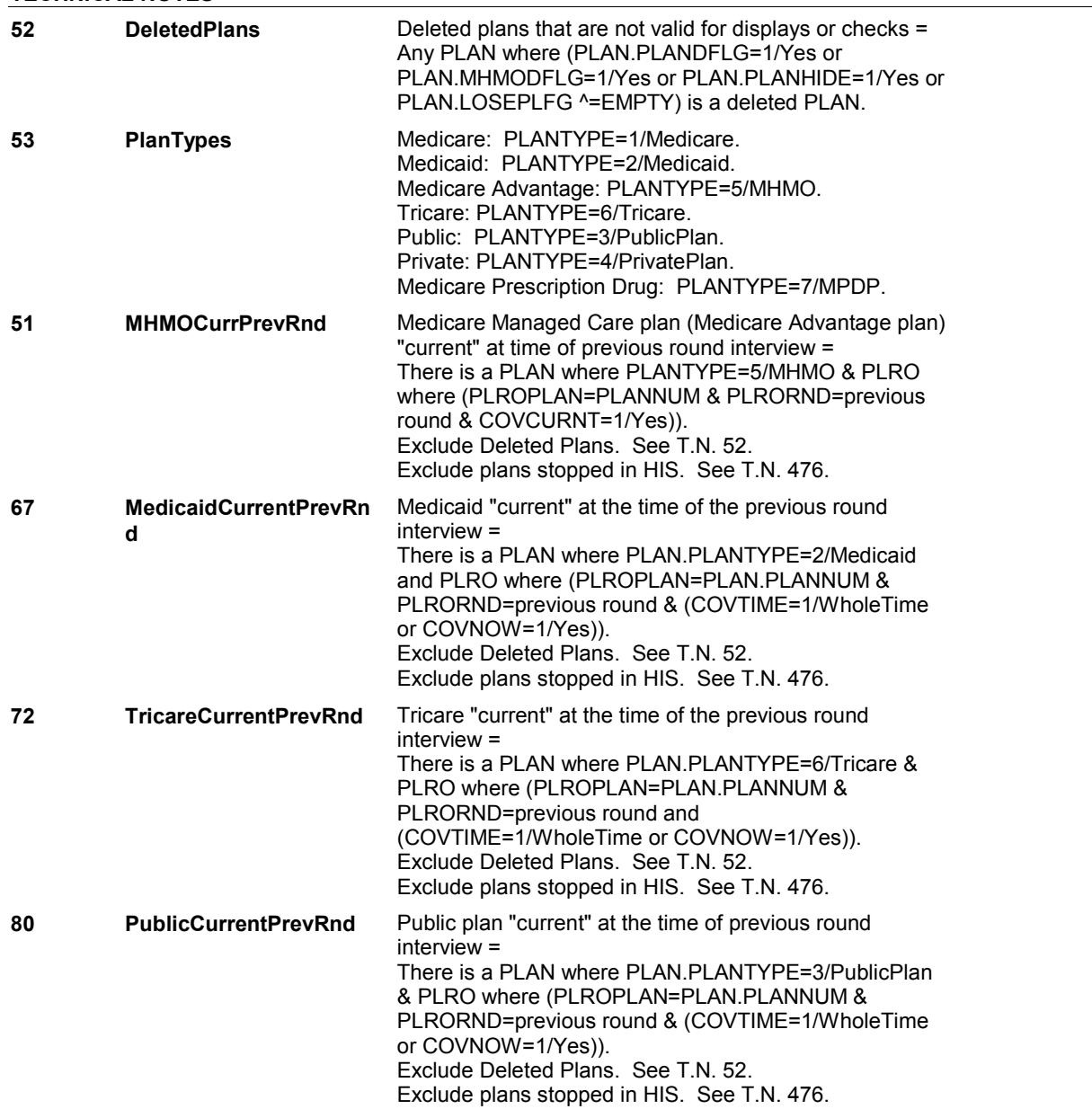

**HIS2B** 

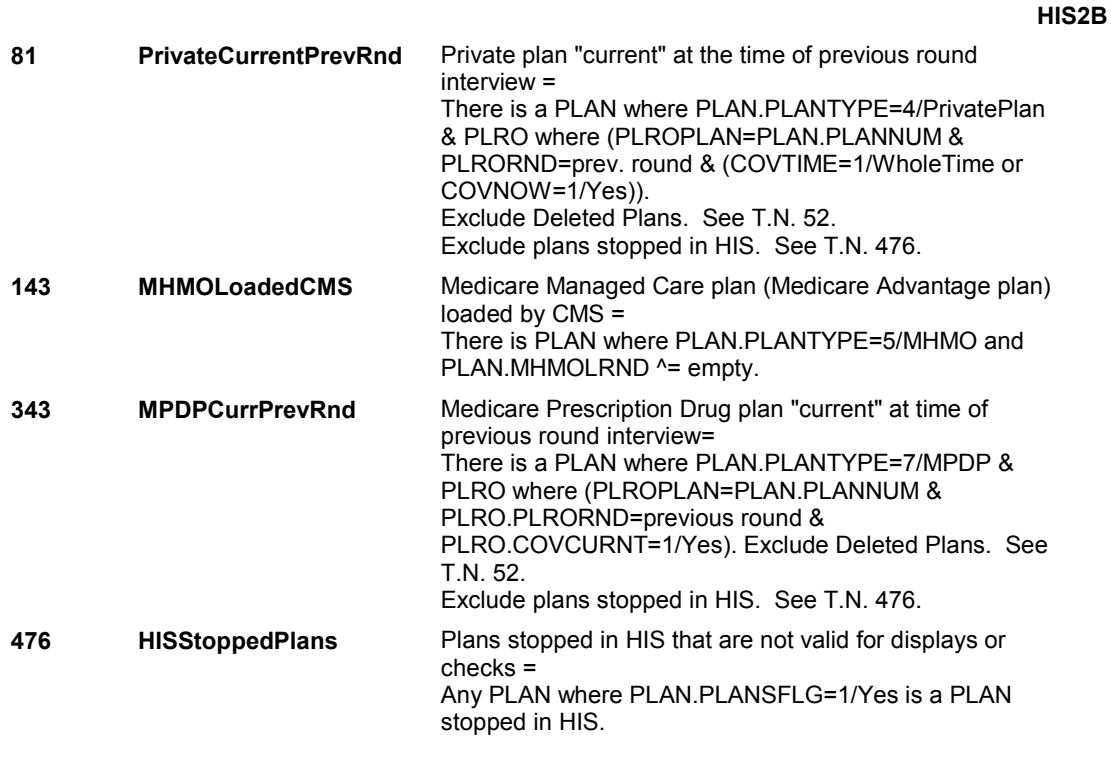

# **DESIGN NOTES**

HIS2B should only allowing editing of Plan Names. If a PLAN is selected when the interviewer exits the roster, do not save.

**HIS2C** 

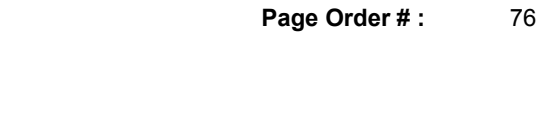

# **HIS2C**

 **Design Screen Type:** Roster

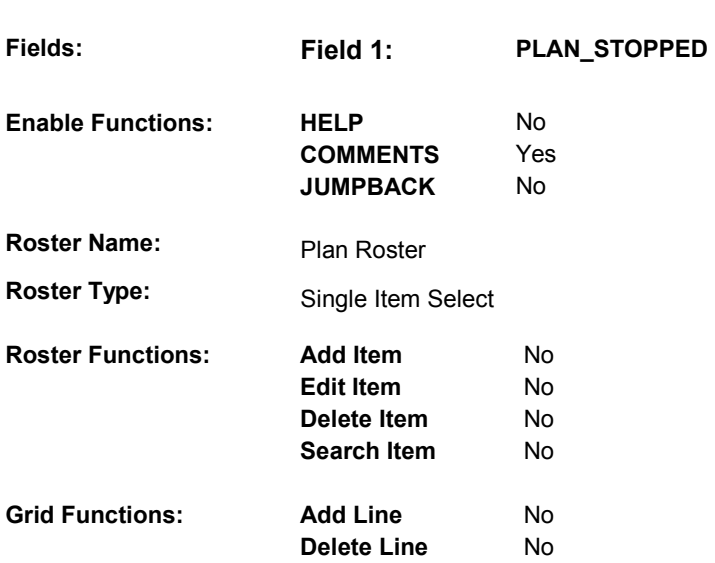

# **DISPLAY INSTRUCTIONS:**

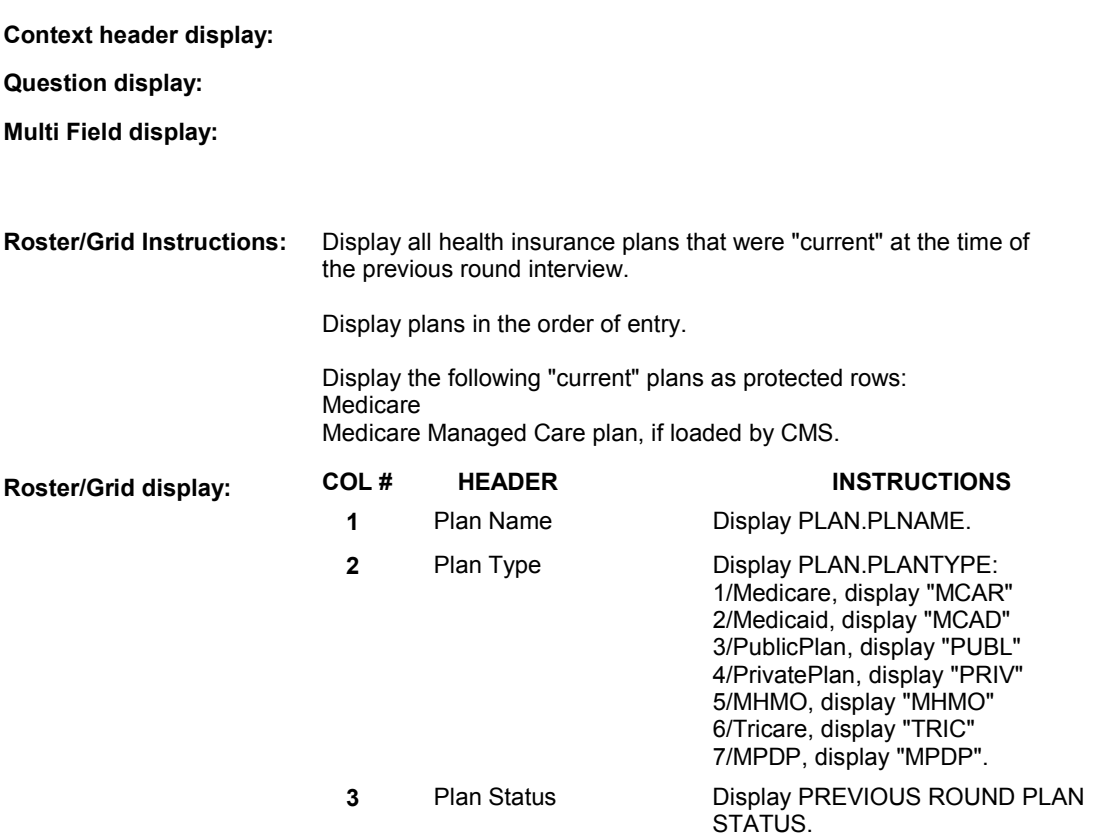

### **Report display:**

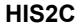

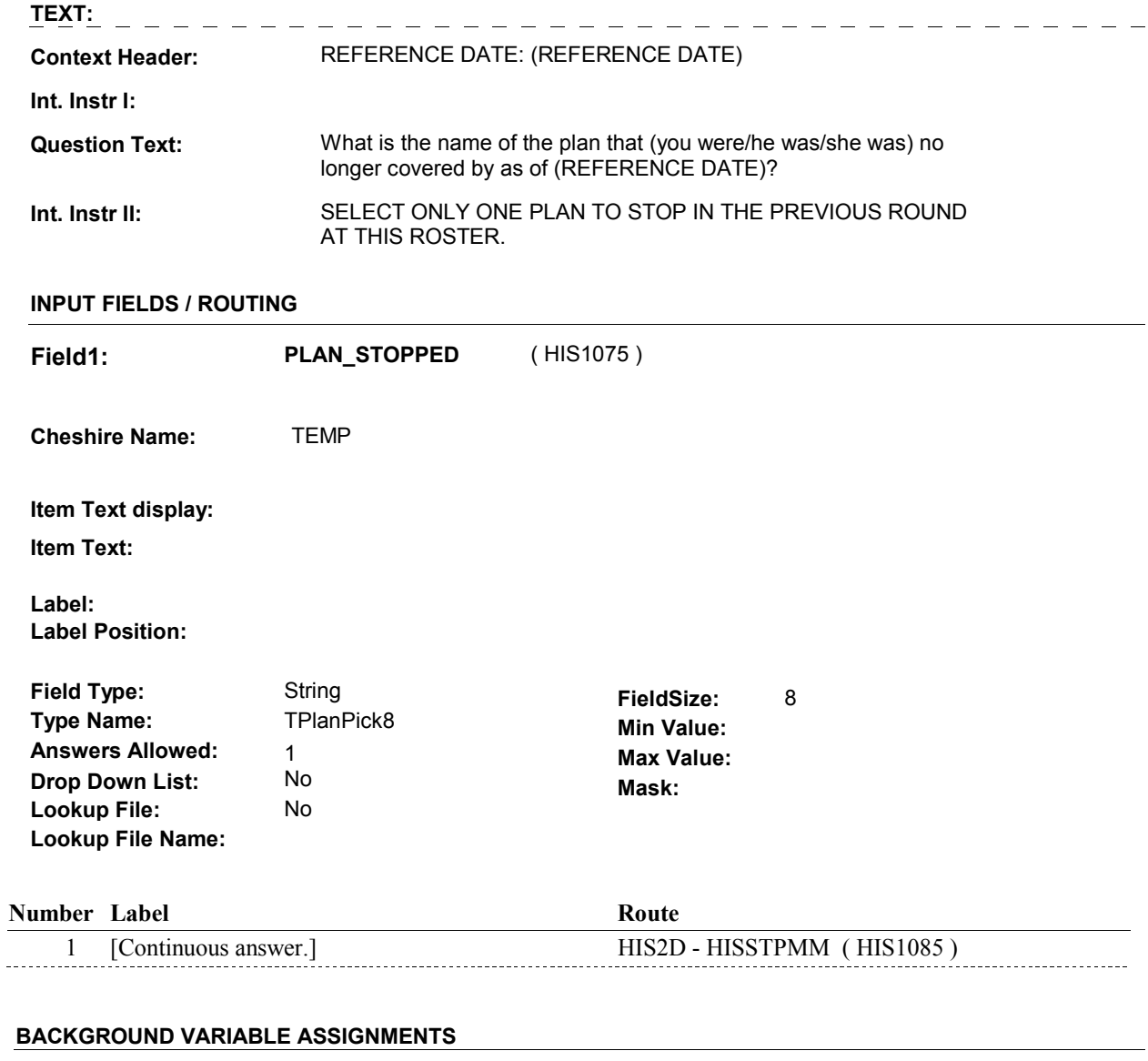

 Roster details will be collected on PLAN and PLRO: PLAN key = PLAN.PLANBASE + PLAN.PLANNUM PLAN.PLANNUM = Number of Provider selected at HIS2C.

 PLRO.PLRORND = previous round. PLRO key = PLRO.PLROBASE + PLRO.PLROPLAN + PLRO.PLRORND PLRO.PLROPLAN = PLAN.PLANNUM of Provider selected at HIS2C.

Set "PLAN STOPPED" flag on PLAN selected at HIS2C. See detailed instructions below:

**PLANSFLG** Set PLAN.PLANSFLG = 1/Yes

### **SOFT EDIT CHECKS**

# **HARD EDIT CHECKS**

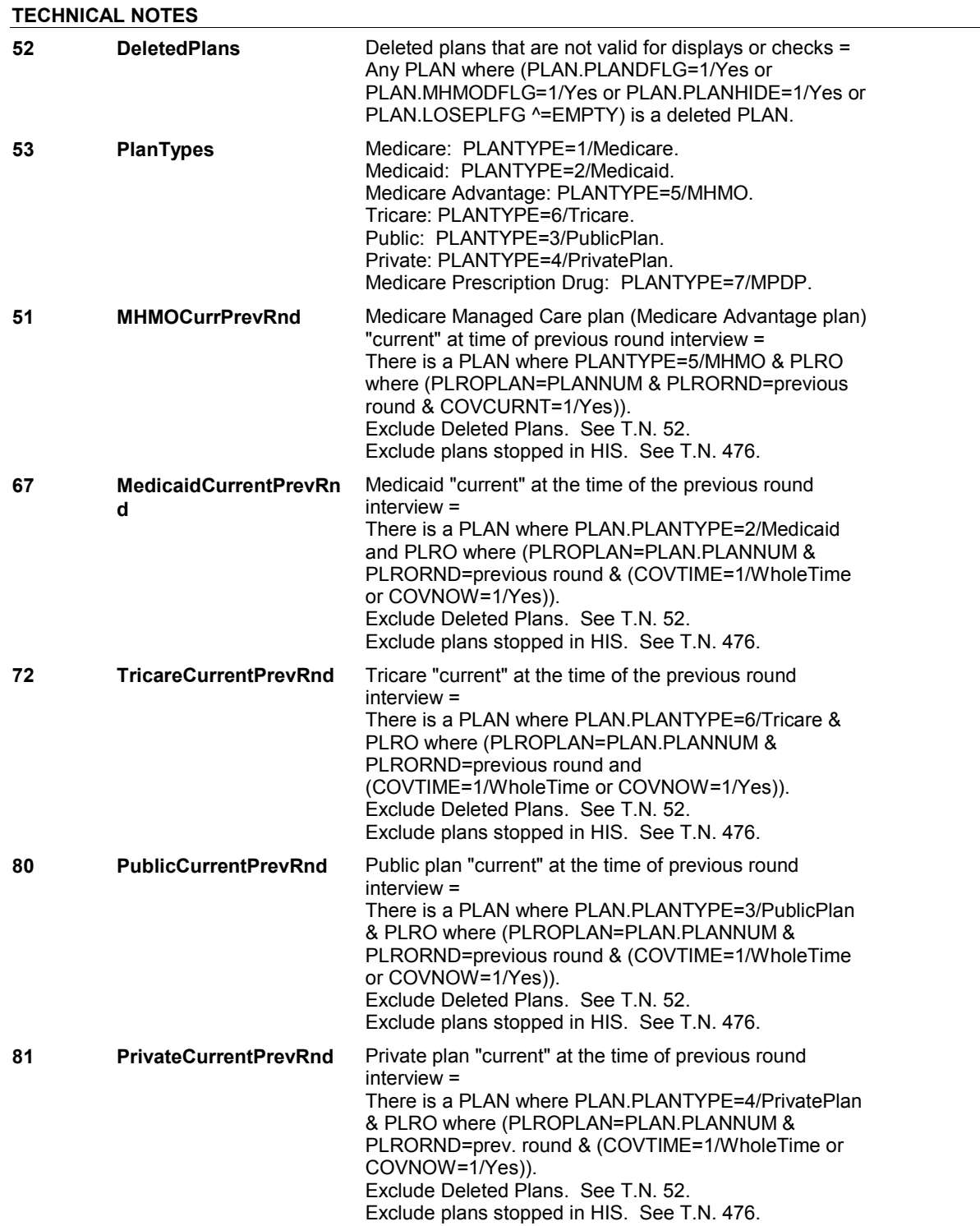

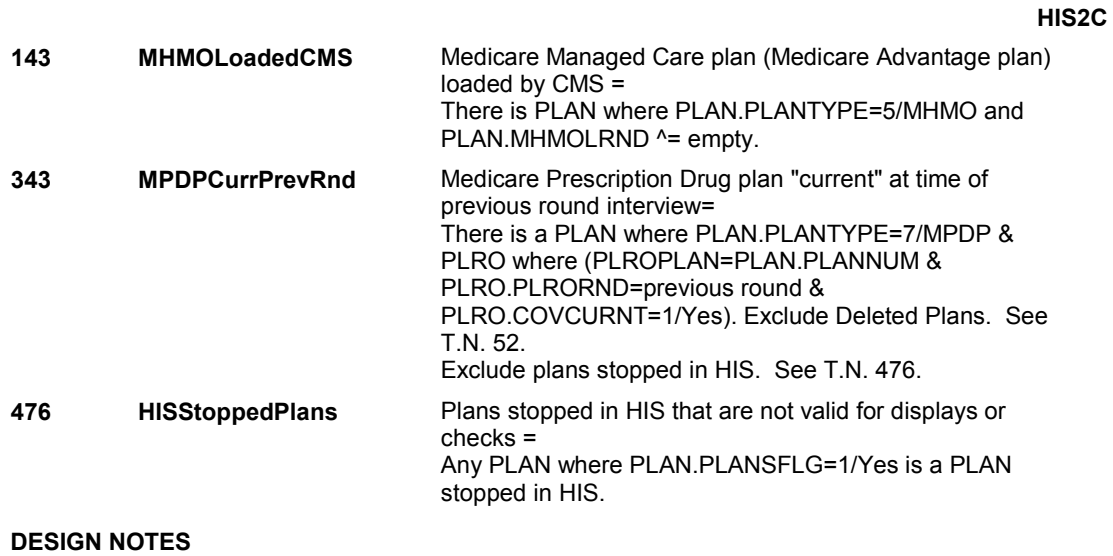

 plan that has been selected. HIS2 allows only 1 plan to be selected. It does not use the DELETE function to stop a plan. Instead, we set a "PLAN STOPPED" flag on the

**HIS2D** 

 **Page Order # :** 77

# **HIS2D**

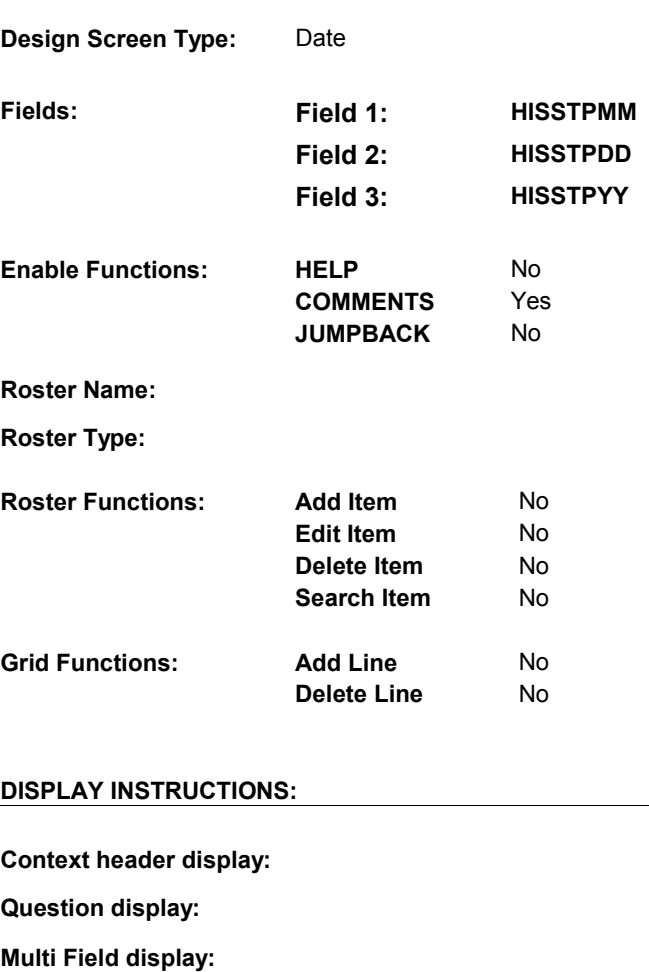

**Roster/Grid Instructions:**

**Roster/Grid display:**

**Report display:**

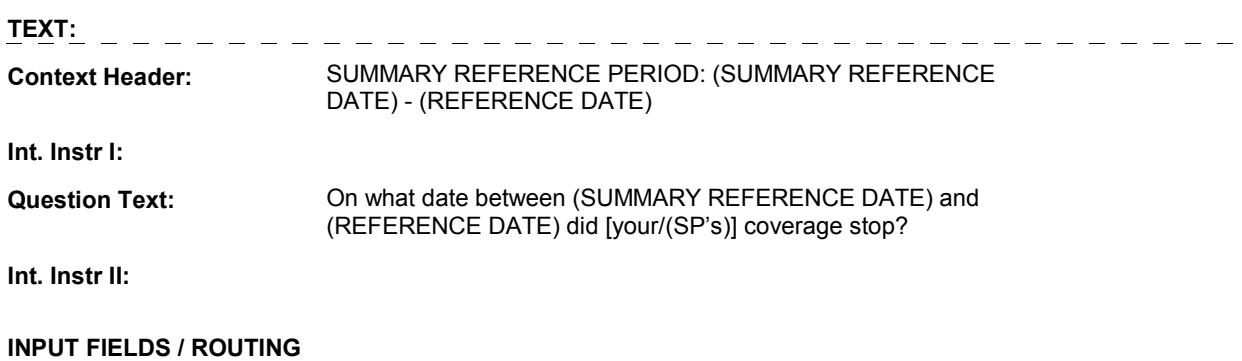

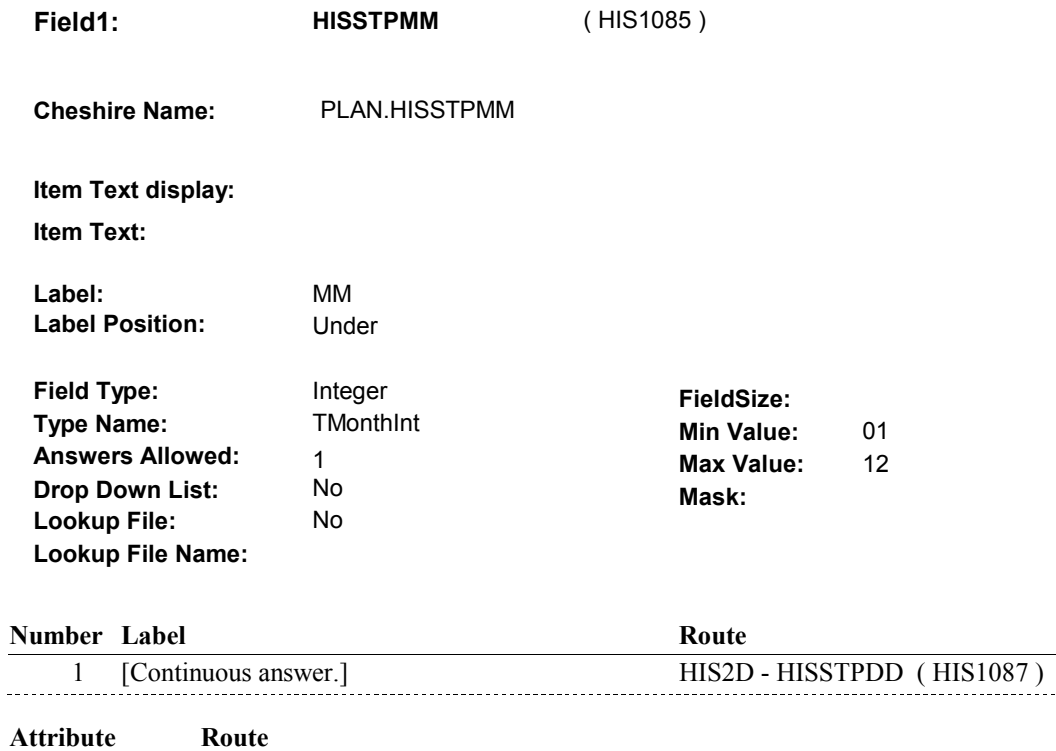

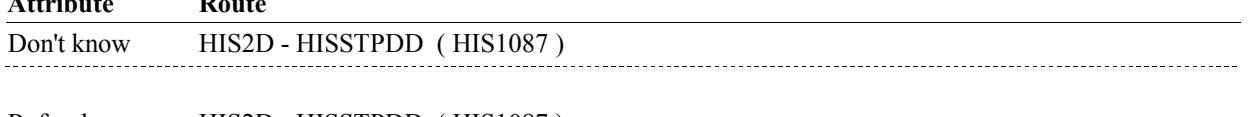

Refusal HIS2D - HISSTPDD (HIS1087)

## **HIS2D**

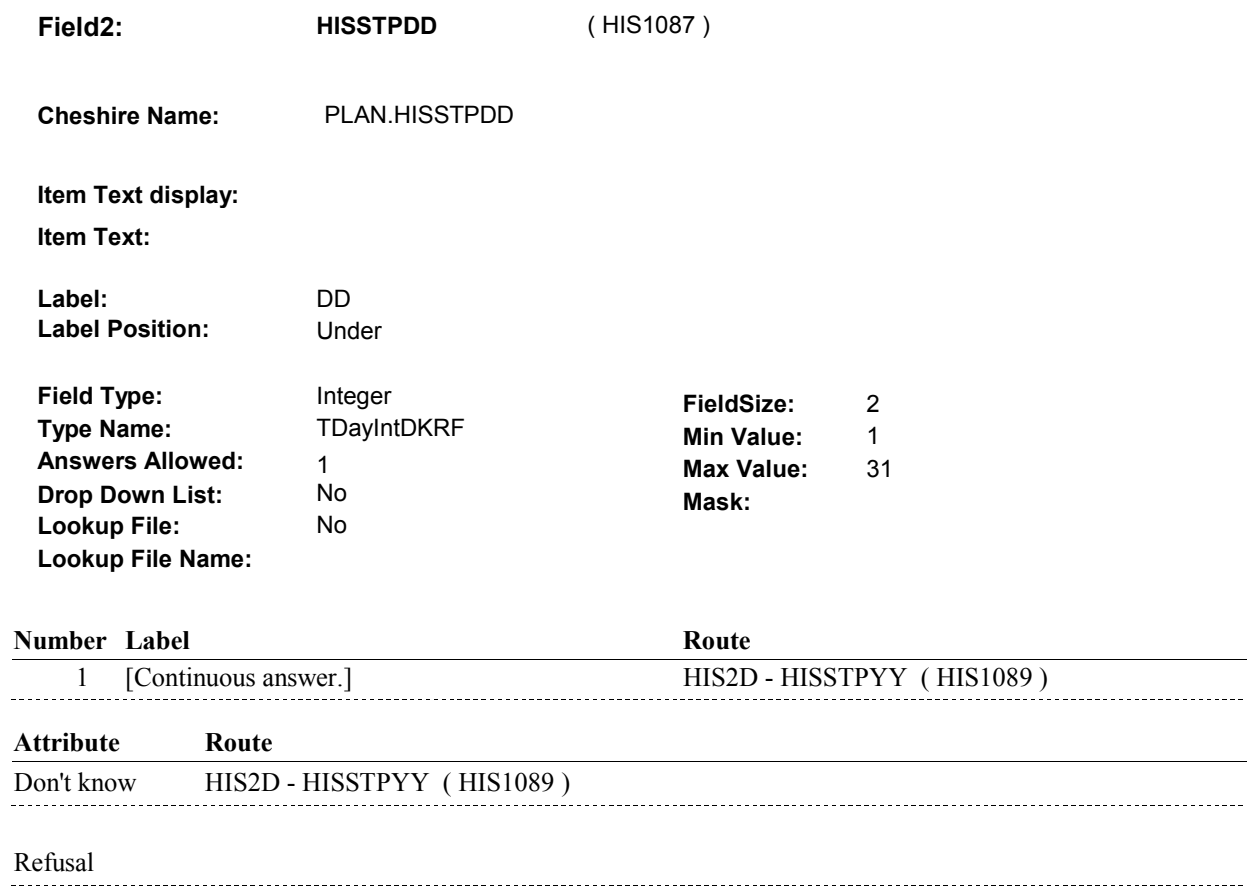

**HIS2D** 

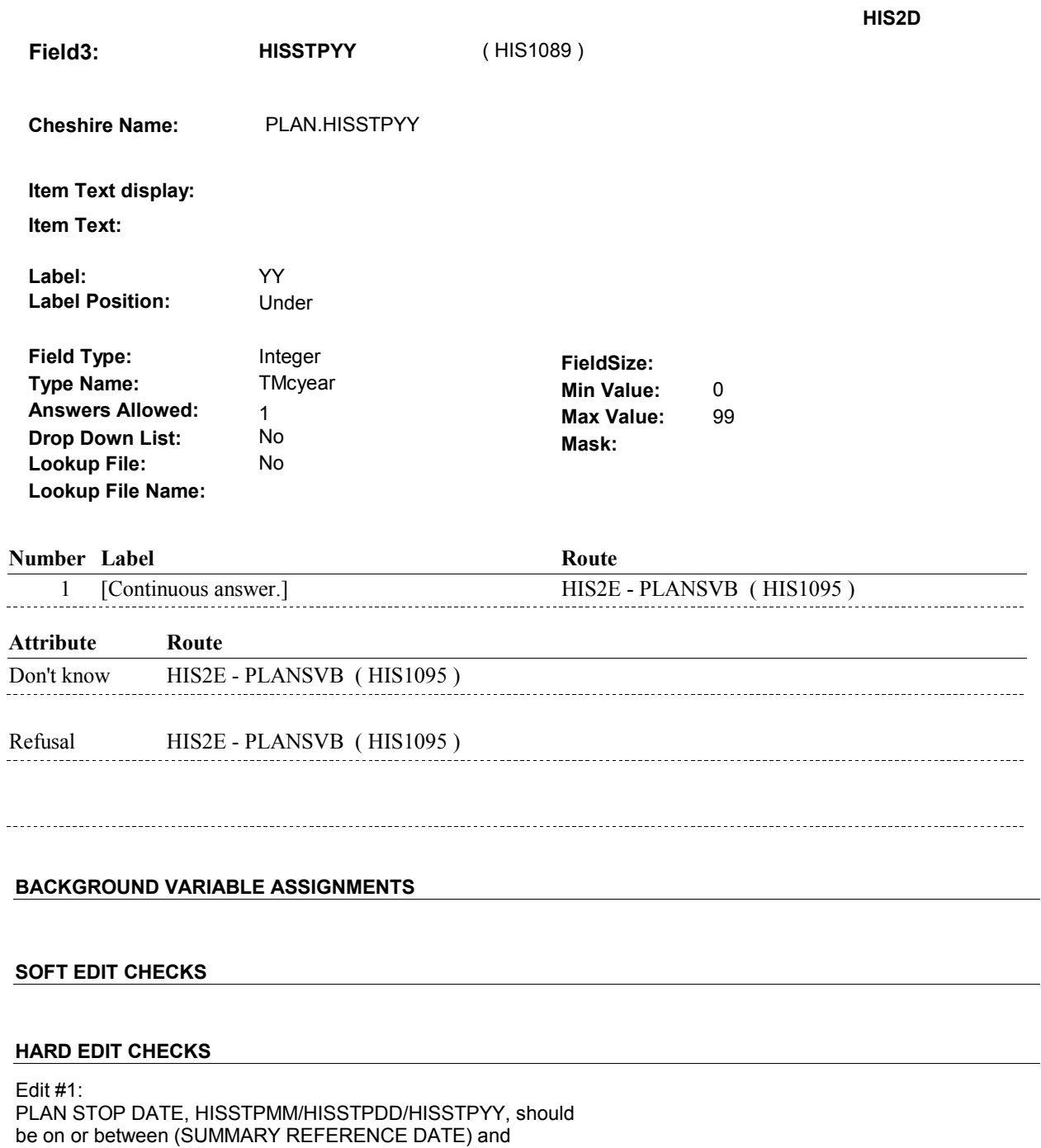

(REFERENCE DATE). If not true, display message: "DATE MUST BE ON OR BETWEEN (SUMMARY REFERENCE DATE) AND (REFERENCE DATE). PLEASE REENTER."

## **TECHNICAL NOTES**

# **DESIGN NOTES**

**HIS2E** 

# **HIS2E** Page Order #: 78

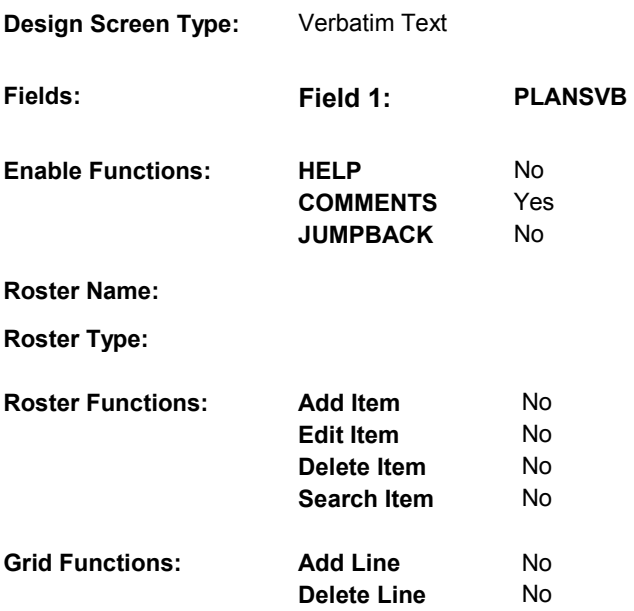

# **DISPLAY INSTRUCTIONS:**

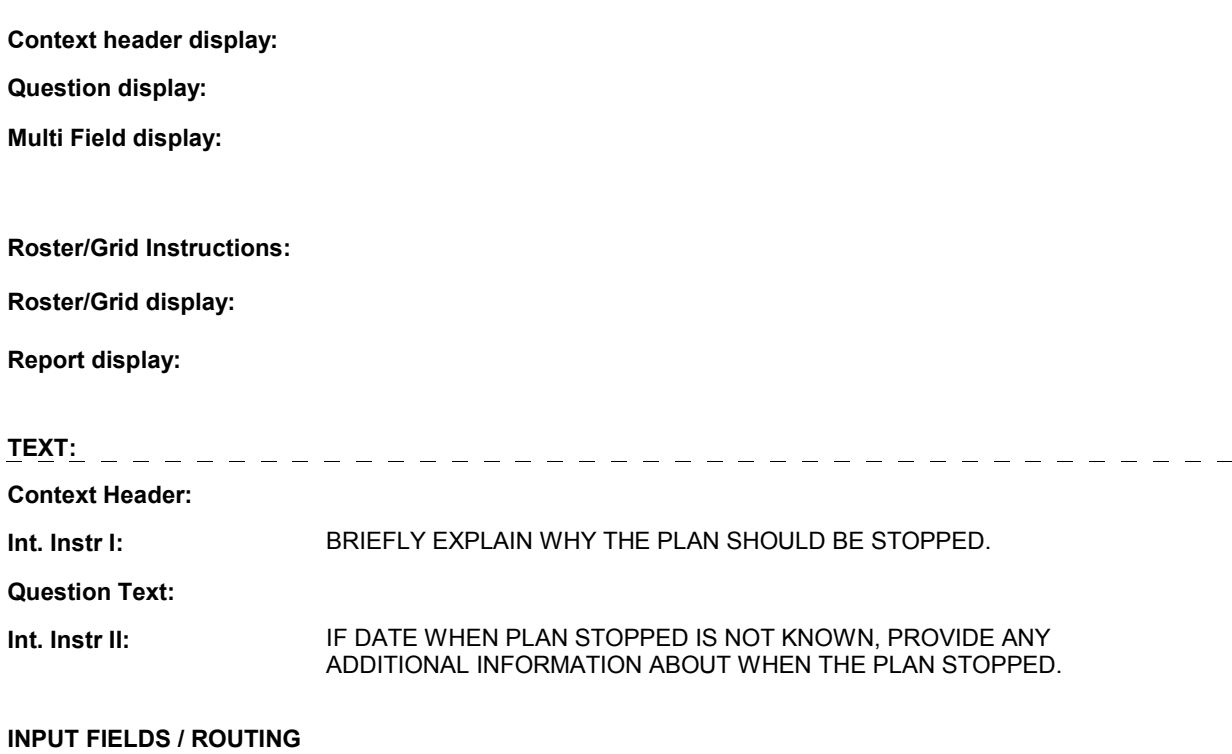

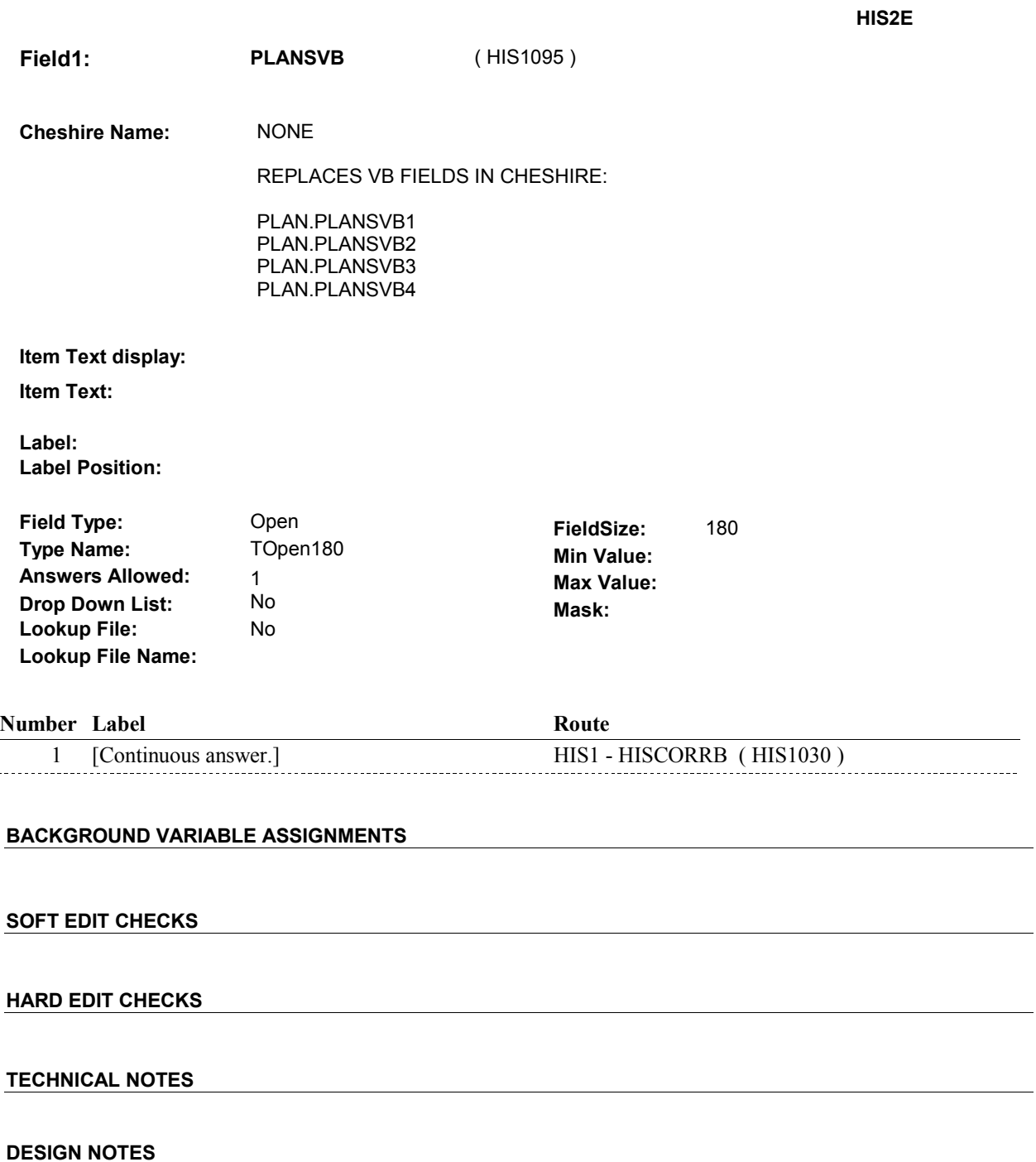

**HIS3** 

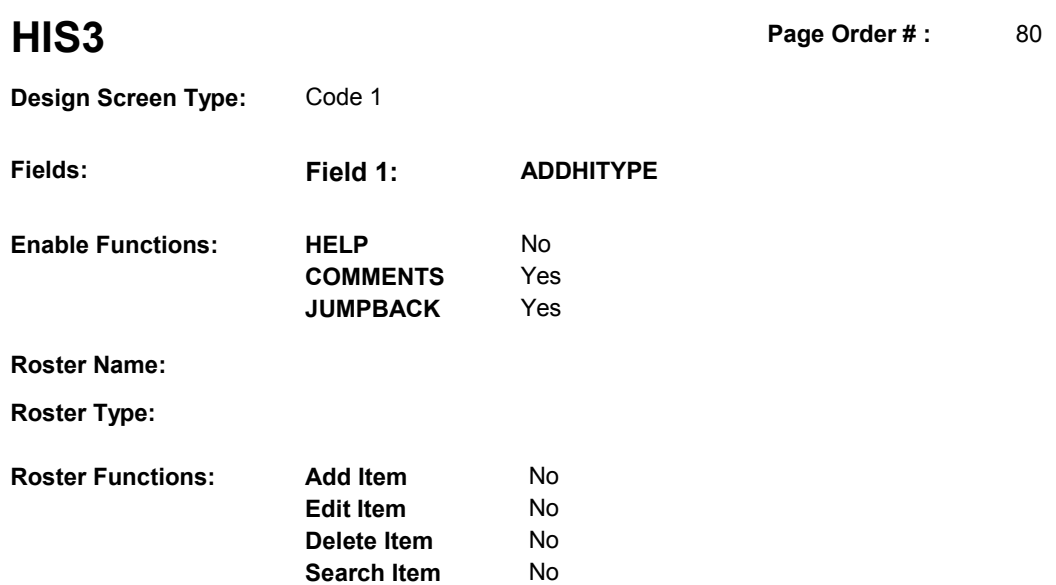

No No

# **DISPLAY INSTRUCTIONS:**

**Grid Functions: Add Line** 

**Delete Line** 

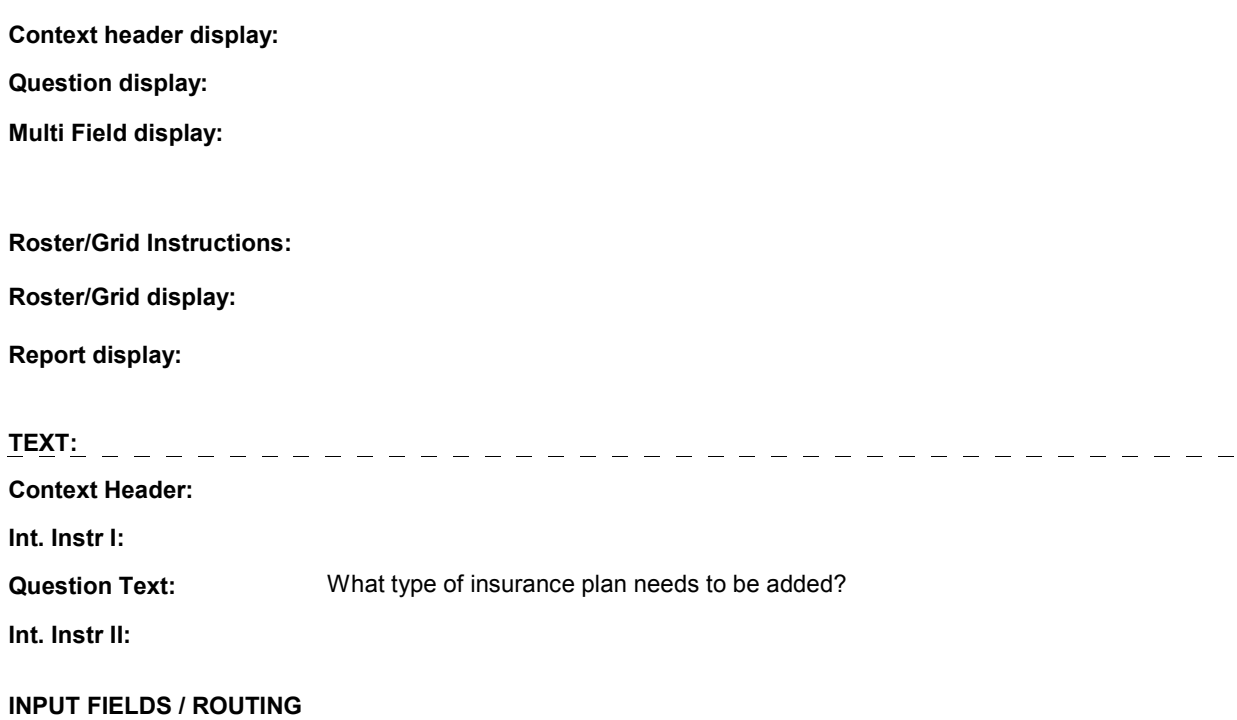

 **Drop Down List:** No **Mask: Field1: ADDHITYPE** ( HIS1110 ) **Cheshire Name:** TEMP **Item Text display: Item Text: Label: Label Position: Field Type:** Enumerated **FieldSize: Type Name:** TADDHIType **Min Value:**<br>**Answers Allowed:** 1 **Answers Allowed:** 1 **Max Value: Lookup File:** No **Lookup File Name:**

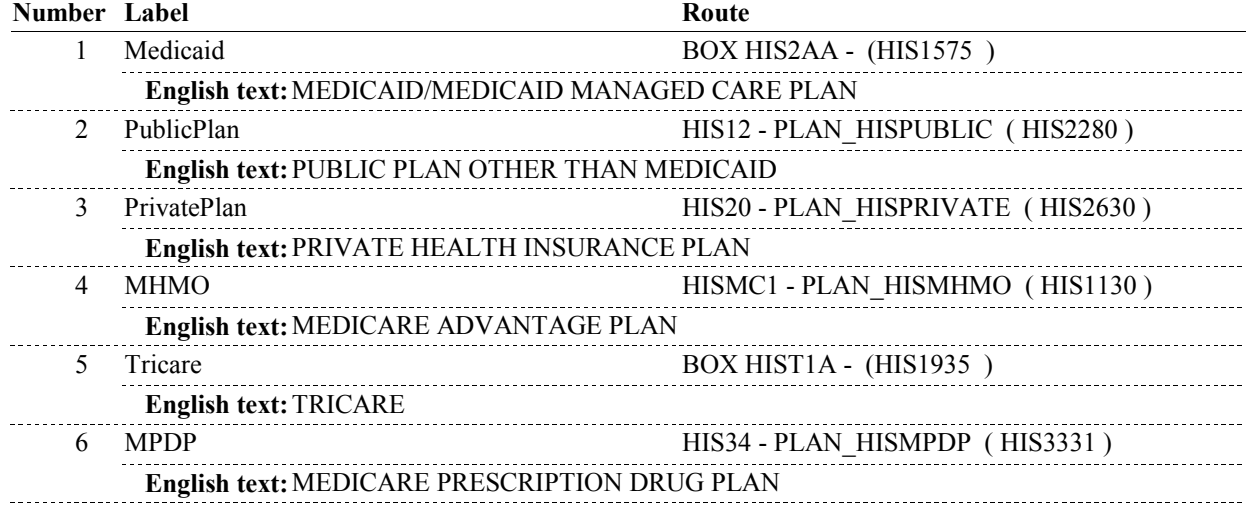

### **BACKGROUND VARIABLE ASSIGNMENTS**

### **SOFT EDIT CHECKS**

### **HARD EDIT CHECKS**

Edit #1:

Note: SP can only have one Medicaid plan during a round:

 should = 2/PublicPlan, 3/PrivatePlan, 4/MHMO, 5/Tricare, or ROSTER FOR PREVIOUS ROUND. SELECT ANOTHER PLAN If SP had Medicaid anytime during the previous round, ADDHITYPE 6/MPDP. If not true, display message: "MEDICAID ALREADY ON PLAN TYPE."

Edit #2:

Note: SP can only have one Tricare plan during a round:

If SP had Tricare anytime during the previous round, ADDHITYPE should = 1/Medicaid, 2/PublicPlan, 3/PrivatePlan, 4/MHMO, or 6/MPDP. If not true, display message: "TRICARE ALREADY ON PLAN

ROSTER FOR PREVIOUS ROUND. SELECT ANOTHER PLAN TYPE."

### **TECHNICAL NOTES**

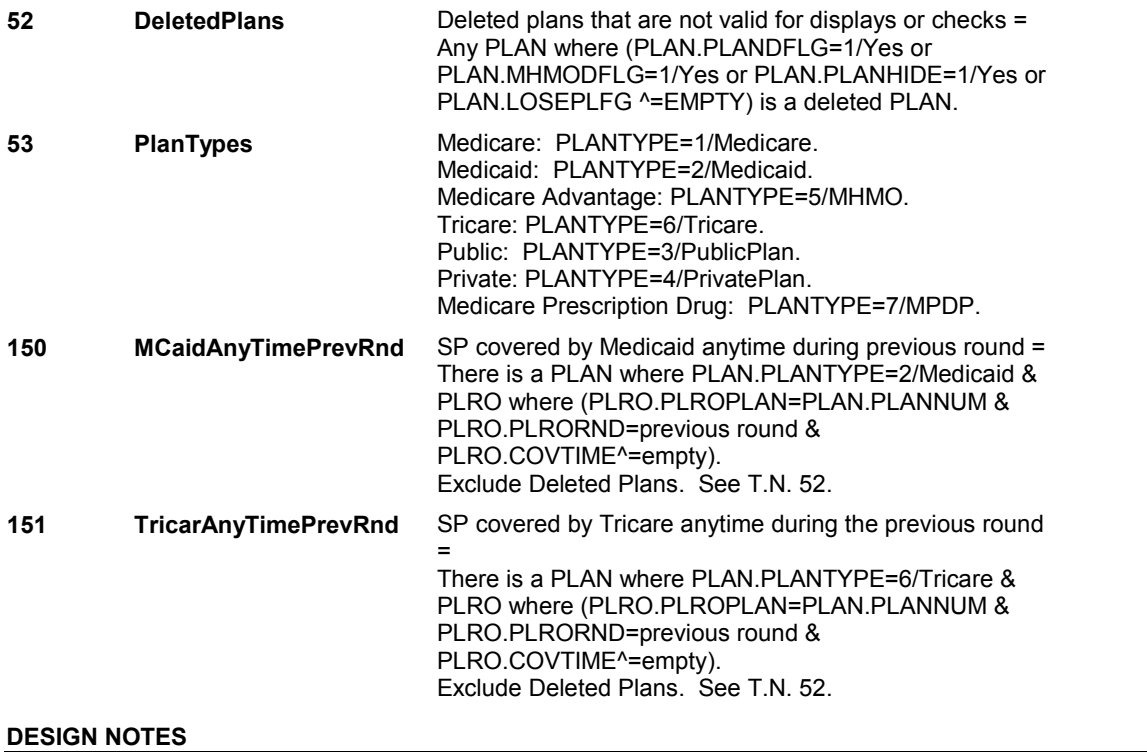

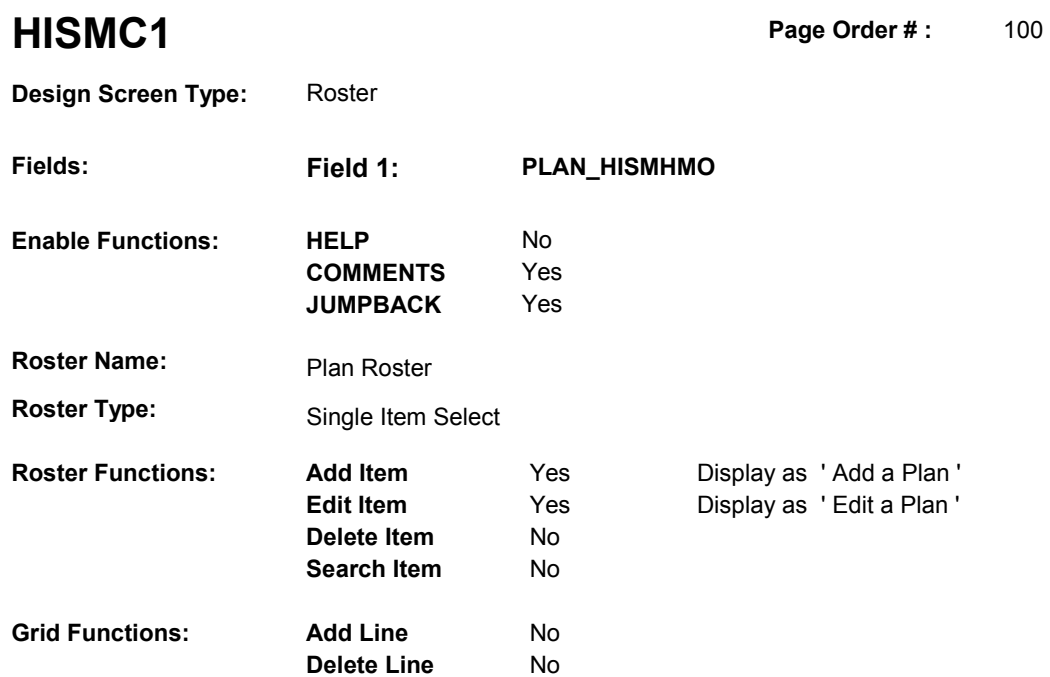

# **DISPLAY INSTRUCTIONS:**

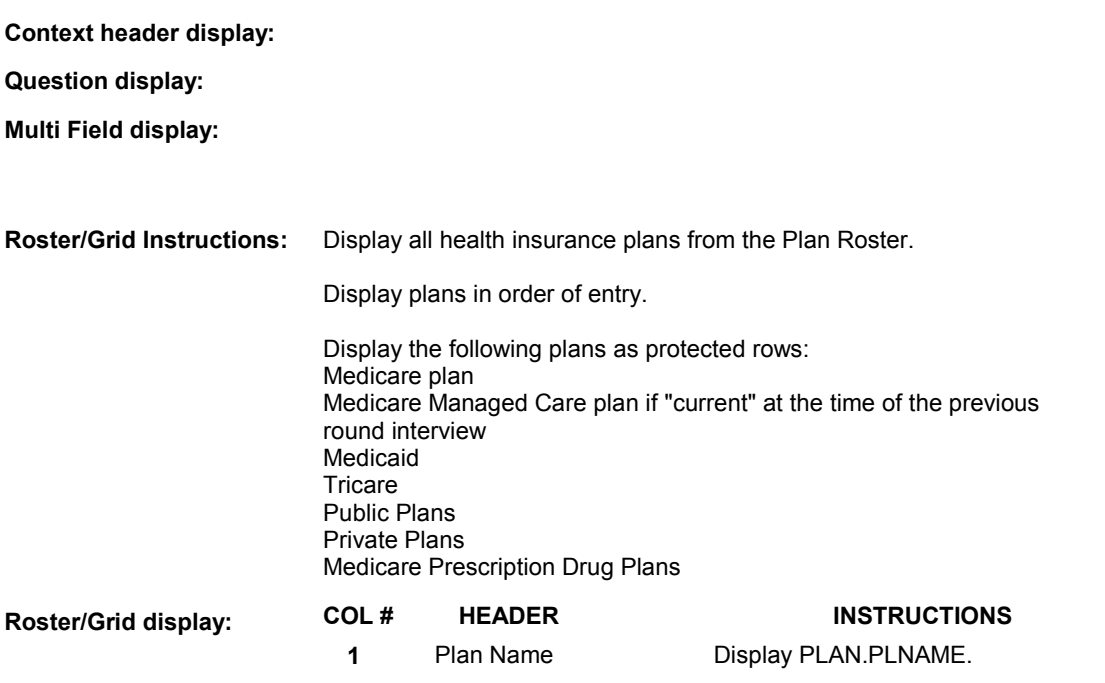

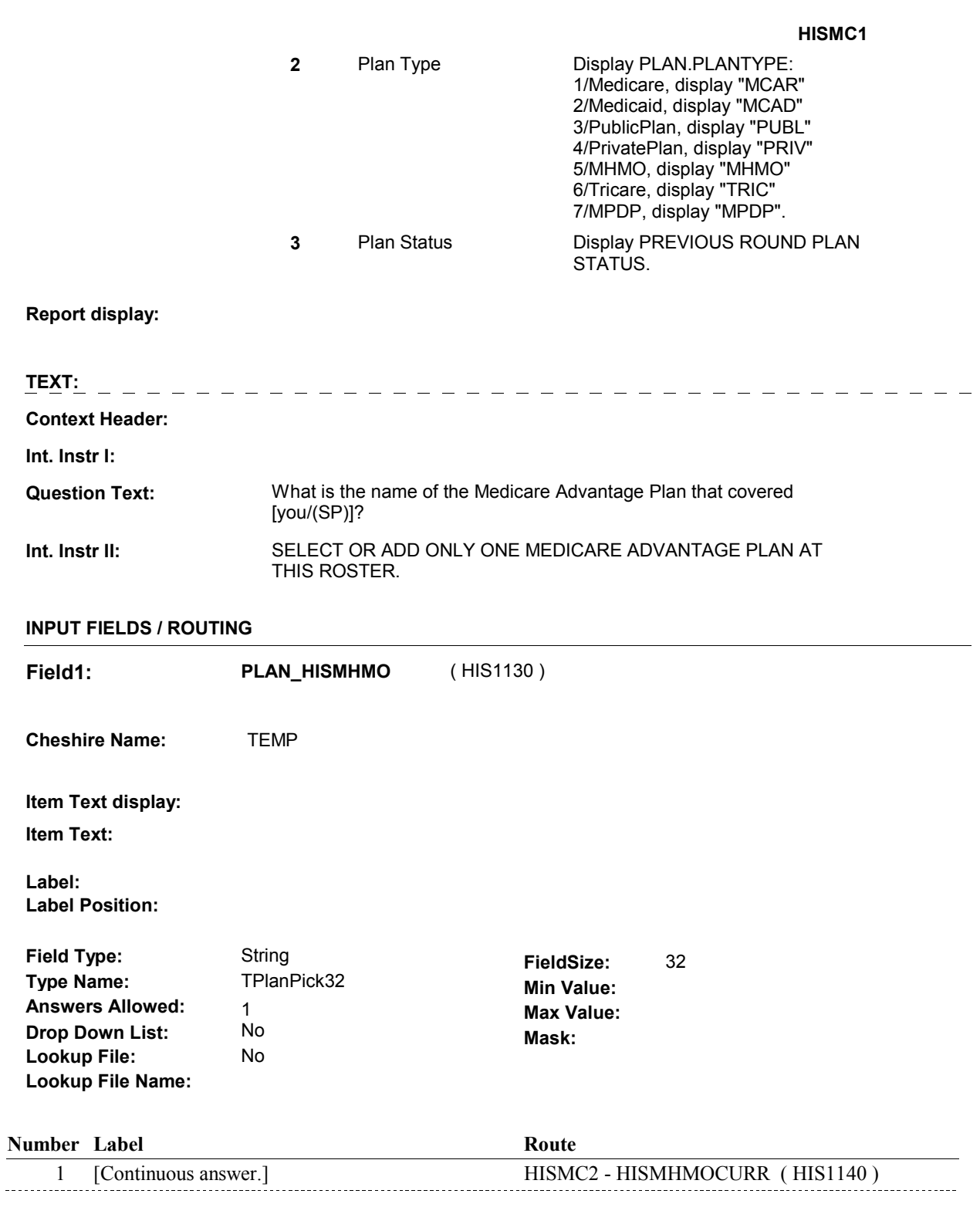

# **BACKGROUND VARIABLE ASSIGNMENTS**

 Roster details will be collected on PLAN and PLRO: PLAN key = PLAN.PLANBASE + PLAN.PLANNUM PLAN.PLANNUM = Number of Plan selected at HIS2.

 PLRO key = PLRO.PLROBASE + PLRO.PLROPLAN + PLRO.PLRORND PLRO.PLROPLAN = PLAN.PLANNUM of Plan selected at HIS2. PLRO.PLRORND = previous round.

If Plan added, see PLAN ROSTER POP-UP specifications for pop-up window programming instructions:

 Variables populated in Plan Roster Pop-Up Window: PLAN.PLANNUM PLAN.PLANRNDC PLAN.PLANTYPE PLAN.PLNAME

 For Plan selected, create previous round PLRO where PLRO.PLROPLAN = PLAN.PLANNUM of plan selected at HISMC1 and PLRO.PLRORND = previous round. HISMC2 and remaining PLAN details will be stored on this previous round PLRO.

Previous round PLRO may already exist.

See additional instructions below:

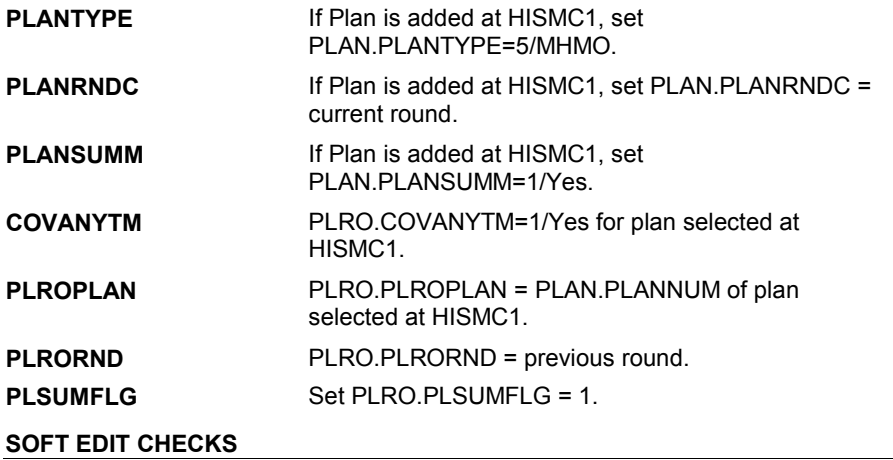

### **HARD EDIT CHECKS**

## **TECHNICAL NOTES**

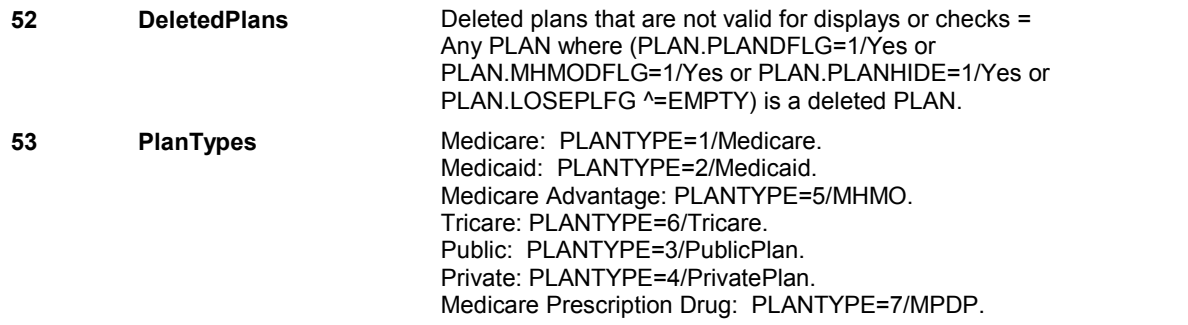

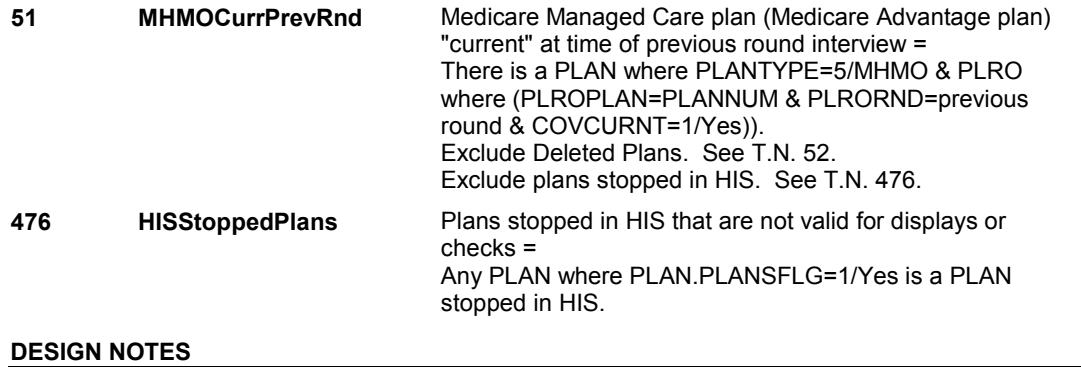

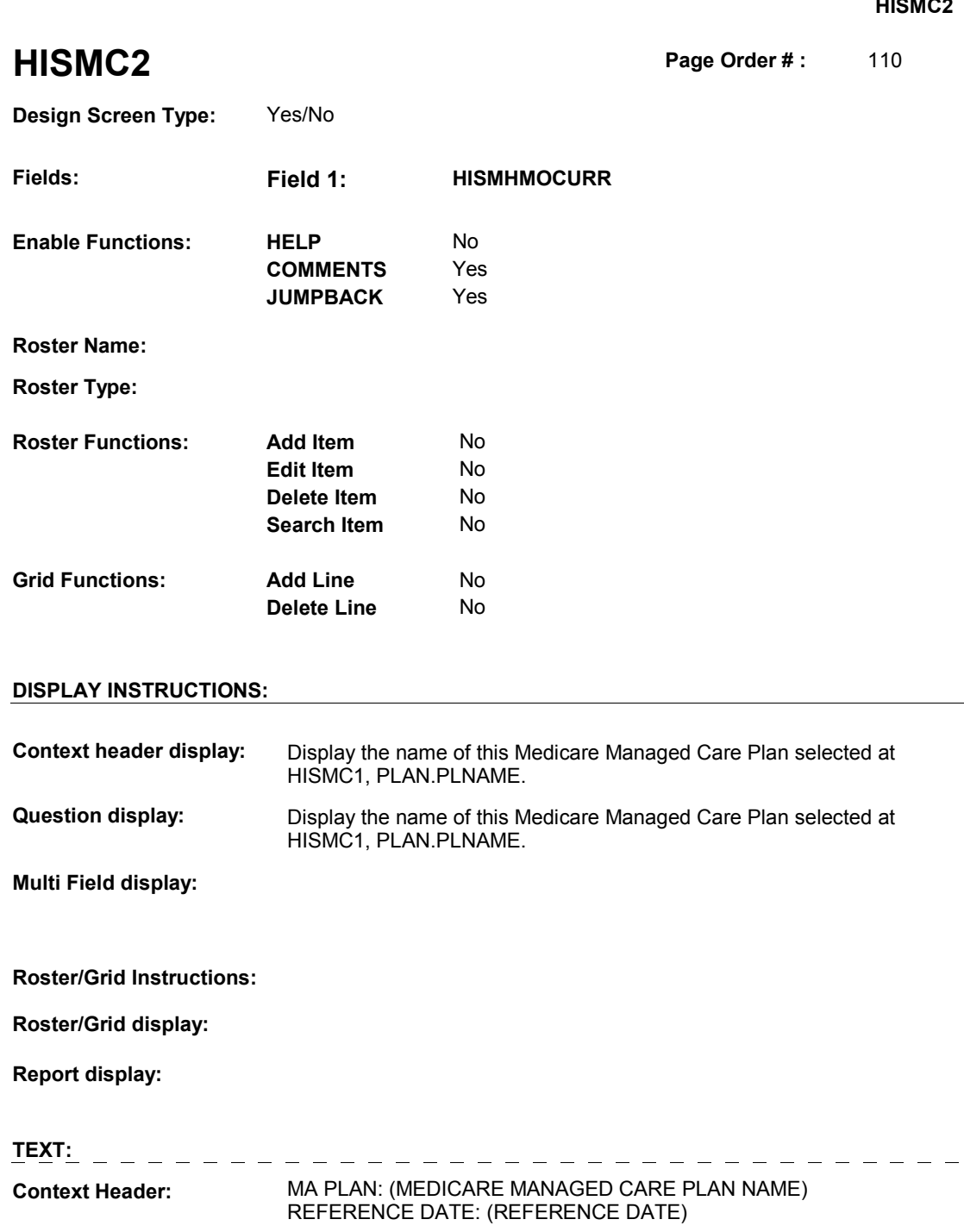

**Question Text:** [Were you/Was (SP)] covered by or enrolled in (MEDICARE

MANAGED CARE PLAN NAME) on (REFERENCE DATE)?

**Int. Instr II:** 

# **INPUT FIELDS / ROUTING**

 $\frac{1}{2} \frac{1}{2} \frac{$ 

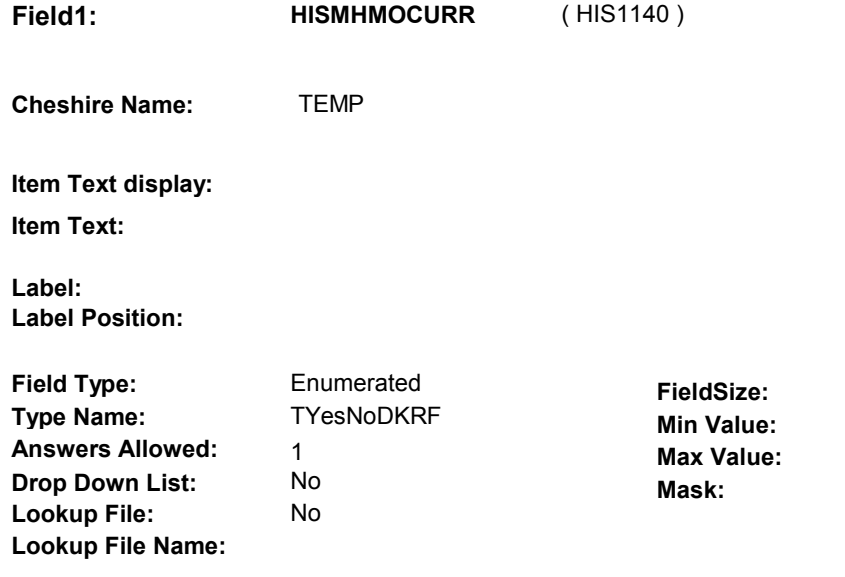

# **Number Label Route** 1 Yes BOX HISMC1 - (HIS1150) **English text:** YES 2 No BOX HISMC2 - (HIS1175 ) **English text: NO Attribute Route**  Don't know BOX HISMC2 - (HIS1175 ) Refusal BOX HISMC2 - (HIS1175)

### **BACKGROUND VARIABLE ASSIGNMENTS**

 **SOFT EDIT CHECKS HARD EDIT CHECKS TECHNICAL NOTES DESIGN NOTES**
# **BOX HISMC1** Page Order #: 120

#### Page Order #:

## **BOX INSTRUCTIONS**

( HIS1150 ) OTHER THAN THE PLAN SELECTED AT HISMC1, IF ANOTHER MEDICARE MANAGED CARE PLAN WAS "CURRENT" AT THE TIME OF THE PREVIOUS ROUND INTERVIEW, GO TO HISMC3 - HISMHMOCHNG ( HIS1160 ).

ELSE GO TO BOX HISMC2 - (HIS1175 ).

#### **ASSIGNMENTS**

#### **TECHNICAL NOTES**

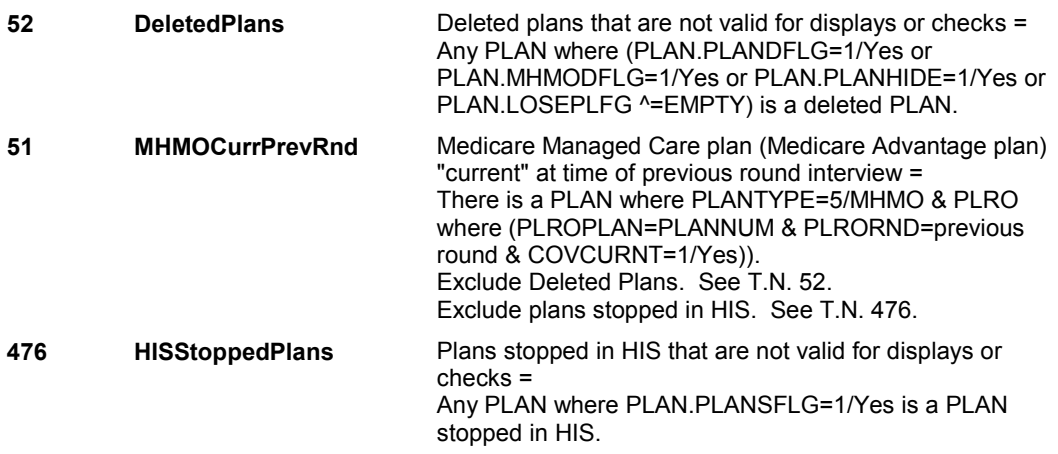

## **DESIGN NOTES**

 There is a rule that the SP can only have one "current" Medicare Managed Care plan at the time of the interview.

 BOX HISMC1 is called if the MHMO selected at HISMC2 is reported as "current" at the time of the previous round interview at HISMC2 HISMHMOCURR.

 The purpose of BOX HISMC1 is determine if there is another MHMO flagged as "current" at the time of the previous round interview. Should only expect to find one "other" MHMO, if it exists.

 If another MHMO is flagged as "current" at the time of the previous round interview, BOX HISMC1 is routed to HISMC3 - HISMHMOCHNG to determine if the "other" MHMO's status has changed.

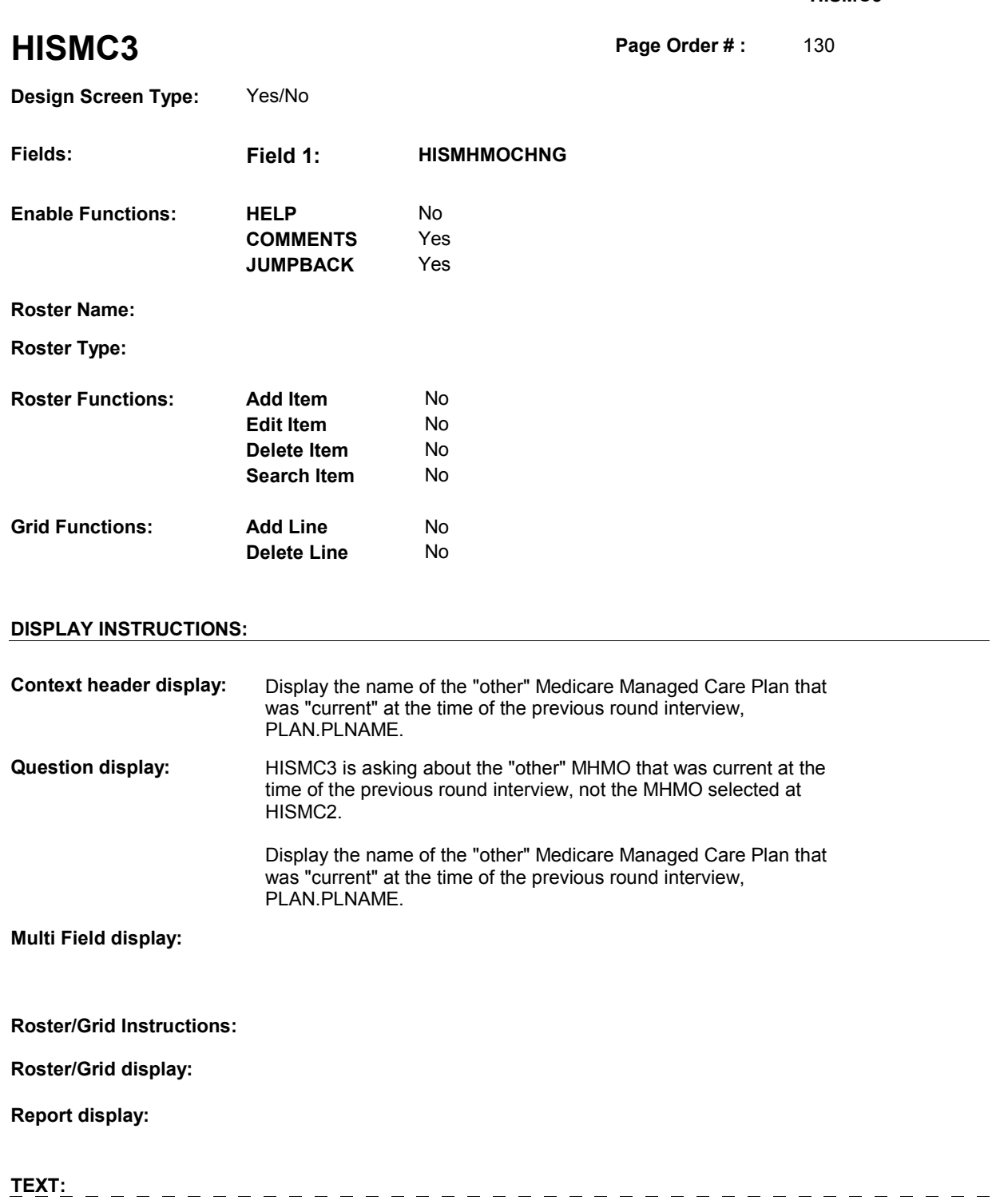

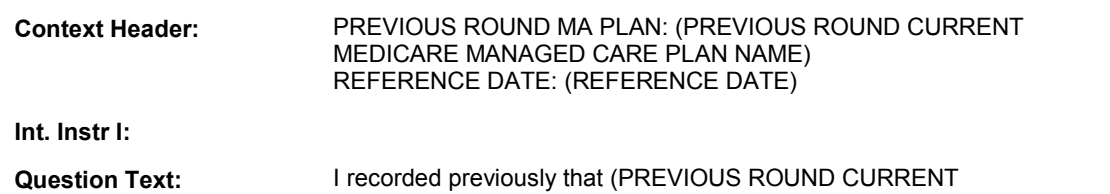

 MEDICARE MANAGED CARE PLAN NAME) was [your/(SP's)] current Medicare Advantage Plan on (REFERENCE DATE). Has this information changed?

**Int. Instr II:** 

## **INPUT FIELDS / ROUTING**

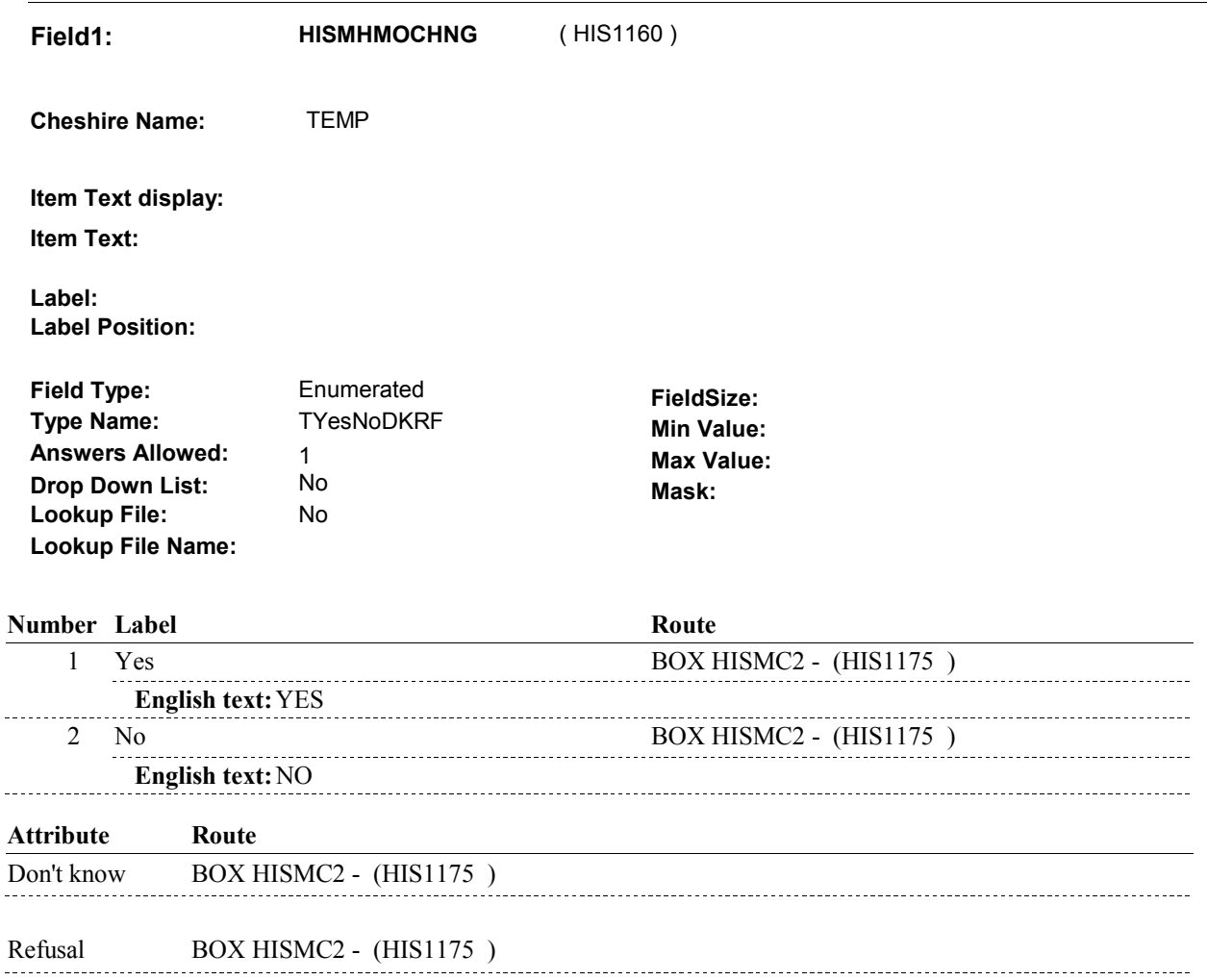

## **BACKGROUND VARIABLE ASSIGNMENTS**

 Medicare Managed Care plan that was current at the time of the previous round to "NOT If HISMC3 - HISMHMOCHNG = 1/Yes, we need to correct the status of the (other) CURRENT". Set on PLRO where PLRO.PLRORND=previous round and PLRO.PLROPLAN = this PLAN.PLANNUM.

Set variables as instructed below.

FUTURE SPEC: Log change to previous round plan on TRNS.

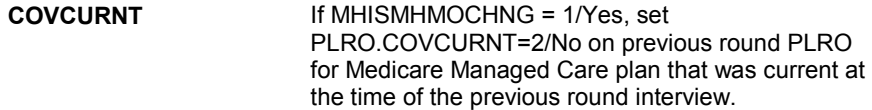

 $\ddotsc$ 

## **SOFT EDIT CHECKS**

## **HARD EDIT CHECKS**

## **TECHNICAL NOTES**

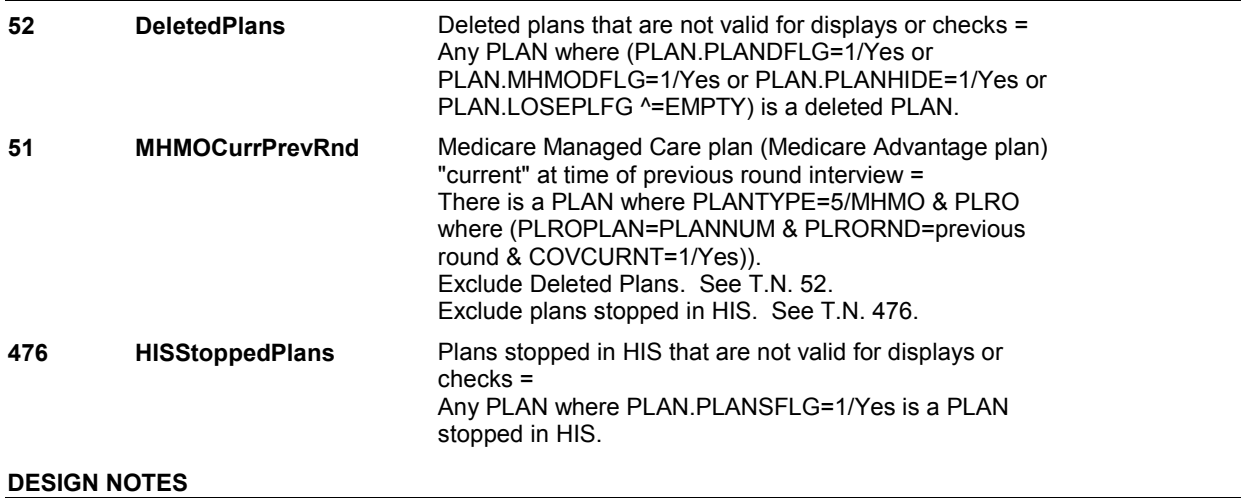

# **BOX HISMC2** Page Order #:  $140$

Page Order #:

**BOX INSTRUCTIONS** 

 CURRENT MEDICARE MANAGED CARE PLAN AT THE TIME OF THE PREVIOUS ROUND INTERVIEW, SET THE PREVIOUS ROUND STATUS OF THIS PLAN TO "CURRENT". OTHERWISE, SET THE PREVIOUS ROUND STATUS OF THIS PLAN TO "NOT CURRENT" . (HIS1175) IF THE PLAN SELECTED AT HIMC1 HAS BEEN IDENTIFIED AS THE SP'S

GO TO BOX HISMC2A - (HIS1177 ).

## **ASSIGNMENTS**

Set status of Medicare Managed Care plan selected at HISMC1.

 Set status variable, PLRO.COVCURNT, on PLRO where PLRO.PLRORND=previous round and PLRO.PLROPLAN = PLAN.PLANNUM selected at HISMC1. Set as instructed below.

 HISMHMOCHNG=2/No,DK,RF) or (HISMHMOCURR=2/No, DK or RF>), set **COVCURNT** If (HISMHMOCURR=1/Yes and PLRO.COVCURNT=2/No.

> Else if HISMHMOCURR=1/Yes and (HISMHMOCHNG=1/Yes or EMPTY), set PLRO.COVCURNT=1/Yes.

#### **TECHNICAL NOTES**

#### **DESIGN NOTES**

 The purpose of BOX HISMC2 is to set the status of the MHMO selected at HISMC1. Once status is set, all routes go to BOX HISMC2A.

# **BOX HISMC2A** Page Order #: 145

#### Page Order #:

## **BOX INSTRUCTIONS**

 TIME OF THE PREVIOUS ROUND INTERVIEW, GO TO HISMC4 MHMORX ( HIS1180 ). ( HIS1177 ) IF THIS MEDICARE MANAGED CARE PLAN WAS "CURRENT" AT THE

ELSE GO TO HIS1 - HISCORRB ( HIS1030 ).

## **ASSIGNMENTS**

## **TECHNICAL NOTES**

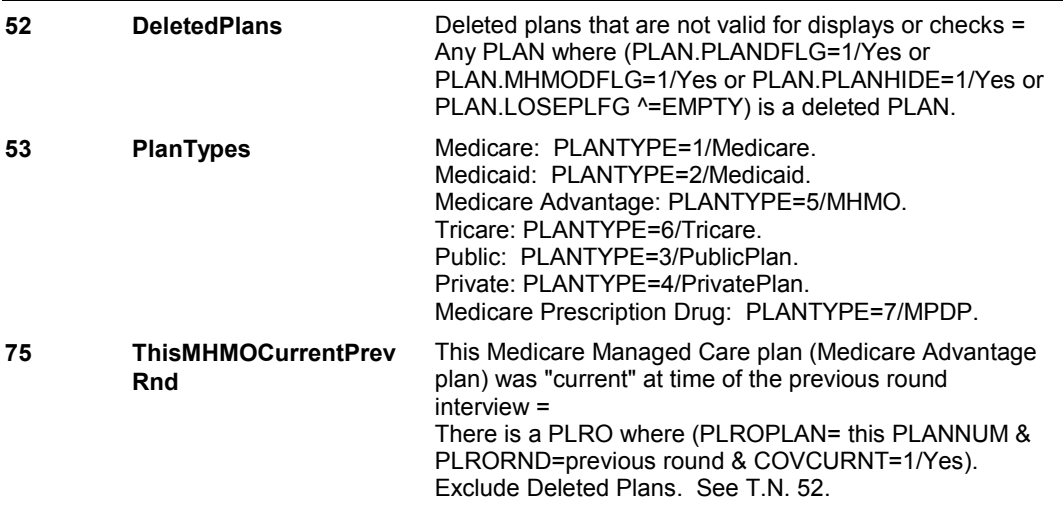

## **DESIGN NOTES**

 When a plan is added in HIS, it is added to the previous round data. When asking if Plan was "current" at the time of the previous round interview, we are asking whether or not the Plan just added in HIS was reported as "current" on the reference date in the current round HIS section.

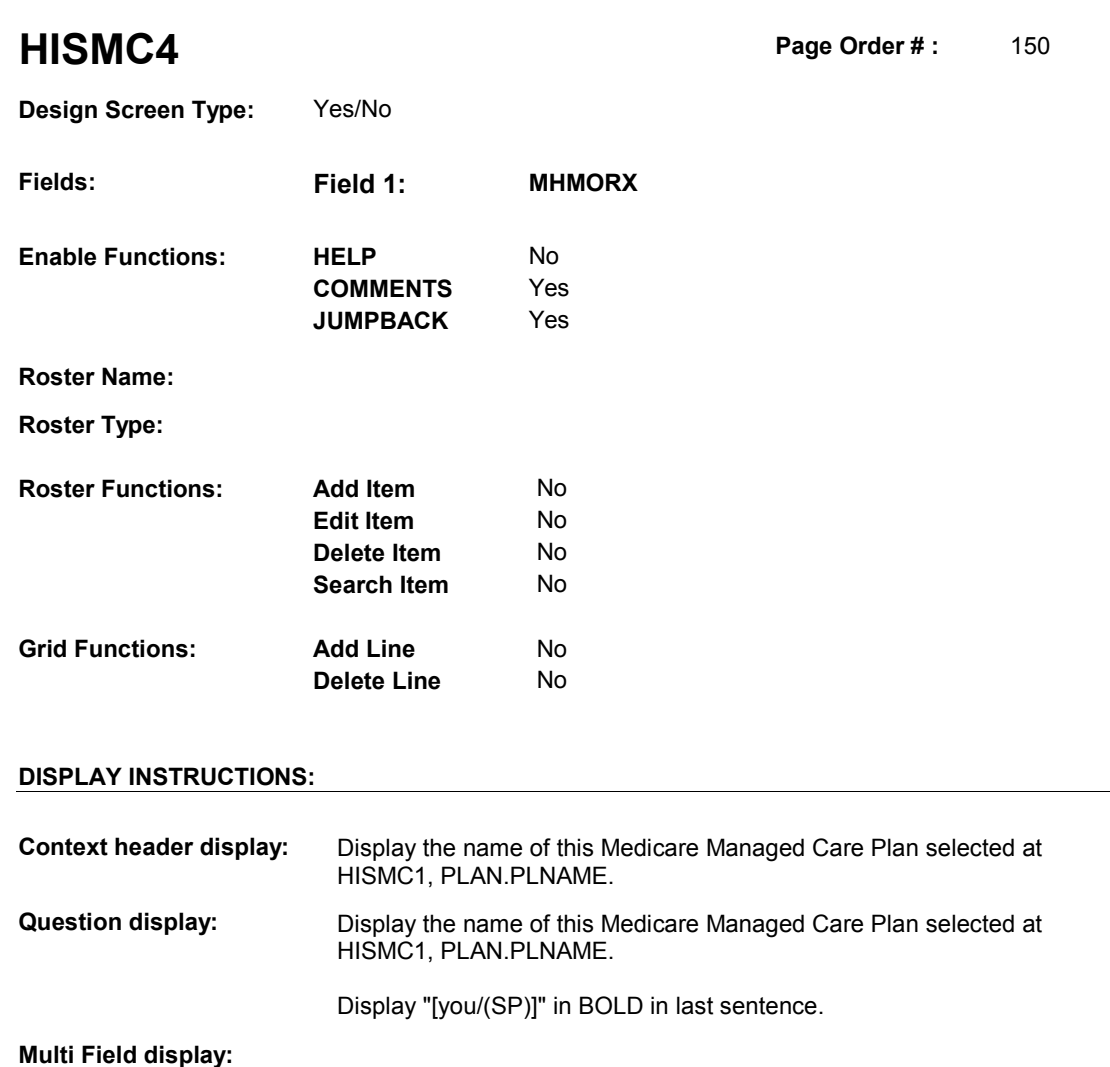

**Roster/Grid Instructions:** 

**Roster/Grid display:** 

**Report display:** 

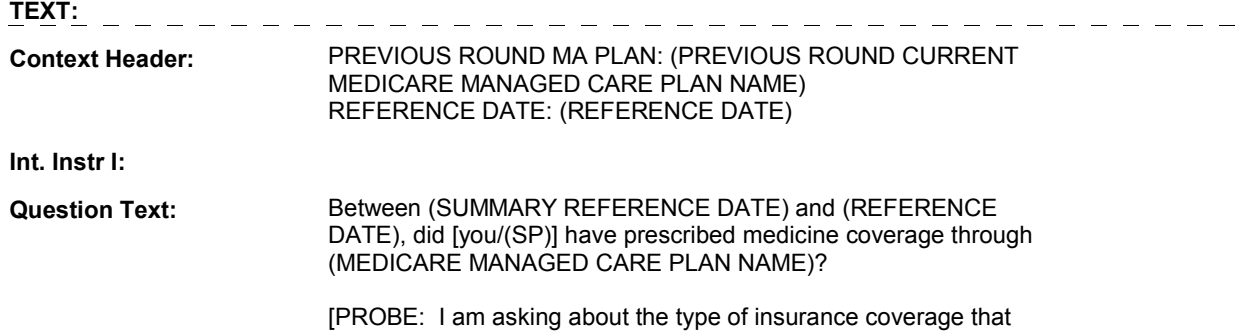

## [you/(SP)] personally had, not what the plan offers everyone.]

**Int. Instr II:**

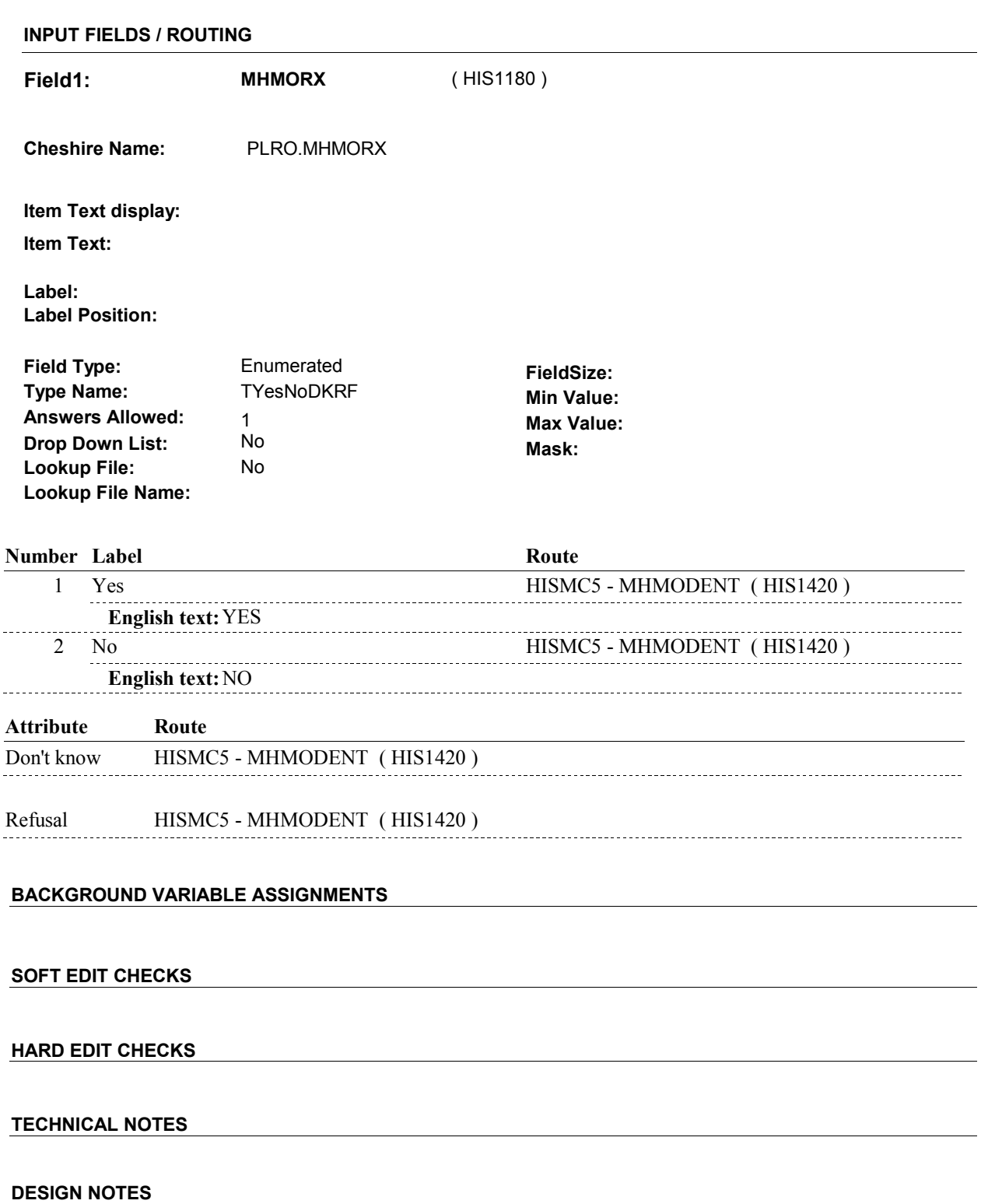

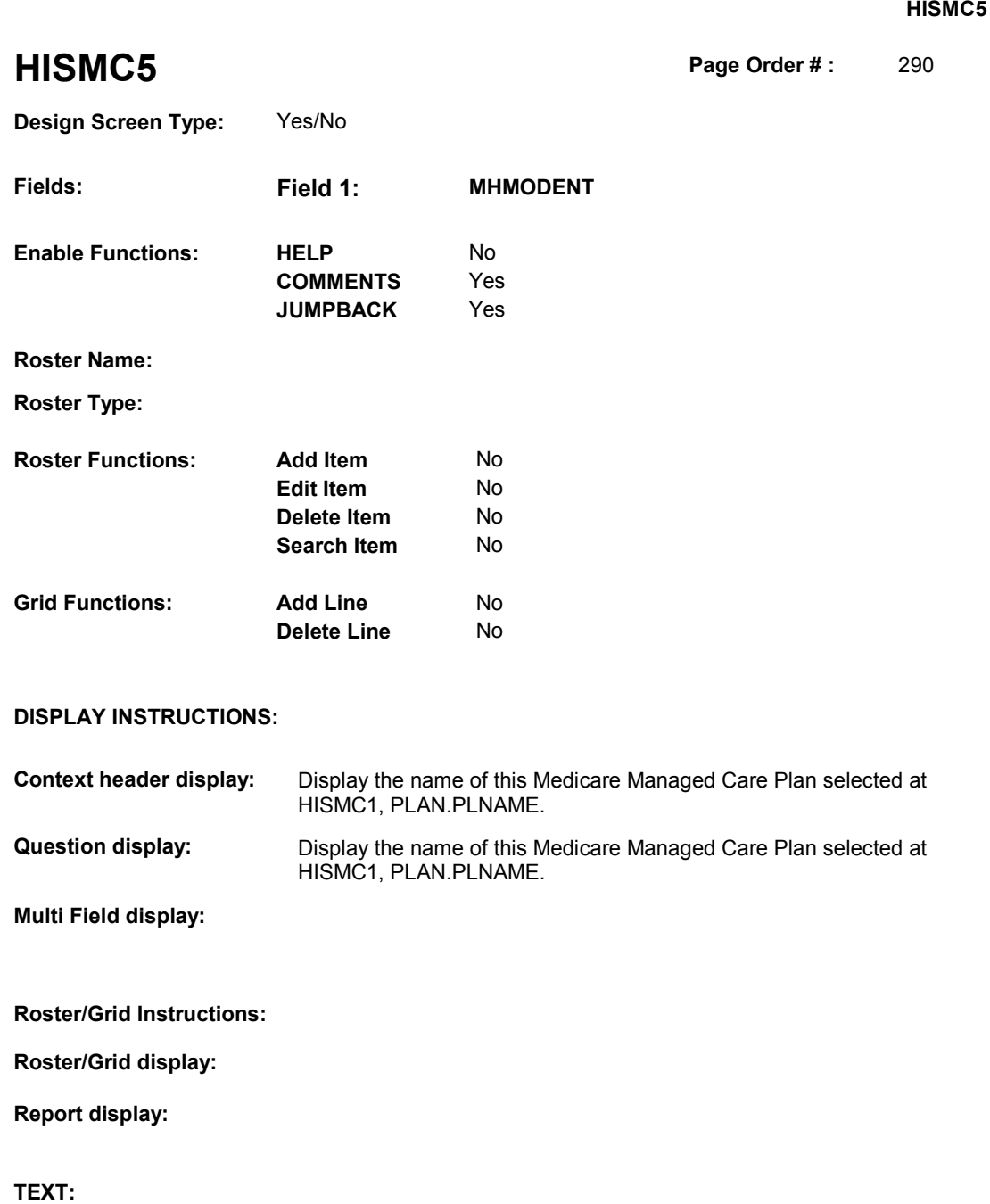

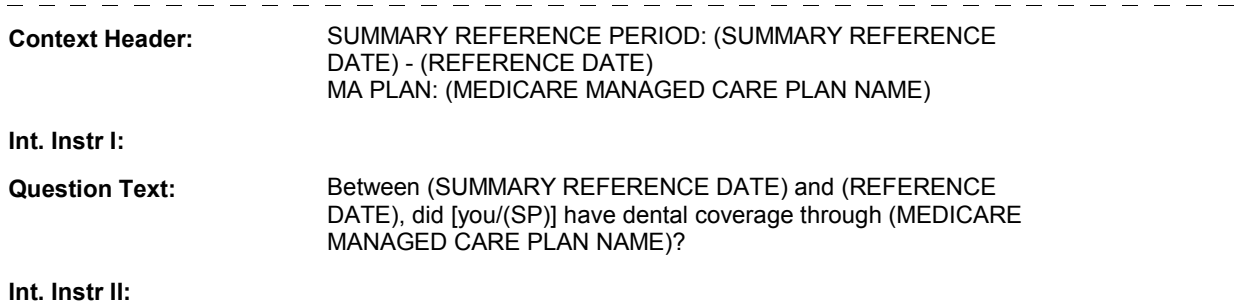

## **INPUT FIELDS / ROUTING**

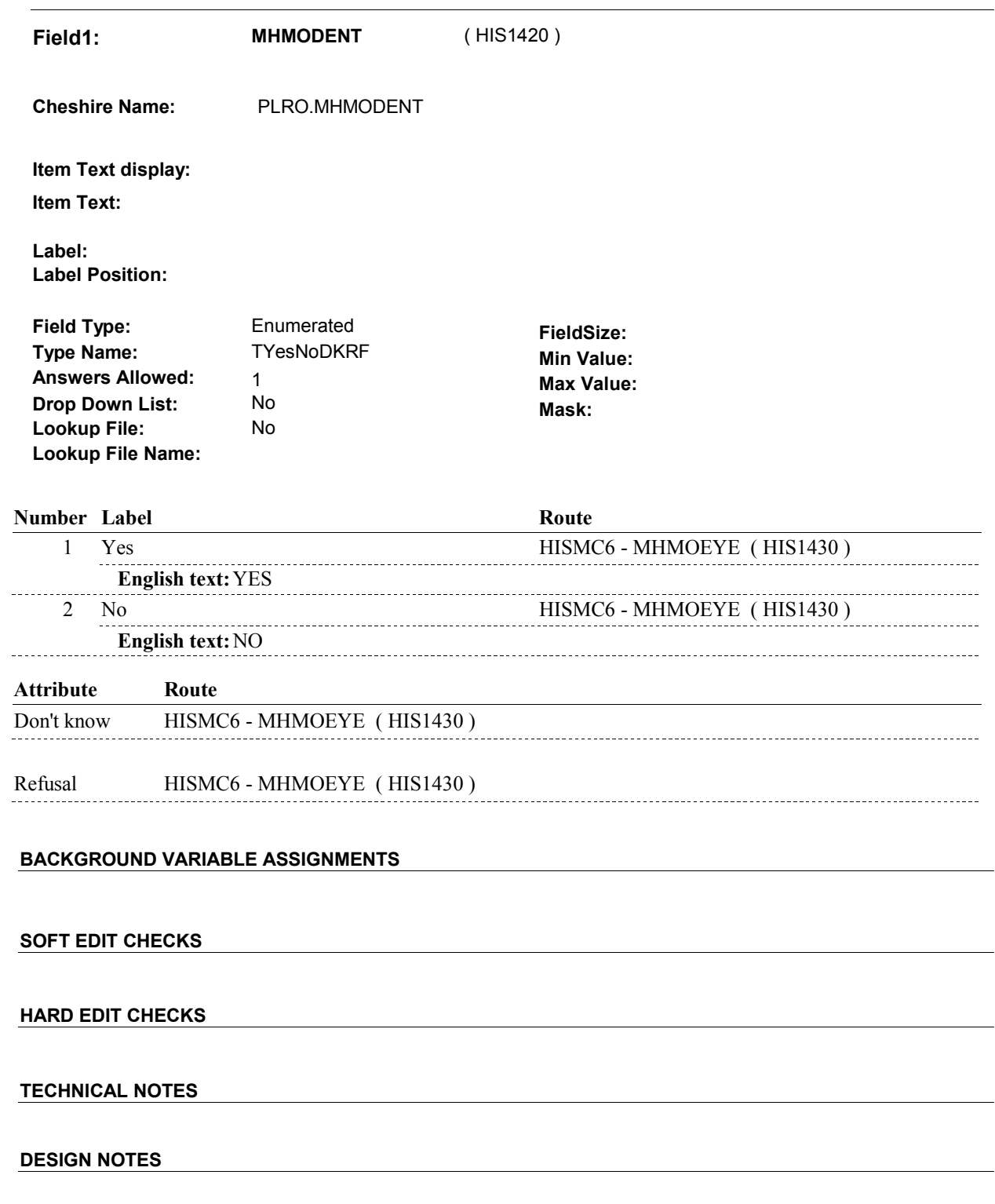

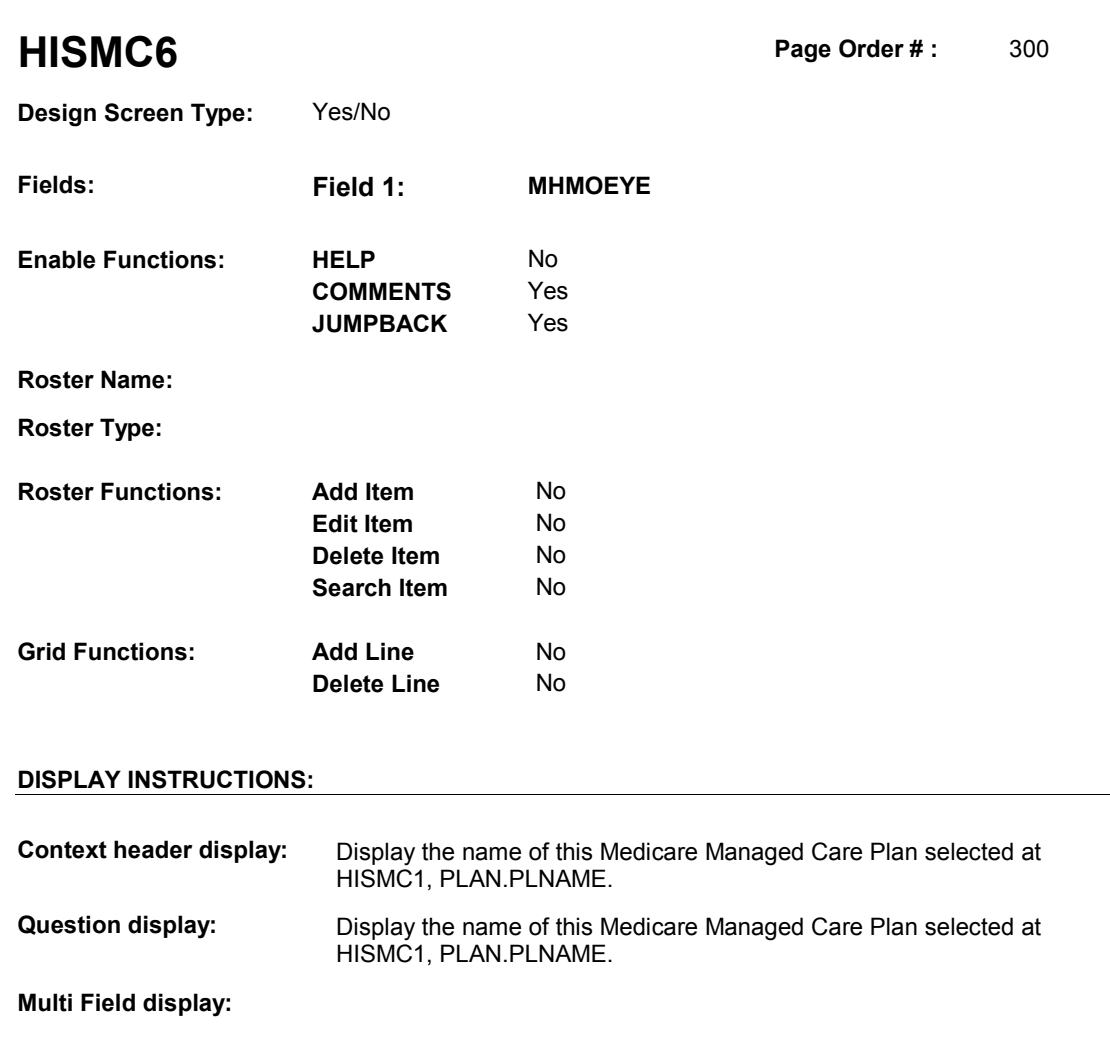

**Roster/Grid Instructions:** 

**Roster/Grid display:** 

**Report display:** 

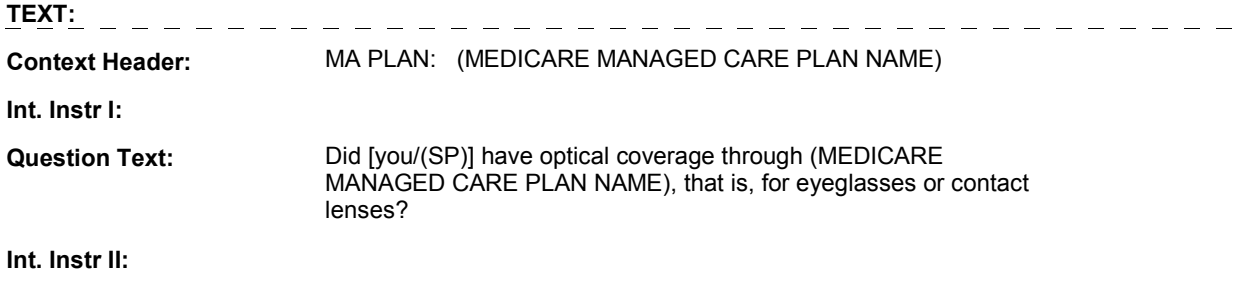

## **INPUT FIELDS / ROUTING**

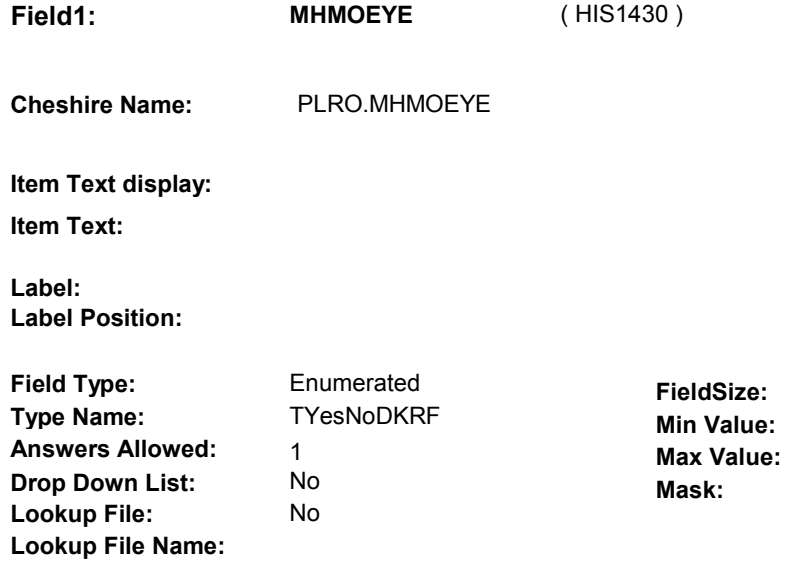

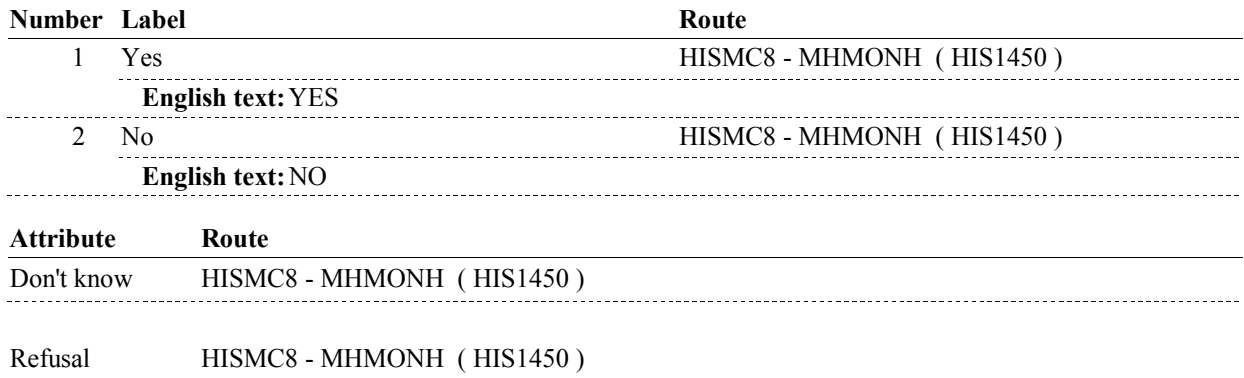

## **BACKGROUND VARIABLE ASSIGNMENTS**

 **SOFT EDIT CHECKS** 

**HARD EDIT CHECKS** 

## **TECHNICAL NOTES**

## **DESIGN NOTES**

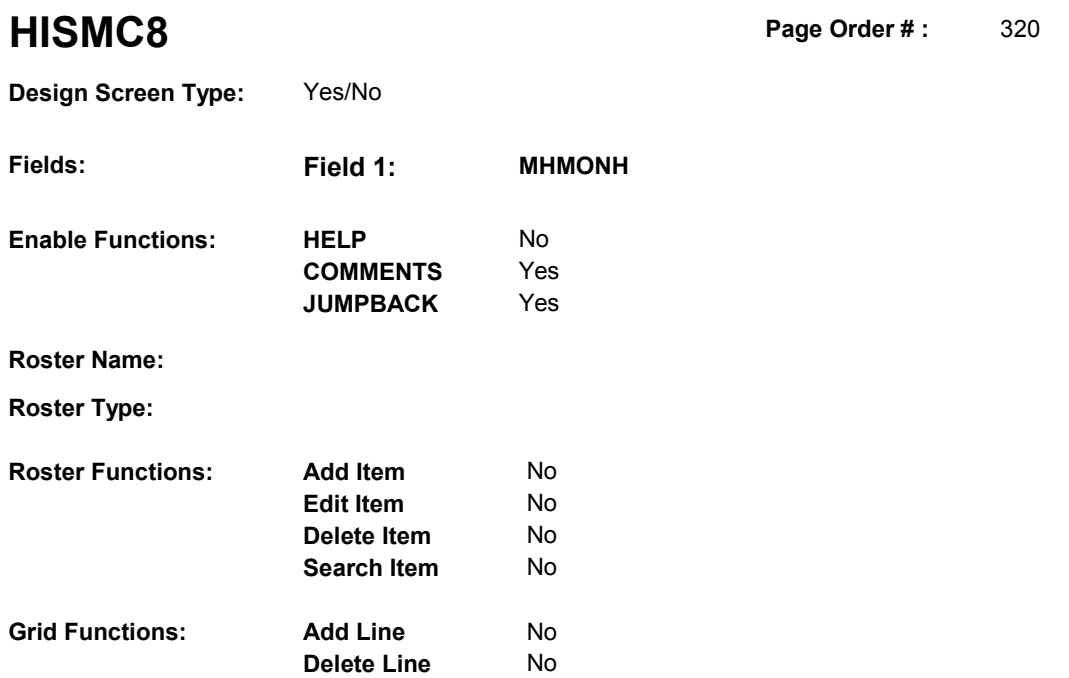

## **DISPLAY INSTRUCTIONS:**

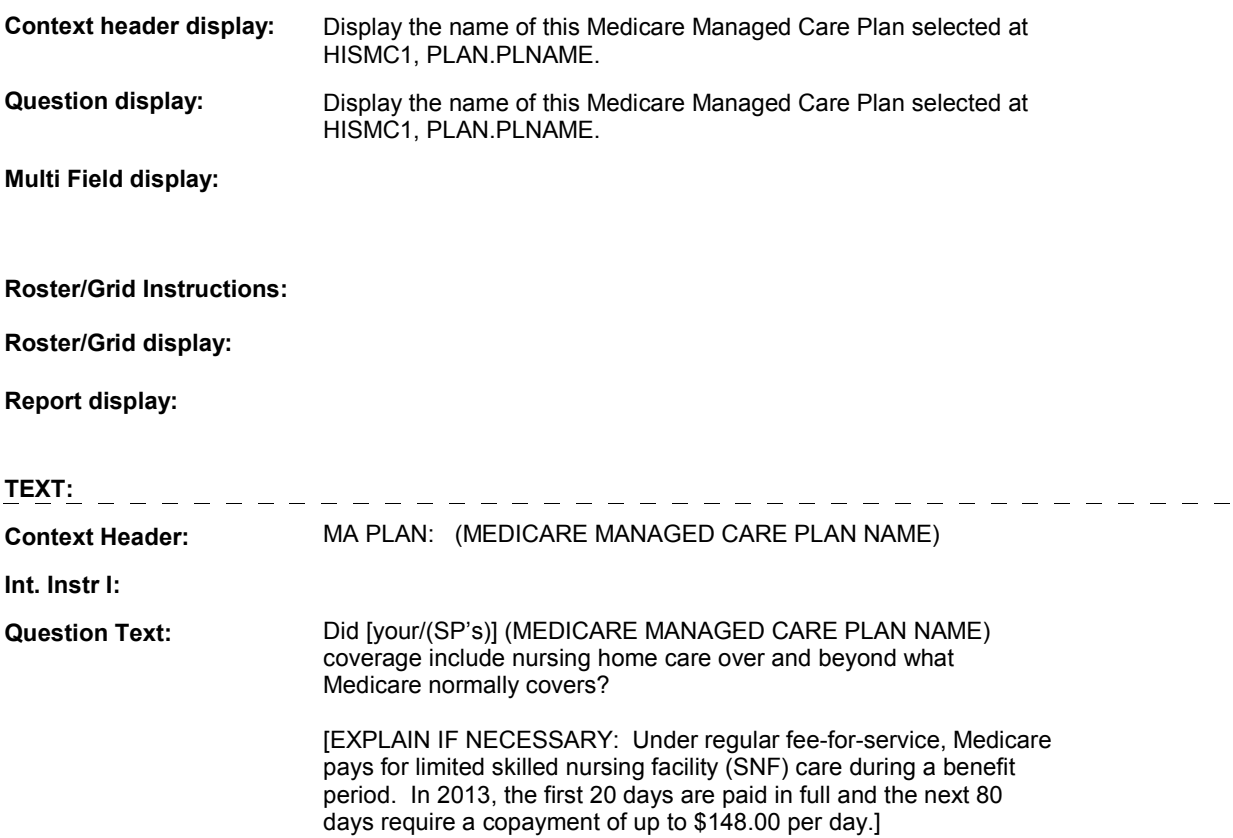

**Int. Instr II:**

## **HISMC8**

## **INPUT FIELDS / ROUTING**

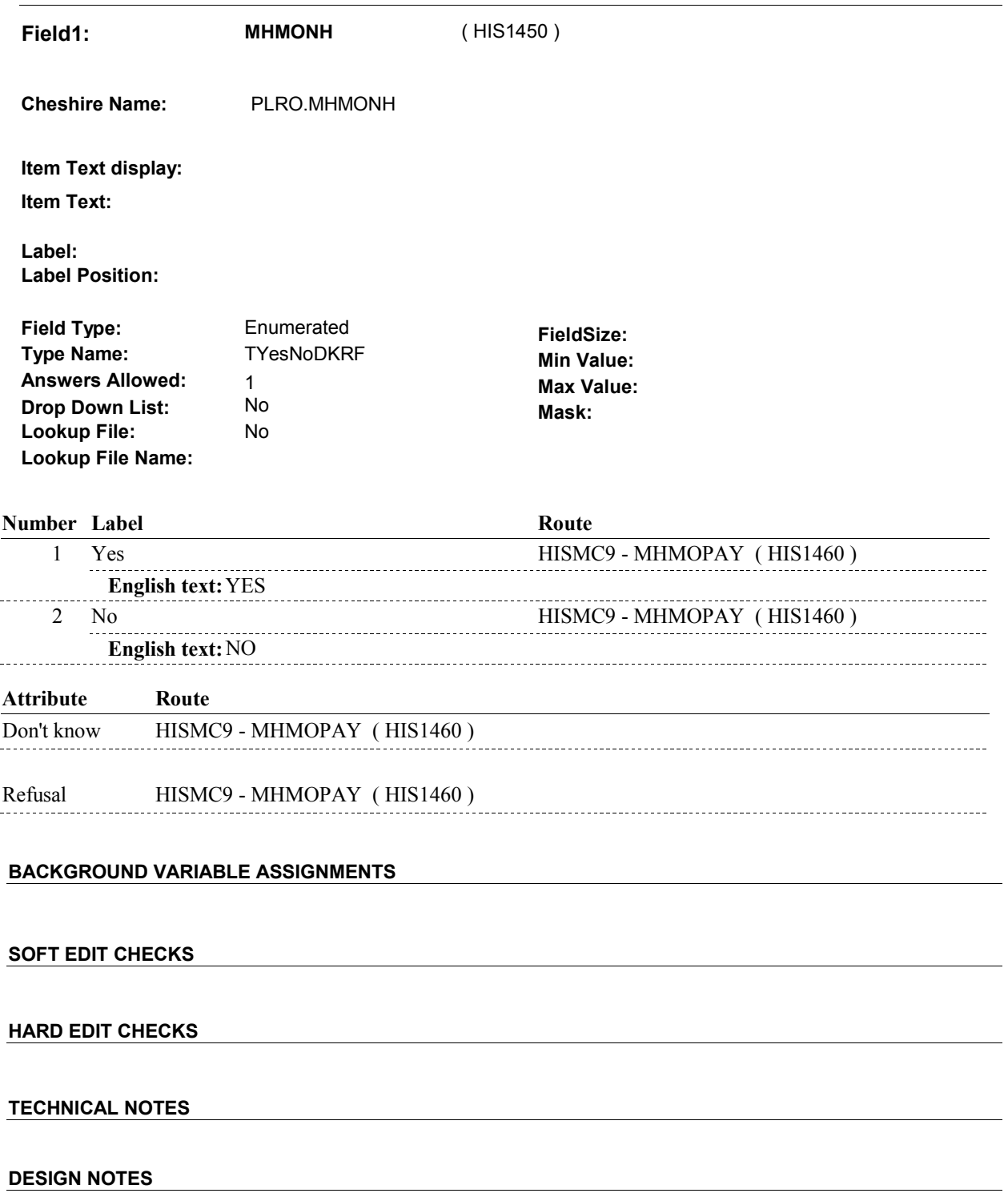

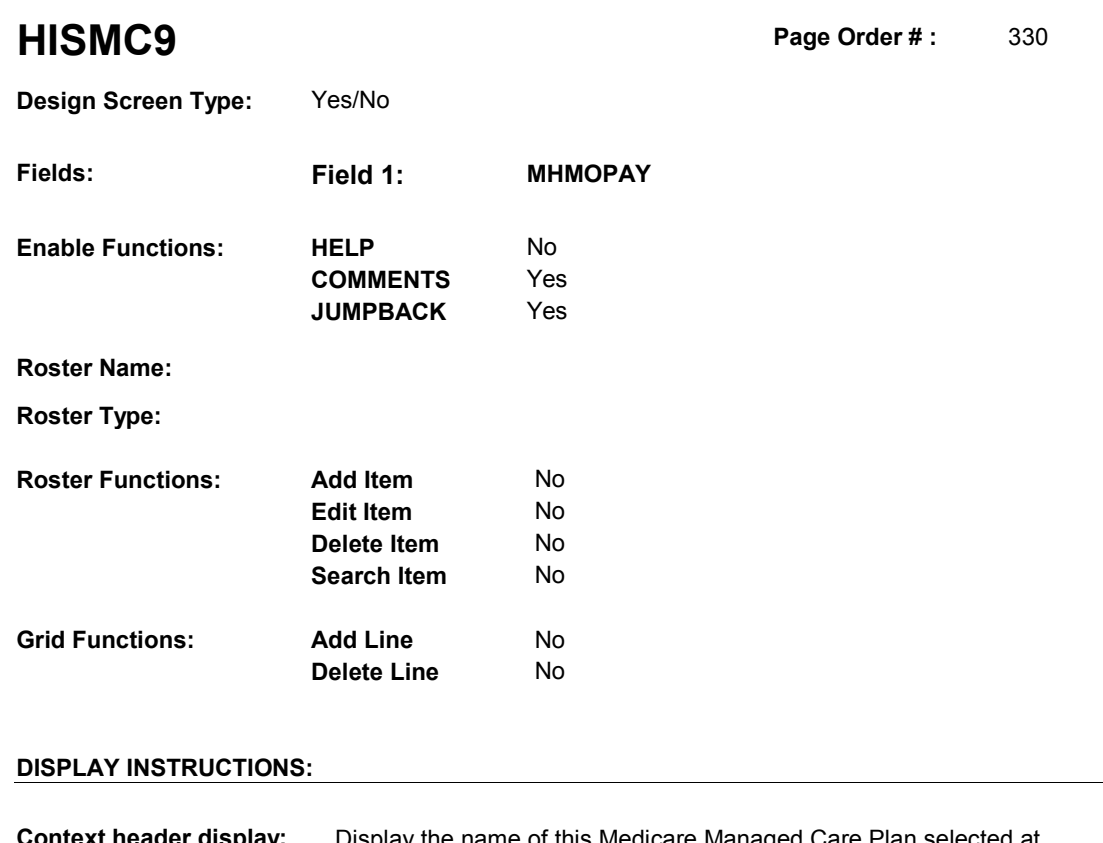

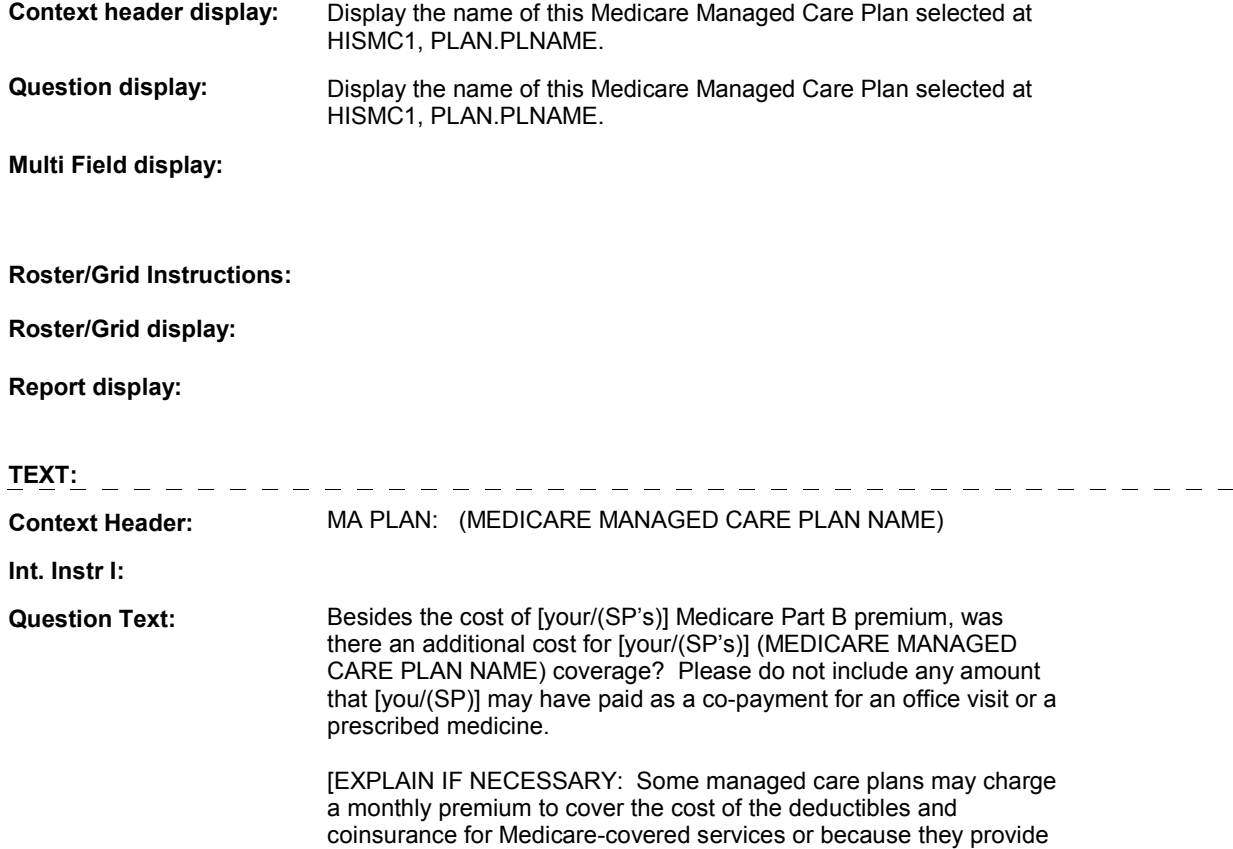

 services that are not covered by Medicare such as prescribed medicines, routine exams, and dental, eye, or hearing. Plans that have premiums typically charge from \$50 to \$75 per month.]

**Int. Instr II:** 

## **INPUT FIELDS / ROUTING**

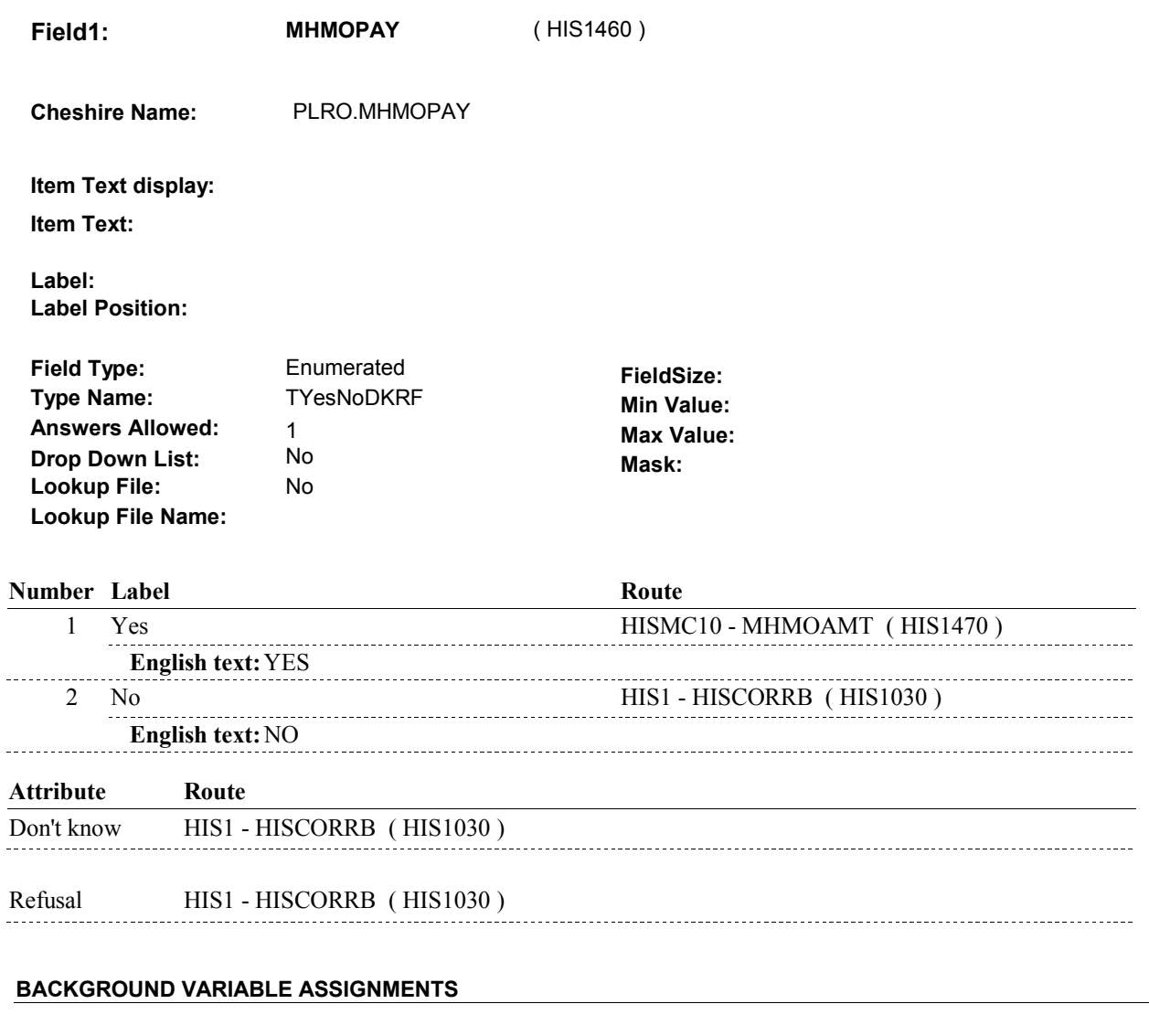

#### **SOFT EDIT CHECKS**

l,

## **HARD EDIT CHECKS**

## **TECHNICAL NOTES**

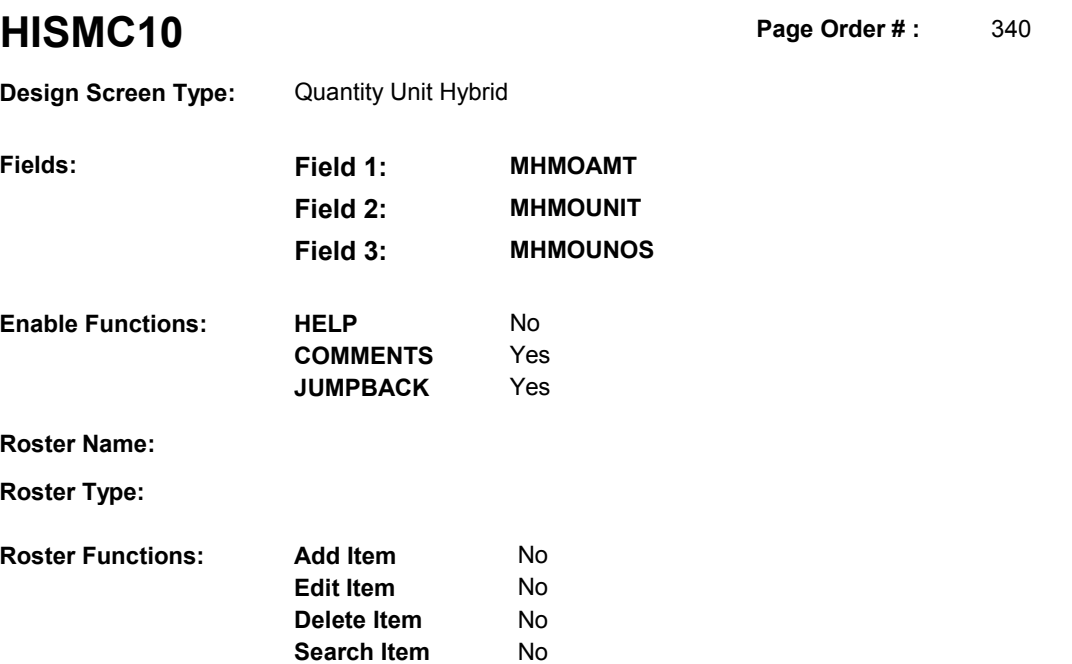

No No

## **DISPLAY INSTRUCTIONS:**

**Grid Functions: Add Line** 

**Delete Line** 

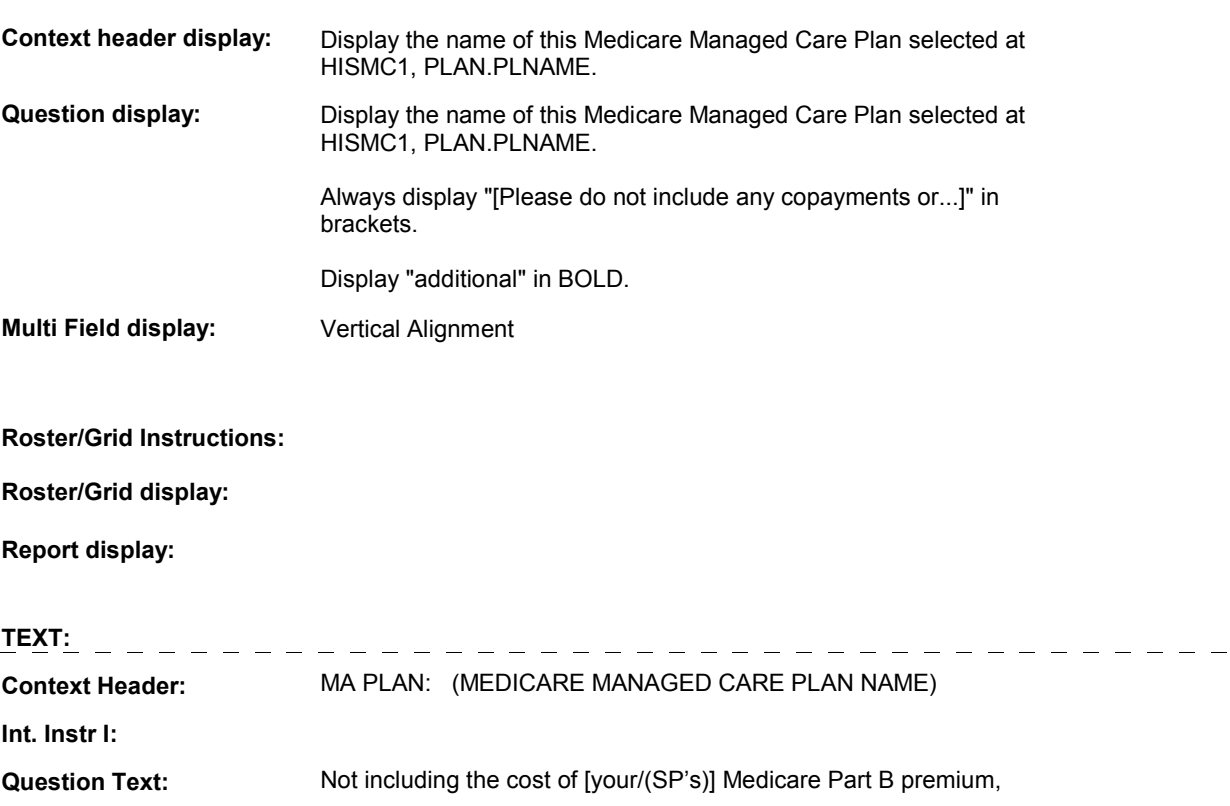

 what was the additional amount that [you/(SP)] paid for (your/his/her) (MEDICARE MANAGED CARE PLAN NAME) coverage? [Please do not include any copayments or any amount that may be paid for anyone other than [you/(SP)].]

 [PROBE IF NECESSARY: Was that per year, per month, per week, or what?]

**Int. Instr II:** 

## **INPUT FIELDS / ROUTING**

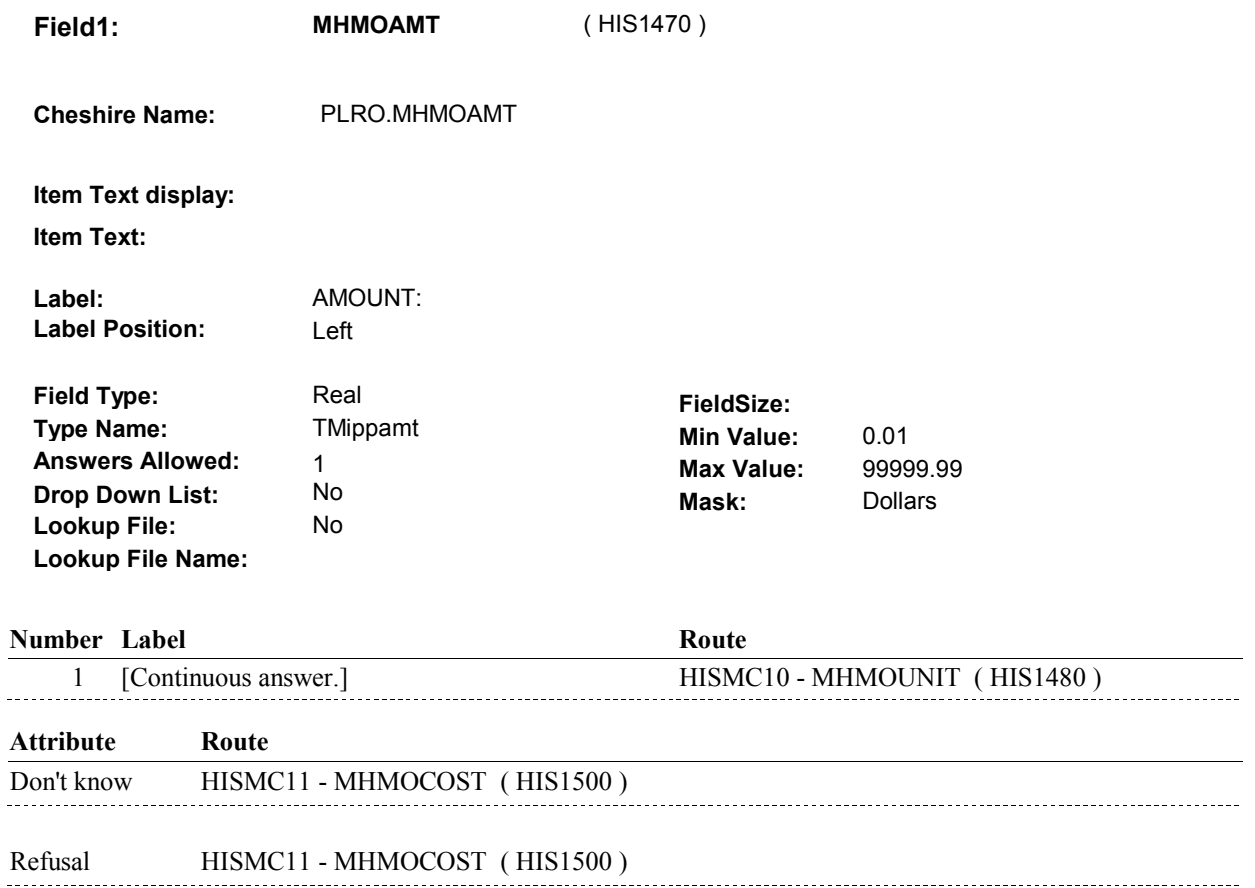

**Field2: MHMOUNIT** ( HIS1480 )

**Cheshire Name:** PLRO.MHMOUNIT

**Item Text display:**

**Item Text:**

**Label: Label Position:**

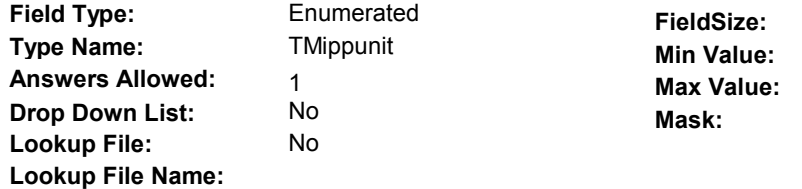

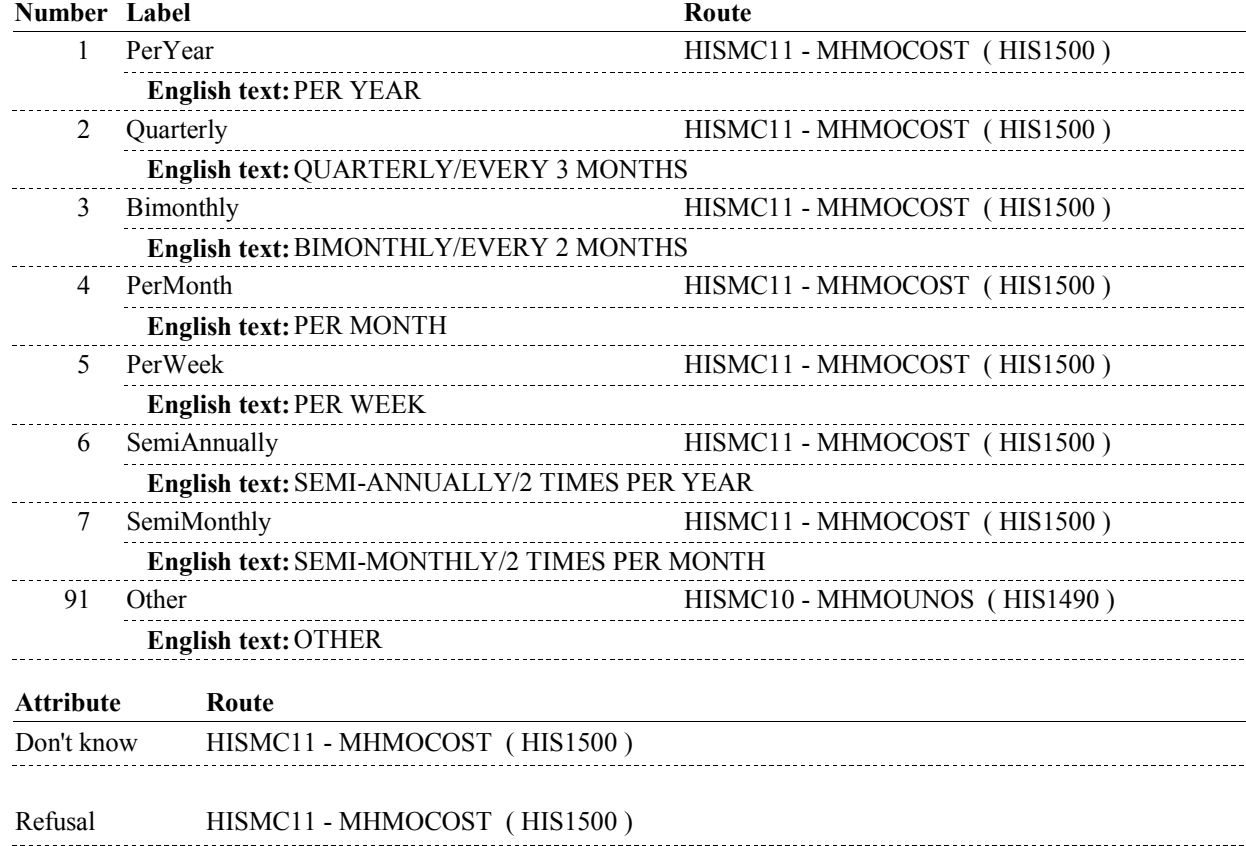

--------

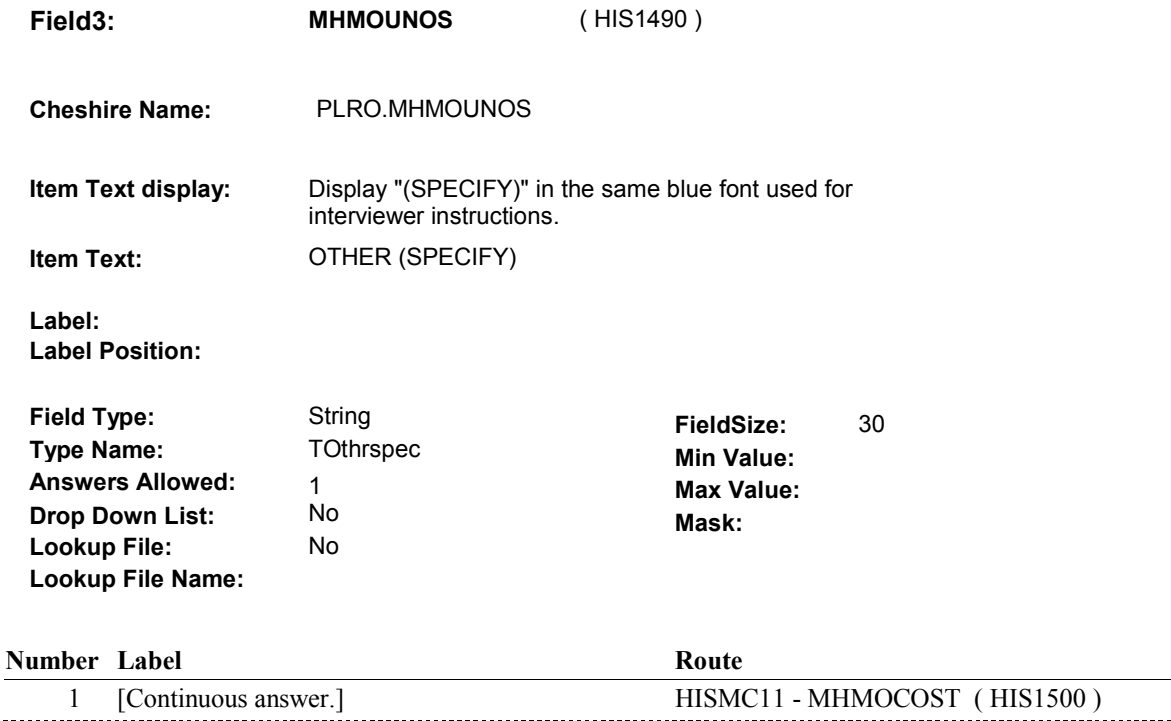

## **BACKGROUND VARIABLE ASSIGNMENTS**

#### **SOFT EDIT CHECKS**

 If MHMOAMT ^= DK and MHMOAMT ^= RF then, Else If MHMOUNIT = 2/Quarterly, then MHMOAMT = \$15.00 - Else If MHMOUNIT = 3/Bimonthly, then MHMOAMT = \$10.00 - Else If MHMOUNIT = 4/PerMonth, then MHMOAMT = \$5.00 - Else If MHMOUNIT = 5/PerWeek, then MHMOAMT = \$5.00 - 200.00. Else If MHMOUNIT = 6/Semiannually, then MHMOAMT = \$25.00 - Else If MHMOUNIT = 7/Semimonthly, then MHMOAMT = \$2.00 - Else If MHMOUNIT = 91/Other, then MHMOAMT = \$5.00 - 15,000.00. If MHMOUNIT = 1/PerYear, then MHMOAMT = \$50.00 - 10,000.00. 2500.00. 1650.00. 850.00. 5,000.00. 425.00.

 UNLIKELY. PLEASE VERIFY." If not true, display message "THE AMOUNT ENTERED SEEMS

## **HARD EDIT CHECKS**

#### **TECHNICAL NOTES**

#### **DESIGN NOTES**

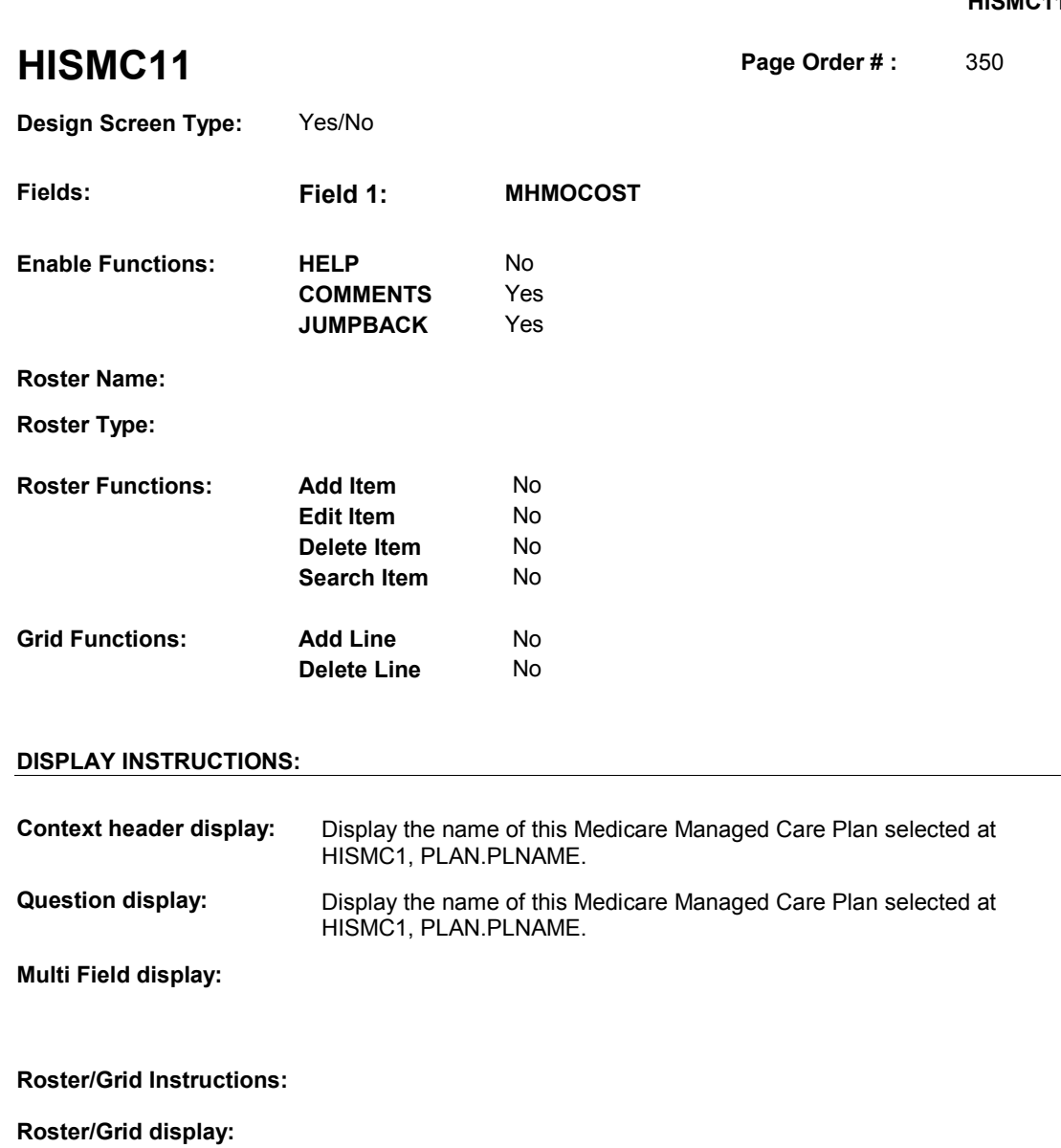

**Report display:** 

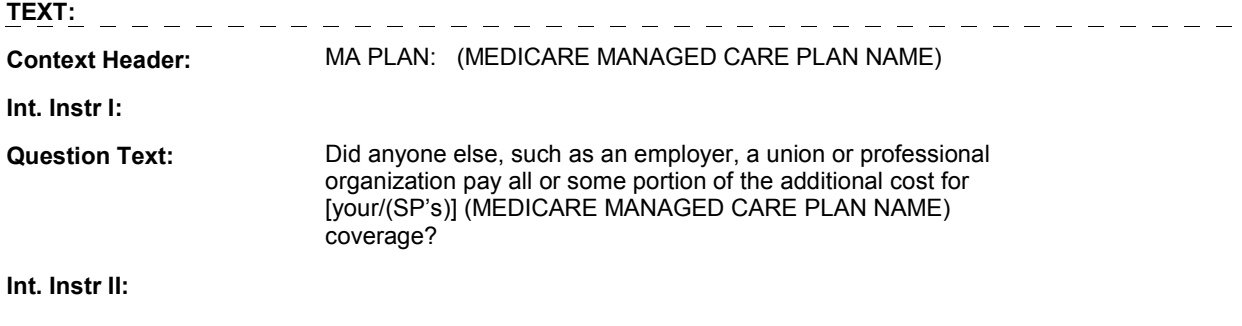

**INPUT FIELDS / ROUTING** 

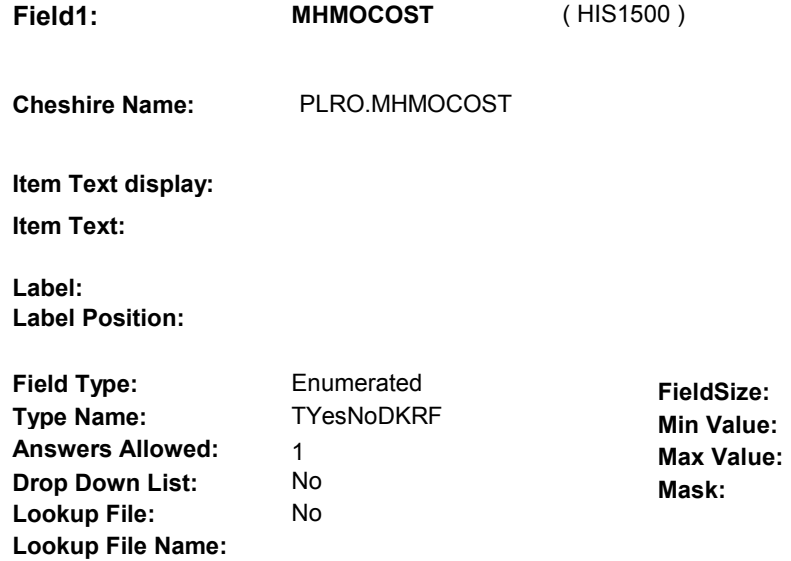

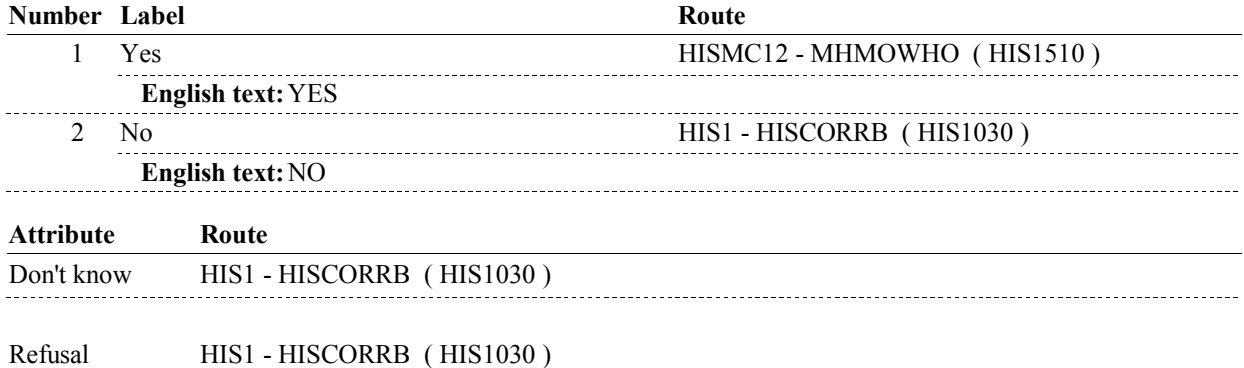

## **BACKGROUND VARIABLE ASSIGNMENTS**

 **SOFT EDIT CHECKS HARD EDIT CHECKS TECHNICAL NOTES DESIGN NOTES** 

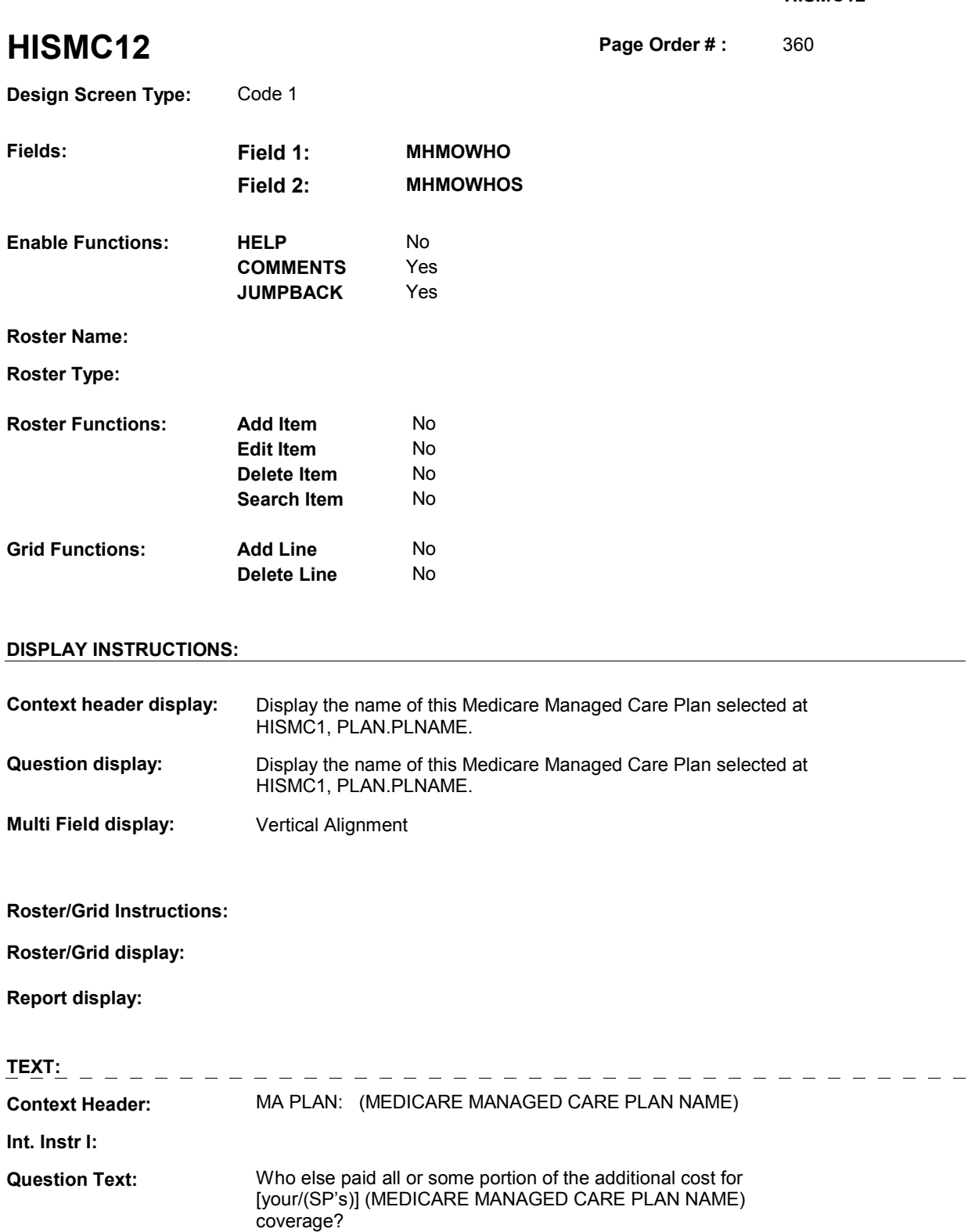

**Int. Instr II:** 

## **INPUT FIELDS / ROUTING**

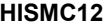

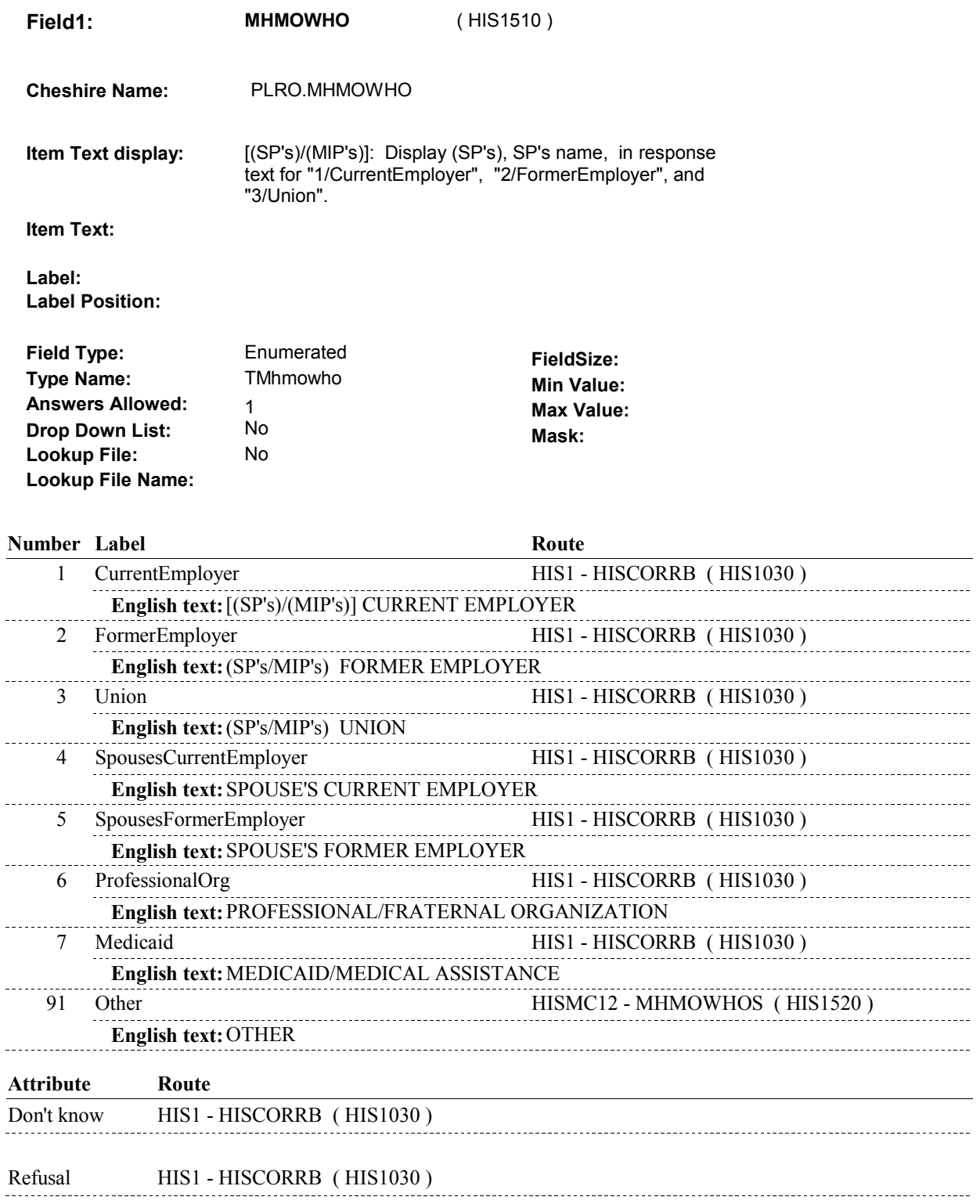

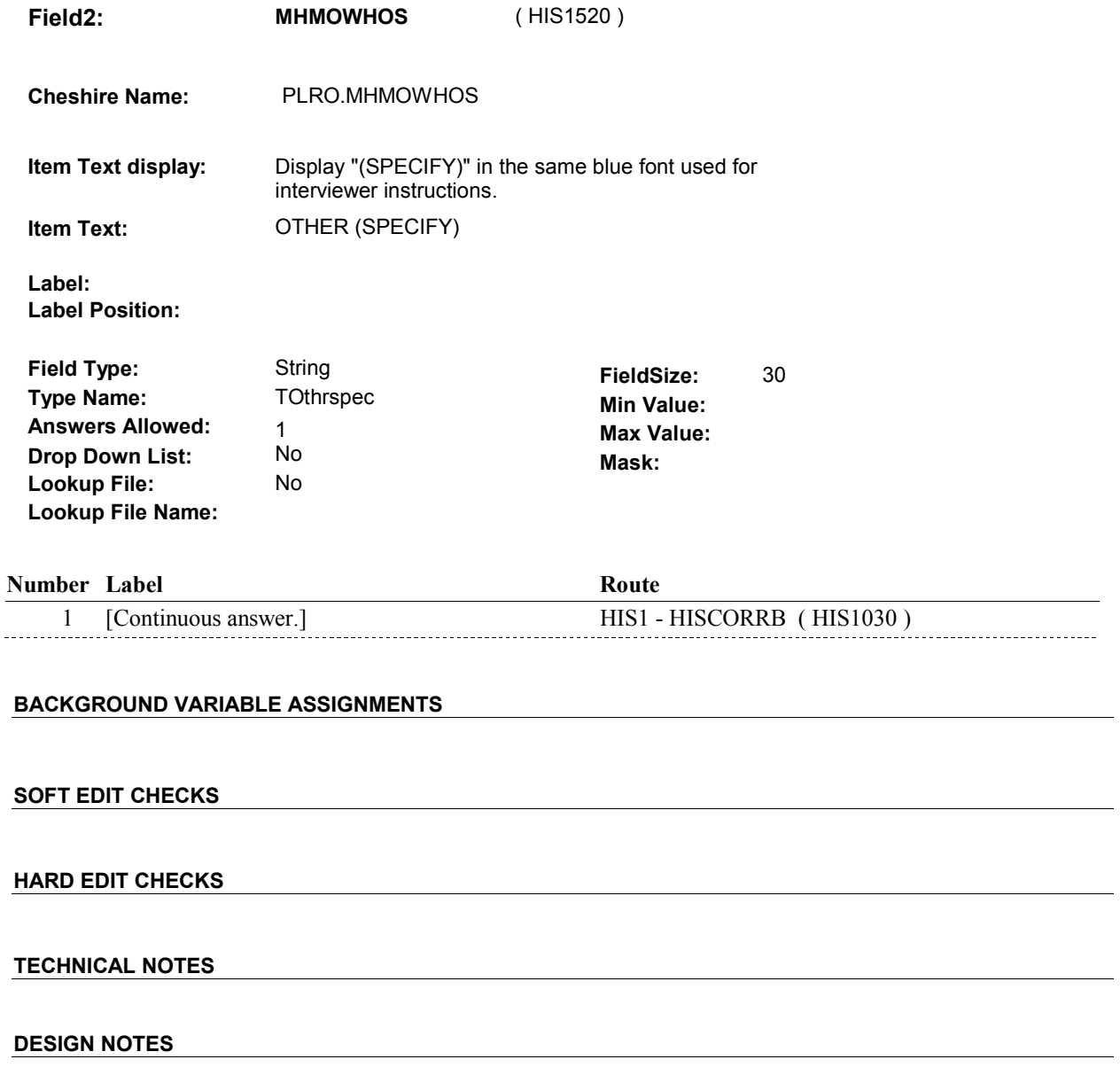

## **BOX HIS2AA**

# **BOX HIS2AA** Page Order #:  $405$

## Page Order #:

## **BOX INSTRUCTIONS**

( HIS1575 ) CREATE MEDICAID PLAN IN THE PREVIOUS ROUND .

GO TO HIS6 - COVTIME ( HIS1580 ).

## **ASSIGNMENTS**

 Medicaid details will be collected on PLAN and PLRO: PLAN key = PLAN.PLANBASE + PLAN.PLANNUM PLAN.PLANNUM = Number of Medicaid plan identified or created in HIS.

 PLRO key = PLRO.PLROBASE + PLRO.PLROPLAN + PLRO.PLRORND PLRO.PLROPLAN = PLAN.PLANNUM of Medicaid plan identified or created in HIS. PLRO.PLRORND = previous round.

CREATE MEDICAID PLAN IN THE PREVIOUS ROUND:

 If there is a PLAN where PLAN.PLANTYPE=2/Medicaid, regardless if stopped Medicaid plan will be restarted. See detailed instructions below. PLAN.PLANDFLG=1/Yes, LOSEPLFG ^= empty, or PLAN.PLANSFLG=1/Yes, this

 Else if there is no PLAN where PLAN.PLANTYPE=2/Medicaid, create a new PLAN where PLAN.PLANNUM equals the next sequential plan number.

 Regardless if PLAN is new or restarted, create a previous round PLRO where PLRO.PLROPLAN = this PLAN.PLANNUM if it does not already exist. Collect HIS6 and remaining PLAN details on this previous round PLRO.

See detailed instructions below:

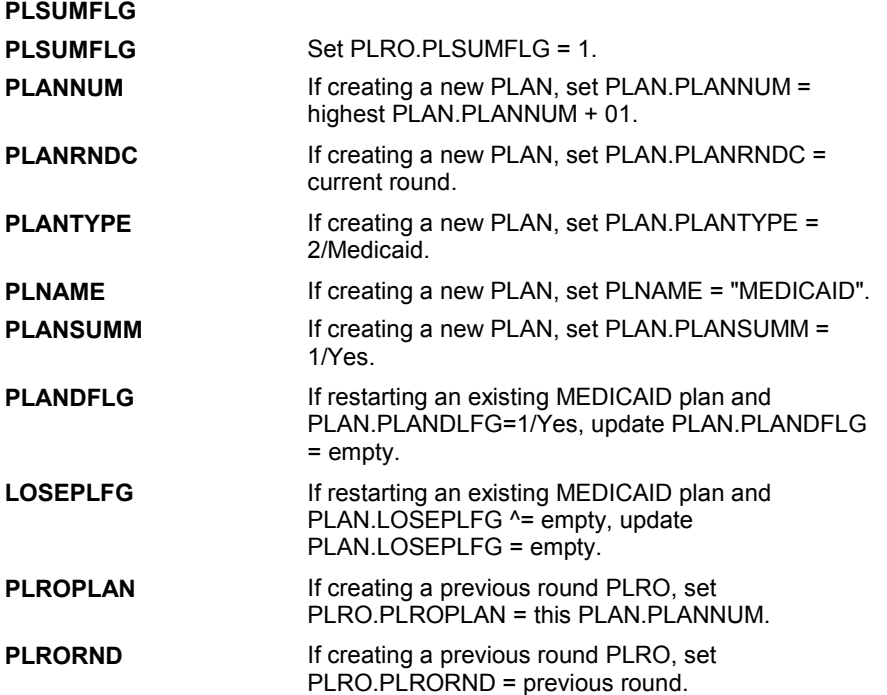

## **BOX HIS2AA**

**PLANSFLG If restarting an existing MEDICAID plan and** PLAN.PLANSLFG=1/Yes, update PLAN.PLANSFLG = empty.

## **TECHNICAL NOTES**

**DESIGN NOTES** 

**HIS6** 

**HIS6** Page Order #: 410

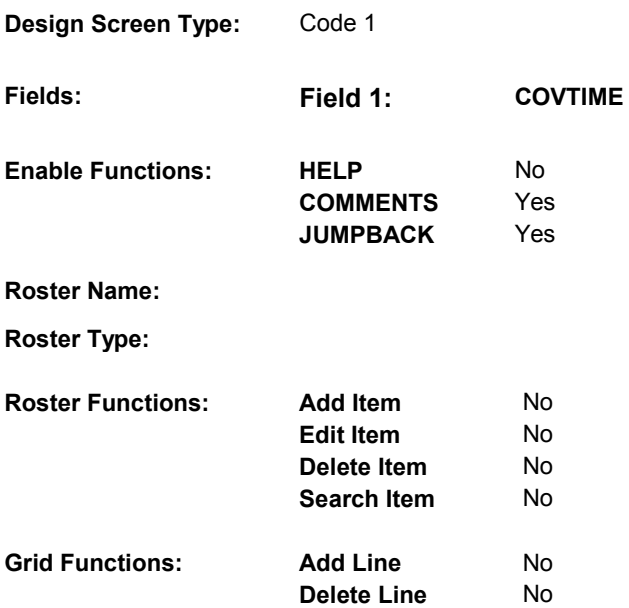

## **DISPLAY INSTRUCTIONS:**

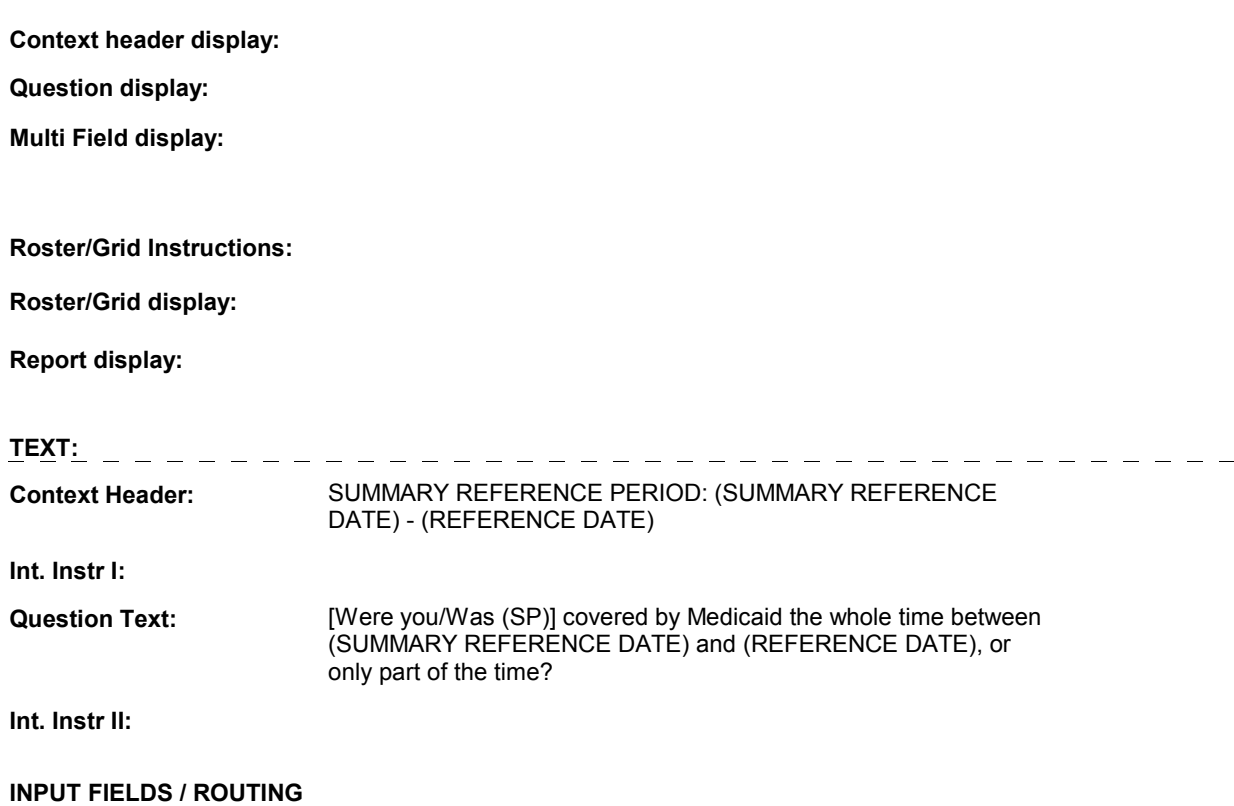

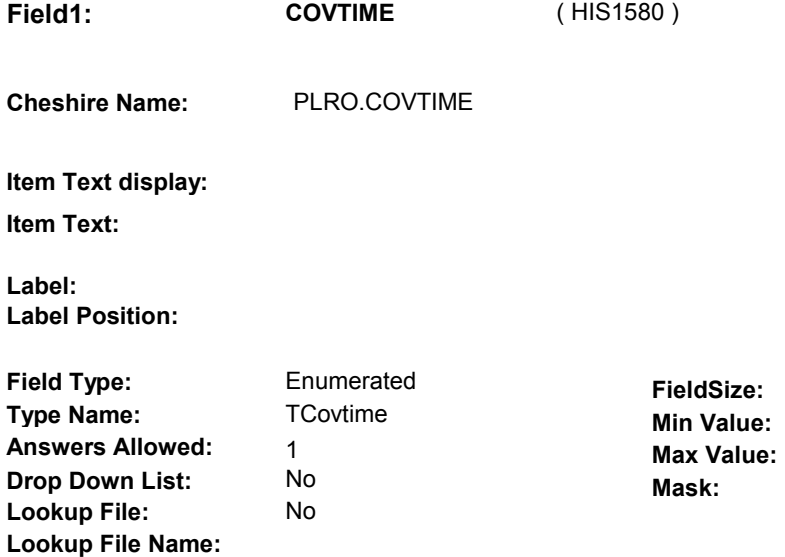

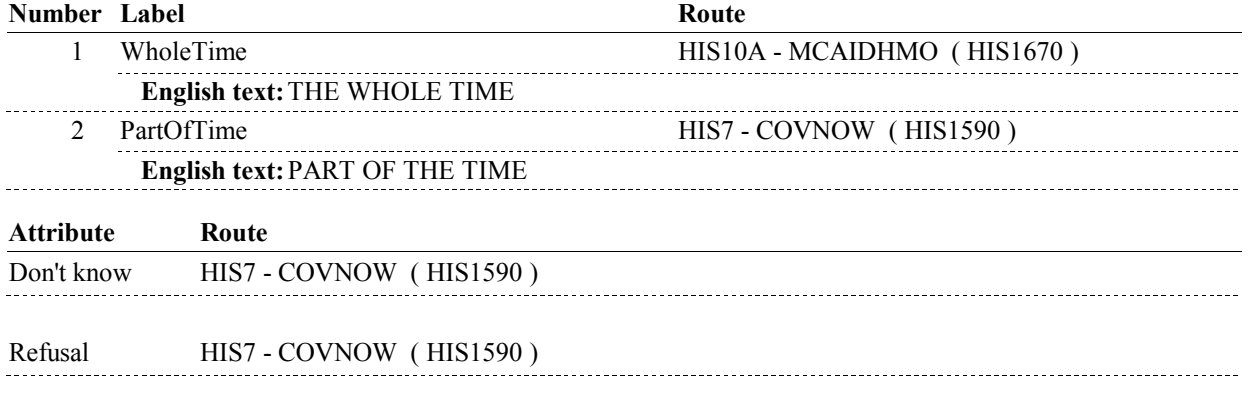

### **BACKGROUND VARIABLE ASSIGNMENTS**

#### **SOFT EDIT CHECKS**

## **HARD EDIT CHECKS**

## **TECHNICAL NOTES**

**DeletedPlans** Deleted plans that are not valid for displays or checks = Any PLAN where (PLAN.PLANDFLG=1/Yes or PLAN.MHMODFLG=1/Yes or PLAN.PLANHIDE=1/Yes or PLAN.LOSEPLFG ^=EMPTY) is a deleted PLAN. **52** 

**HIS6** 

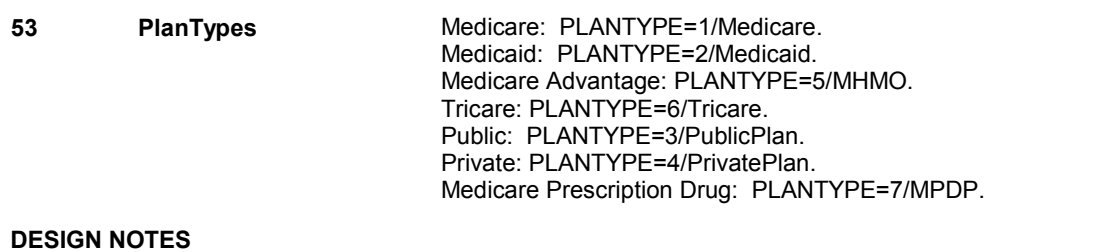

**HIS7** 

**HIS7** Page Order #: 420

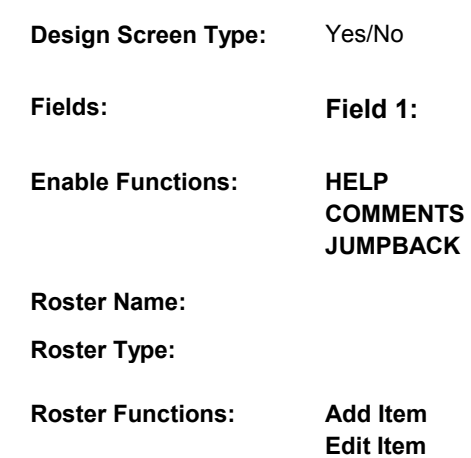

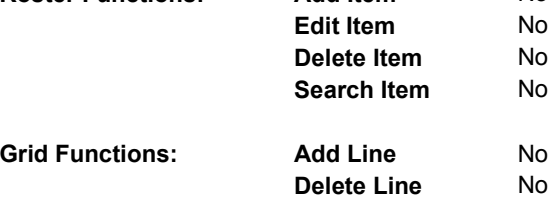

## **DISPLAY INSTRUCTIONS:**

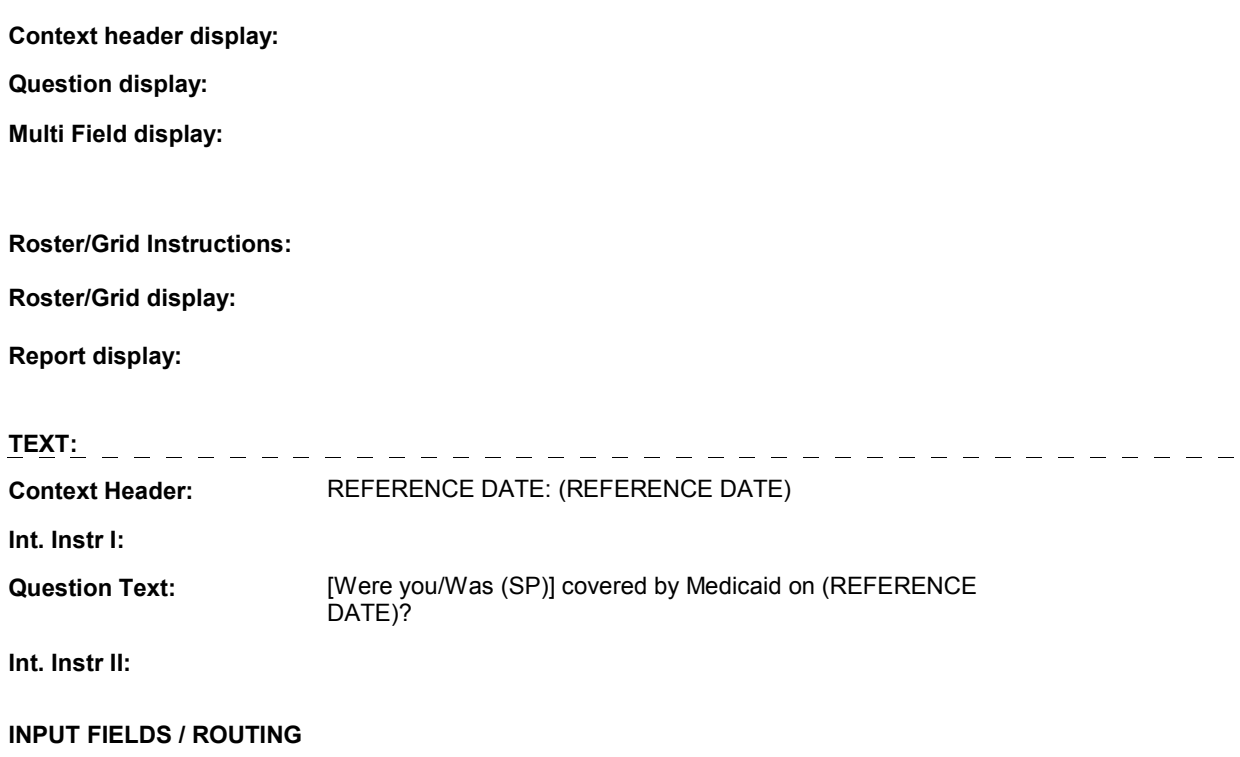

**Fields: Field 1: COVNOW** 

No

Yes Yes

No

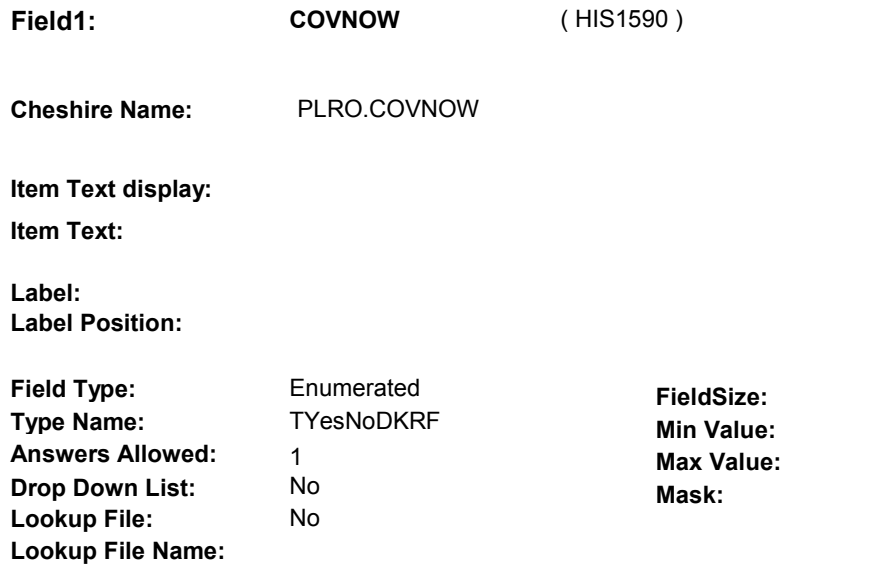

# **Number Label Route** 1 Yes HIS8 - COVBEGMM (HIS1600) **English text:** YES . . . . . . . . . . . . . . 2 No HIS9 - COVENDMM (HIS1630) **English text: NO Attribute Route**  Don't know HIS10A - MCAIDHMO ( HIS1670 ) Refusal HIS10A - MCAIDHMO (HIS1670)

## **BACKGROUND VARIABLE ASSIGNMENTS**

 **SOFT EDIT CHECKS** 

**HARD EDIT CHECKS** 

## **TECHNICAL NOTES**

## **DESIGN NOTES**

**HIS7** 

**HIS8** 

**Page Order # : 430** 

# **HIS8**

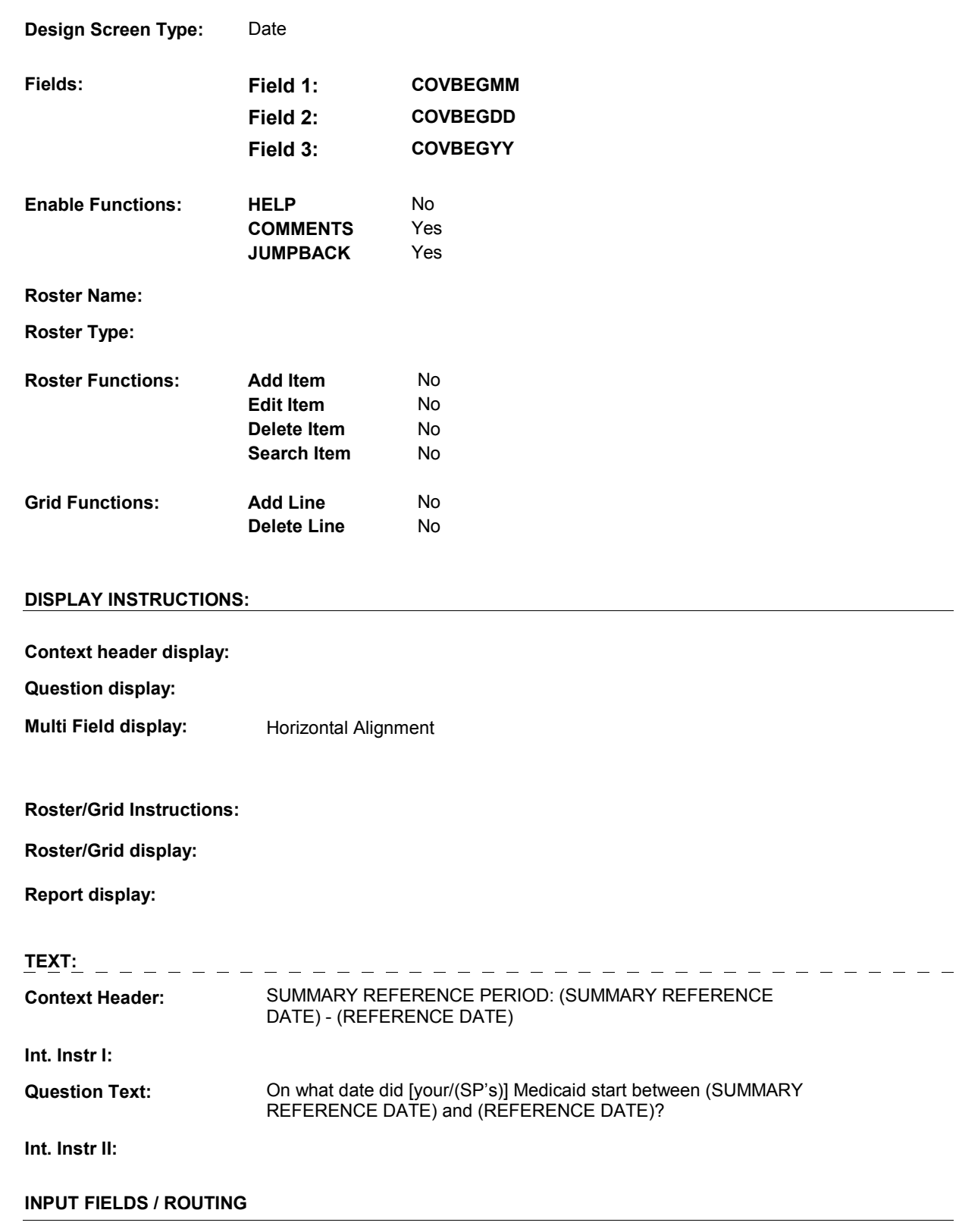

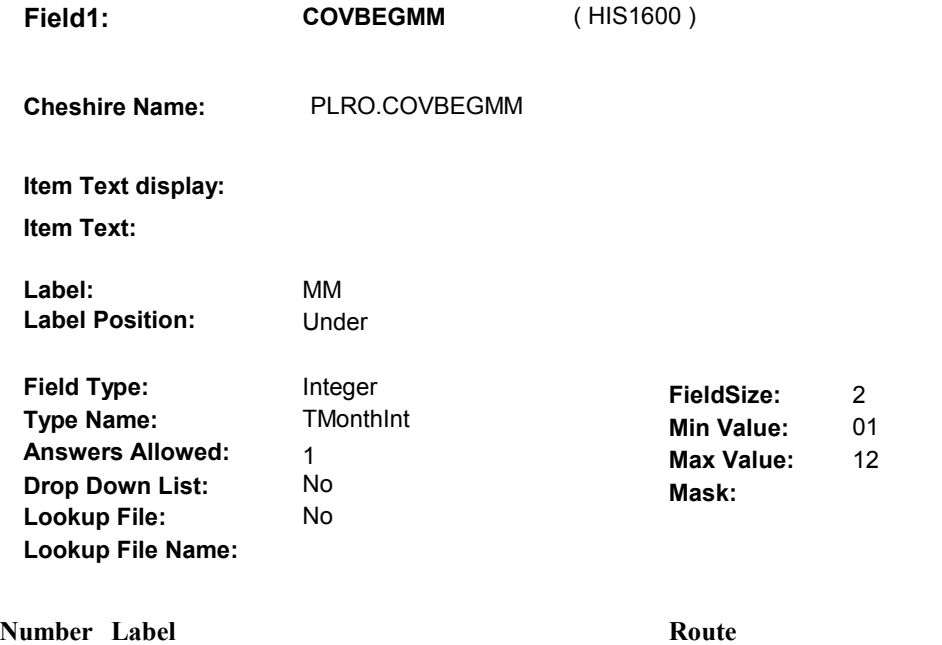

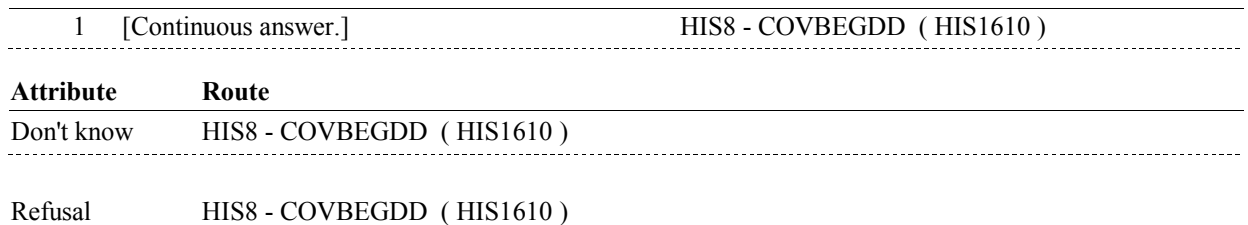

**HIS8**
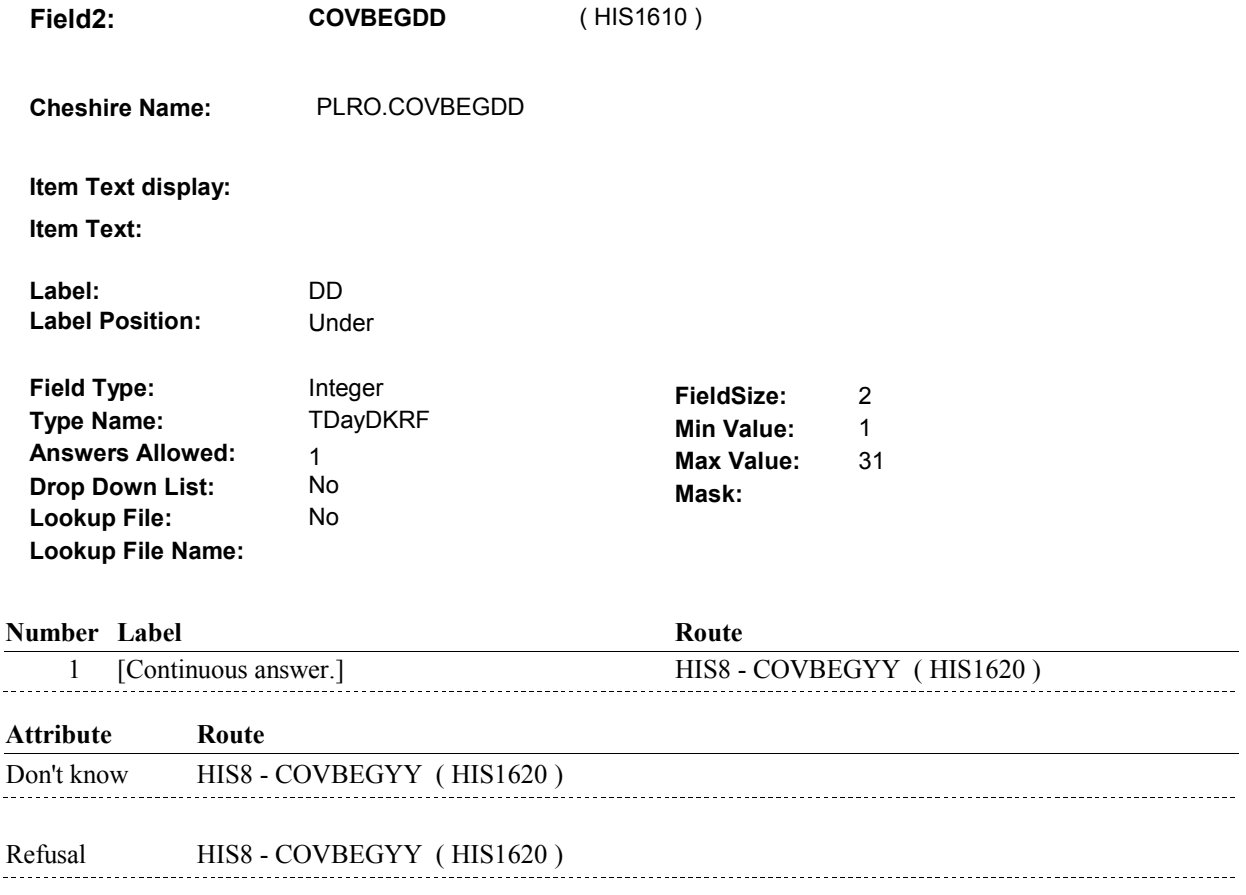

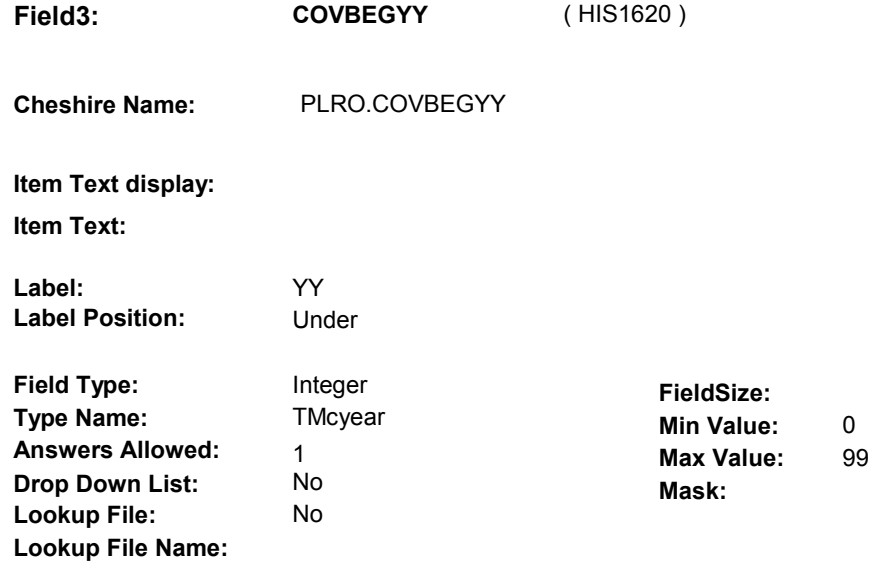

#### **Number Label**

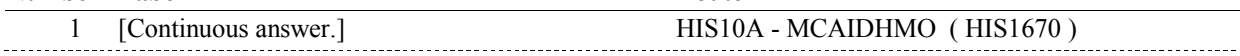

**Route** 

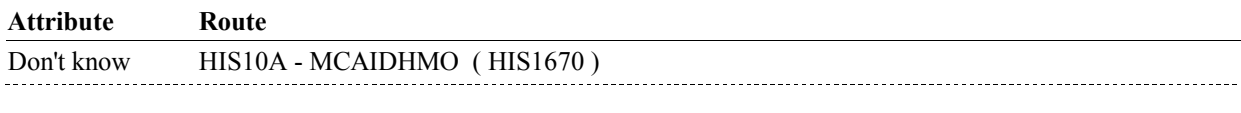

Refusal HIS10A - MCAIDHMO (HIS1670)

#### **BACKGROUND VARIABLE ASSIGNMENTS**

#### **SOFT EDIT CHECKS**

#### **HARD EDIT CHECKS**

 should be on or between (SUMMARY REFERENCE DATE) and (SUMMARY REFERENCE DATE) AND (REFERENCE DATE). Edit #1: PLAN BEGIN DATE, COVBEGMM/COVBEGDD/COVBEGYY, (REFERENCE DATE). If not true, display message: "DATE MUST BE ON OR BETWEEN PLEASE REENTER."

#### **TECHNICAL NOTES**

#### **DESIGN NOTES**

**Page Order # : 440** 

### **HIS9**

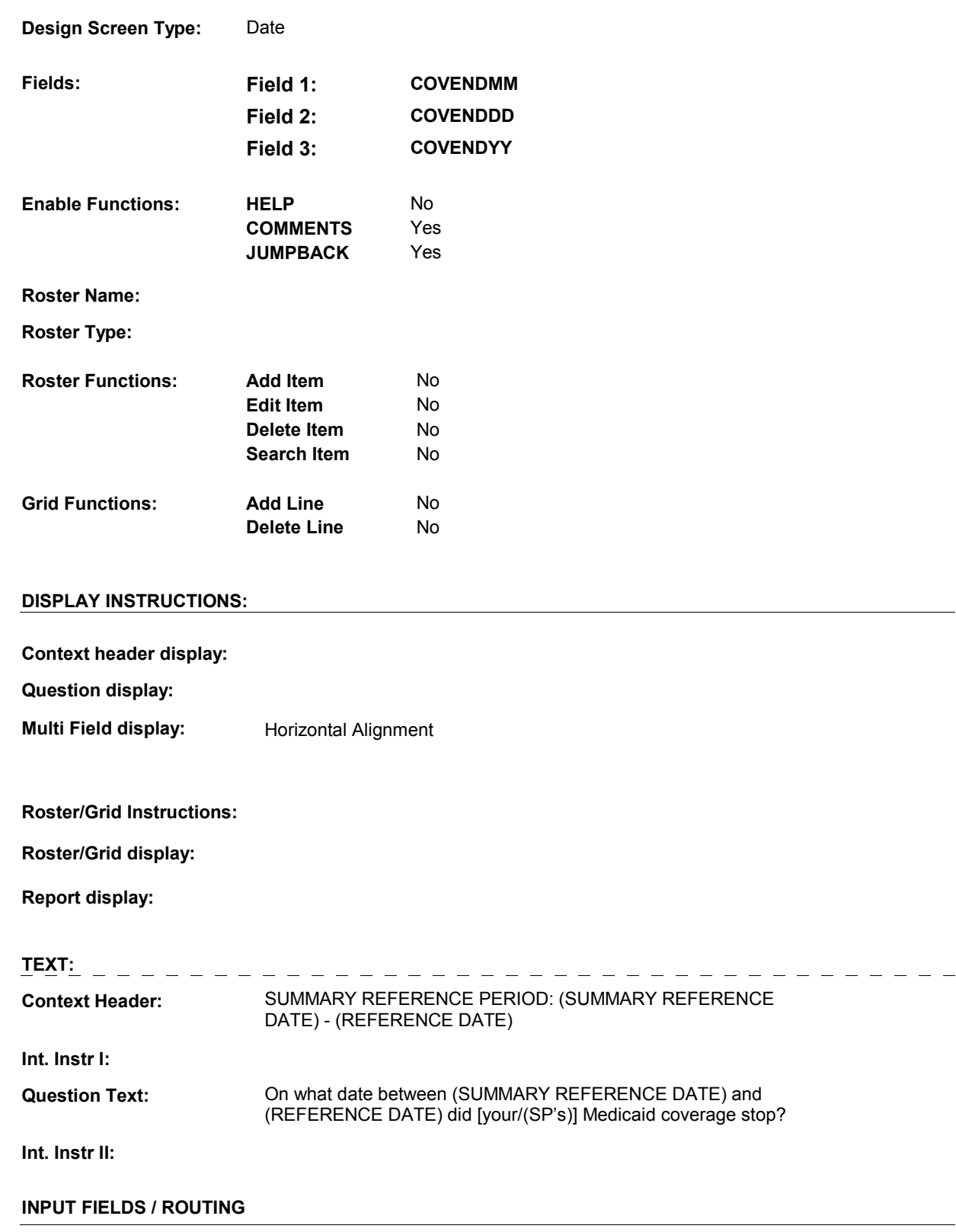

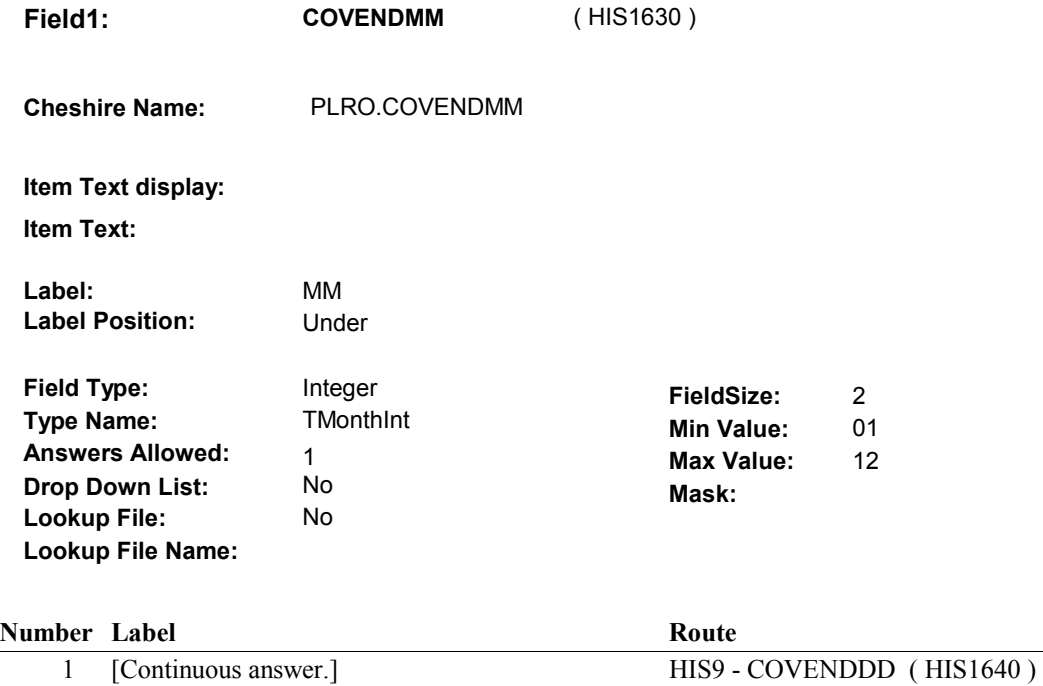

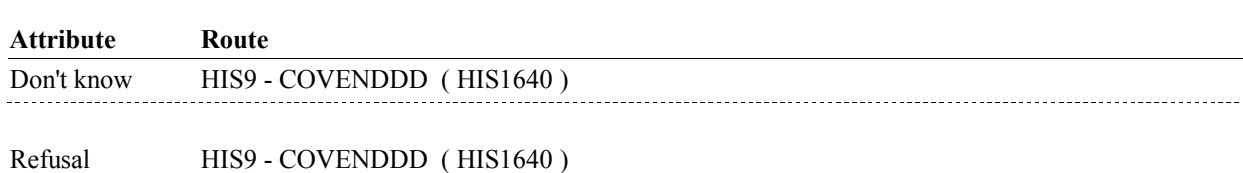

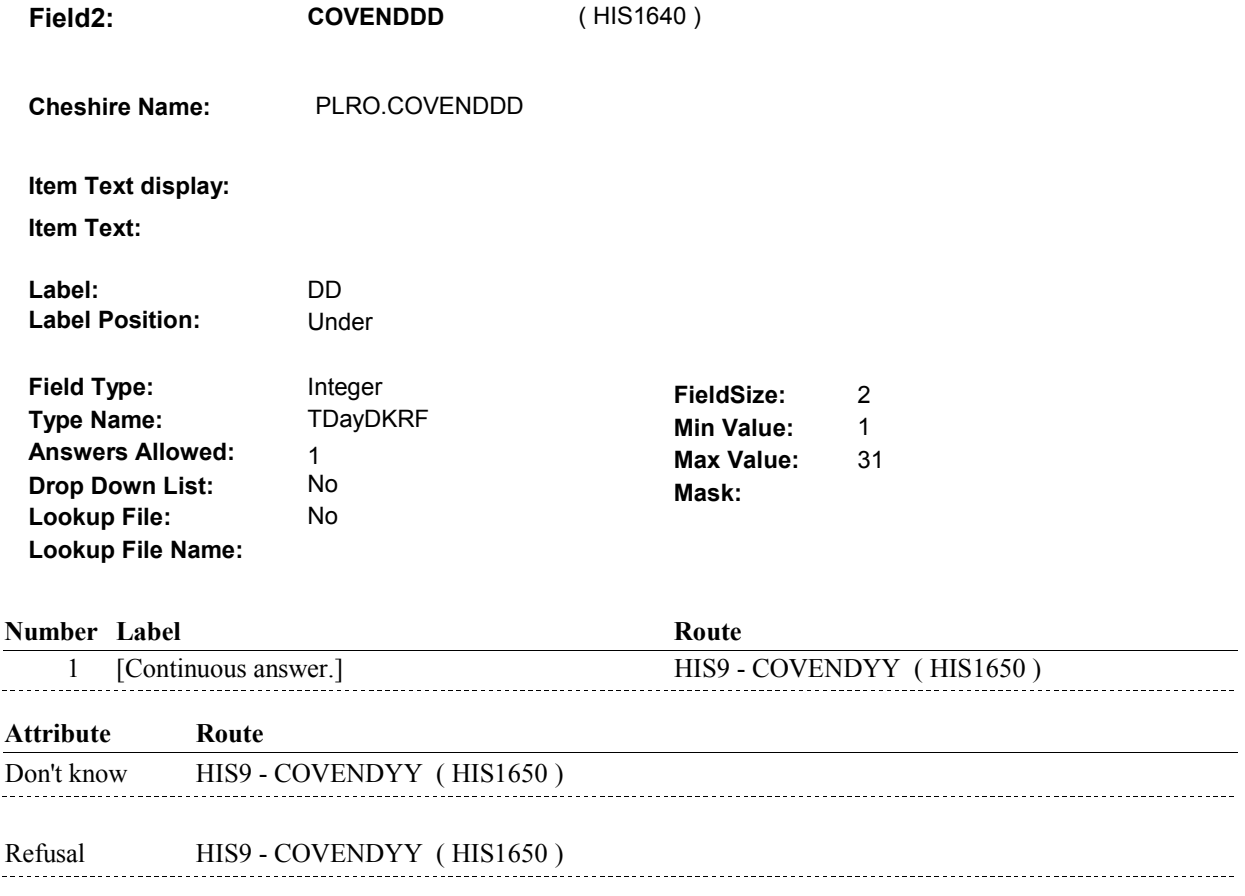

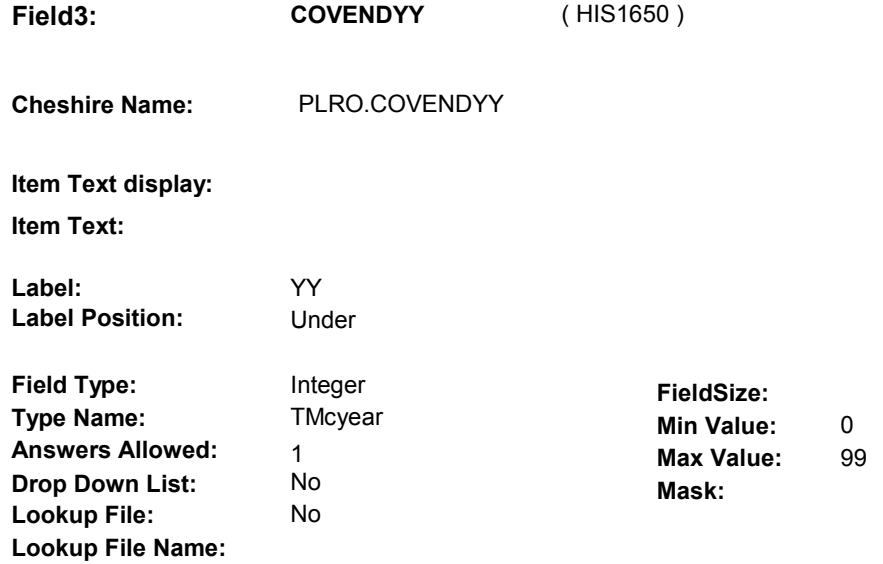

#### **Number Label**

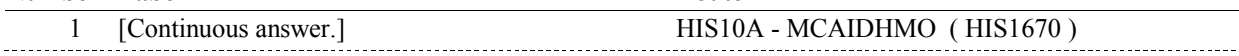

**Route** 

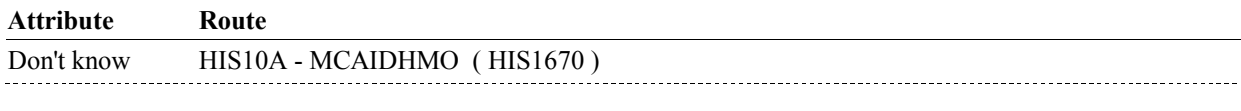

Refusal HIS10A - MCAIDHMO (HIS1670)

#### **BACKGROUND VARIABLE ASSIGNMENTS**

#### **SOFT EDIT CHECKS**

#### **HARD EDIT CHECKS**

 be on or between (SUMMARY REFERENCE DATE) and (SUMMARY REFERENCE DATE) AND (REFERENCE DATE). Edit #1: PLAN END DATE, COVENDMM/COVENDDD/COVENDYY, should (REFERENCE DATE). If not true, display message: "DATE MUST BE ON OR BETWEEN PLEASE REENTER."

#### **TECHNICAL NOTES**

#### **DESIGN NOTES**

**HIS10A** 

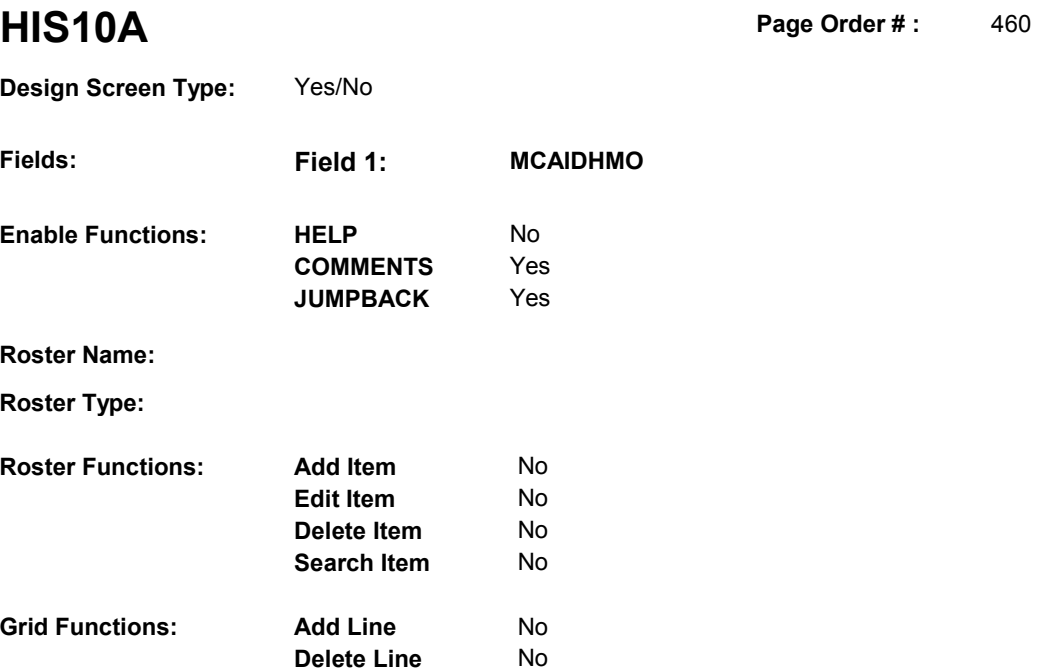

#### **DISPLAY INSTRUCTIONS:**

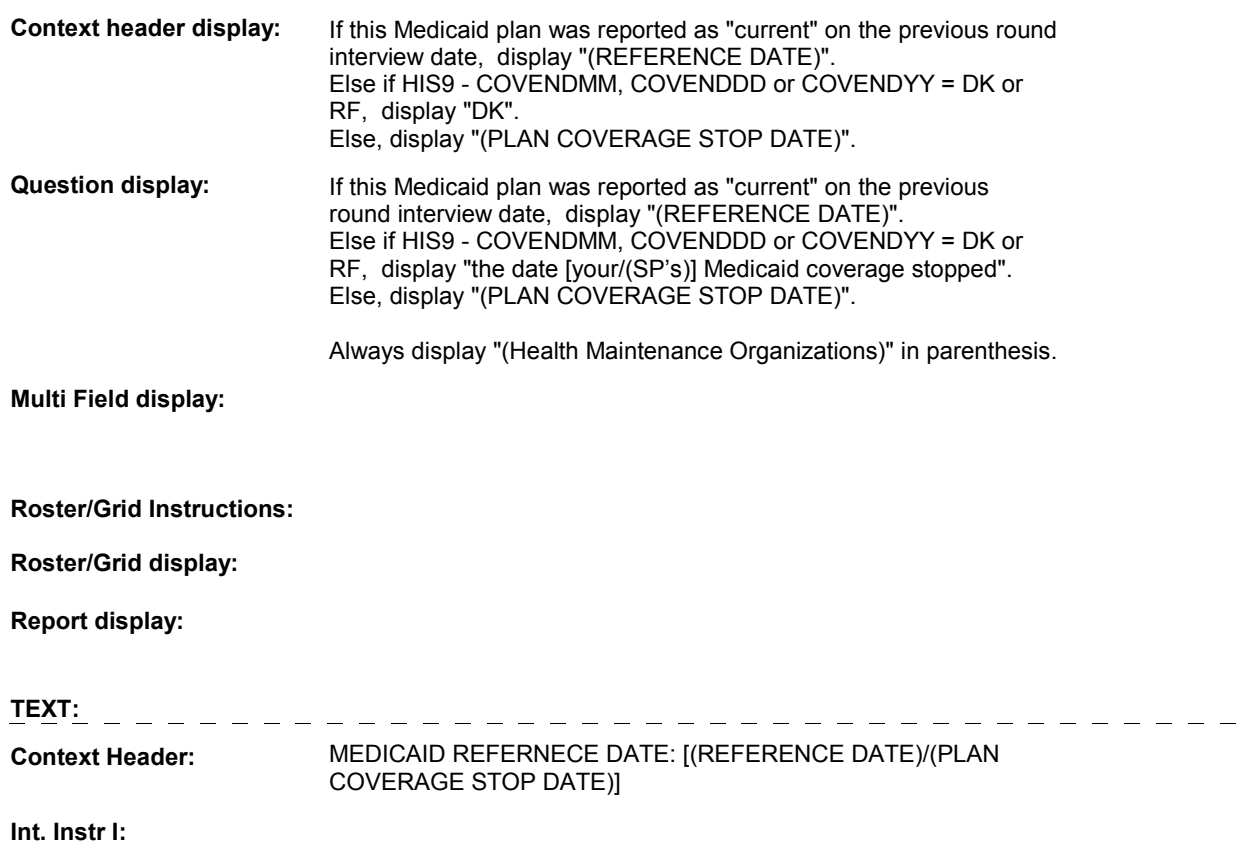

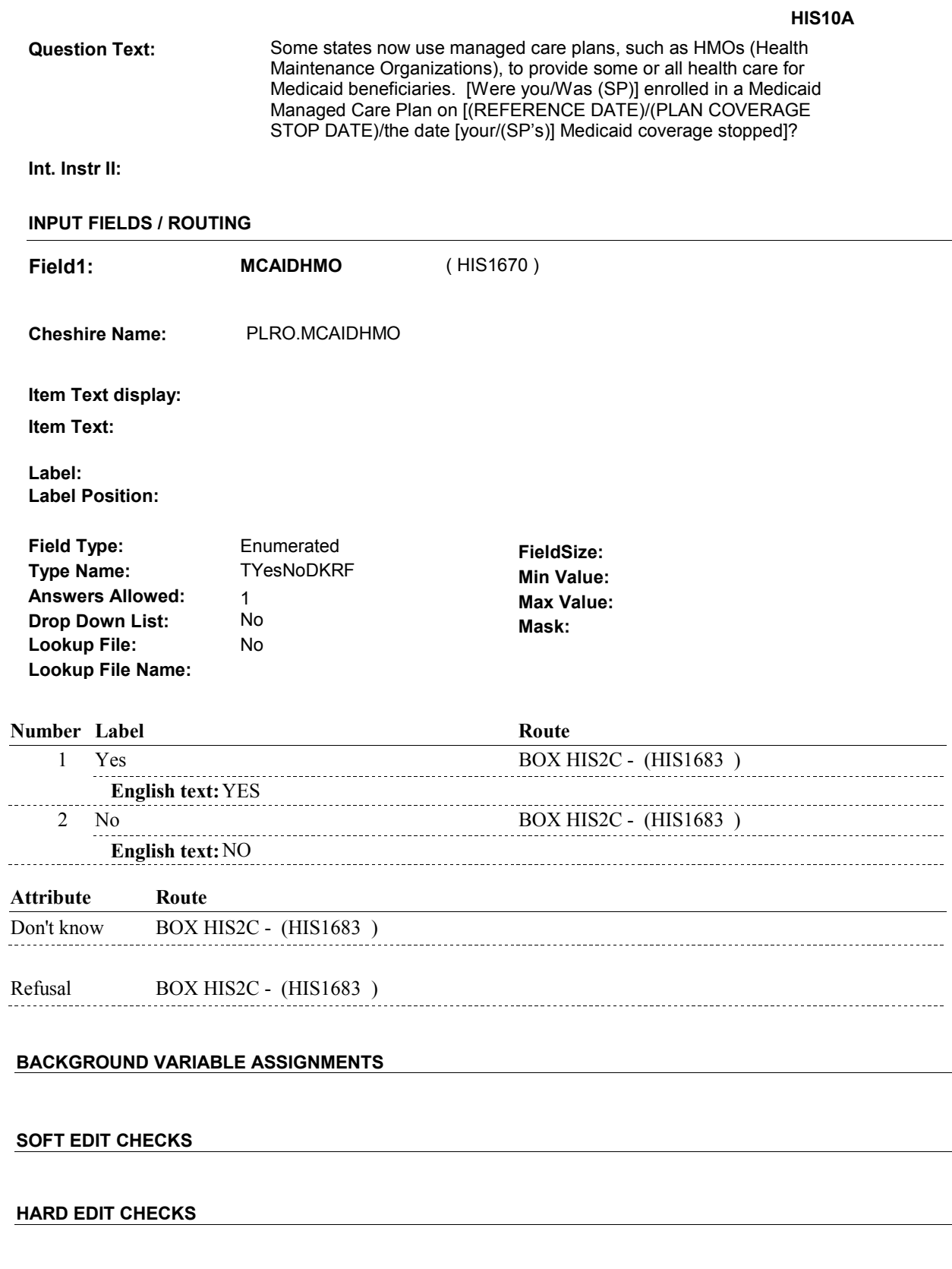

### **TECHNICAL NOTES**

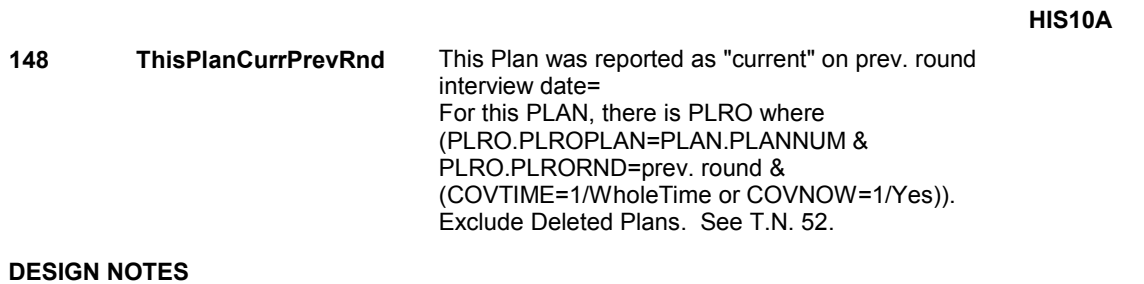

### **BOX HIS2C** Page Order #: 473

#### Page Order #:

# **BOX INSTRUCTIONS**

 "CURRENT" AT THE TIME OF THE PREVIOUS ROUND INTERVIEW, GO TO HIS1 - HISCORRB ( HIS1030 ). (HIS1683) IF THERE IS A MEDICARE PRESCRIPTION DRUG PLAN THAT WAS

ELSE GO TO HIS10B1 - HISMPDCOVER ( HIS1685 ).

#### **ASSIGNMENTS**

#### **TECHNICAL NOTES**

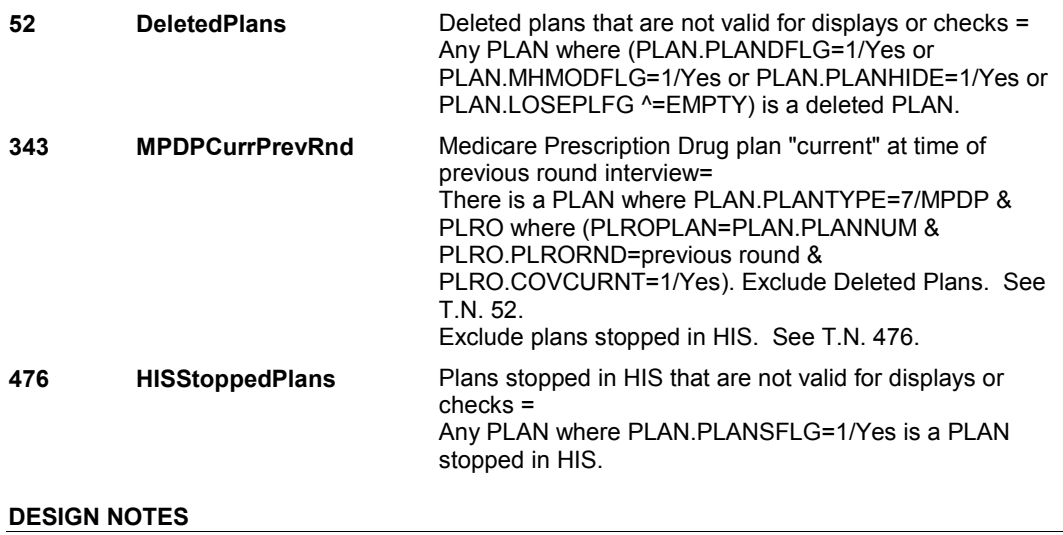

**HIS10B1** 

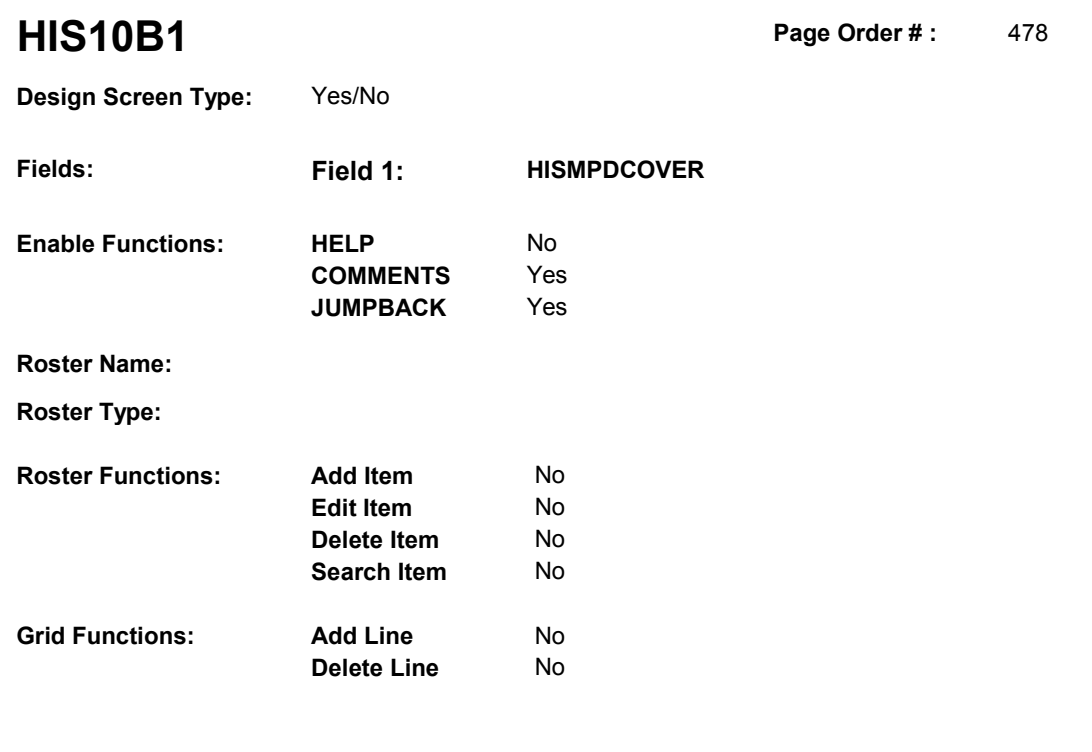

#### **DISPLAY INSTRUCTIONS:**

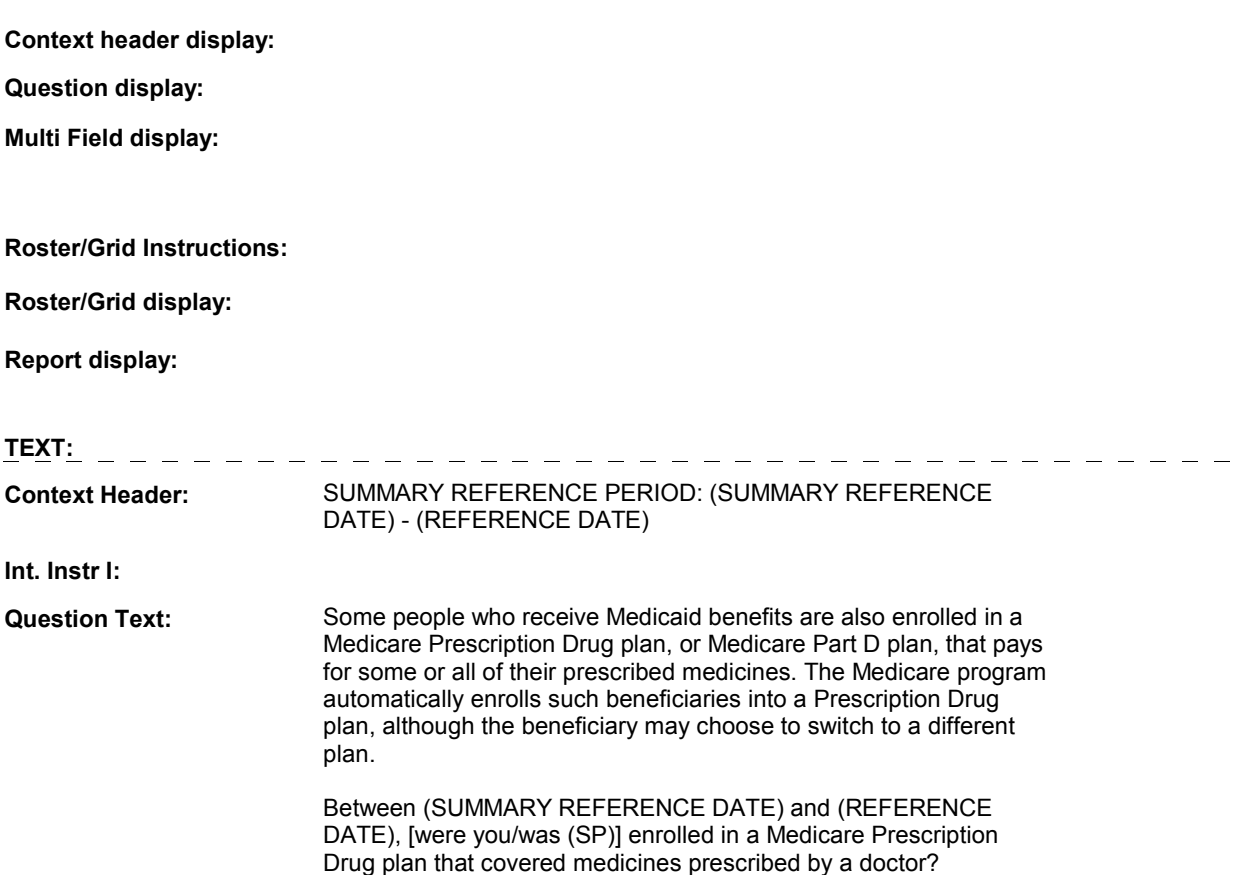

**Int. Instr II:**

#### **HIS10B1**

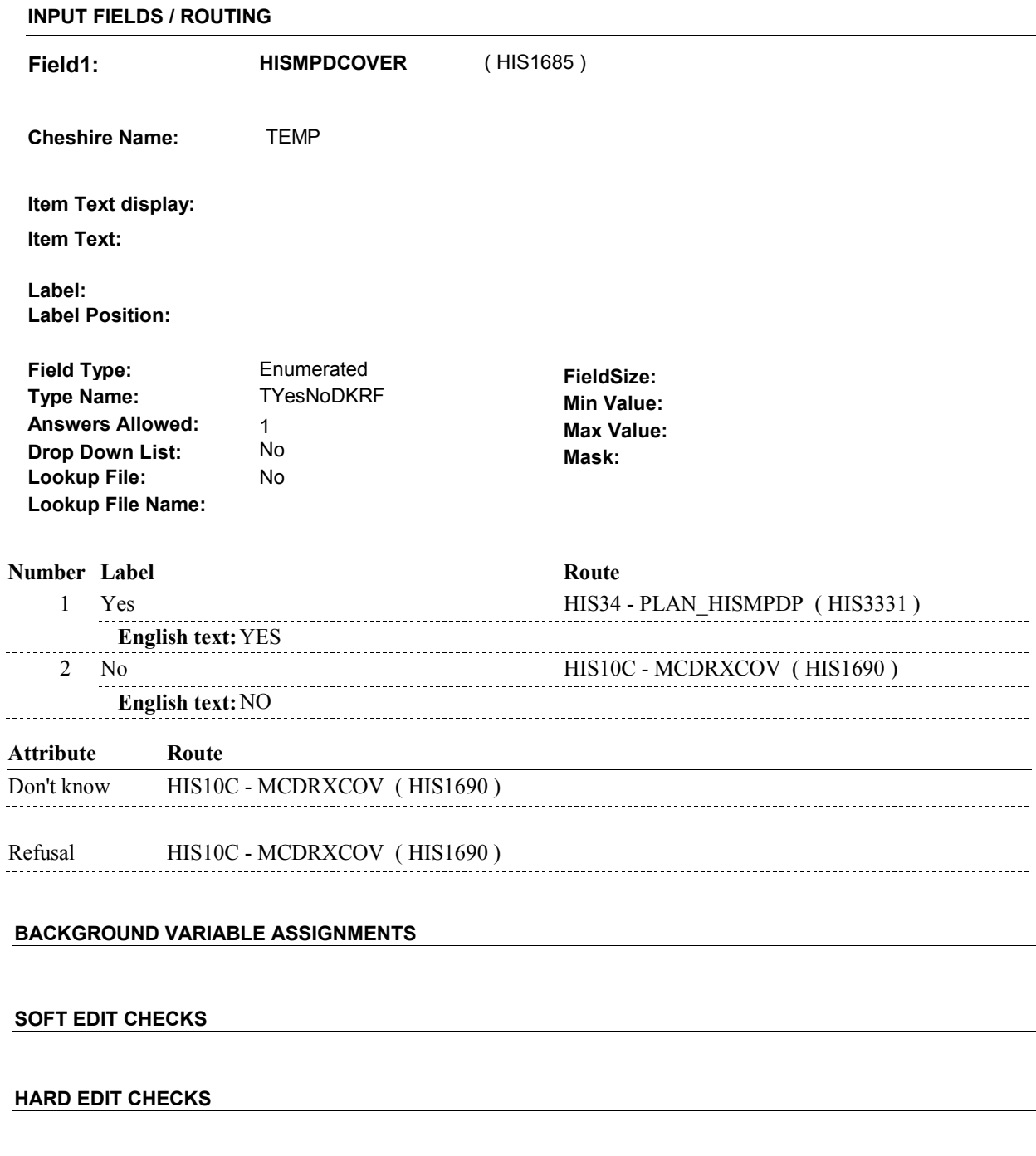

## **DESIGN NOTES**

**TECHNICAL NOTES** 

If HIS10B1 - HISMPDCOVER = 1/Yes, we are going to call MPDP plan questions at HIS34 to collect the name of the MPDP plan before returning

**HIS10B1** 

to HIS1. We will not collect HIS10C - MCDRXCOV for the MEDICAID plan just added.

**HIS10C** 

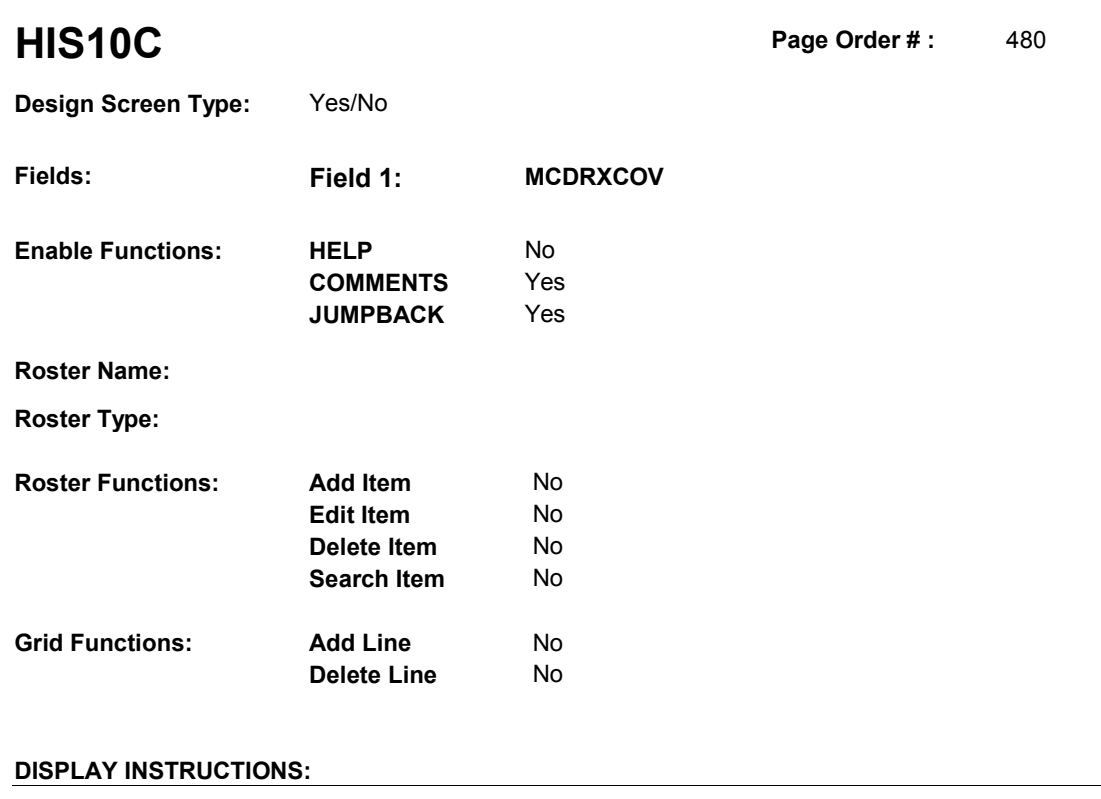

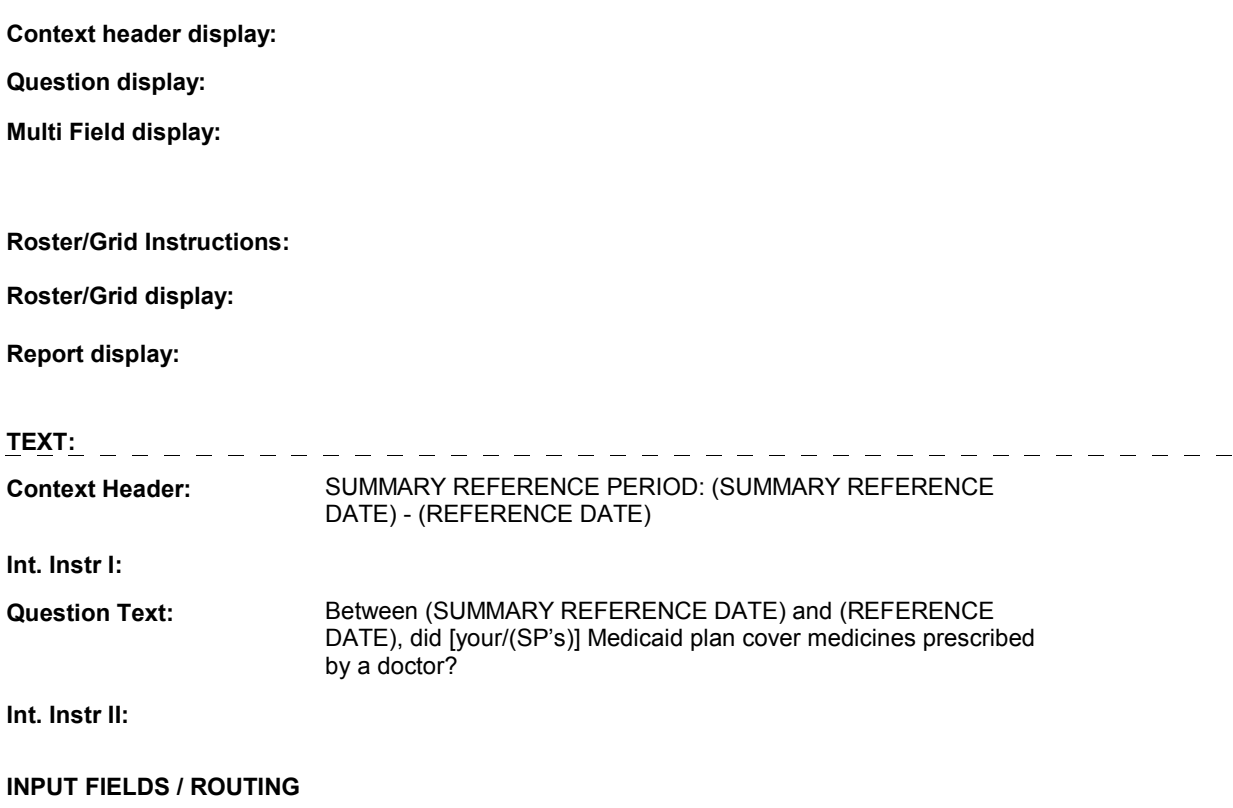

**HIS10C** 

 **Drop Down List: Field1: MCDRXCOV** ( HIS1690 ) **Cheshire Name:** PLRO.MCDRXCOV **Item Text display: Item Text: Label: Label Position: Field Type: Type Name: Answers Allowed: Lookup File: Lookup File Name:**  Enumerated 1 No No **FieldSize: Min Value: Max Value: TYesNoDKRF Mask:** 

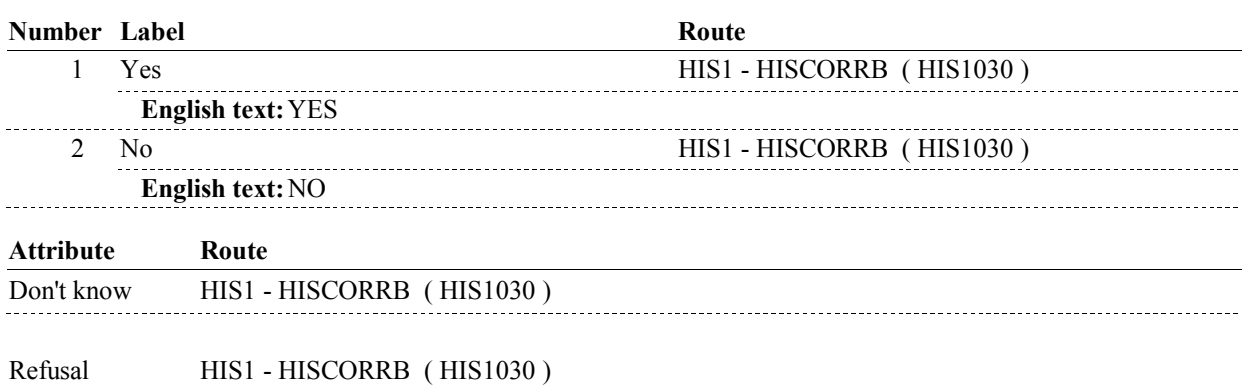

#### **BACKGROUND VARIABLE ASSIGNMENTS**

 HIS10C is Medicaid detail which is collected on PLAN and PLRO: PLAN key = PLAN.PLANBASE + PLAN.PLANNUM PLAN.PLANNUM = Number of Medicaid plan identified or created in HIS.

 PLRO key = PLRO.PLROBASE + PLRO.PLROPLAN + PLRO.PLRORND PLRO.PLROPLAN = PLAN.PLANNUM of Medicaid plan identified or created in HIS. PLRO.PLRORND = previous round.

#### **SOFT EDIT CHECKS**

#### **HARD EDIT CHECKS**

#### **TECHNICAL NOTES**

#### **DESIGN NOTES**

#### **BOX HIST1A**

## **BOX HIST1A** Page Order #:  $625$

### Page Order # :

#### **BOX INSTRUCTIONS**

( HIS1935 ) CREATE TRICARE PLAN IN THE PREVIOUS ROUND .

GO TO HIST1 - COVTIME ( HIS1940 ).

#### **ASSIGNMENTS**

 Tricare details will be collected on PLAN and PLRO: PLAN key = PLAN.PLANBASE + PLAN.PLANNUM PLAN.PLANNUM = Number of Tricare plan identified or created in HIS.

 PLRO key = PLRO.PLROBASE + PLRO.PLROPLAN + PLRO.PLRORND PLRO.PLROPLAN = PLAN.PLANNUM of Tricare plan identified or created in HIS. PLRO.PLRORND = previous round.

CREATE TRICARE PLAN IN THE PREVIOUS ROUND:

 If there is a PLAN where PLAN.PLANTYPE=6/Tricare, regardless if Tricare plan will be restarted. See detailed instructions below. PLAN.PLANDFLG=1/Yes, LOSEPLFG ^= empty or PLAN.PLANSFLG=1/Yes, this stopped

 Else if there is no PLAN where PLAN.PLANTYPE=6/Tricare, create a new PLAN where PLAN.PLANNUM equals the next sequential plan number.

 Regardless if PLAN is new or restarted, create a previous round PLRO where PLRO.PLROPLAN = this PLAN.PLANNUM if it does not already exist. Collect HIST1 and remaining PLAN details on this previous round PLRO.

See detailed instructions below:

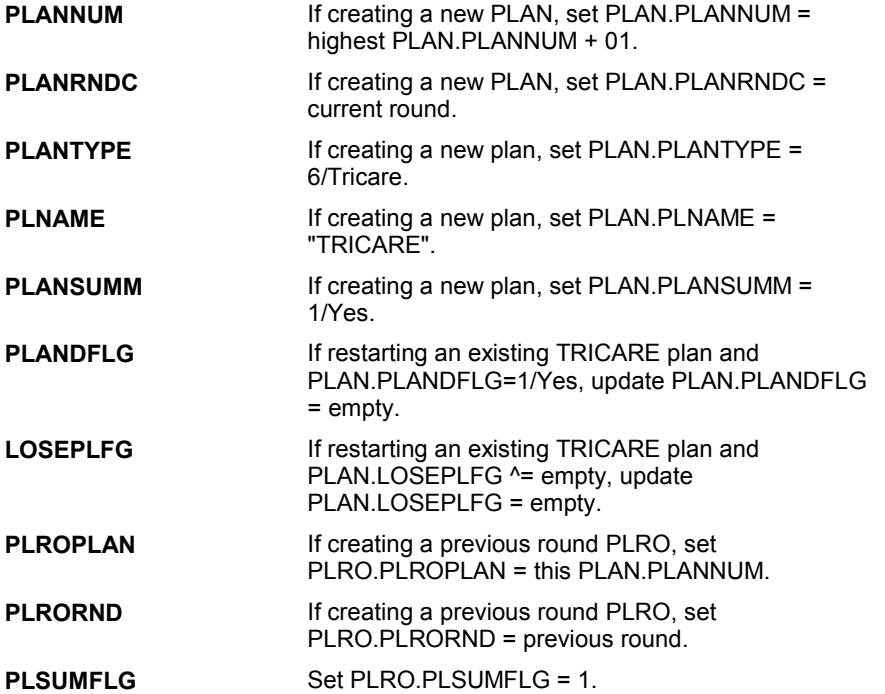

#### **BOX HIST1A**

**PLANSFLG** If restarting an existing TRICARE plan and PLAN.PLANSFLG=1/Yes, update PLAN.PLANSFLG = empty.

#### **TECHNICAL NOTES**

**DESIGN NOTES** 

**HIST1 Page Order # :**  $630$ 

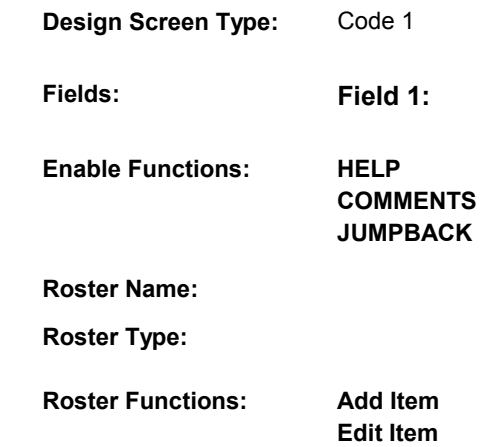

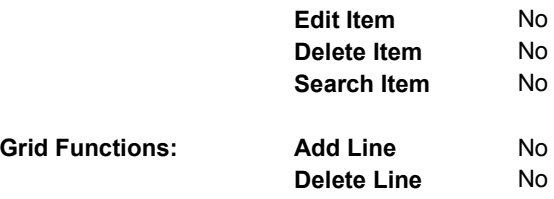

#### **DISPLAY INSTRUCTIONS:**

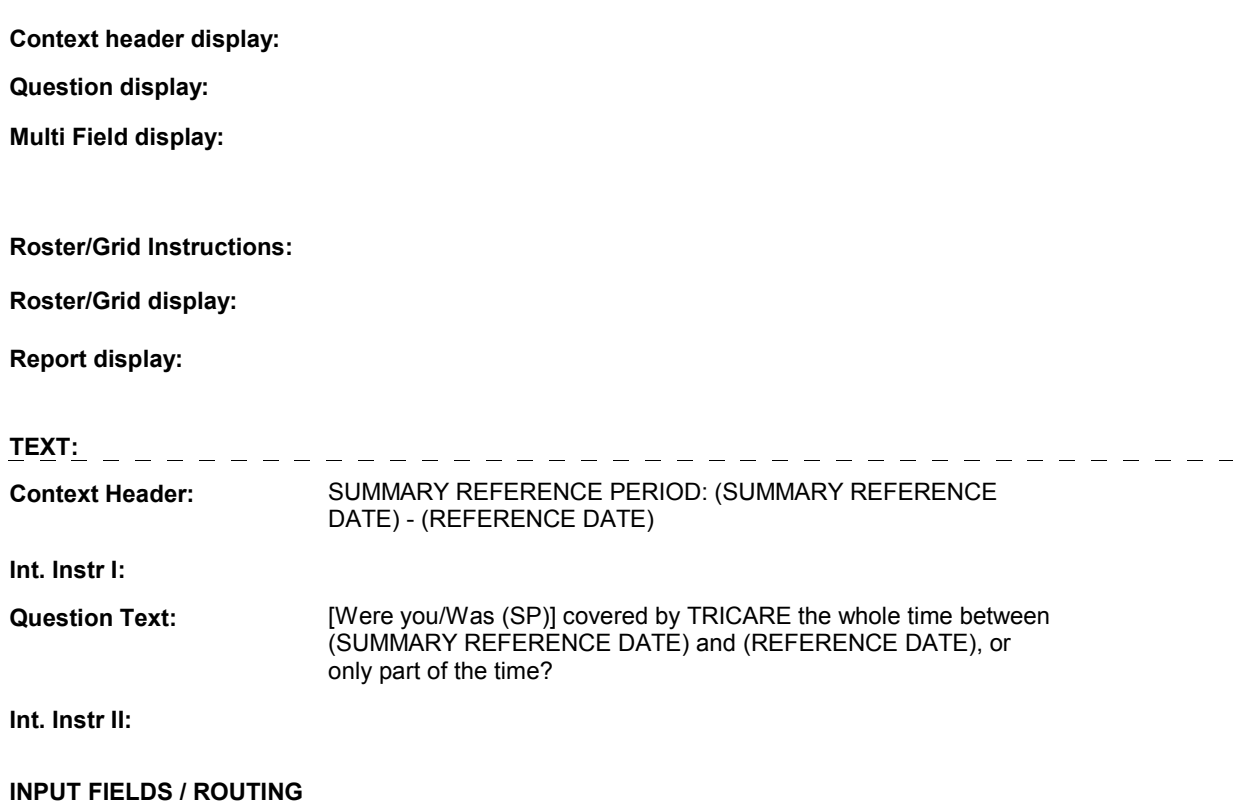

**COVTIME** 

No

Yes Yes

No

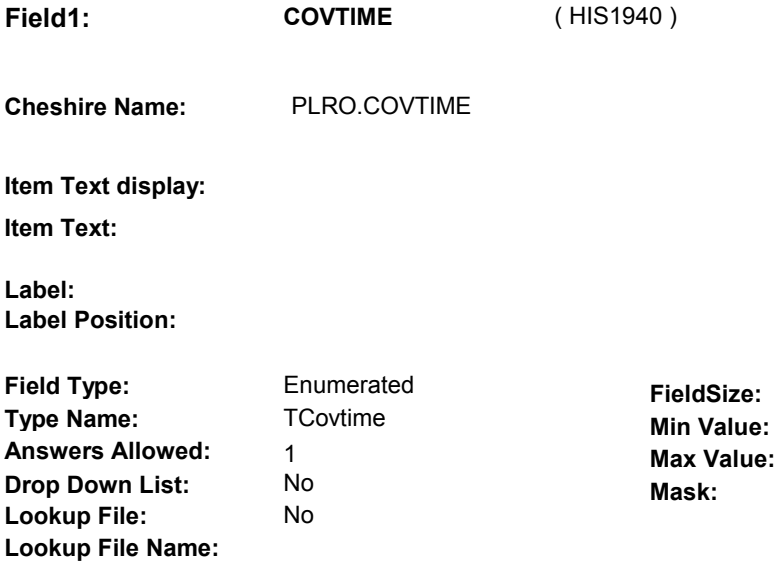

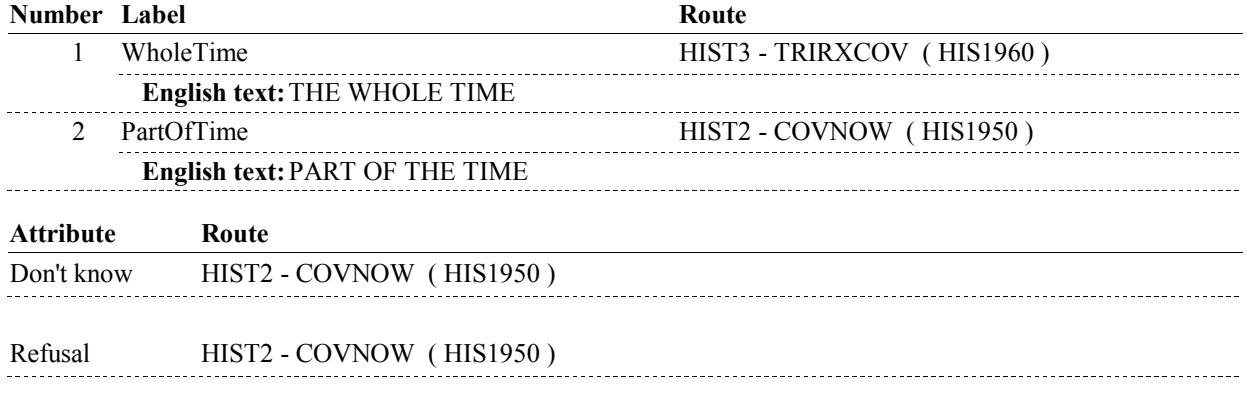

#### **BACKGROUND VARIABLE ASSIGNMENTS**

#### **SOFT EDIT CHECKS**

#### **HARD EDIT CHECKS**

#### **TECHNICAL NOTES**

**DeletedPlans** Deleted plans that are not valid for displays or checks = Any PLAN where (PLAN.PLANDFLG=1/Yes or PLAN.MHMODFLG=1/Yes or PLAN.PLANHIDE=1/Yes or PLAN.LOSEPLFG ^=EMPTY) is a deleted PLAN. **52** 

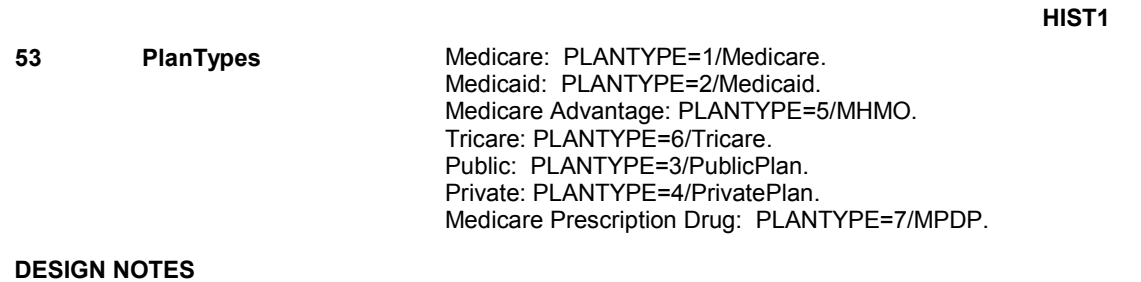

**HIST2** Page Order #:  $640$ 

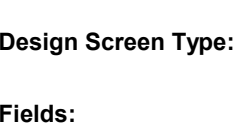

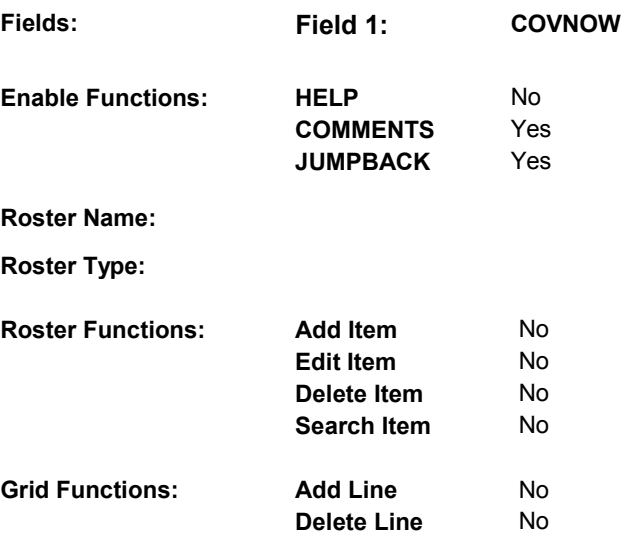

Yes/No

#### **DISPLAY INSTRUCTIONS:**

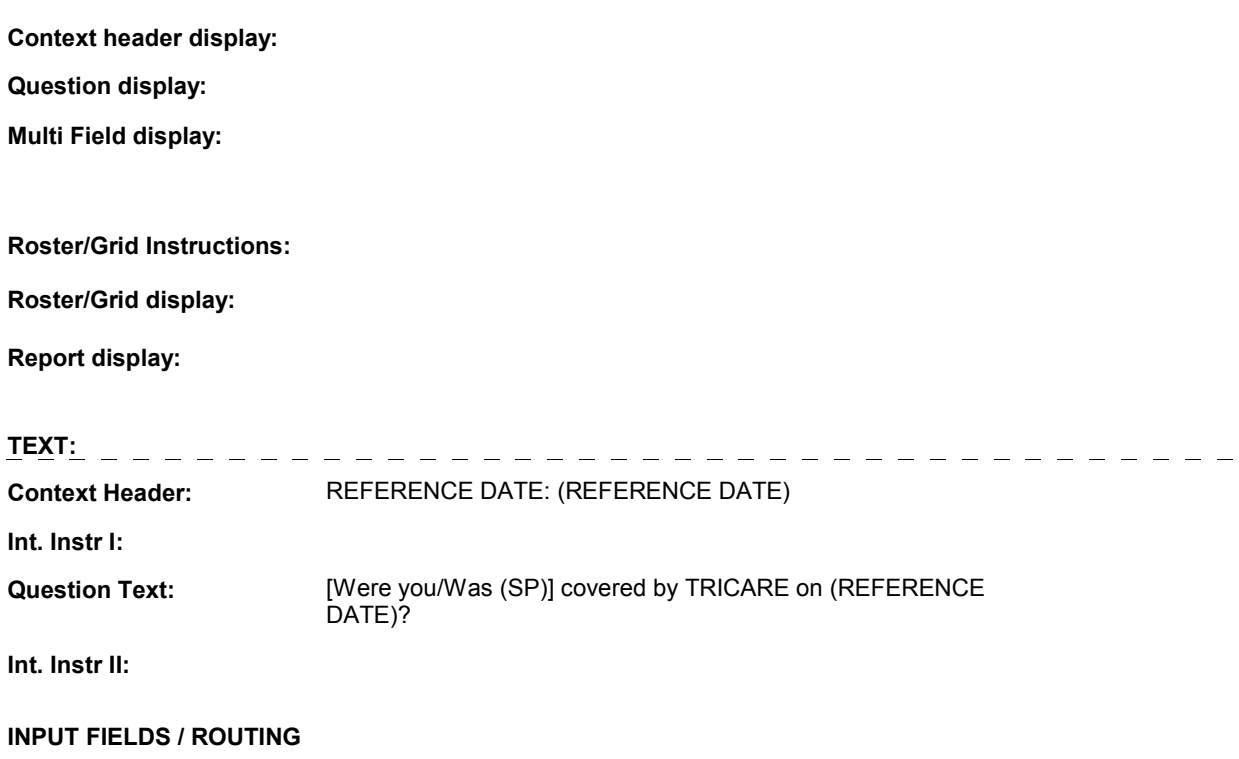

 **Drop Down List:** No **Mask: Field1: COVNOW** ( HIS1950 ) **Cheshire Name:** PLRO.COVNOW **Item Text display: Item Text: Label: Label Position: Field Type:** Enumerated **FieldSize: Type Name:** TYesNoDKRF **Min Value: Min Value: Answers Allowed:** 1 **Answers Allowed:** 1 **Max Value: Lookup File:** No **Lookup File Name:**

### **Number Label Route** 1 Yes HIST3 - TRIRXCOV (HIS1960) **English text:** YES ----------------2 No HIST3 - TRIRXCOV (HIS1960) **English text:** NO **Attribute Route**  Don't know HIST3 - TRIRXCOV ( HIS1960 ) Refusal HIST3 - TRIRXCOV (HIS1960)

#### **BACKGROUND VARIABLE ASSIGNMENTS**

 **SOFT EDIT CHECKS** 

**HARD EDIT CHECKS** 

#### **TECHNICAL NOTES**

#### **DESIGN NOTES**

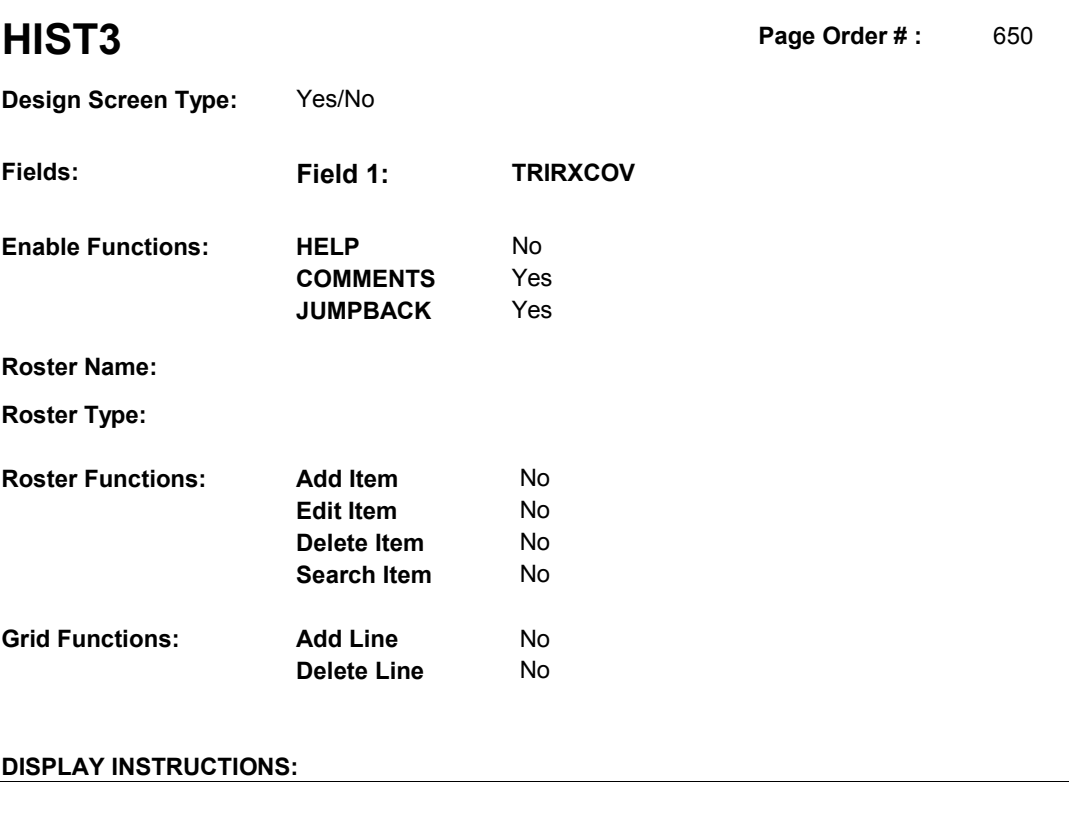

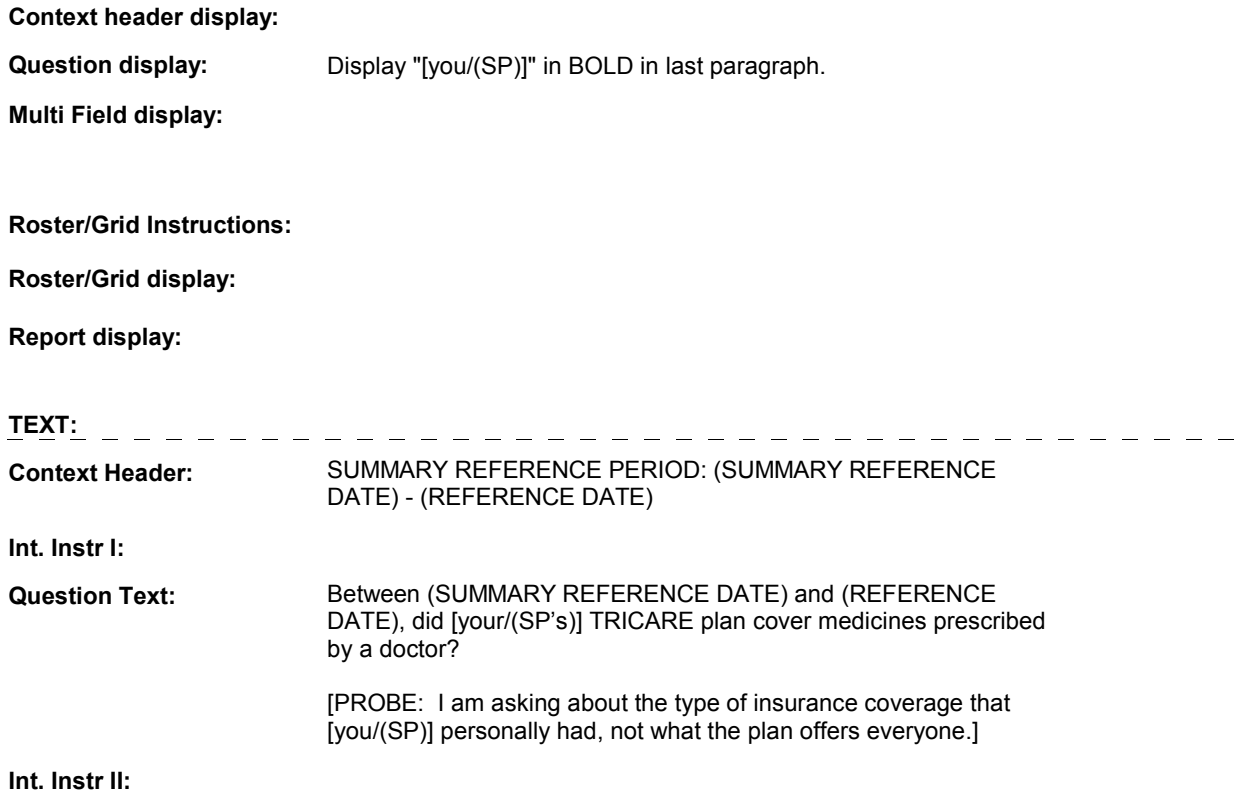

#### **INPUT FIELDS / ROUTING**

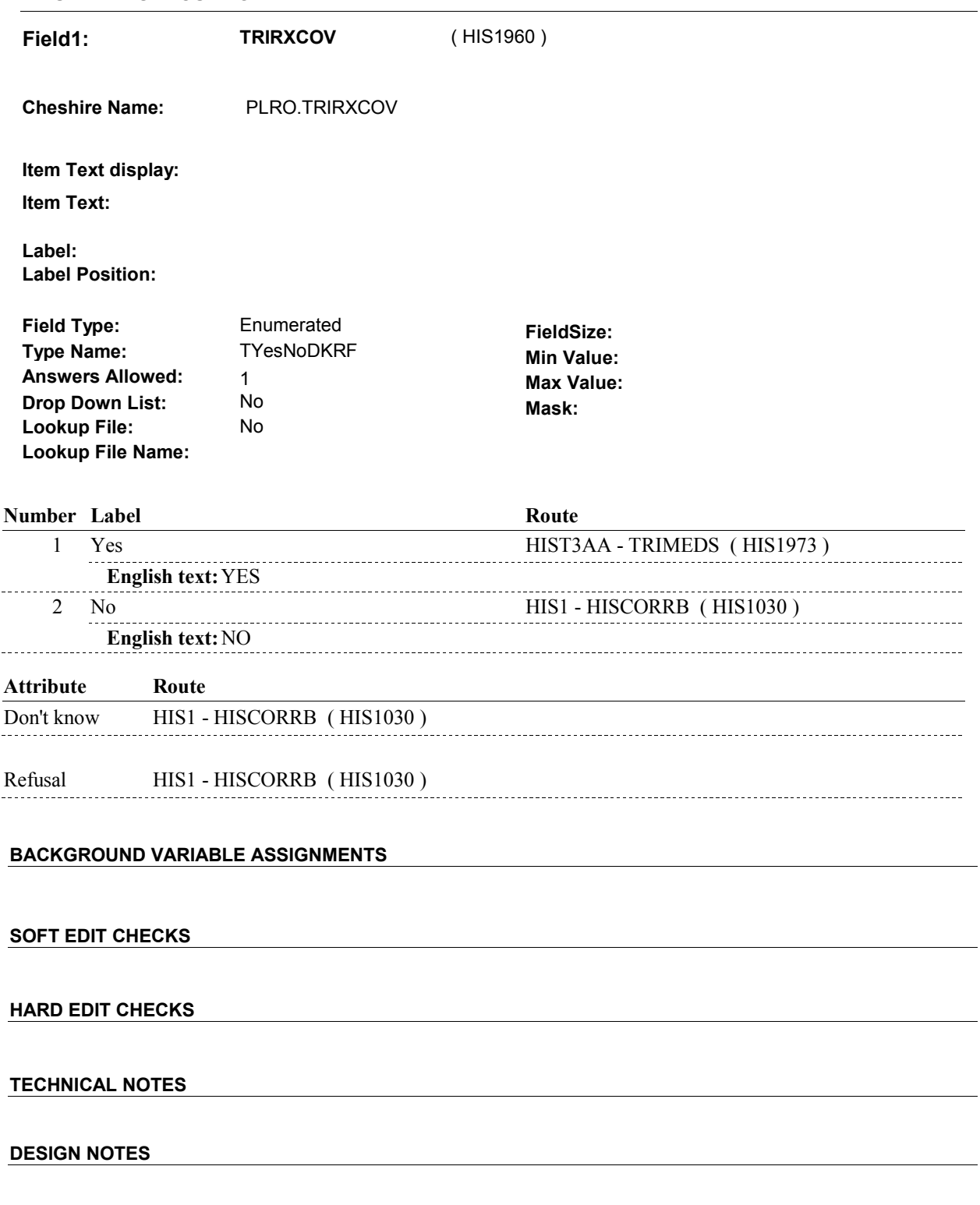

#### **HIST3**

**HIST3AA** 

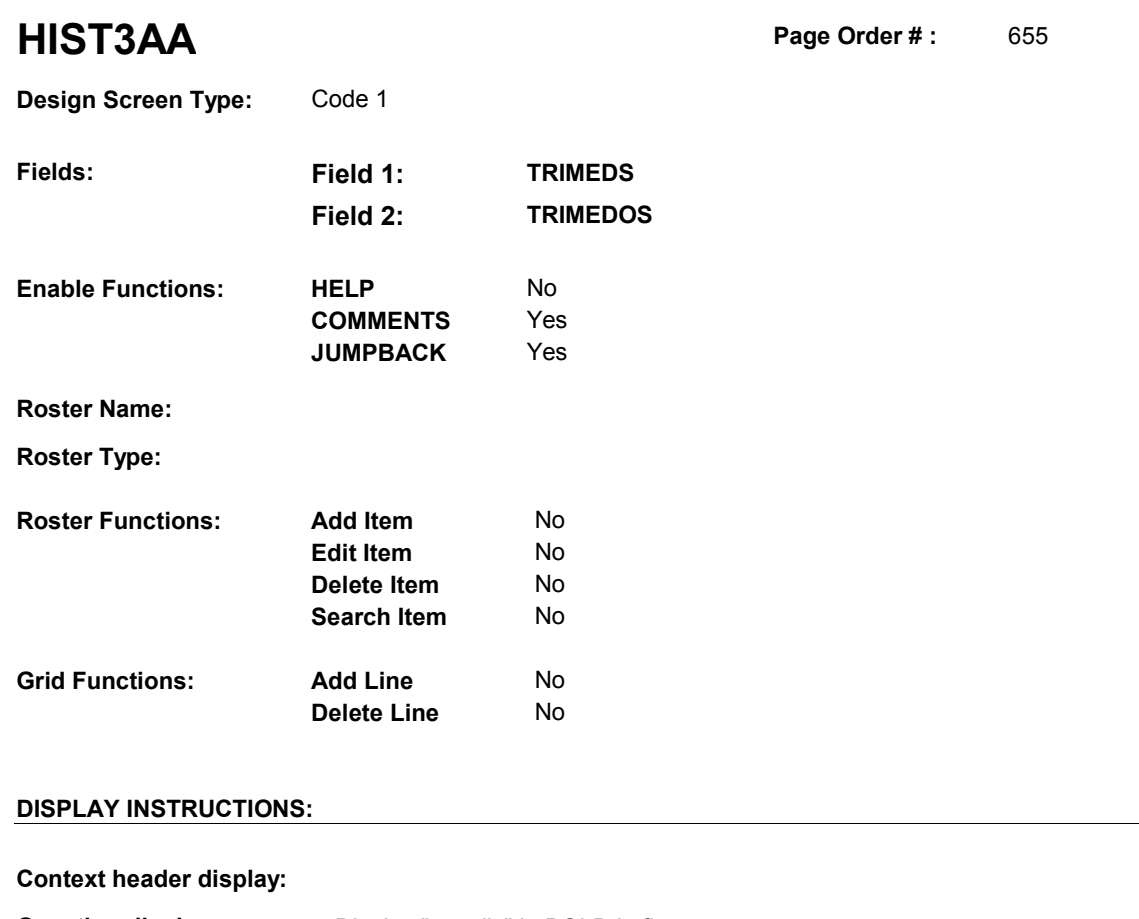

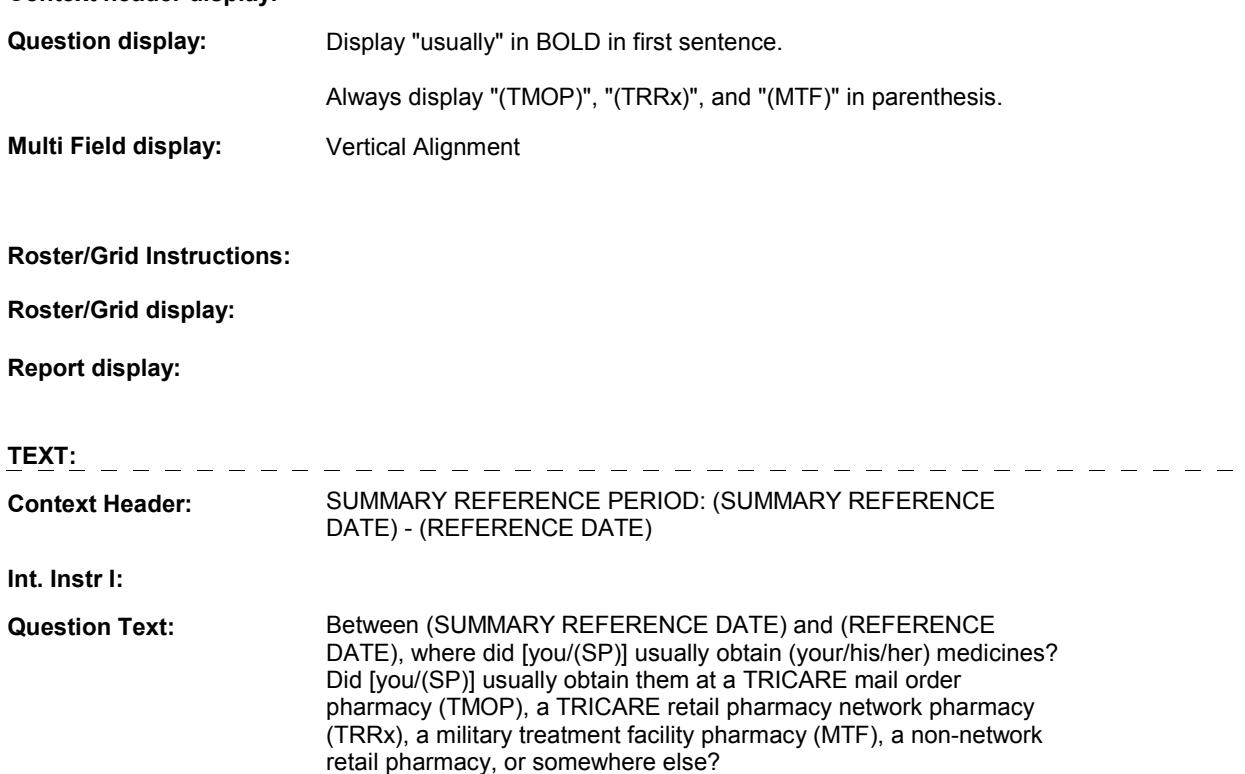

**Int. Instr II:**

#### **HIST3AA**

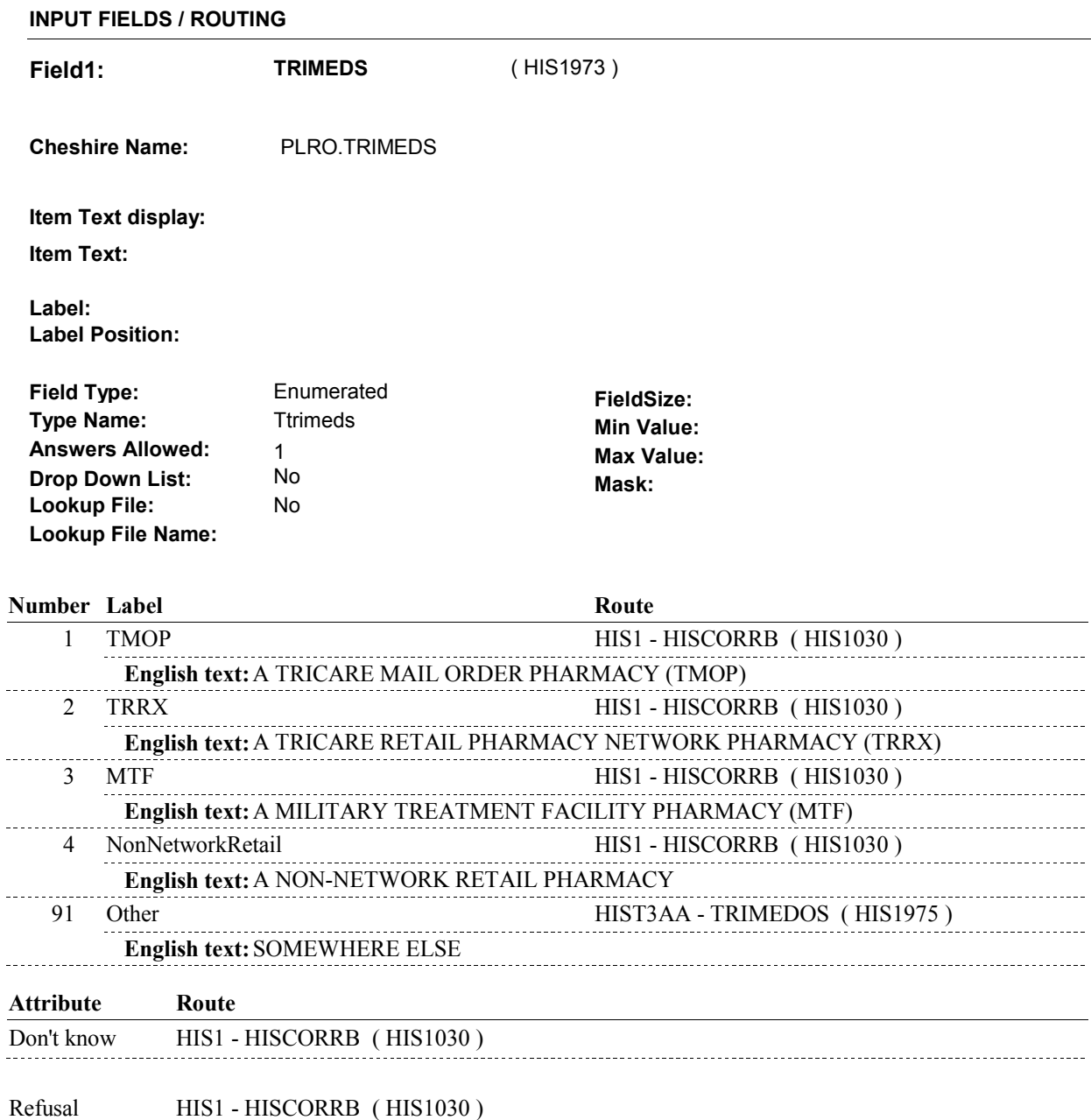

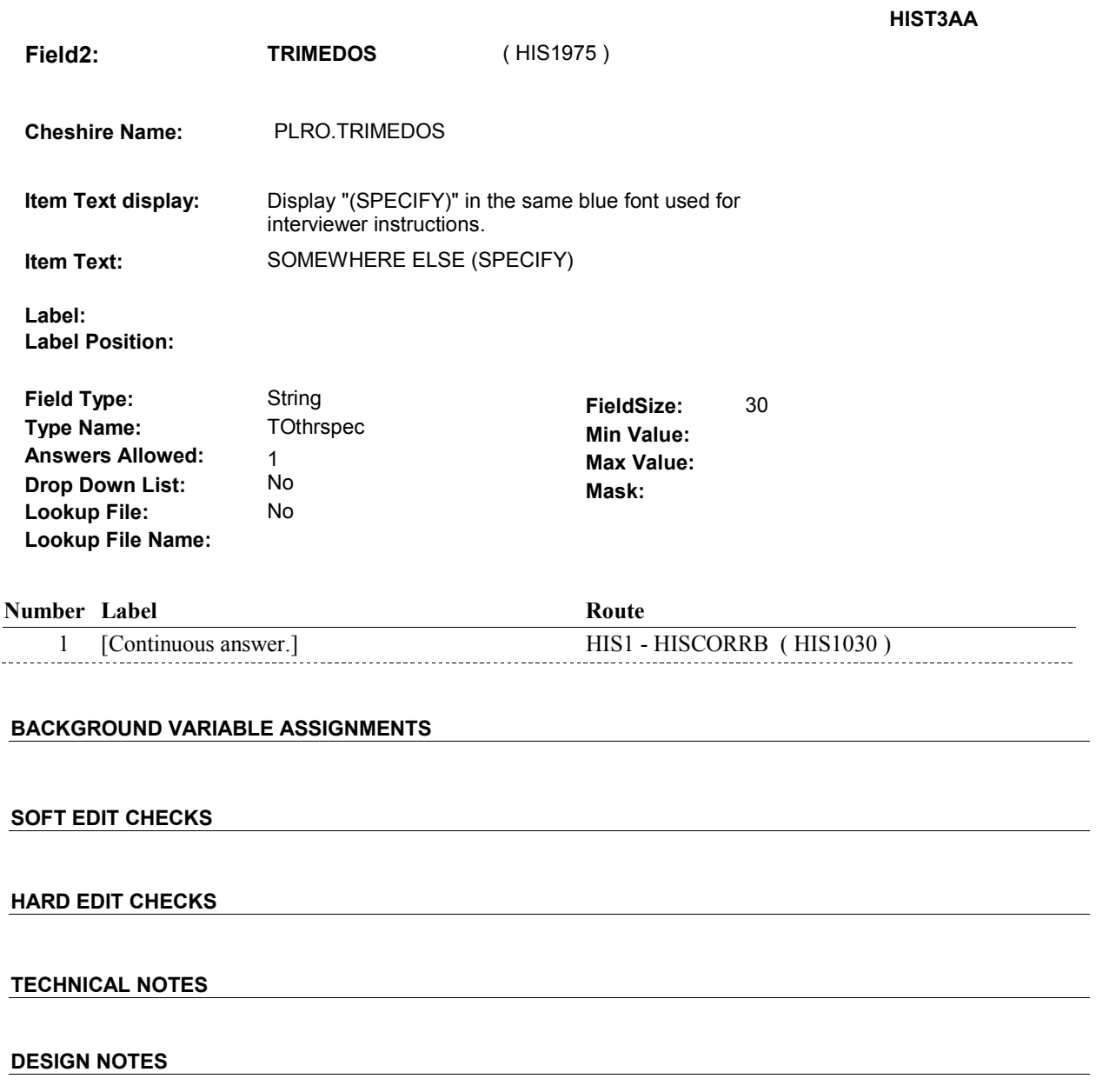

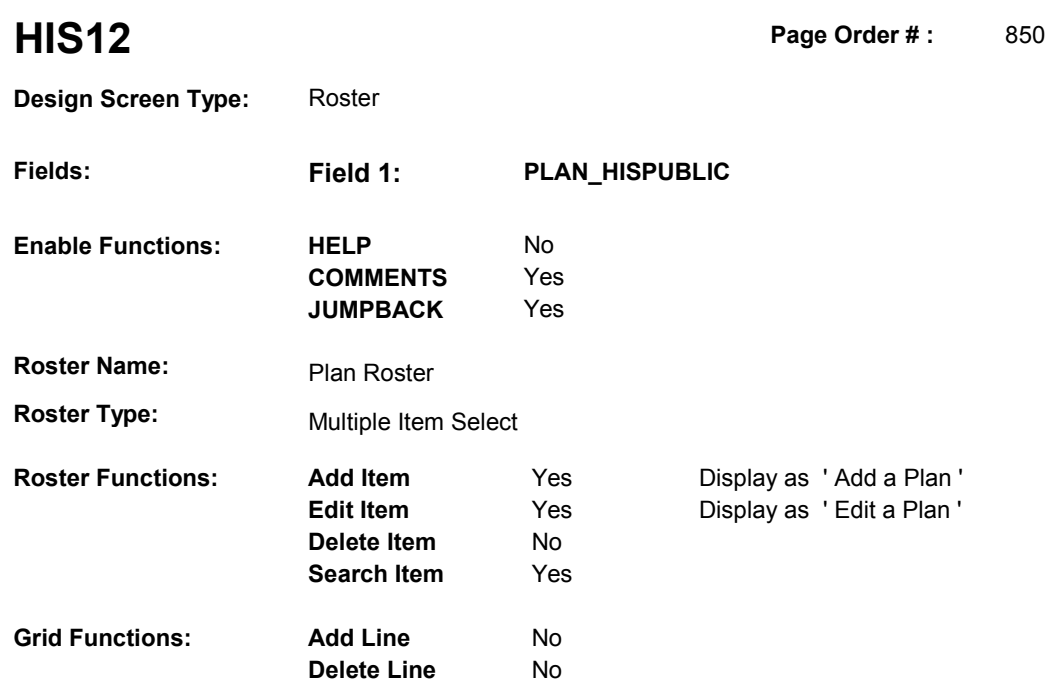

#### **DISPLAY INSTRUCTIONS:**

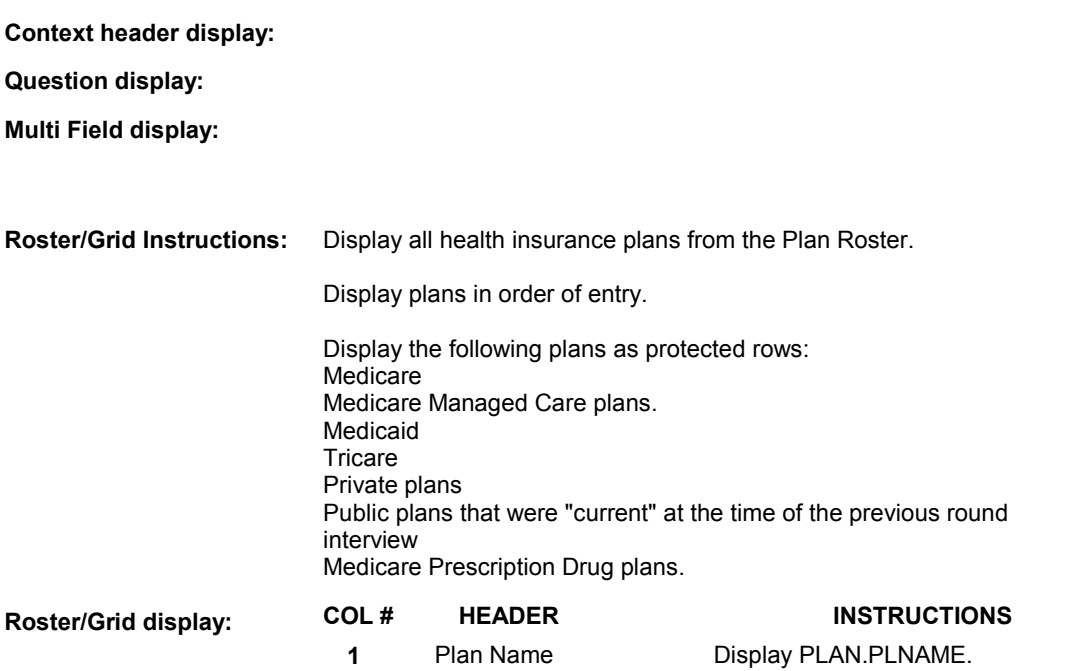

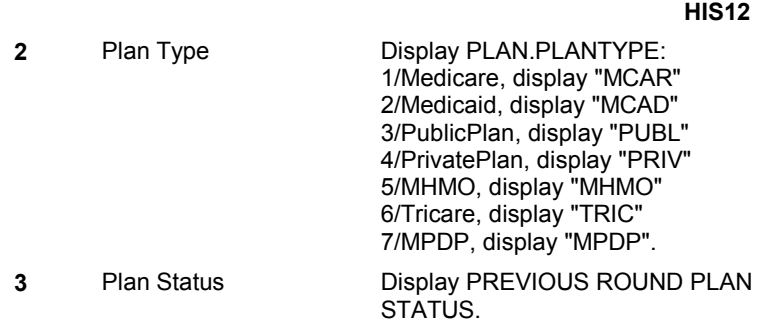

#### **Report display:**

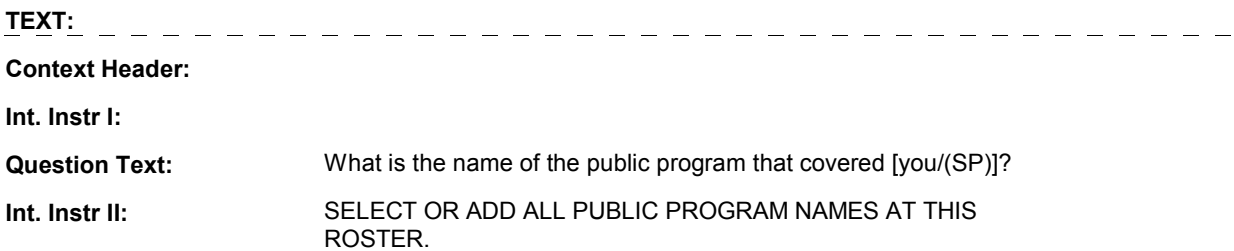

#### **INPUT FIELDS / ROUTING**

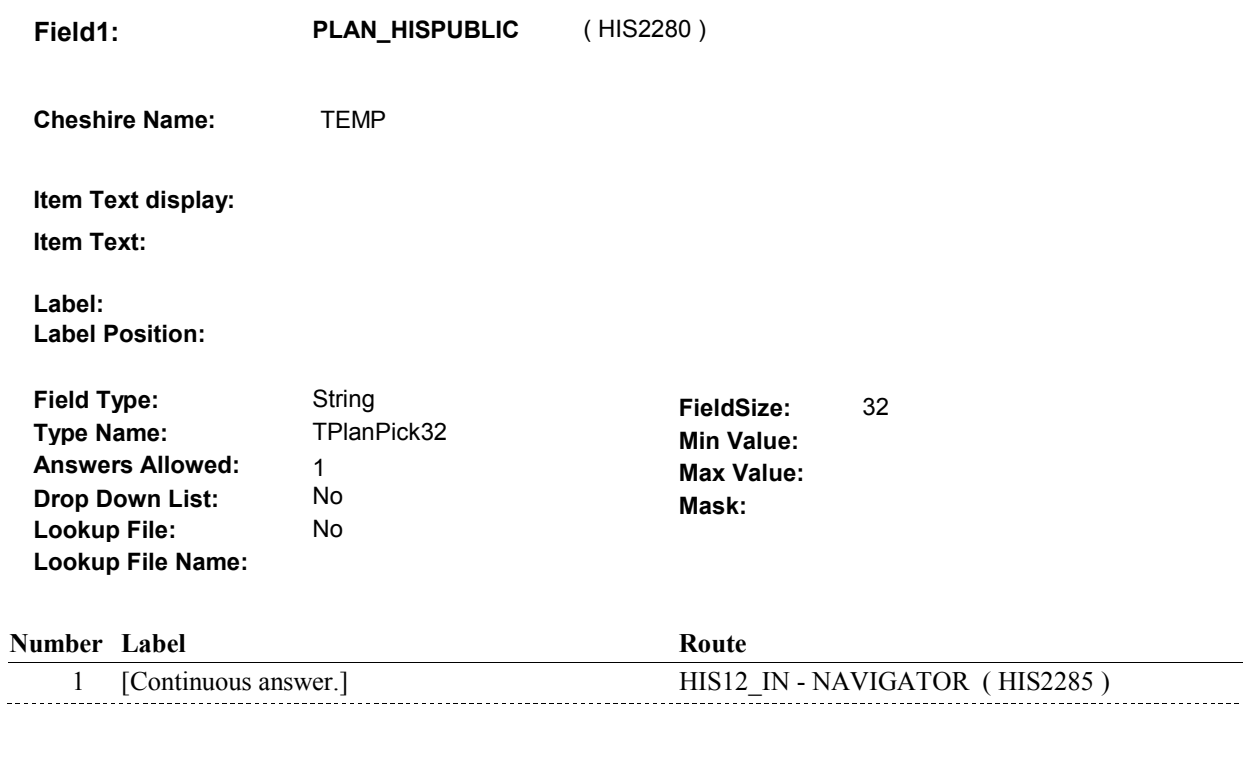

#### **BACKGROUND VARIABLE ASSIGNMENTS**

 Roster details will be collected on PLAN and PLRO: PLAN key = PLAN.PLANBASE + PLAN.PLANNUM PLAN.PLANNUM = Number of Plan selected at HIS12.  PLRO key = PLRO.PLROBASE + PLRO.PLROPLAN + PLRO.PLRORND PLRO.PLROPLAN = PLAN.PLANNUM of Plan selected at HIS12. PLRO.PLRORND = previous round.

If Plan added, see PLAN ROSTER POP-UP specifications for pop-up window programming instructions:

 Variables populated in Plan Roster Pop-Up Window: PLAN.PLANNUM PLAN.PLANRNDC PLAN.PLANTYPE PLAN.PLNAME

 For each Plan selected, create previous round PLRO where PLRO.PLROPLAN = PLAN.PLANNUM of plan selected at HIS12 and PLRO.PLRORND = previous round. HIS13 and remaining PLAN details will be stored on this previous round PLRO.

Previous round PLRO may already exist.

Set variables as instructed below:

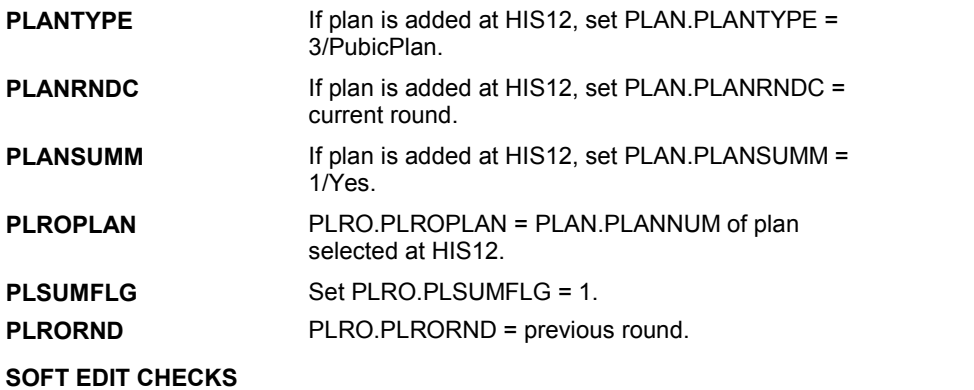

#### **HARD EDIT CHECKS**

#### **TECHNICAL NOTES**

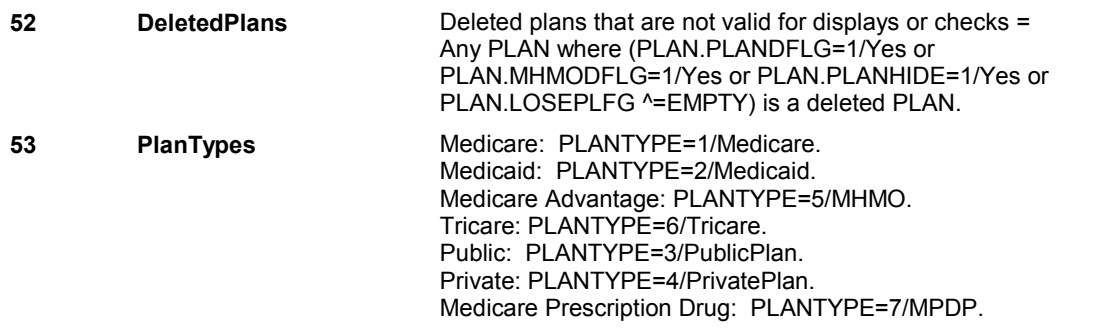

**HIS12** 

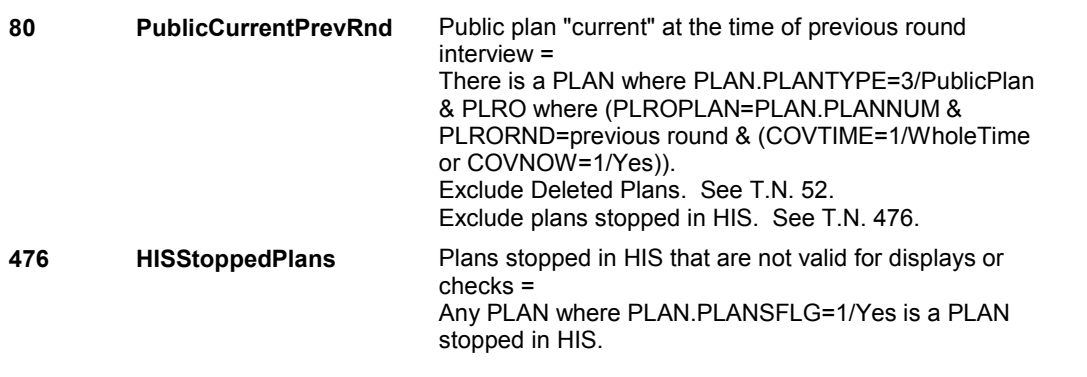

#### **DESIGN NOTES**

Begin Loop 1: Collect plan details for all public plans selected at HIS12.

**HIS12** 

**HIS12\_IN** 

### **HIS12\_IN** Page Order #: 855

Page Order #:

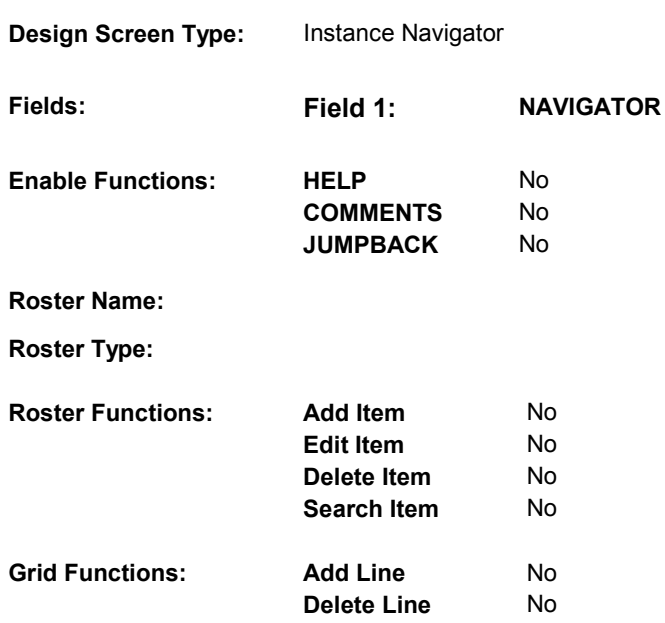

#### **DISPLAY INSTRUCTIONS:**

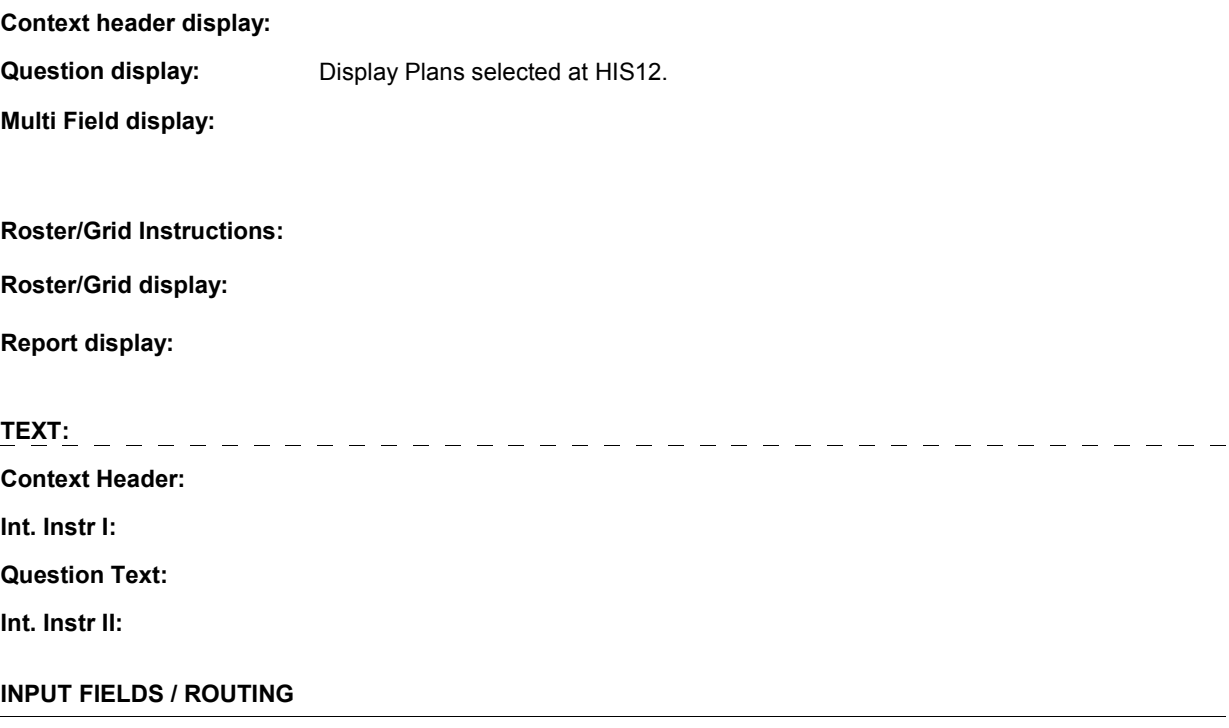

**HIS12\_IN** 

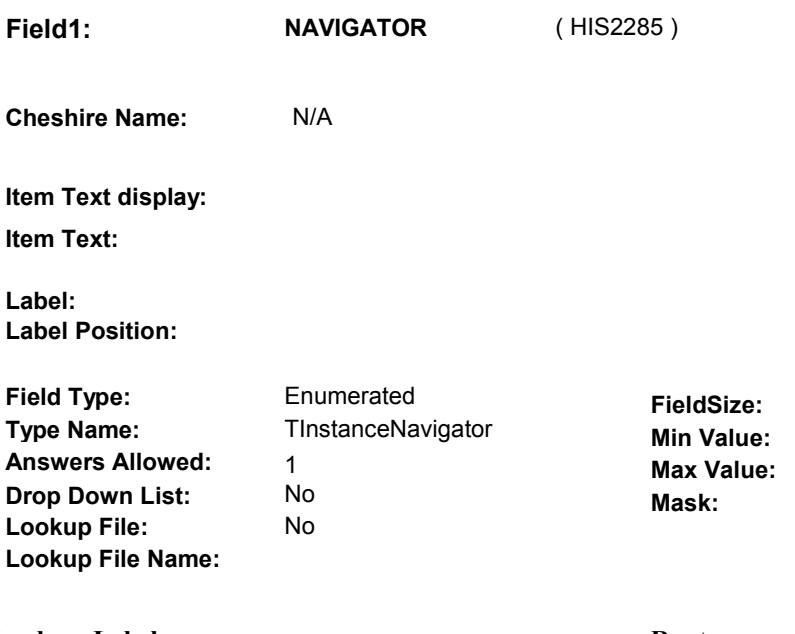

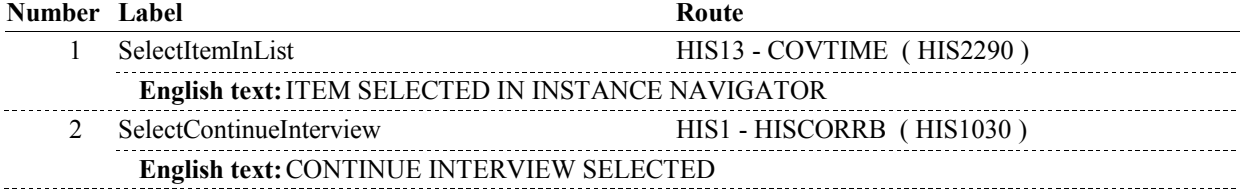

### **BACKGROUND VARIABLE ASSIGNMENTS**

#### **SOFT EDIT CHECKS**

#### **HARD EDIT CHECKS**

#### **TECHNICAL NOTES**

#### **DESIGN NOTES**

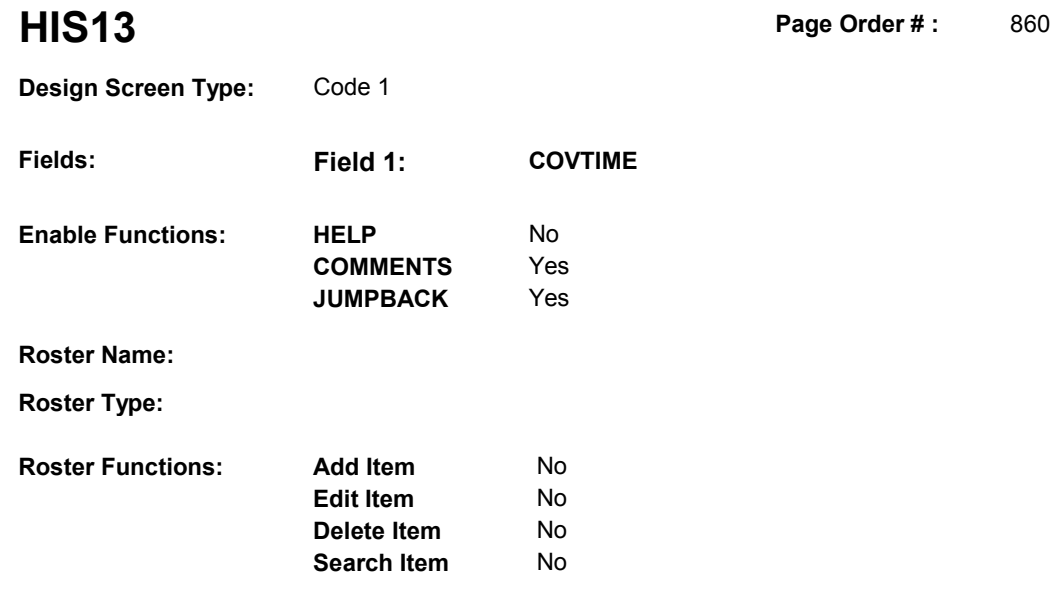

**Delete Line** No

#### **DISPLAY INSTRUCTIONS:**

**Grid Functions: Add Line** No

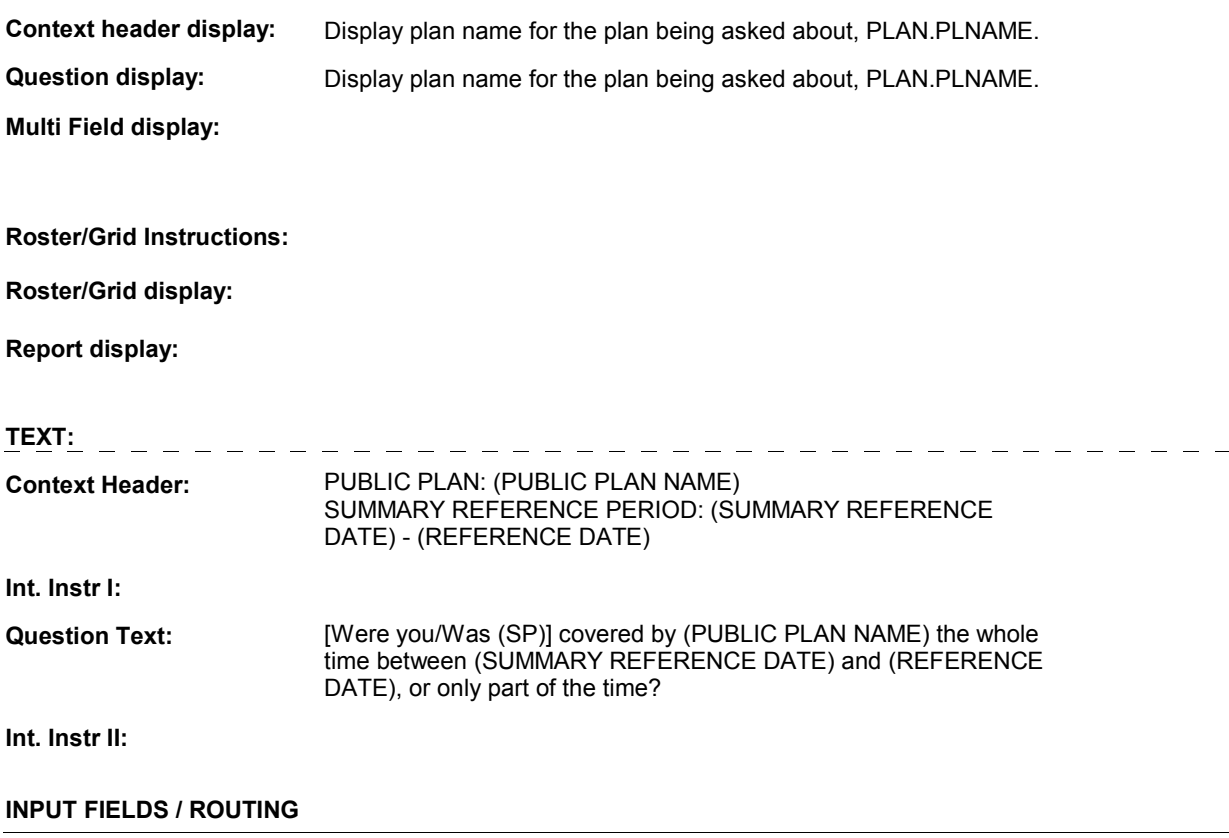

**Field1: COVTIME** ( HIS2290 ) **Cheshire Name:** PLRO.COVTIME **Item Text display: Item Text: Label: Label Position: Field Type:**  Enumerated

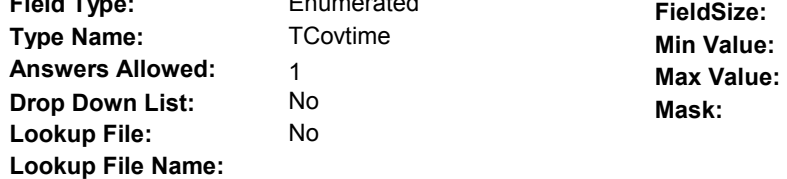

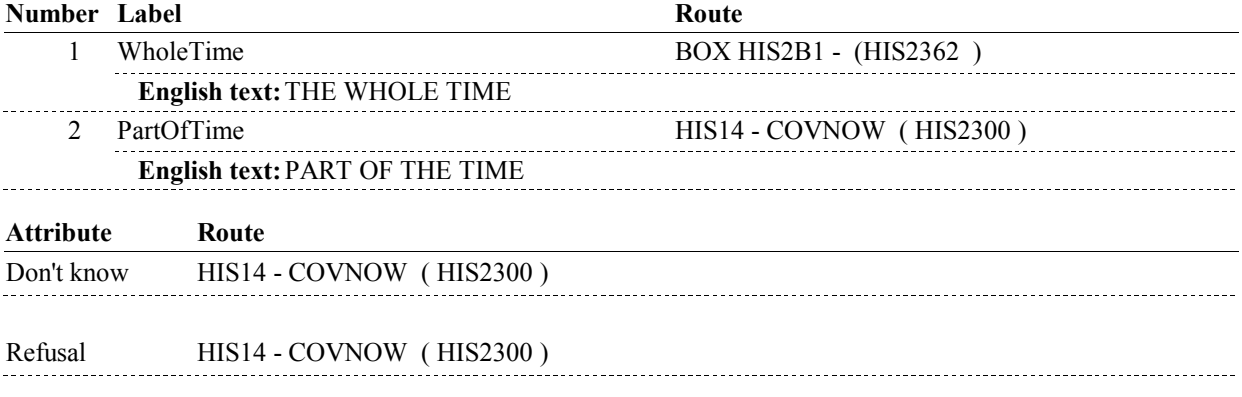

#### **BACKGROUND VARIABLE ASSIGNMENTS**

 **SOFT EDIT CHECKS** 

**HARD EDIT CHECKS** 

#### **TECHNICAL NOTES**

#### **DESIGN NOTES**

**HIS13**
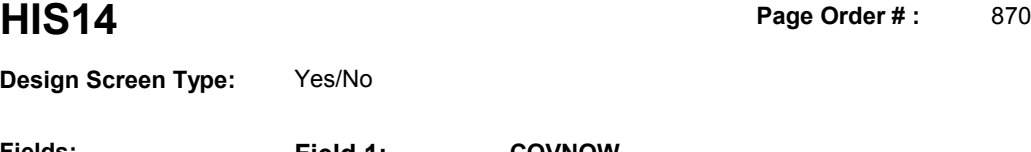

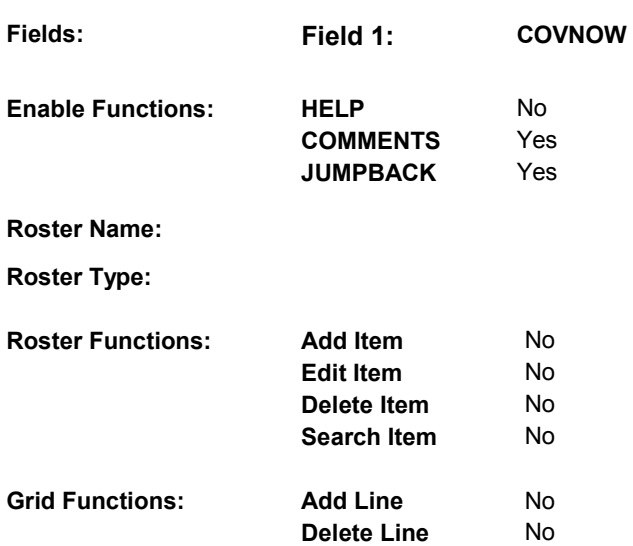

# **DISPLAY INSTRUCTIONS:**

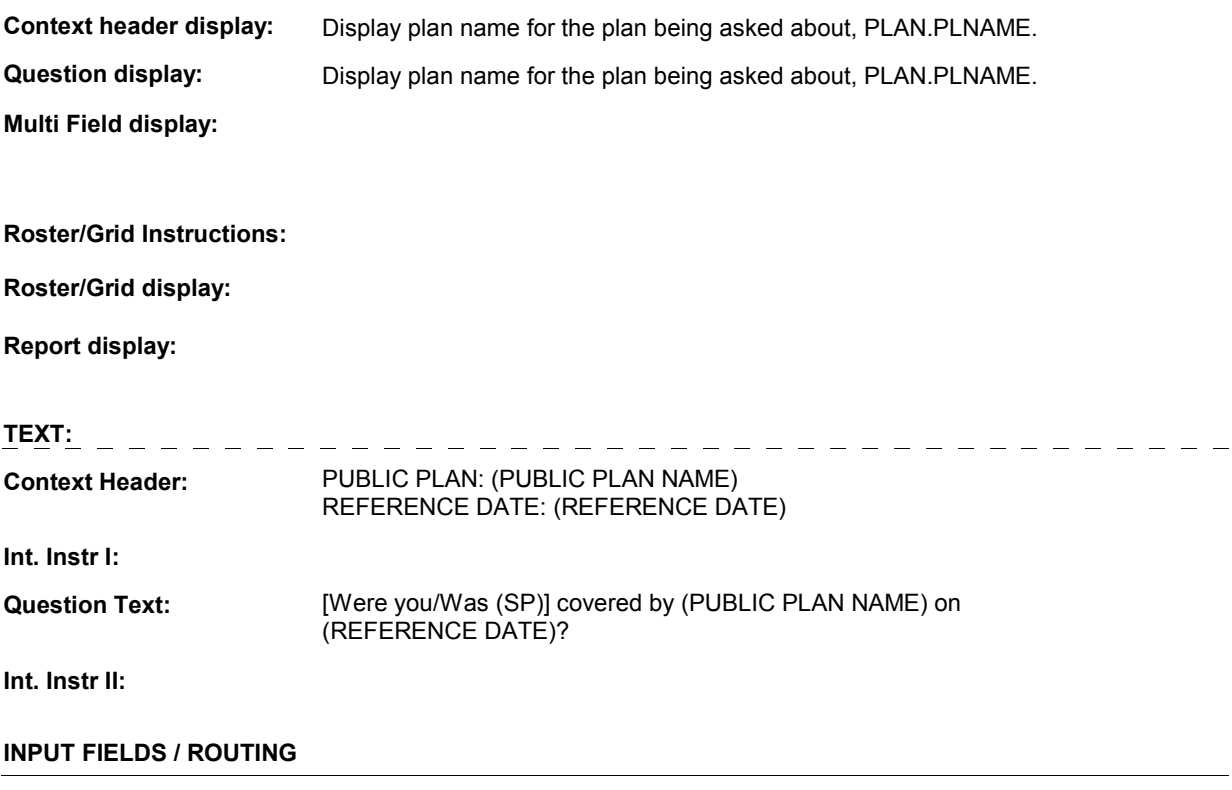

 **Drop Down List: Field1: COVNOW** ( HIS2300 ) **Cheshire Name:** PLRO.COVNOW **Item Text display: Item Text: Label: Label Position: Field Type: Type Name: Answers Allowed: Lookup File: Lookup File Name:**  Enumerated 1 No No **FieldSize: Min Value: Max Value: TYesNoDKRF Mask:** 

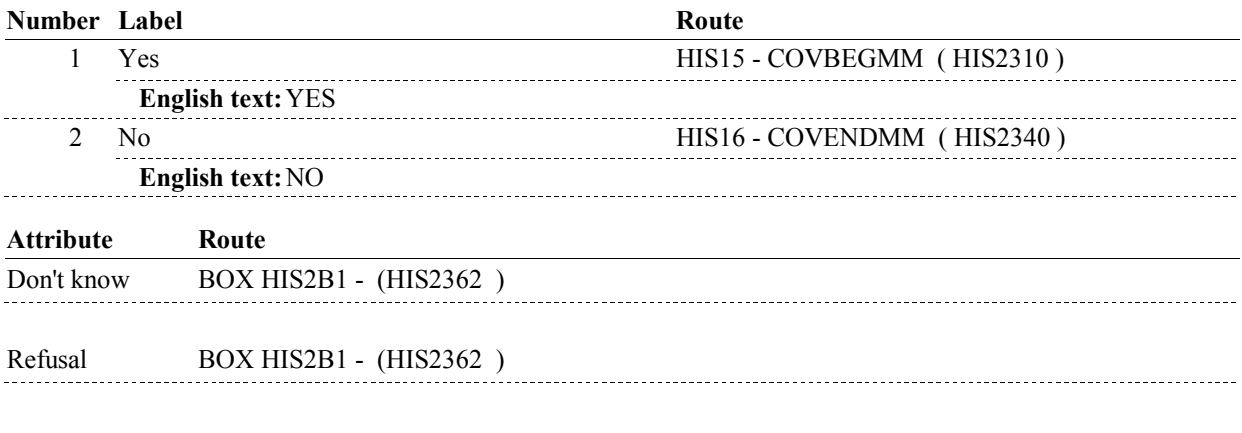

#### **BACKGROUND VARIABLE ASSIGNMENTS**

 **SOFT EDIT CHECKS HARD EDIT CHECKS TECHNICAL NOTES DESIGN NOTES** 

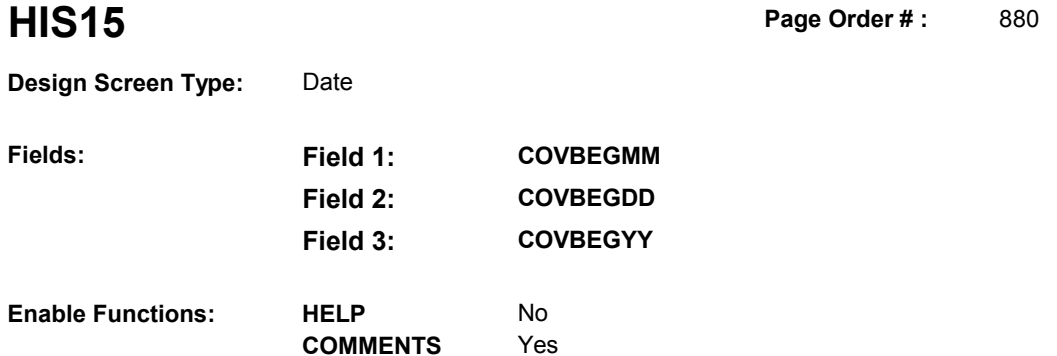

Yes

**Roster Type: Roster Functions: Add Item Edit Item Delete Item Search Item Grid Functions: Add Line Delete Line**  No No No No No No

**JUMPBACK** 

### **DISPLAY INSTRUCTIONS:**

**Fields:** 

**Roster Name:** 

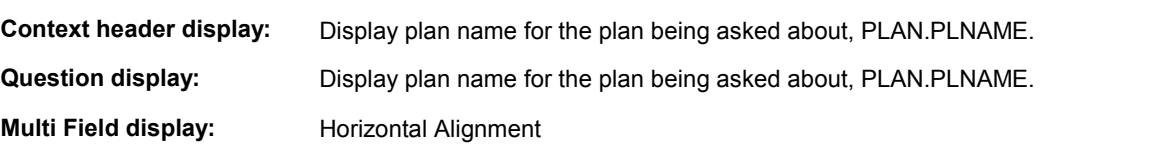

#### **Roster/Grid Instructions:**

**Roster/Grid display:** 

**Report display:** 

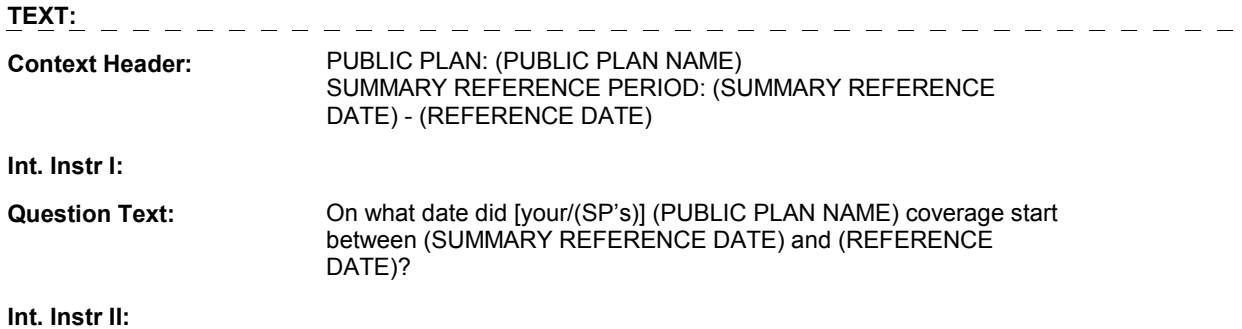

# **INPUT FIELDS / ROUTING**

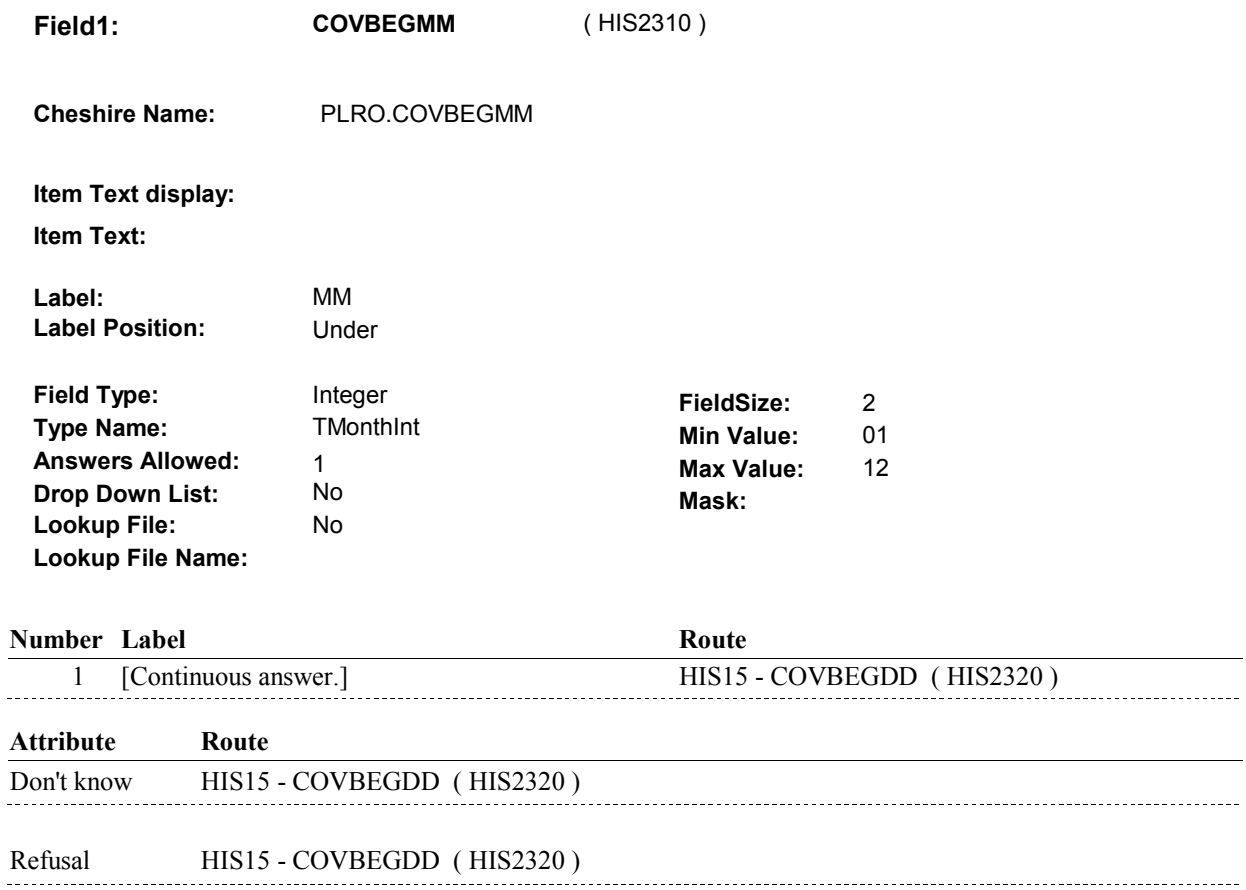

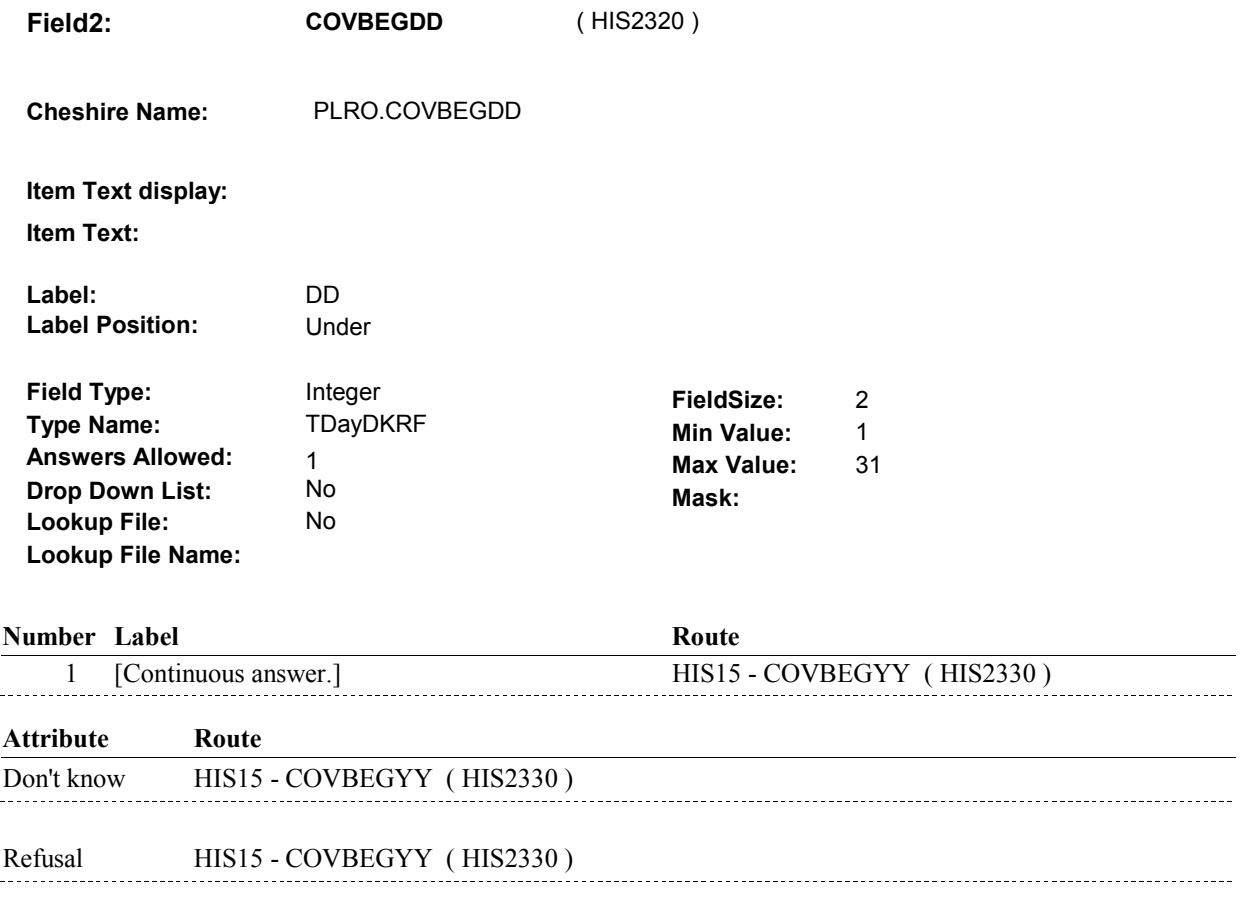

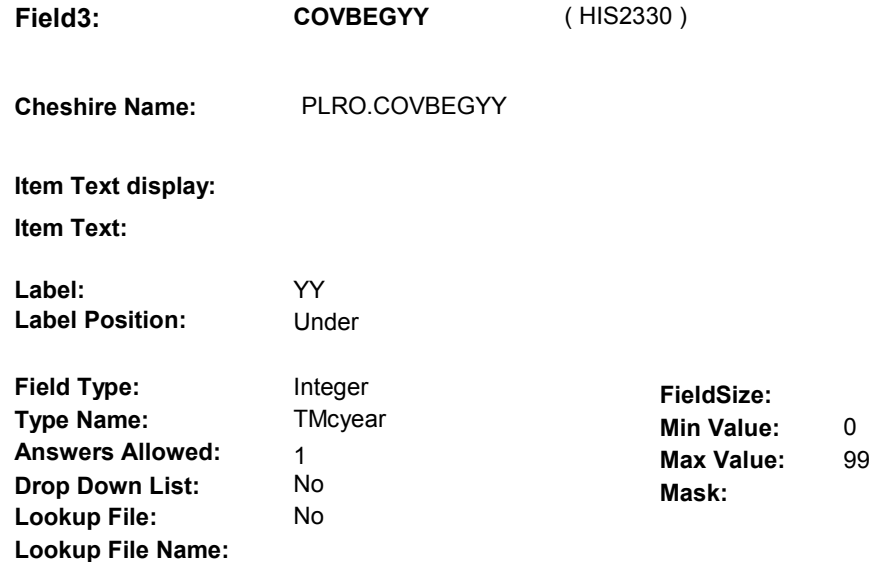

#### **Number Label**

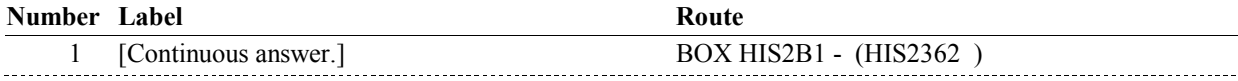

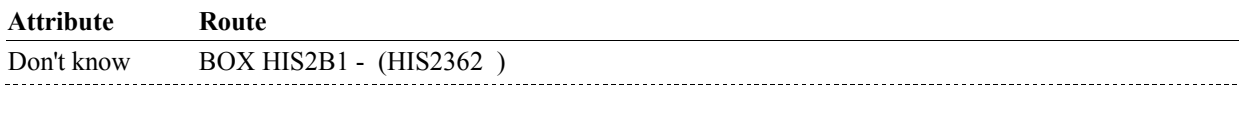

Refusal BOX HIS2B1 - (HIS2362)

#### **BACKGROUND VARIABLE ASSIGNMENTS**

#### **SOFT EDIT CHECKS**

### **HARD EDIT CHECKS**

 PLAN BEGIN DATE, COVBEGMM/COVBEGDD/COVBEGYY, (SUMMARY REFERENCE DATE) AND (REFERENCE DATE). should be on or between (SUMMARY REFERENCE DATE) and (REFERENCE DATE). If not true, display message: "DATE MUST BE ON OR BETWEEN PLEASE REENTER."

#### **TECHNICAL NOTES**

#### **DESIGN NOTES**

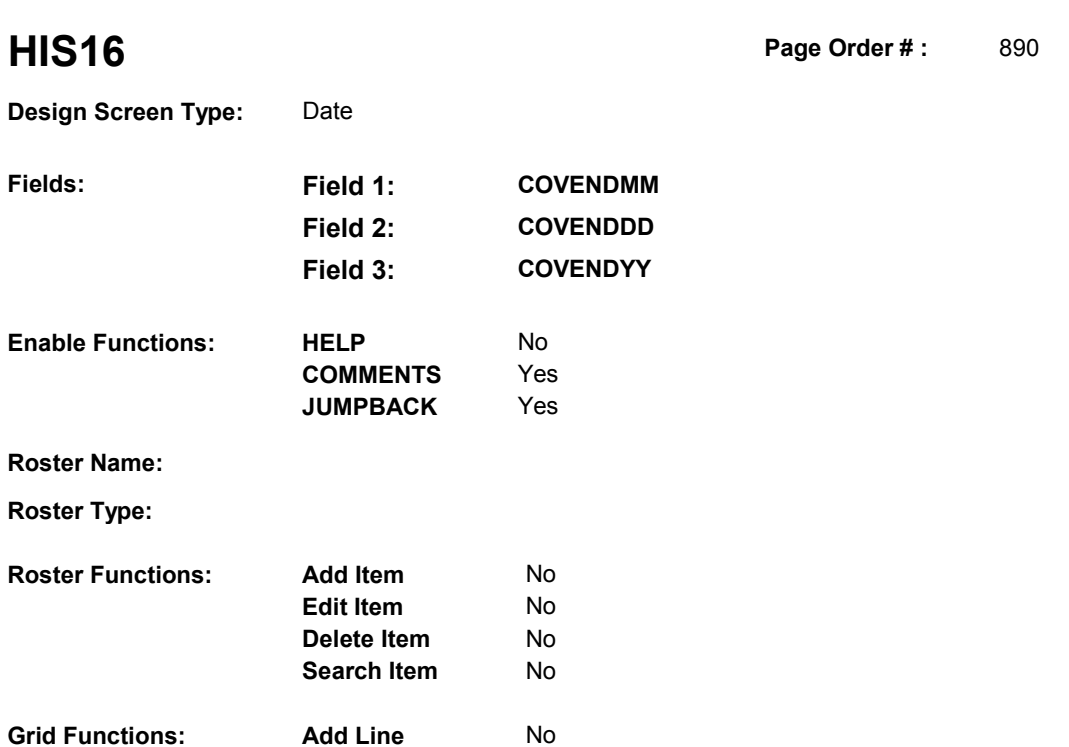

No

# **DISPLAY INSTRUCTIONS:**

**Delete Line** 

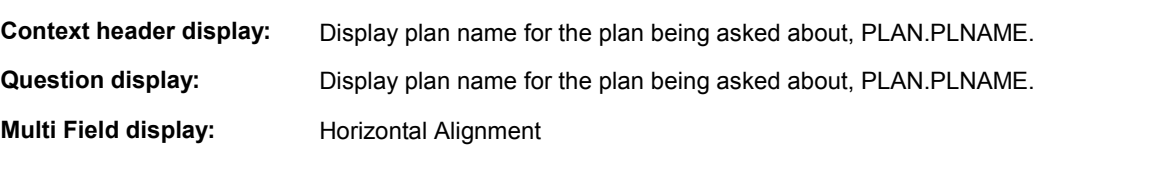

# **Roster/Grid Instructions:**

**Roster/Grid display:** 

**Report display:** 

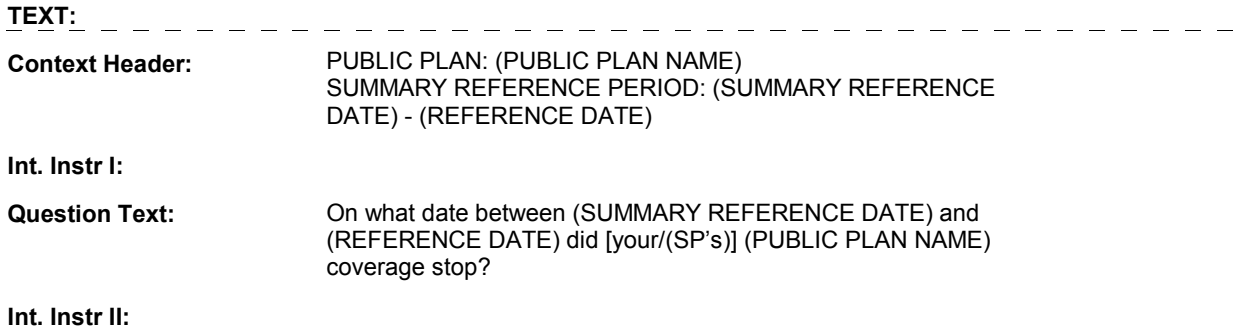

# **INPUT FIELDS / ROUTING**

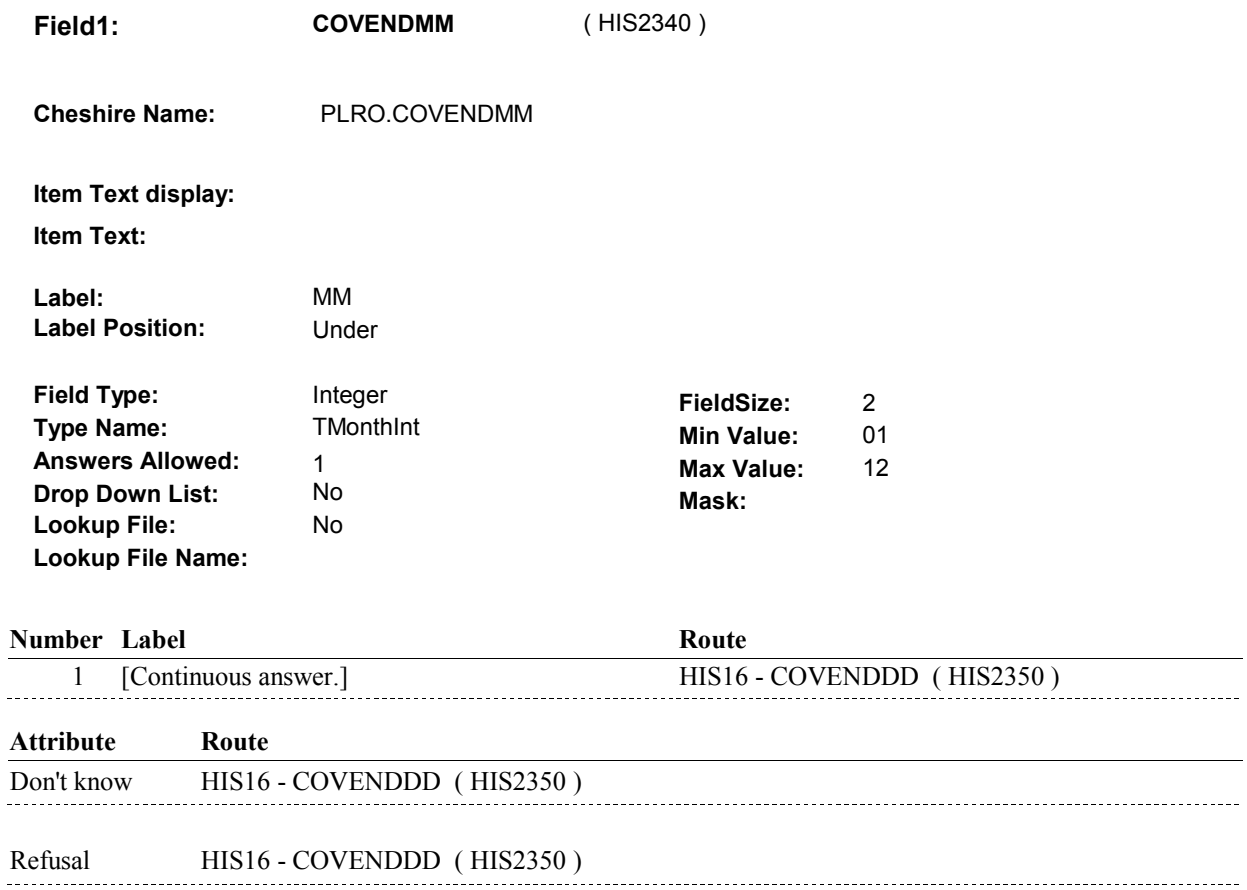

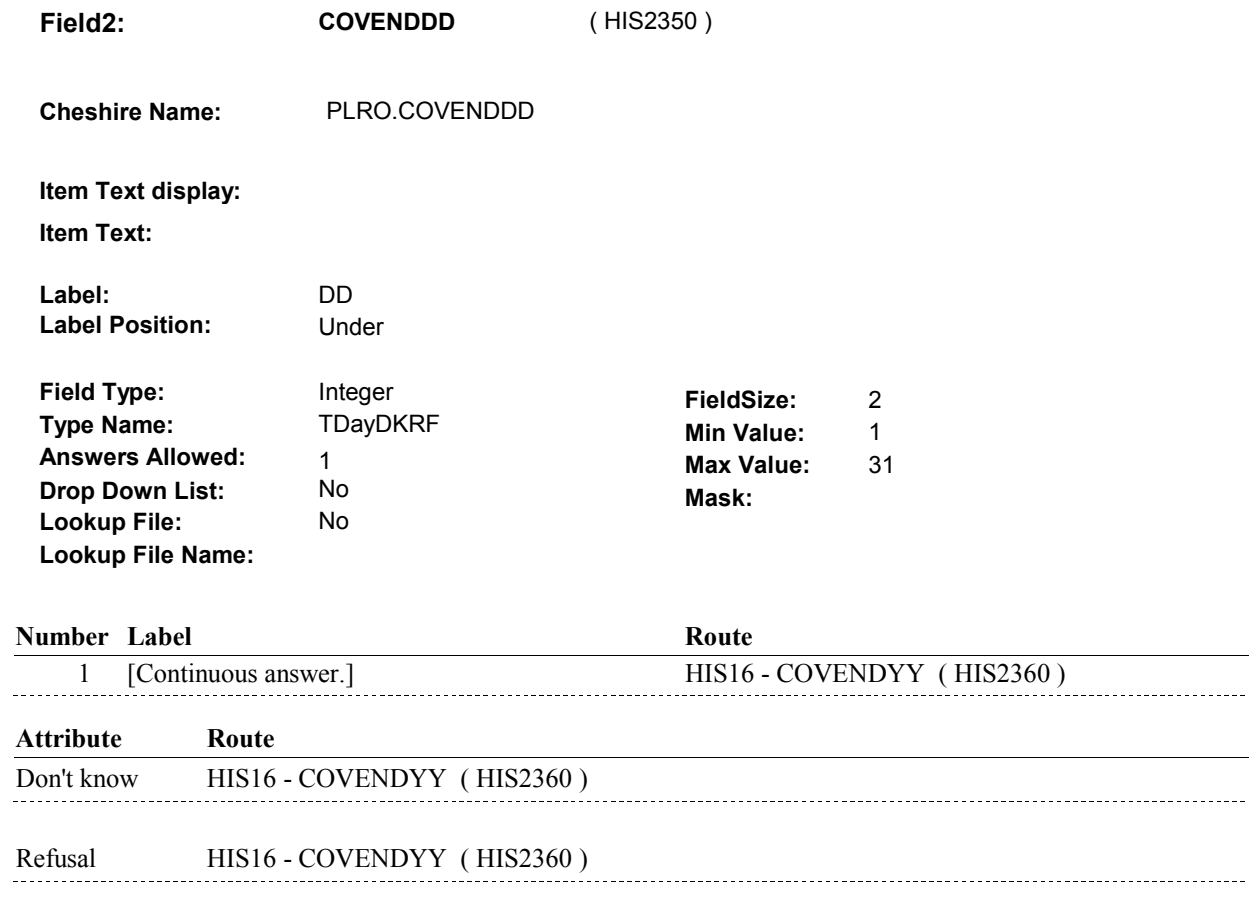

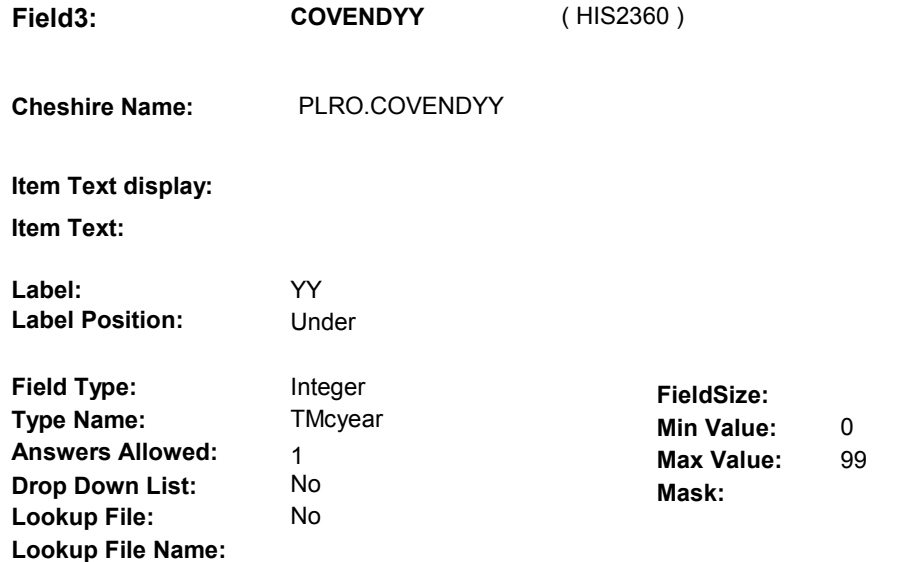

### **Number Label**

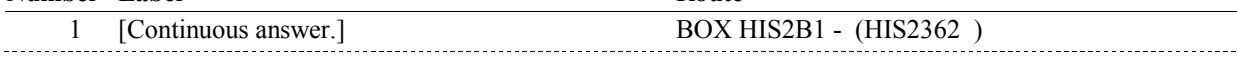

**Route** 

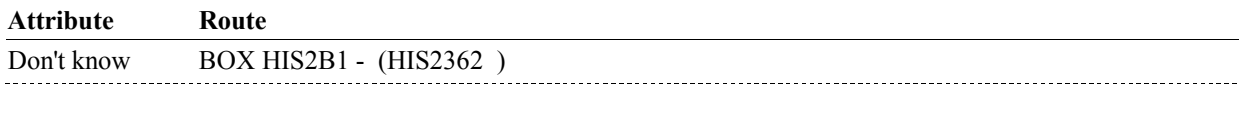

Refusal BOX HIS2B1 - (HIS2362)

#### **BACKGROUND VARIABLE ASSIGNMENTS**

#### **SOFT EDIT CHECKS**

### **HARD EDIT CHECKS**

 PLAN END DATE, COVENDMM/COVENDDD/COVENDYY, should be on or between (SUMMARY REFERENCE DATE) and (SUMMARY REFERENCE DATE) AND (REFERENCE DATE). (REFERENCE DATE). If not true, display message: "DATE MUST BE ON OR BETWEEN PLEASE REENTER."

#### **TECHNICAL NOTES**

#### **DESIGN NOTES**

#### **BOX HIS2B1**

# **BOX HIS2B1**

 **Page Order # :**  895

# **BOX INSTRUCTIONS**

( HIS2362 ) GO TO HIS16A - PUBRXCOV ( HIS2370 ).

**ASSIGNMENTS** 

**TECHNICAL NOTES** 

**DESIGN NOTES** 

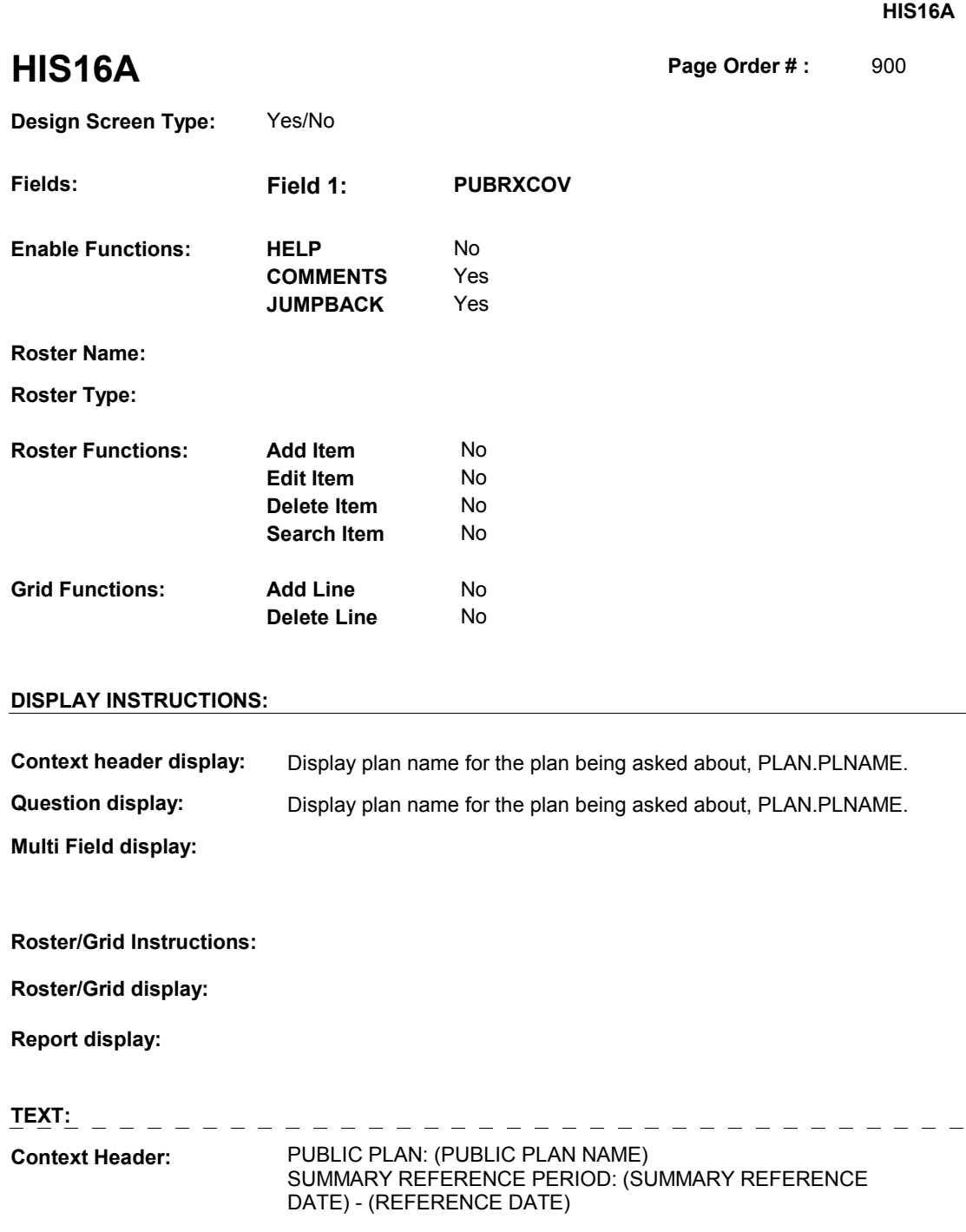

**Int. Instr I:** 

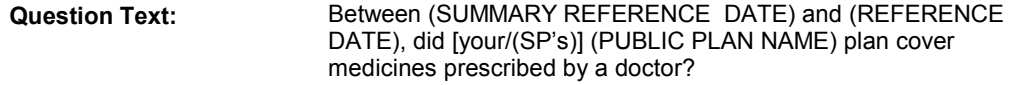

**Int. Instr II:** 

# **INPUT FIELDS / ROUTING**

 $\frac{1}{2}$ 

**HIS16A** 

 **Drop Down List: Field1: PUBRXCOV** ( HIS2370 ) **Cheshire Name:** PLRO.PUBRXCOV **Item Text display: Item Text: Label: Label Position: Field Type: Type Name: Answers Allowed: Lookup File: Lookup File Name:**  Enumerated 1 No No **FieldSize: Min Value: Max Value: TYesNoDKRF Mask:** 

# **Number Label Route**  1 Yes BOX HIS3 - (HIS2620 ) **English text:** YES \_\_\_\_\_\_\_\_\_\_\_\_\_\_\_\_ <u>........</u>. 2 No BOX HIS3 - (HIS2620 ) **English text:** NO **Attribute Route**  Don't know BOX HIS3 - (HIS2620 ) Refusal BOX HIS3 - (HIS2620)

#### **BACKGROUND VARIABLE ASSIGNMENTS**

 **SOFT EDIT CHECKS HARD EDIT CHECKS TECHNICAL NOTES DESIGN NOTES** 

#### **BOX HIS3**

# **BOX HIS3**

 **Page Order # :**  1050

## **BOX INSTRUCTIONS**

( HIS2620 ) GO TO HIS12\_IN - NAVIGATOR ( HIS2285 ).

**ASSIGNMENTS** 

**TECHNICAL NOTES** 

**DESIGN NOTES** 

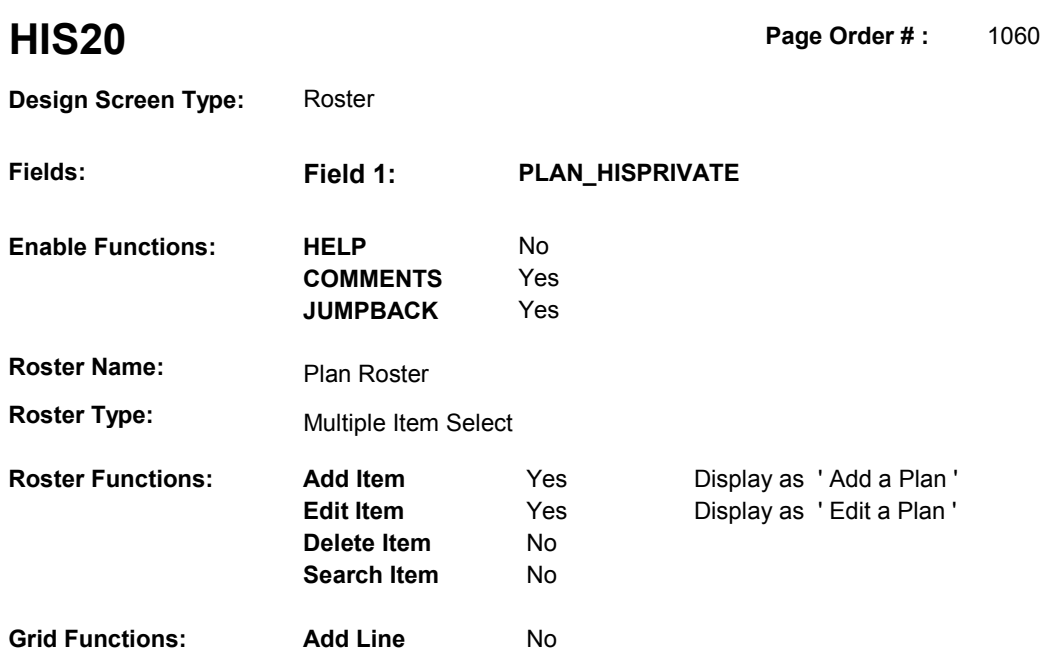

**Delete Line**  No

# **DISPLAY INSTRUCTIONS:**

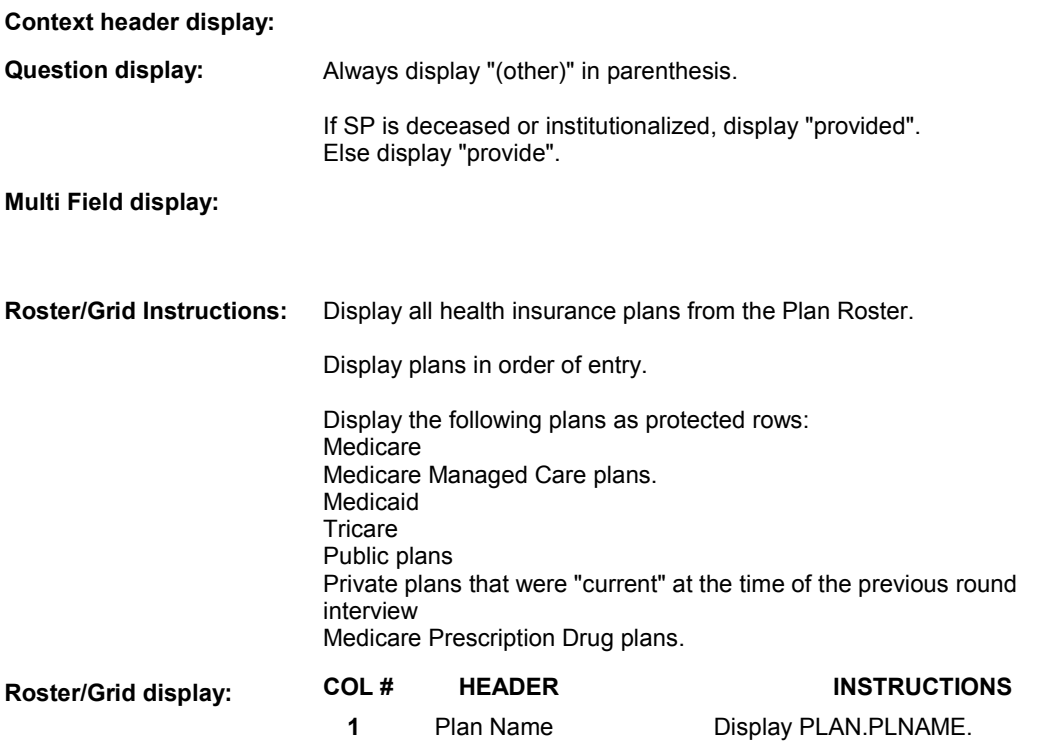

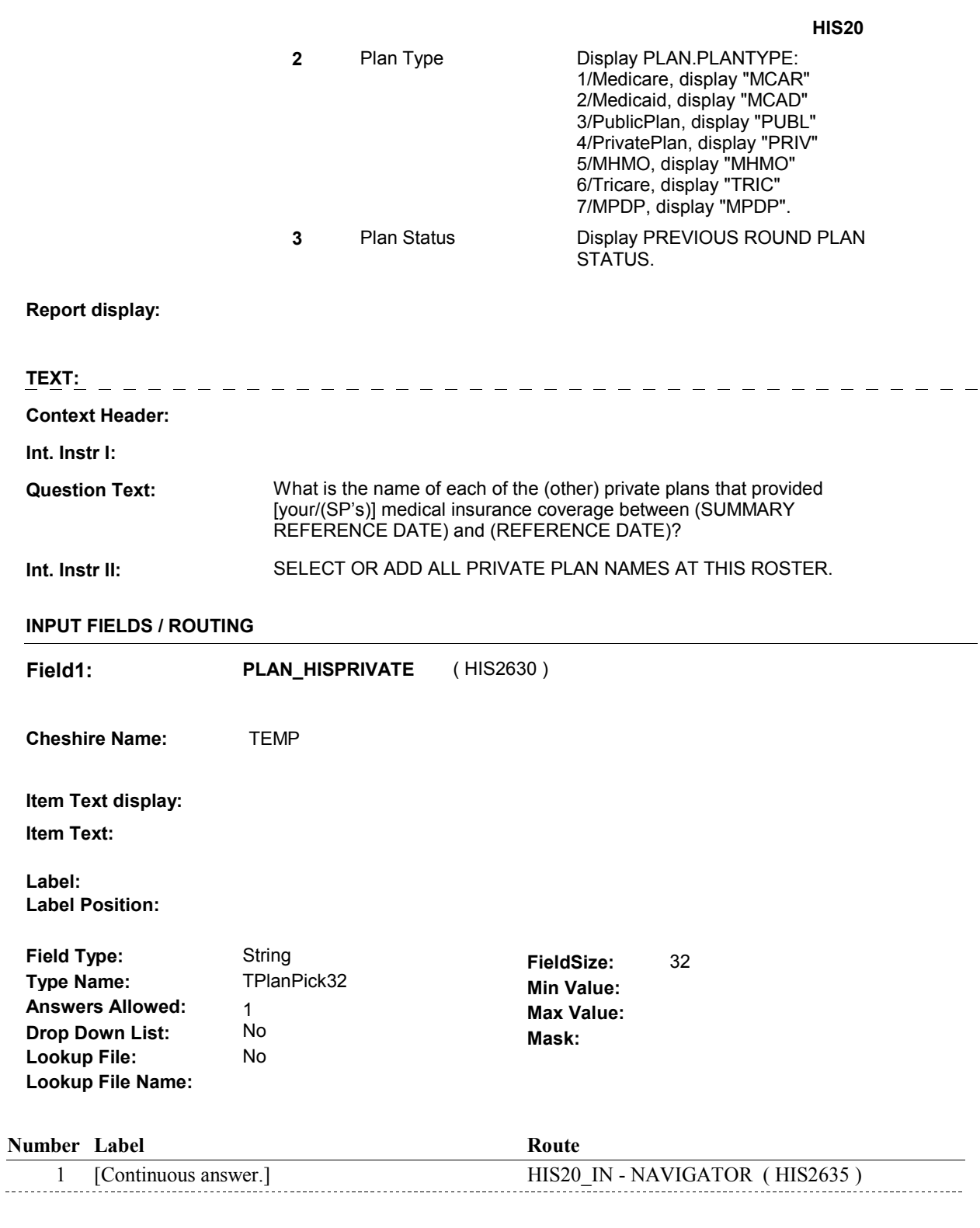

# **BACKGROUND VARIABLE ASSIGNMENTS**

 Roster details will be collected on PLAN and PLRO: PLAN key = PLAN.PLANBASE + PLAN.PLANNUM PLAN.PLANNUM = Number of Plan selected at HIS20.  PLRO key = PLRO.PLROBASE + PLRO.PLROPLAN + PLRO.PLRORND PLRO.PLROPLAN = PLAN.PLANNUM of Plan selected at HIS20. PLRO.PLRORND = previous round.

If Plan added, see PLAN ROSTER POP-UP specifications for pop-up window programming instructions:

 Variables populated in Plan Roster Pop-Up Window: PLAN.PLANNUM PLAN.PLANRNDC PLAN.PLANTYPE PLAN.PLNAME

 For each Plan selected, create previous round PLRO where PLRO.PLROPLAN = PLAN.PLANNUM of plan selected at HIS20 and PLRO.PLRORND = previous round. HIS21 and remaining PLAN details will be stored on this previous round PLRO.

Previous round PLRO may already be created.

Set variables as instructed below:

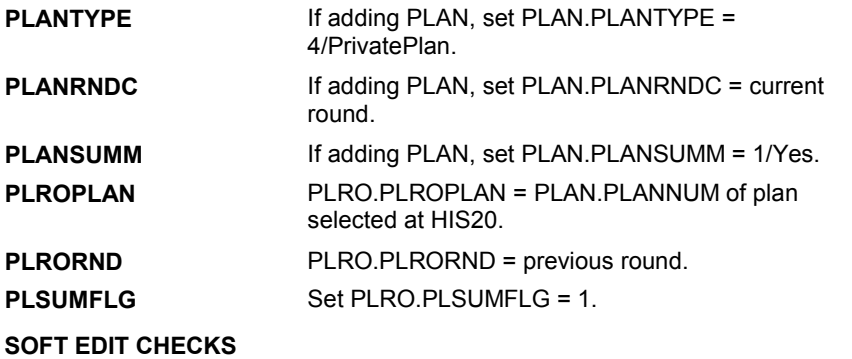

## **HARD EDIT CHECKS**

# **TECHNICAL NOTES**

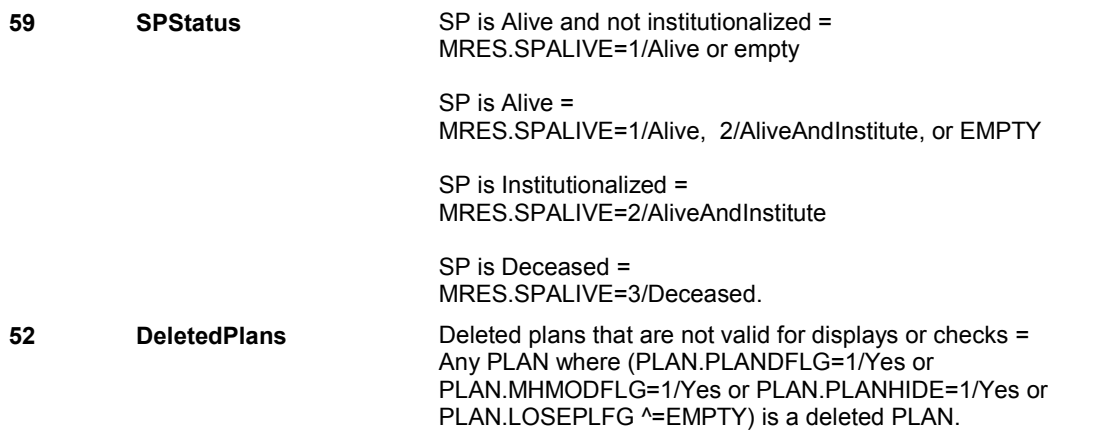

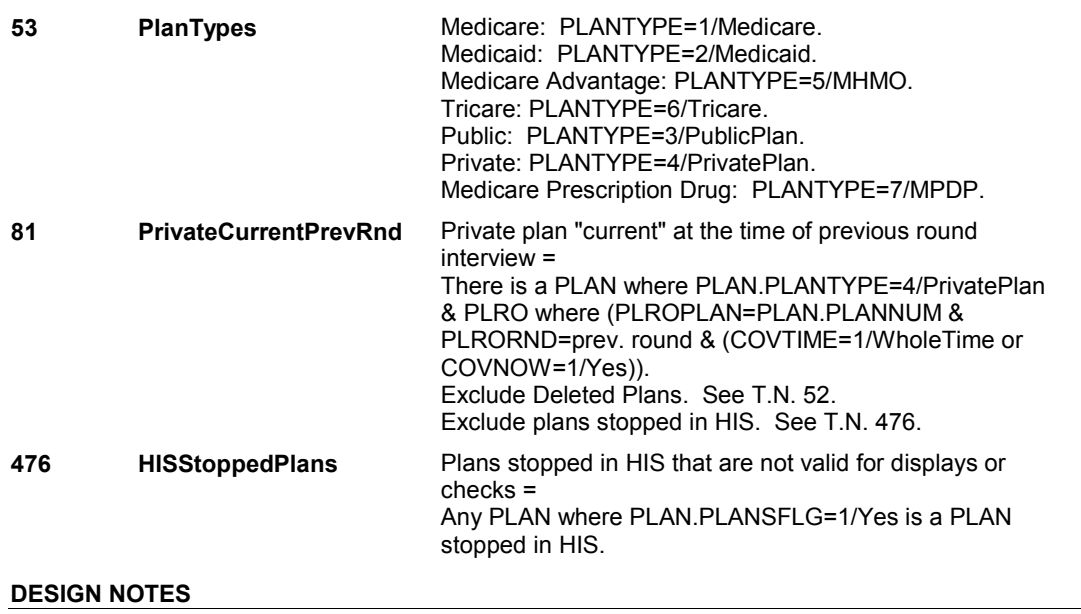

Begin Loop 2: Collect plan details (HIS21-HIS33C) for all private plans selected at HIS20.

### **HIS20\_IN**

# **HIS20\_IN** Page Order #:  $1065$

Page Order #:

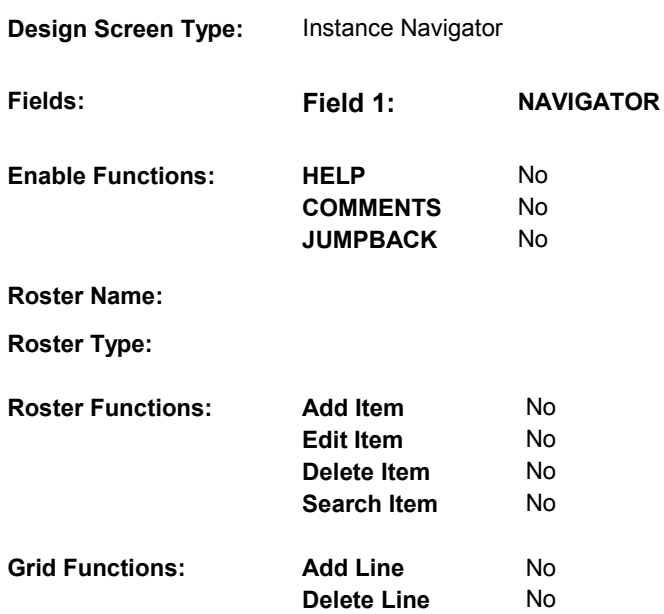

# **DISPLAY INSTRUCTIONS:**

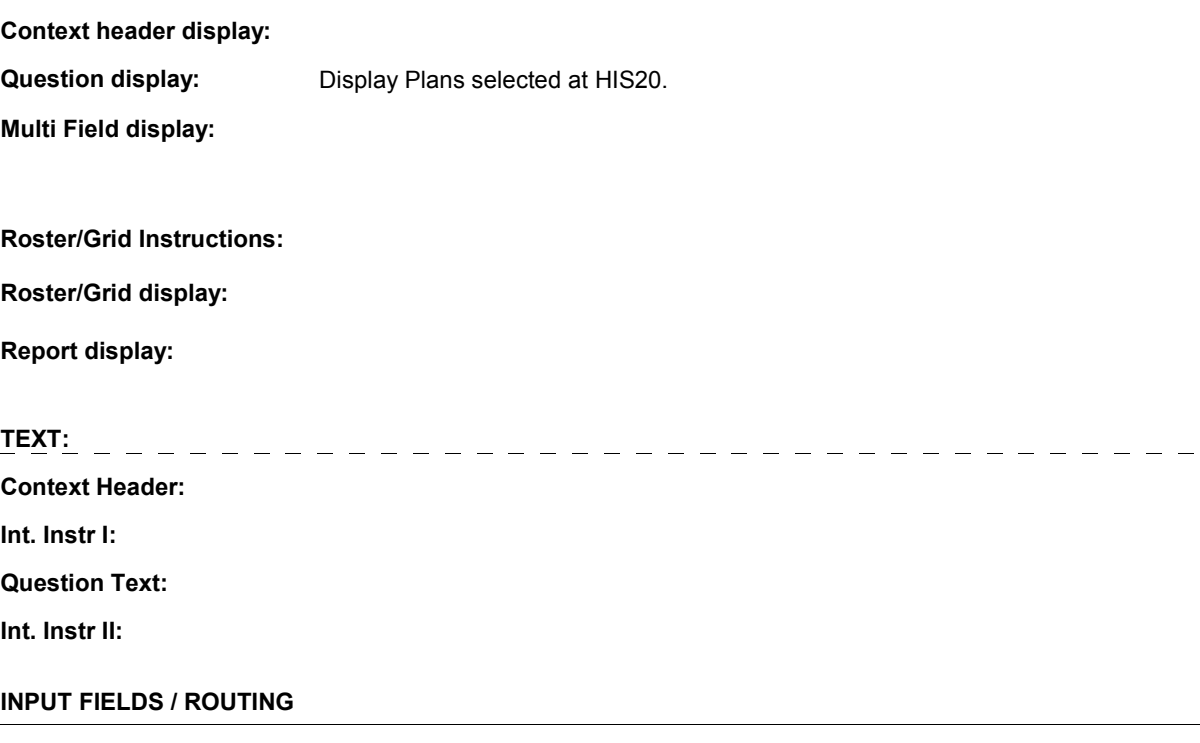

 $\overline{\phantom{a}}$ 

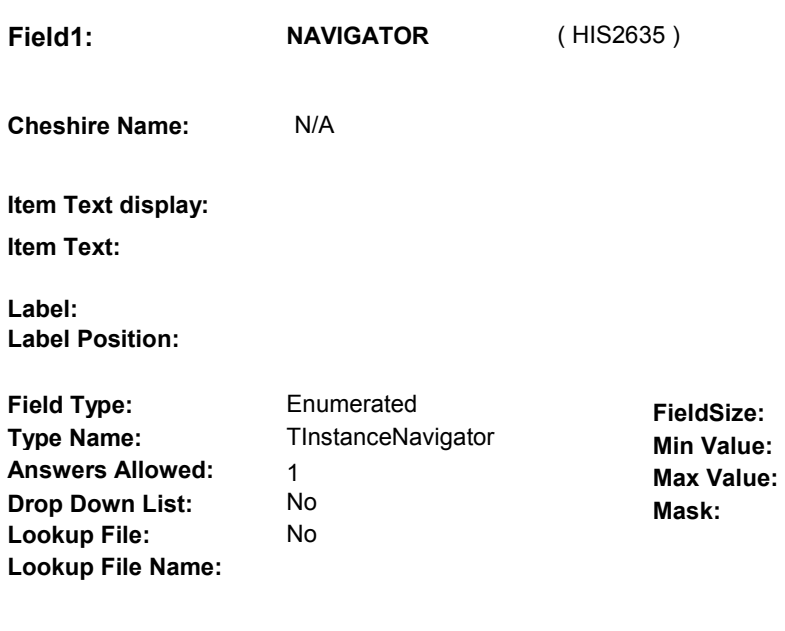

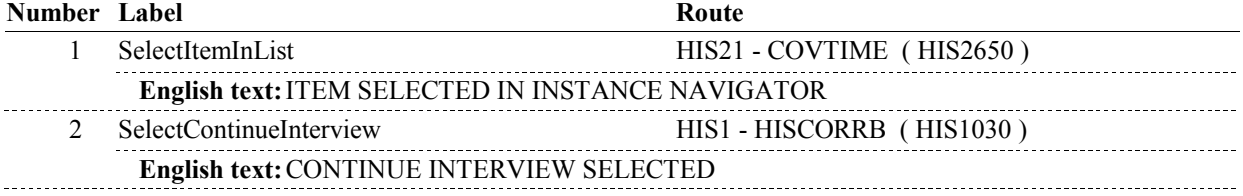

# **BACKGROUND VARIABLE ASSIGNMENTS**

#### **SOFT EDIT CHECKS**

# **HARD EDIT CHECKS**

## **TECHNICAL NOTES**

# **DESIGN NOTES**

**HIS21** Page Order #: 1070

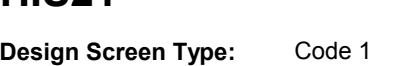

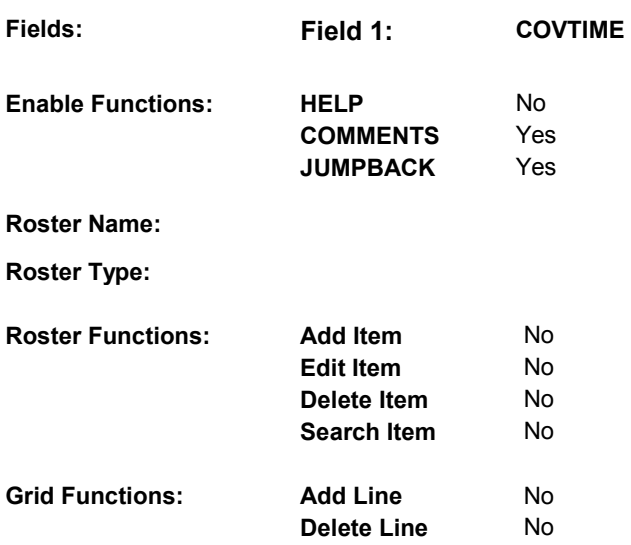

# **DISPLAY INSTRUCTIONS:**

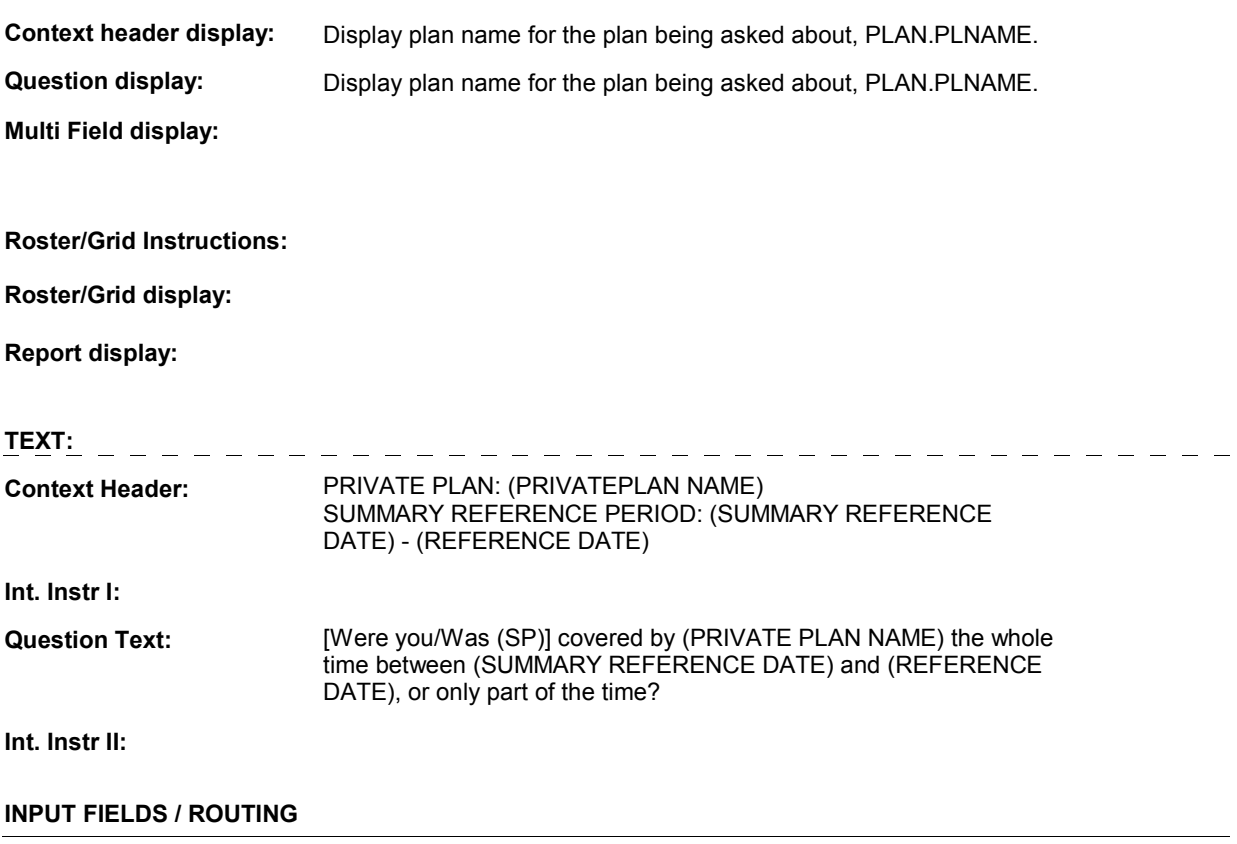

\_\_\_\_\_\_\_\_\_\_\_\_\_\_\_\_\_\_\_\_\_\_\_\_\_\_\_\_\_\_\_\_

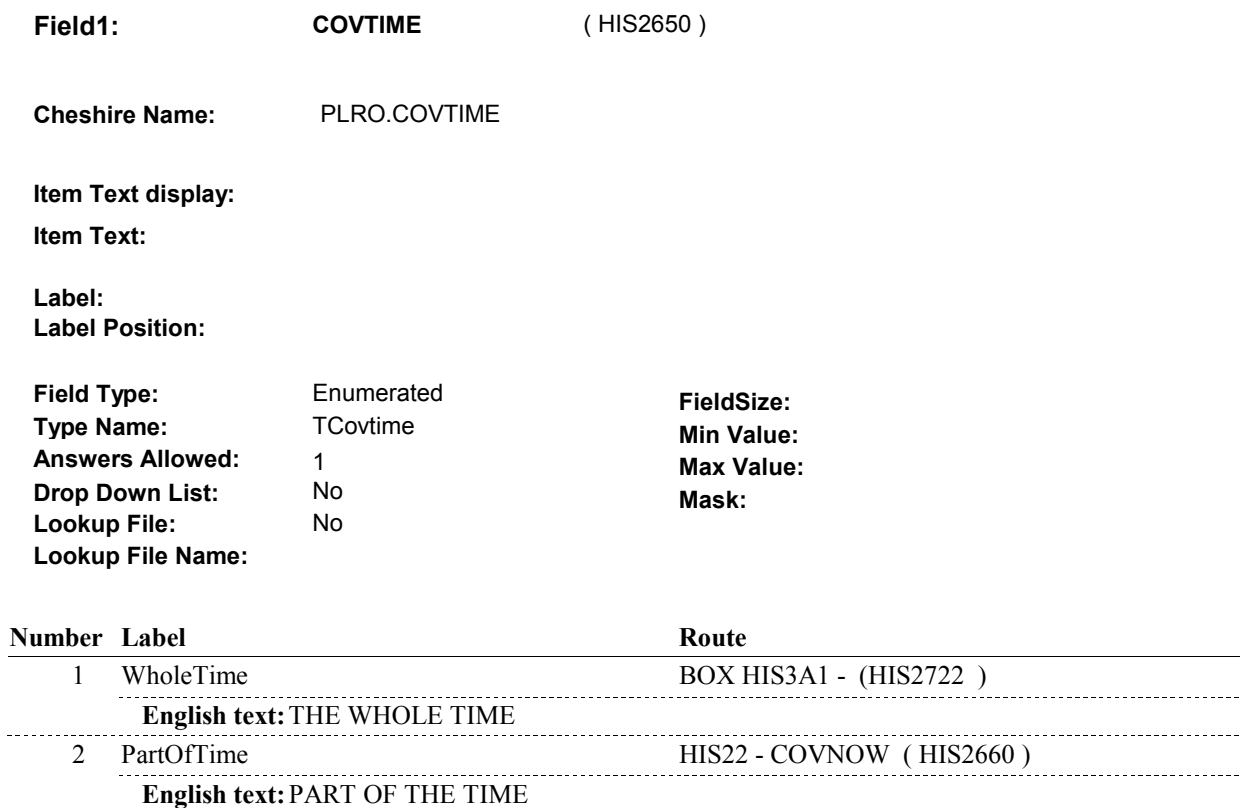

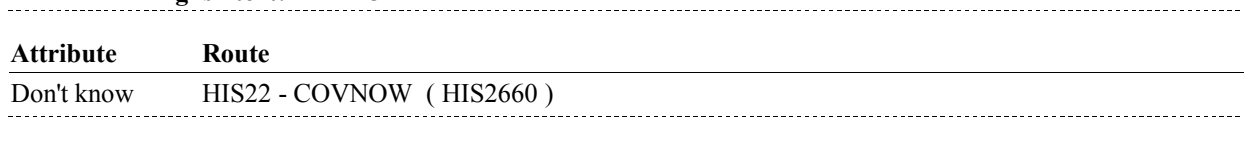

## **BACKGROUND VARIABLE ASSIGNMENTS**

Refusal HIS22 - COVNOW (HIS2660)

 **SOFT EDIT CHECKS** 

**HARD EDIT CHECKS** 

### **TECHNICAL NOTES**

### **DESIGN NOTES**

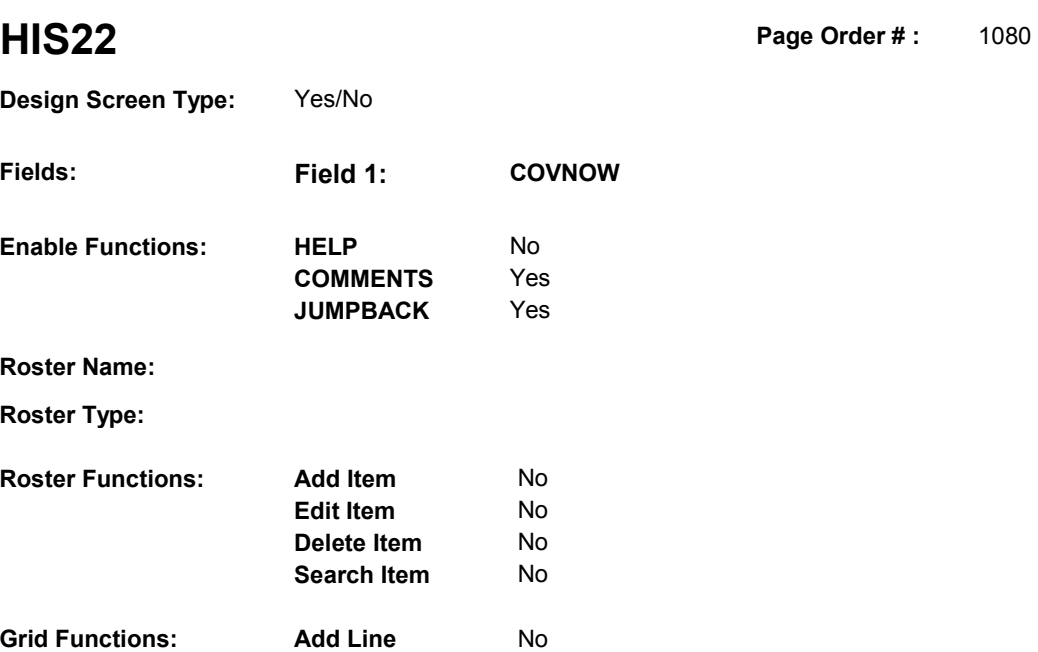

**Delete Line** No

# **DISPLAY INSTRUCTIONS:**

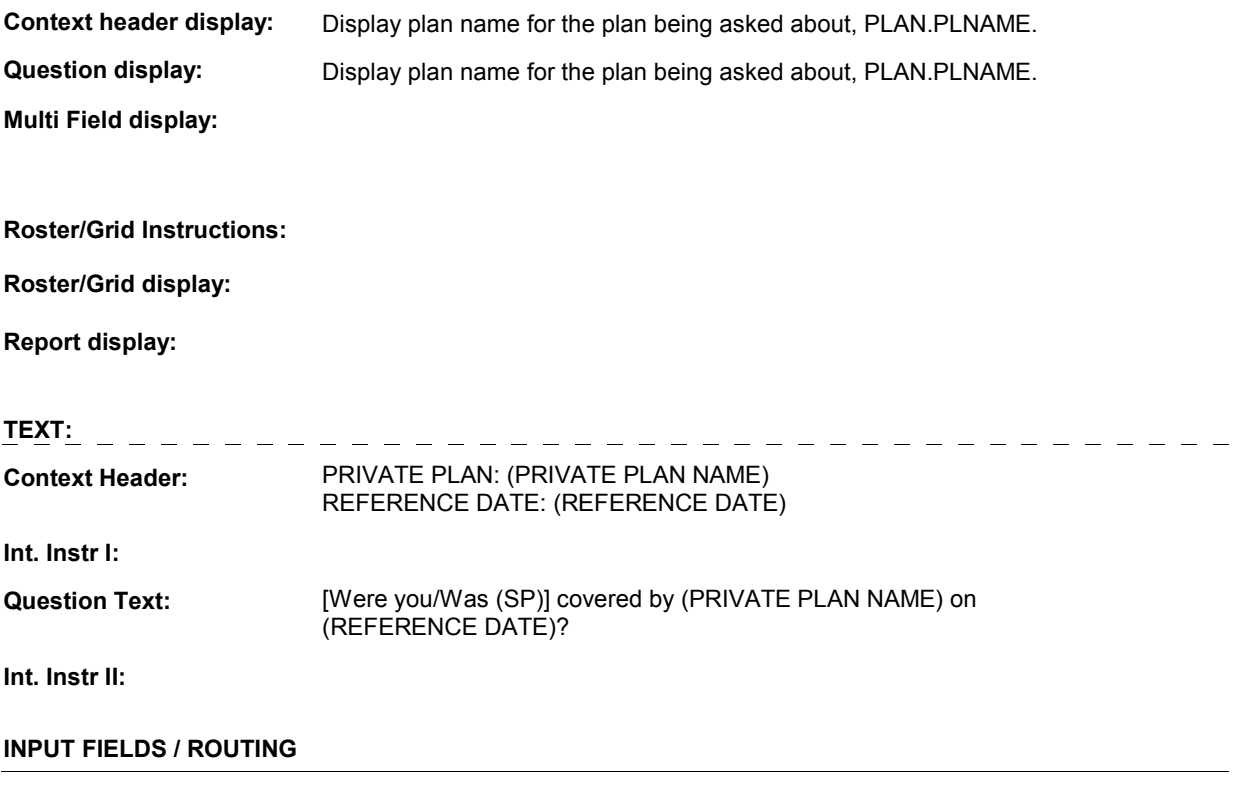

 **Drop Down List: Field1: COVNOW** ( HIS2660 ) **Cheshire Name:** PLRO.COVNOW **Item Text display: Item Text: Label: Label Position: Field Type: Type Name: Answers Allowed: Lookup File: Lookup File Name:**  Enumerated 1 No No **FieldSize: Min Value: Max Value: TYesNoDKRF Mask:** 

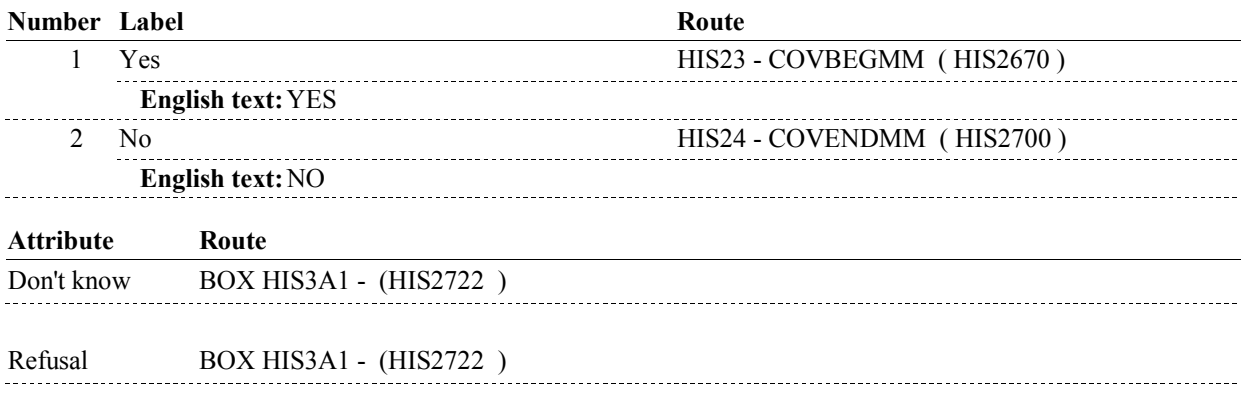

#### **BACKGROUND VARIABLE ASSIGNMENTS**

 **SOFT EDIT CHECKS HARD EDIT CHECKS TECHNICAL NOTES DESIGN NOTES** 

**HIS23** Page Order #:  $1090$ 

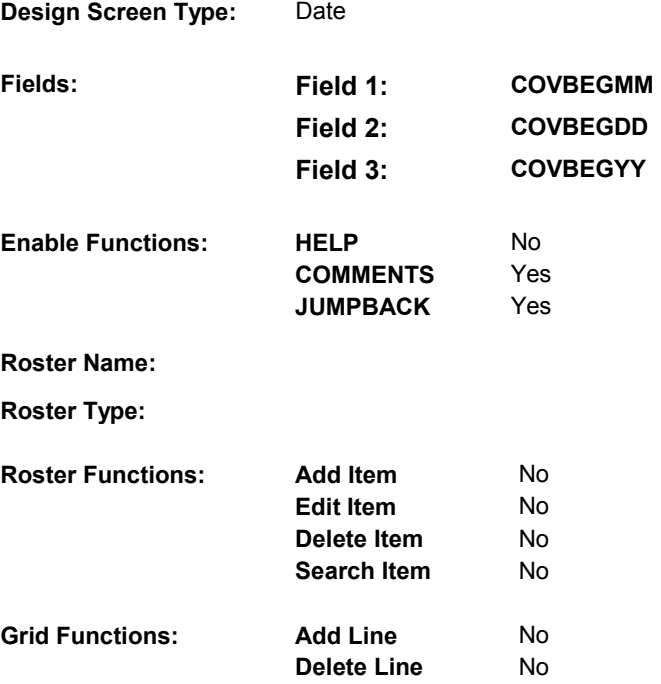

# **DISPLAY INSTRUCTIONS:**

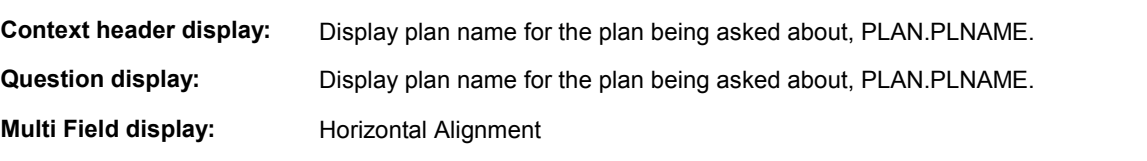

# **Roster/Grid Instructions:**

**Roster/Grid display:** 

**Report display:** 

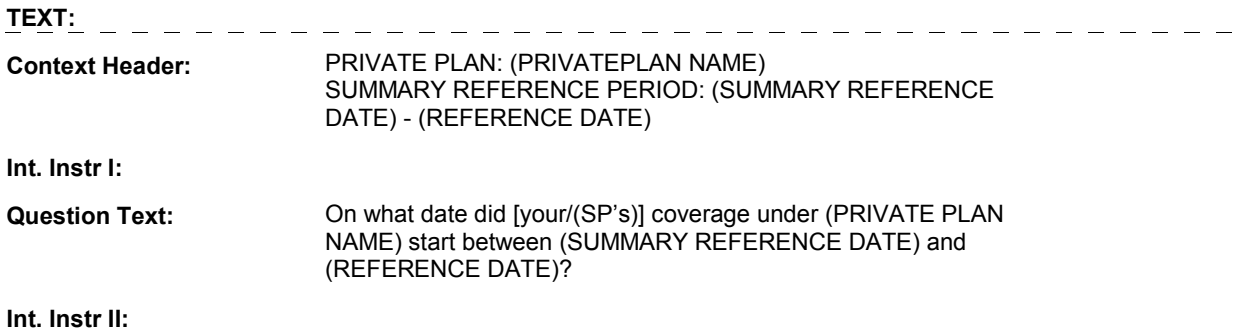

# **INPUT FIELDS / ROUTING**

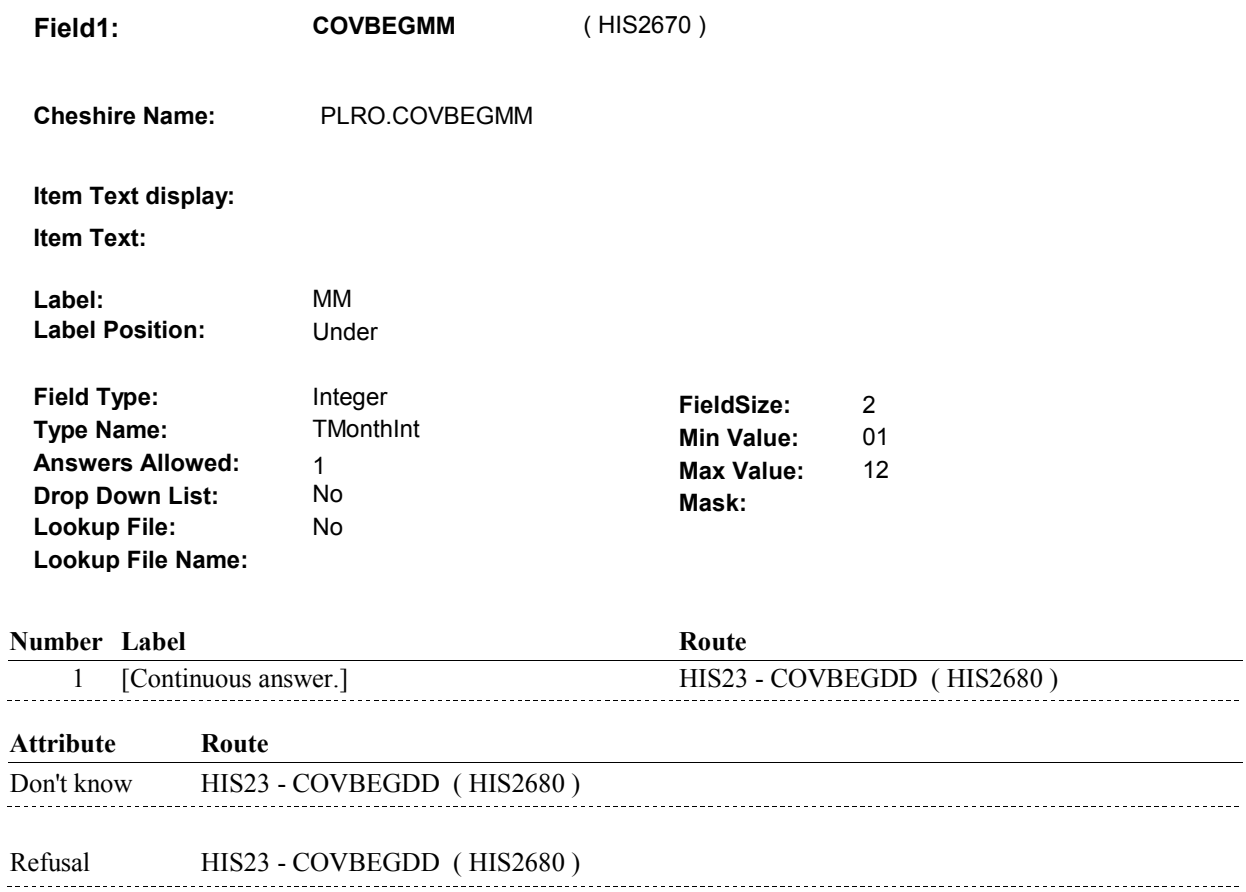

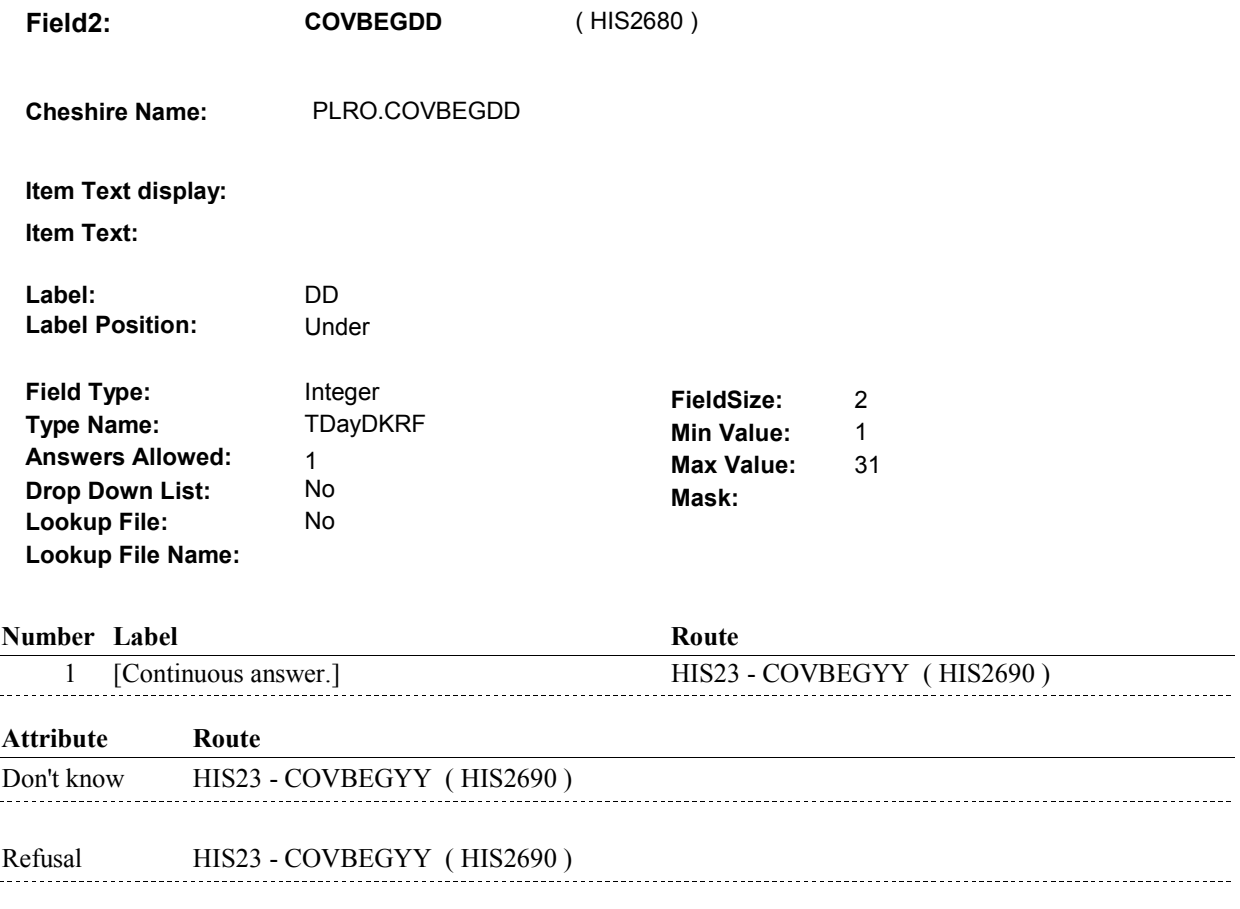

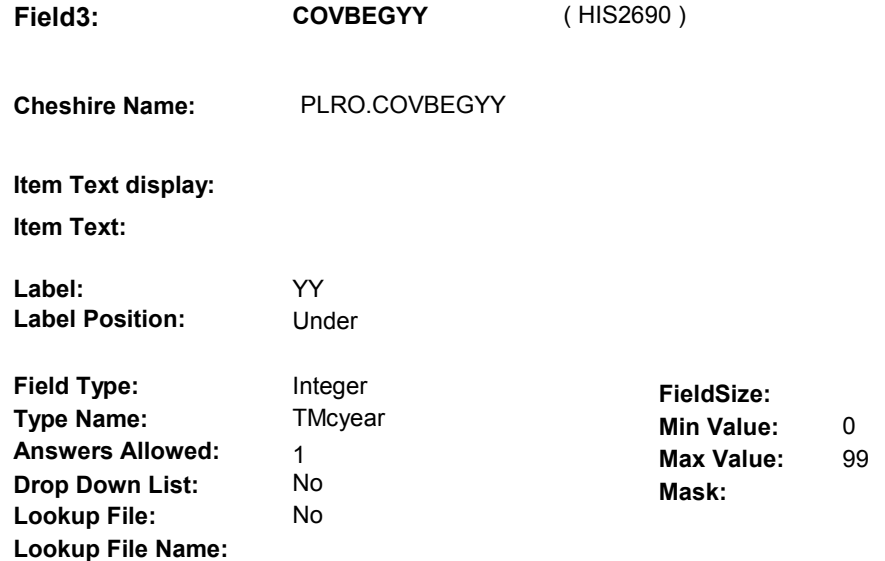

#### **Number Label**

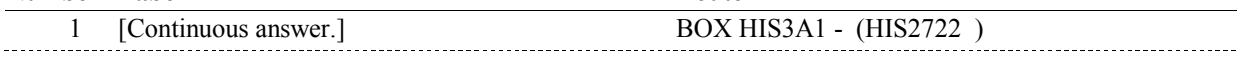

**Route** 

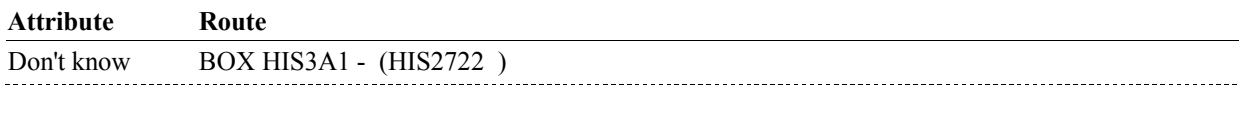

Refusal BOX HIS3A1 - (HIS2722)

#### **BACKGROUND VARIABLE ASSIGNMENTS**

#### **SOFT EDIT CHECKS**

### **HARD EDIT CHECKS**

 PLAN BEGIN DATE, COVBEGMM/COVBEGDD/COVBEGYY, (SUMMARY REFERENCE DATE) AND (REFERENCE DATE). should be on or between (SUMMARY REFERENCE DATE) and (REFERENCE DATE). If not true, display message: "DATE MUST BE ON OR BETWEEN PLEASE REENTER."

#### **TECHNICAL NOTES**

#### **DESIGN NOTES**

**HIS24** Page Order #: 1100

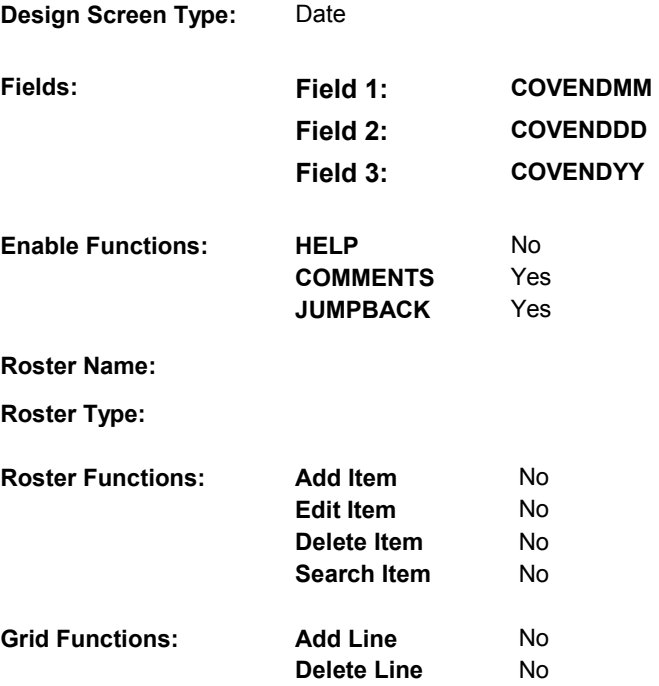

# **DISPLAY INSTRUCTIONS:**

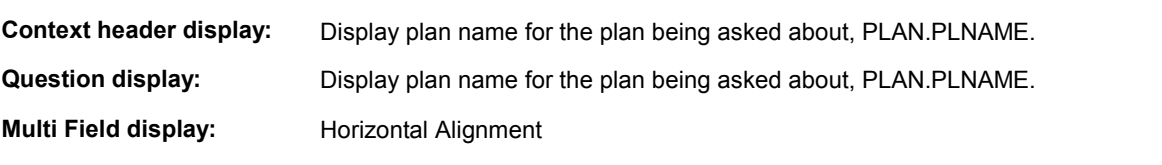

# **Roster/Grid Instructions:**

**Roster/Grid display:** 

**Report display:** 

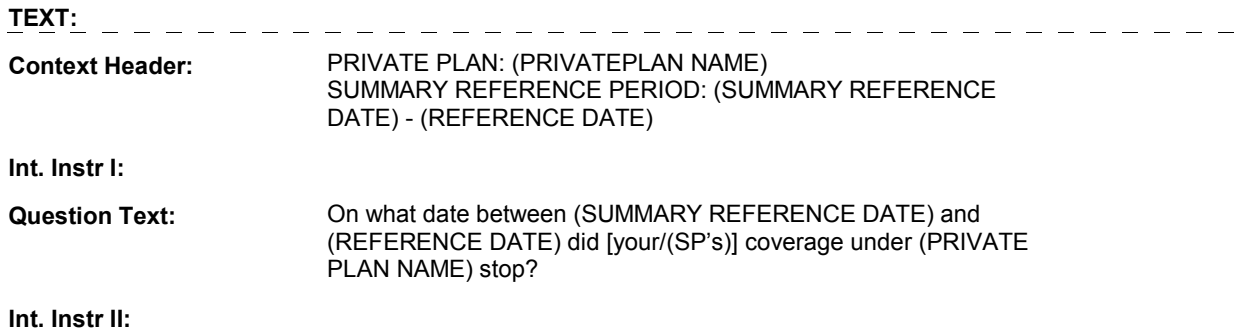

# **INPUT FIELDS / ROUTING**

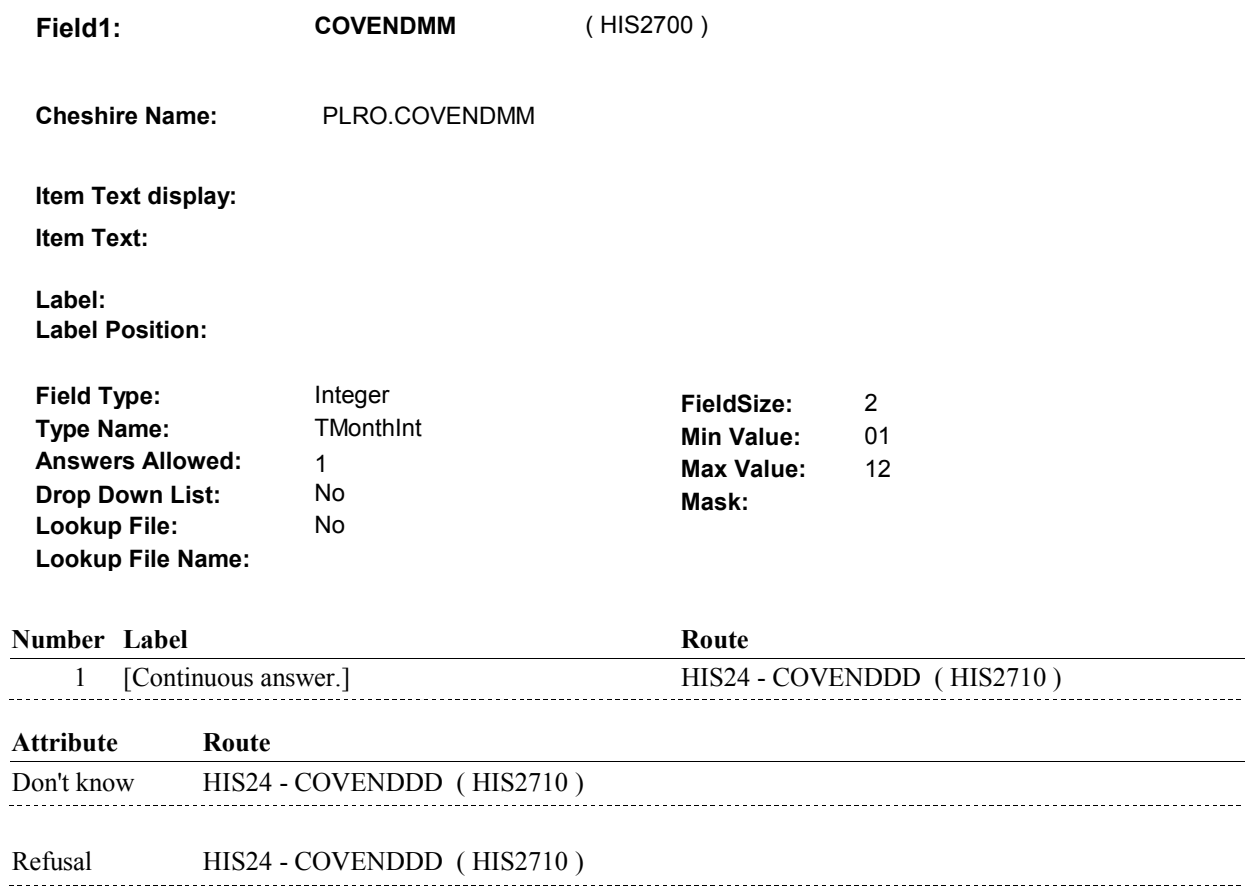

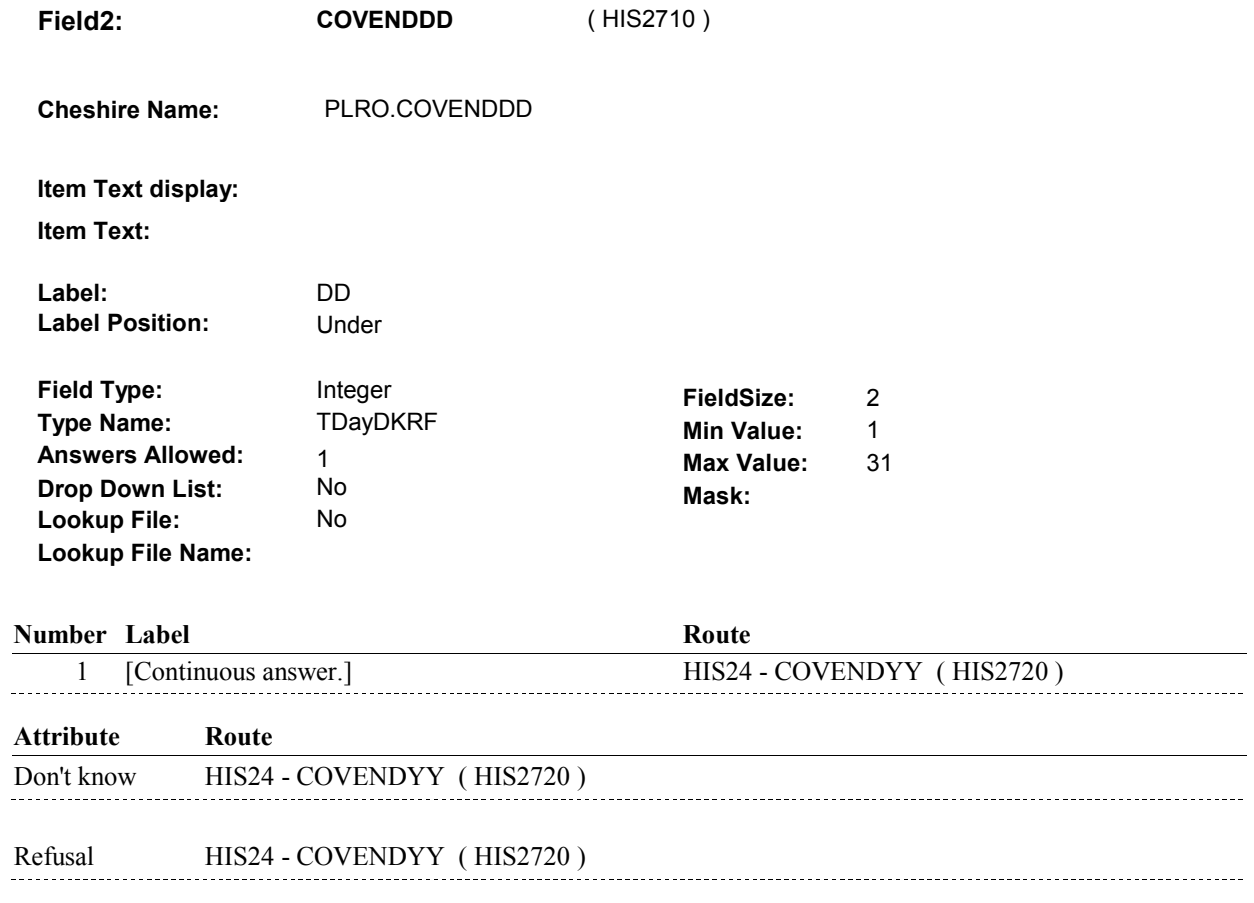

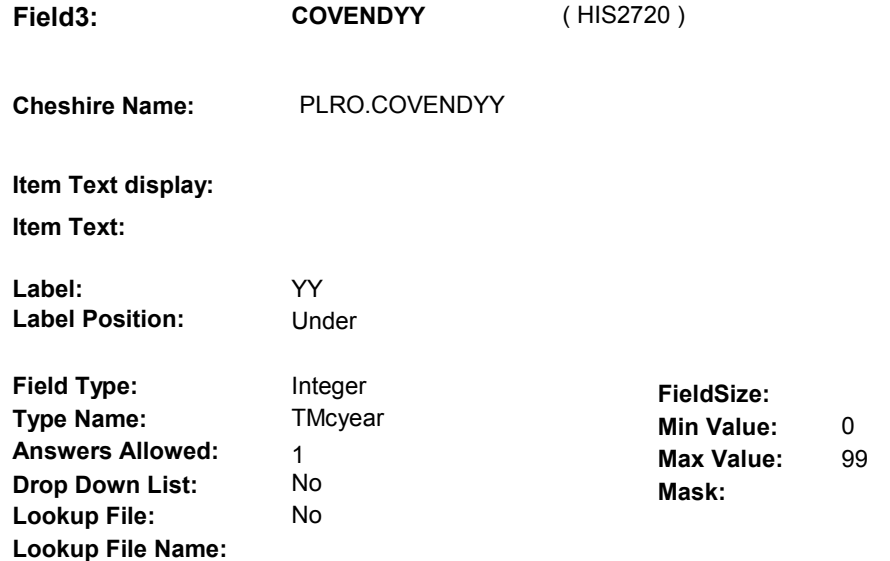

#### **Number Label**

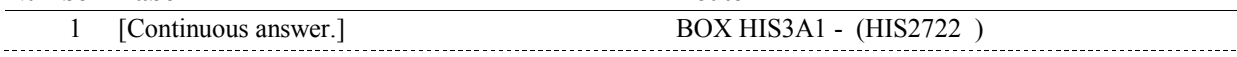

**Route** 

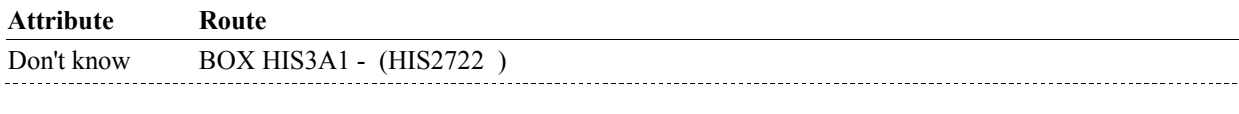

Refusal BOX HIS3A1 - (HIS2722)

#### **BACKGROUND VARIABLE ASSIGNMENTS**

#### **SOFT EDIT CHECKS**

### **HARD EDIT CHECKS**

 PLAN END DATE, COVENDMM/COVENDDD/COVENDYY, should be on or between (SUMMARY REFERENCE DATE) and (SUMMARY REFERENCE DATE) AND (REFERENCE DATE). (REFERENCE DATE). If not true, display message: "DATE MUST BE ON OR BETWEEN PLEASE REENTER."

#### **TECHNICAL NOTES**

#### **DESIGN NOTES**

#### **BOX HIS3A1**

# **BOX HIS3A1**

 **Page Order # :**  1105

# **BOX INSTRUCTIONS**

( HIS2722 ) GO TO HIS25 - PPRVHMO ( HIS2730 ).

**ASSIGNMENTS** 

**TECHNICAL NOTES** 

**DESIGN NOTES** 

**HIS25** Page Order #: 1110

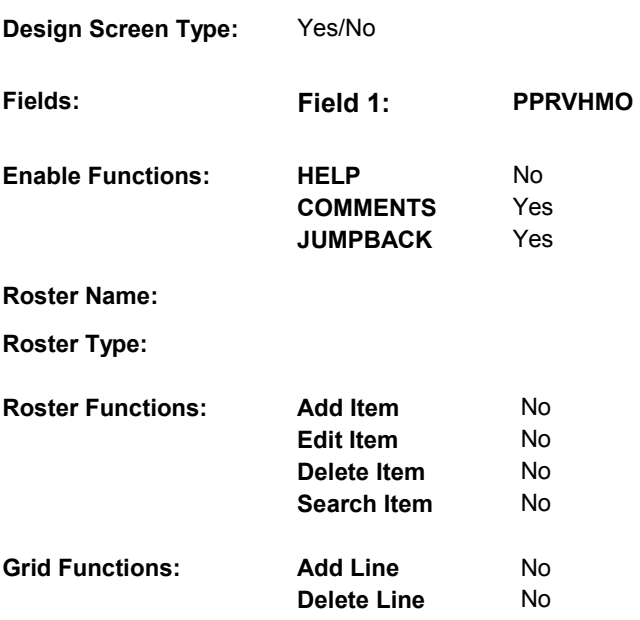

# **DISPLAY INSTRUCTIONS:**

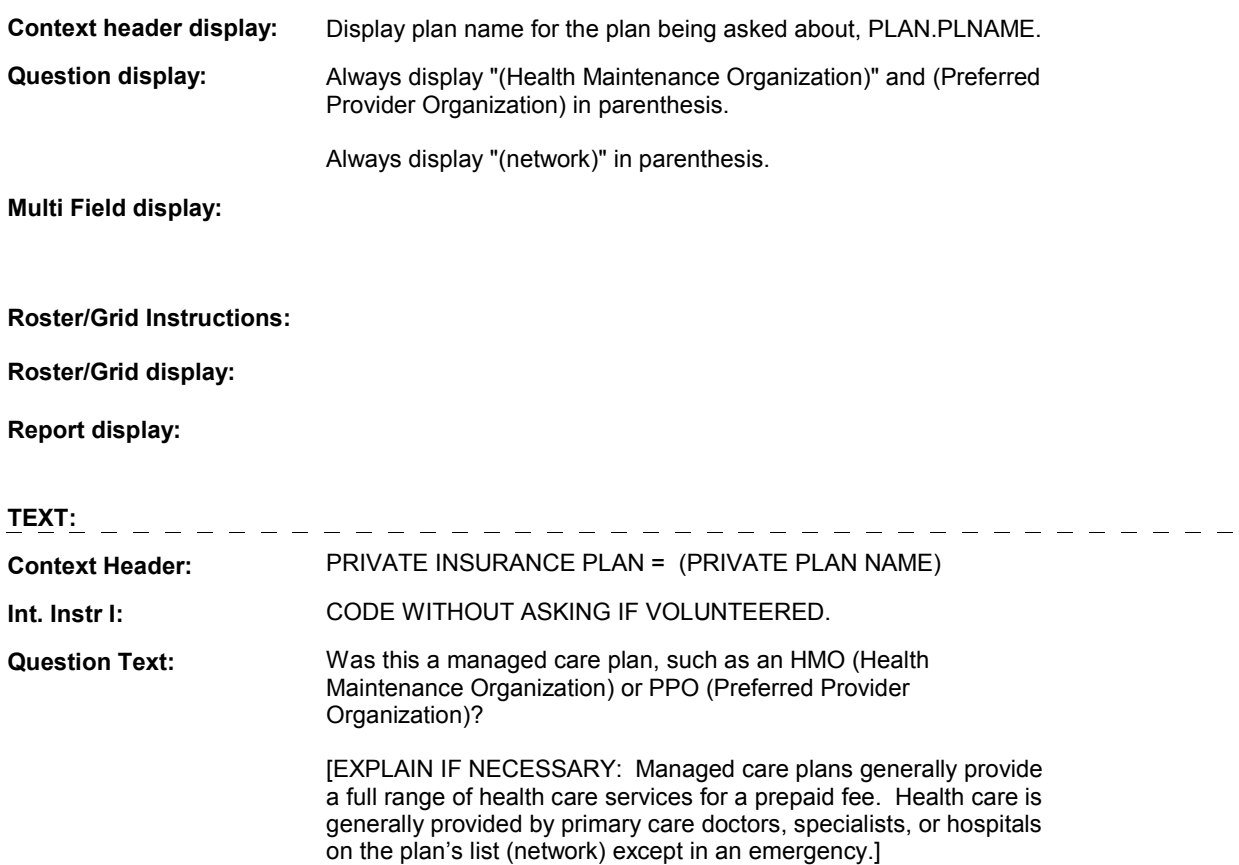

**Int. Instr II:**

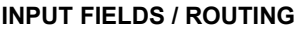

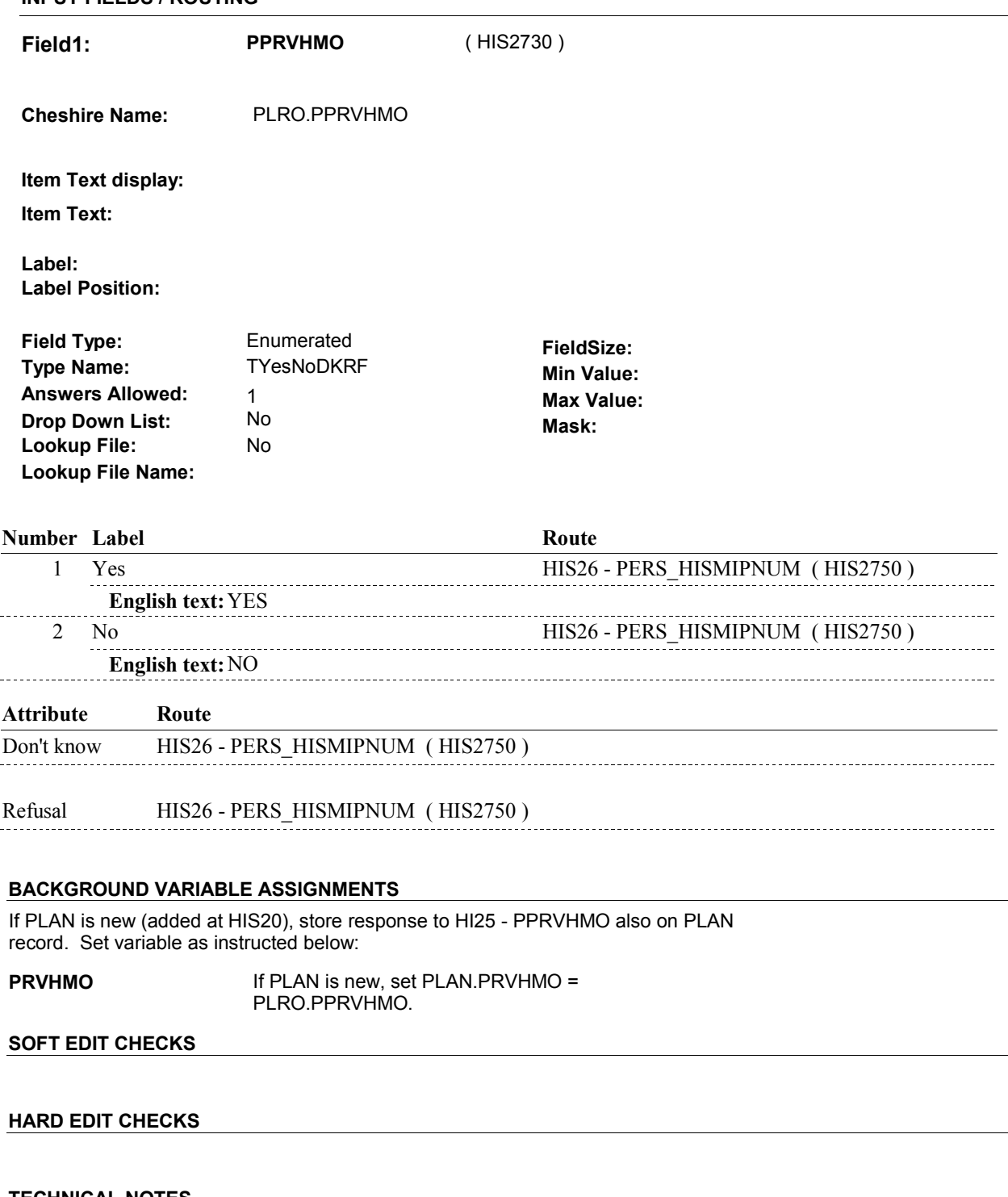

**TECHNICAL NOTES** 

 **155 ThisPlanNewPrevRnd** This Plan added in HIS and is a new Plan during the previous round reference period =

 PLAN.PLANRNDC=current round and PLAN.PLANSUMM = 1/Yes. Exclude Deleted Plans. See T.N. 52.

# **DESIGN NOTES**
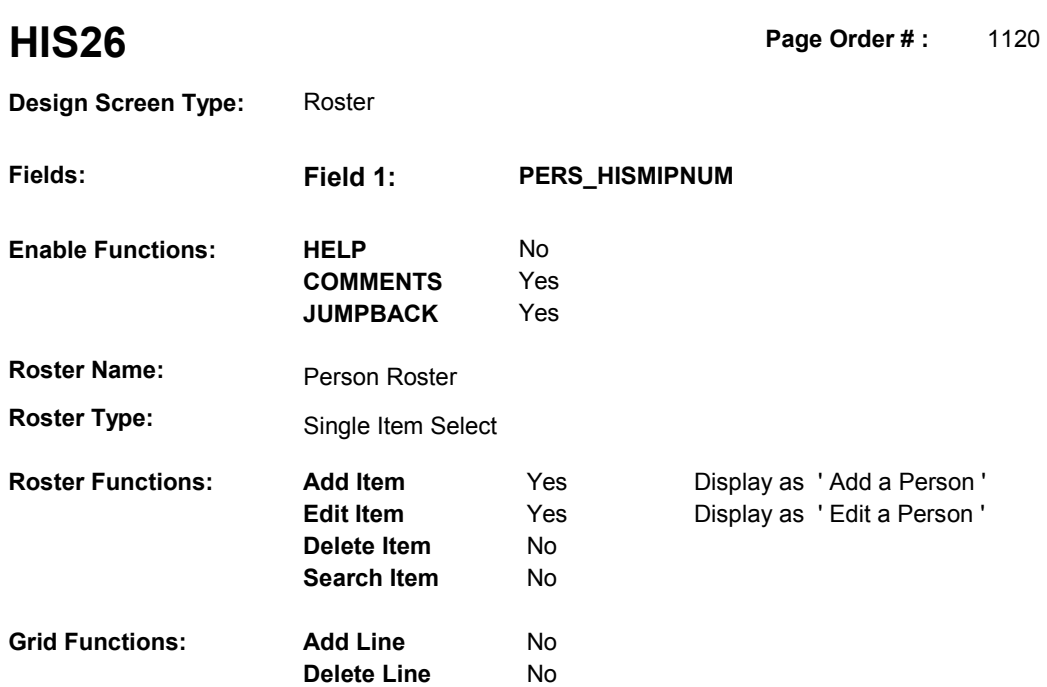

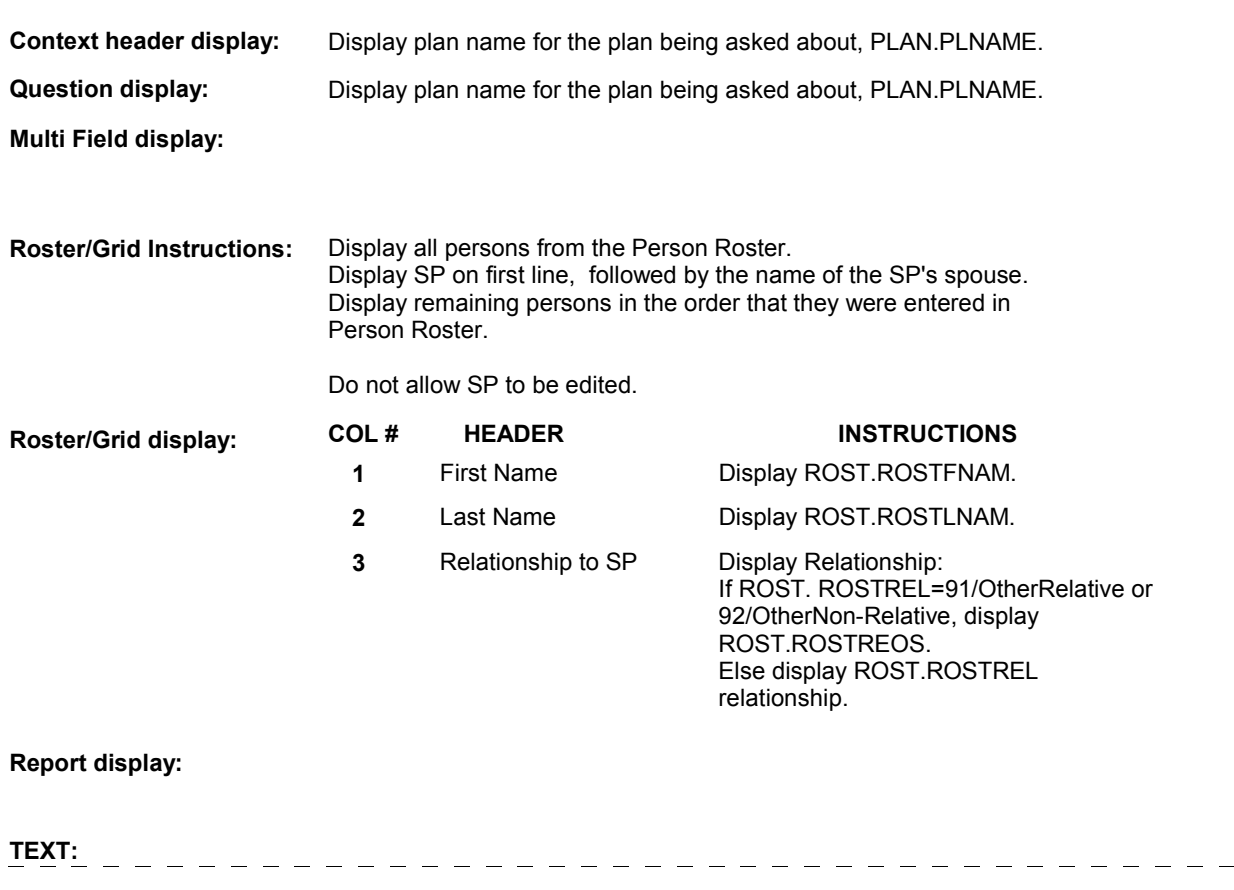

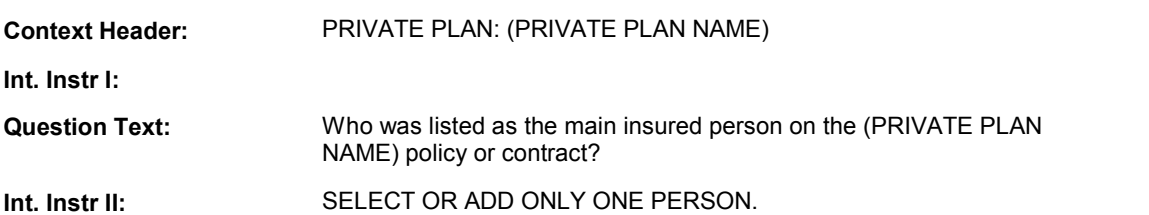

#### **INPUT FIELDS / ROUTING**

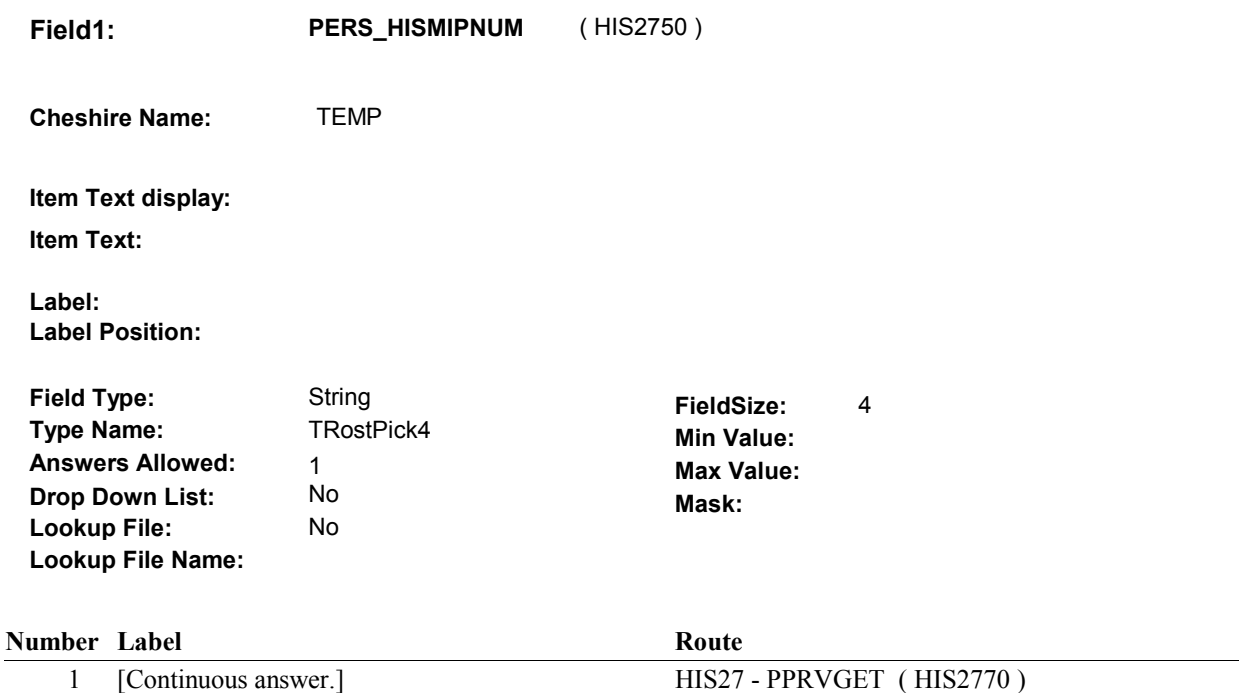

#### **BACKGROUND VARIABLE ASSIGNMENTS**

 Roster details will be collected on ROST: ROST key = ROST.ROSTBASE + ROST.ROSTNUM ROST.ROSTNUM = Number of Person selected at HIS26.

 programming instructions. If Person added, see PERSON ROSTER POP-UP specifications for pop-up window

 Variables populated in Person Roster Pop-Up Window: ROST.ROSTNUM ROST.ROSTRNDC ROST.ROSTFNAM ROST.ROSTLNAM ROST.ROSTREL ROST.ROSTREOS

Set reason why person was added. See additional instructions below.

 gender no longer matches the Person's relationship, update ROST.ROSTSEX based on If a Person is edited then the following fields may be updated in the Person Roster Pop-Up: If the Person's relationship is updated and ROST.ROSTSEX ^= Null and the Person's the specifications below. Note, if ROST.ROSTSEX has never been collected,

#### ROST.ROSTSEX = Null, do not set ROST.ROSTSEX.

 92/OtherNon\_Relative, update ROST.ROSTREOS = empty. If the Person's relationship is updated and original relationship = 91/OtherRelative or 92/OtherNon\_Relative and updated relationship ^= 91/OtherRelative and ^=

 Person selected at HIS26 is the Main Insured Person (MIP). The ROST.ROSTNUM for the MIP is stored on PLAN and the PLAN's previous round PLRO. Set variables as instructed below.

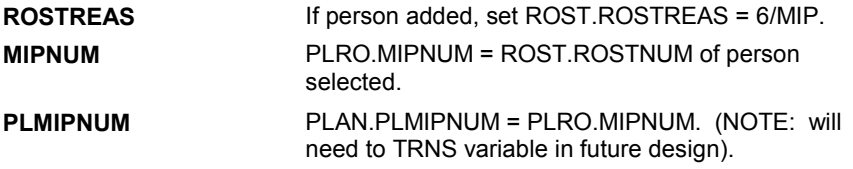

 **SOFT EDIT CHECKS** 

#### **HARD EDIT CHECKS**

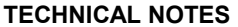

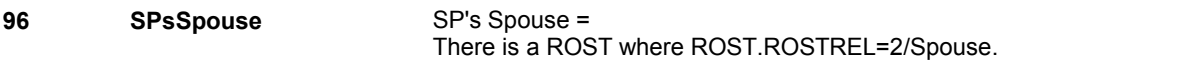

**DESIGN NOTES** 

**HIS27** Page Order #: 1130

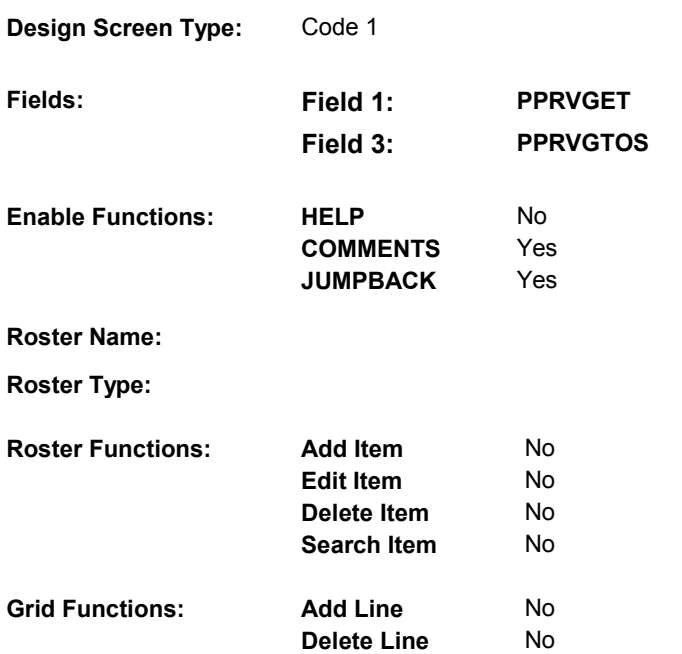

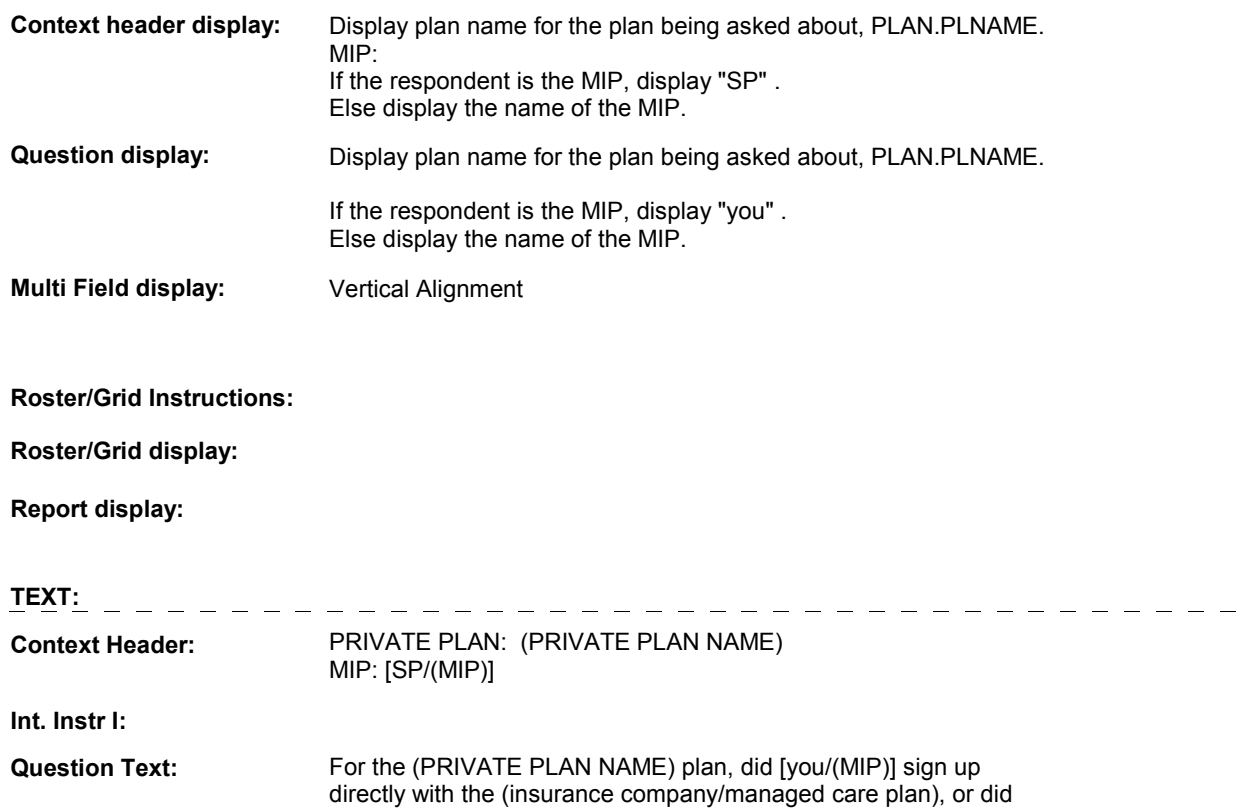

[you/(MIP)] get this insurance through a current employer, a former employer, a union, a family business, AARP, or some other way?

**Int. Instr II:** 

**INPUT FIELDS / ROUTING** 

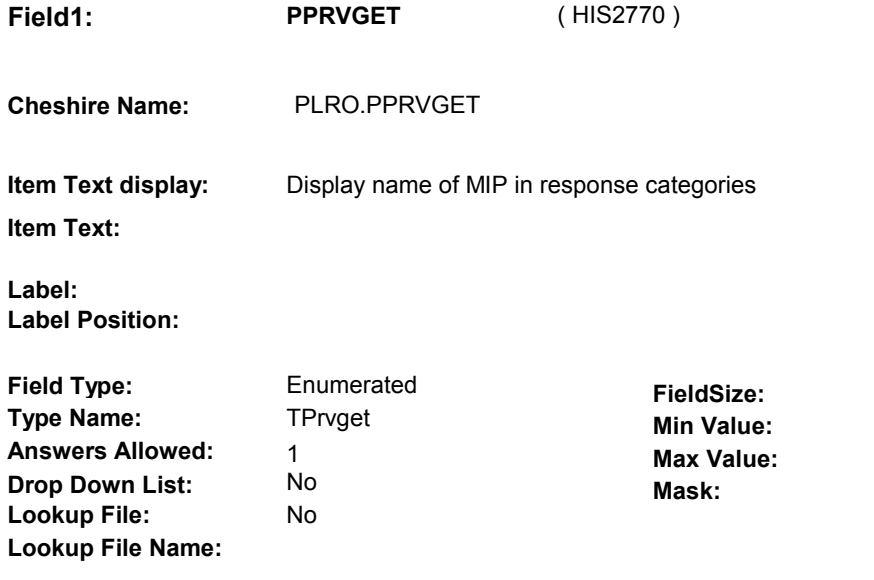

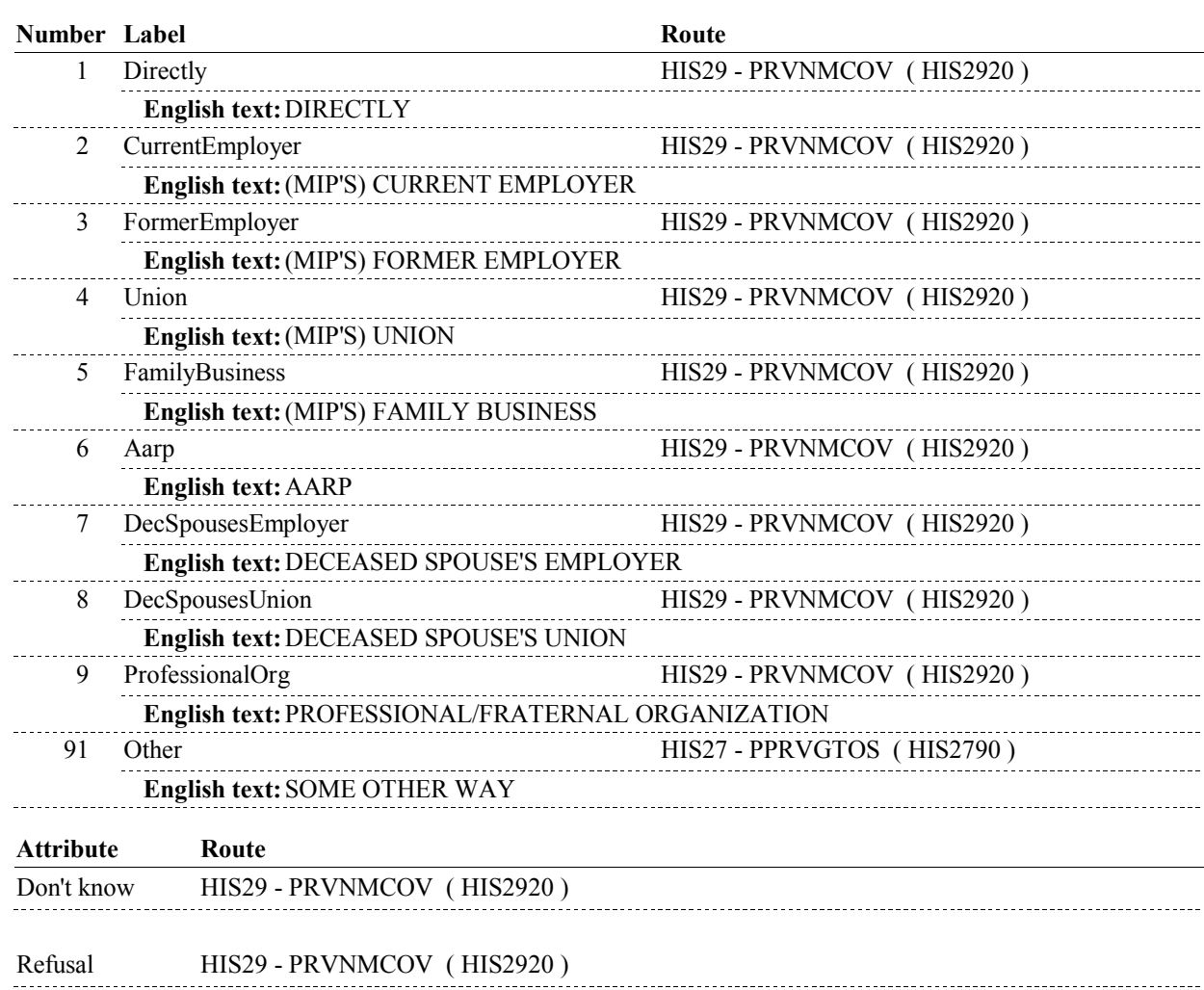

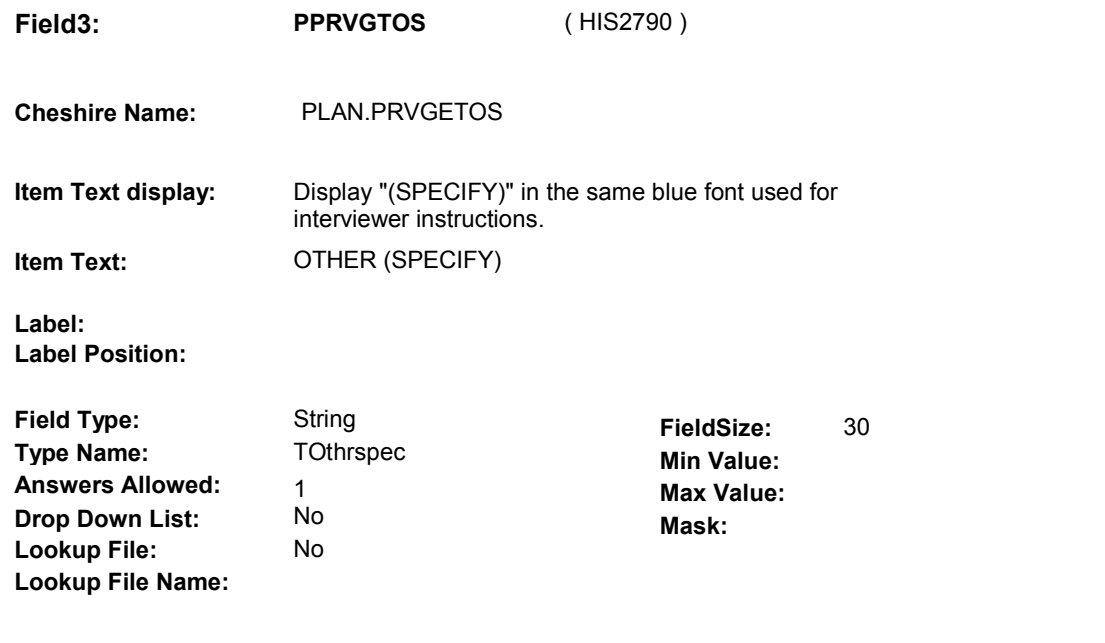

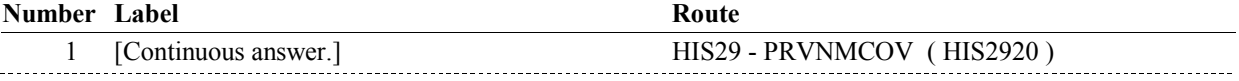

#### **BACKGROUND VARIABLE ASSIGNMENTS**

 also on PLAN record. Set variable as instructed below: If PLAN is new (added at HIS20), store response to HI27 - PPRVGET and PPRVGTOS

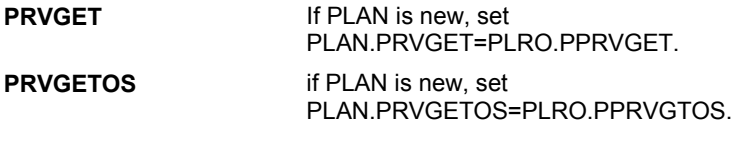

# **SOFT EDIT CHECKS**

### **HARD EDIT CHECKS**

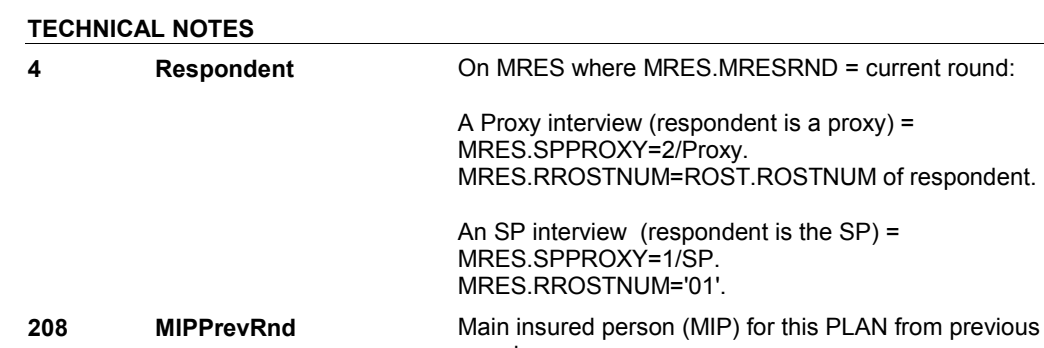

#### round = MIP name = ROST.ROSTFNAM + ROST.ROSTLNAM on ROST where ROST.ROSTNUM = PLAN.PLMIPNUM. PLAN.PLMIPNUM.

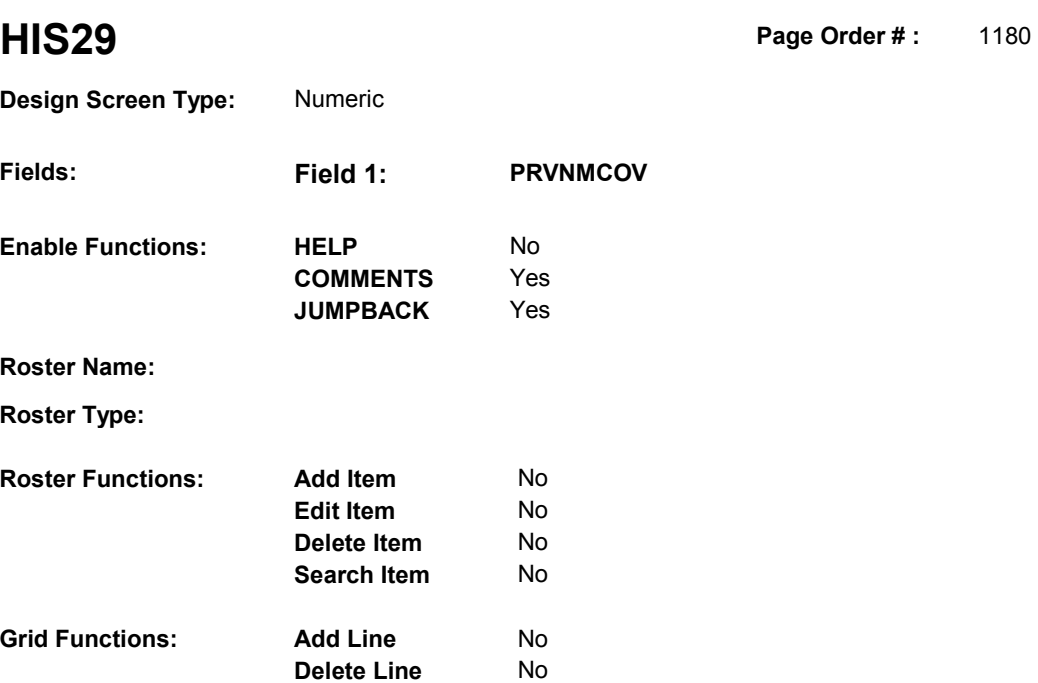

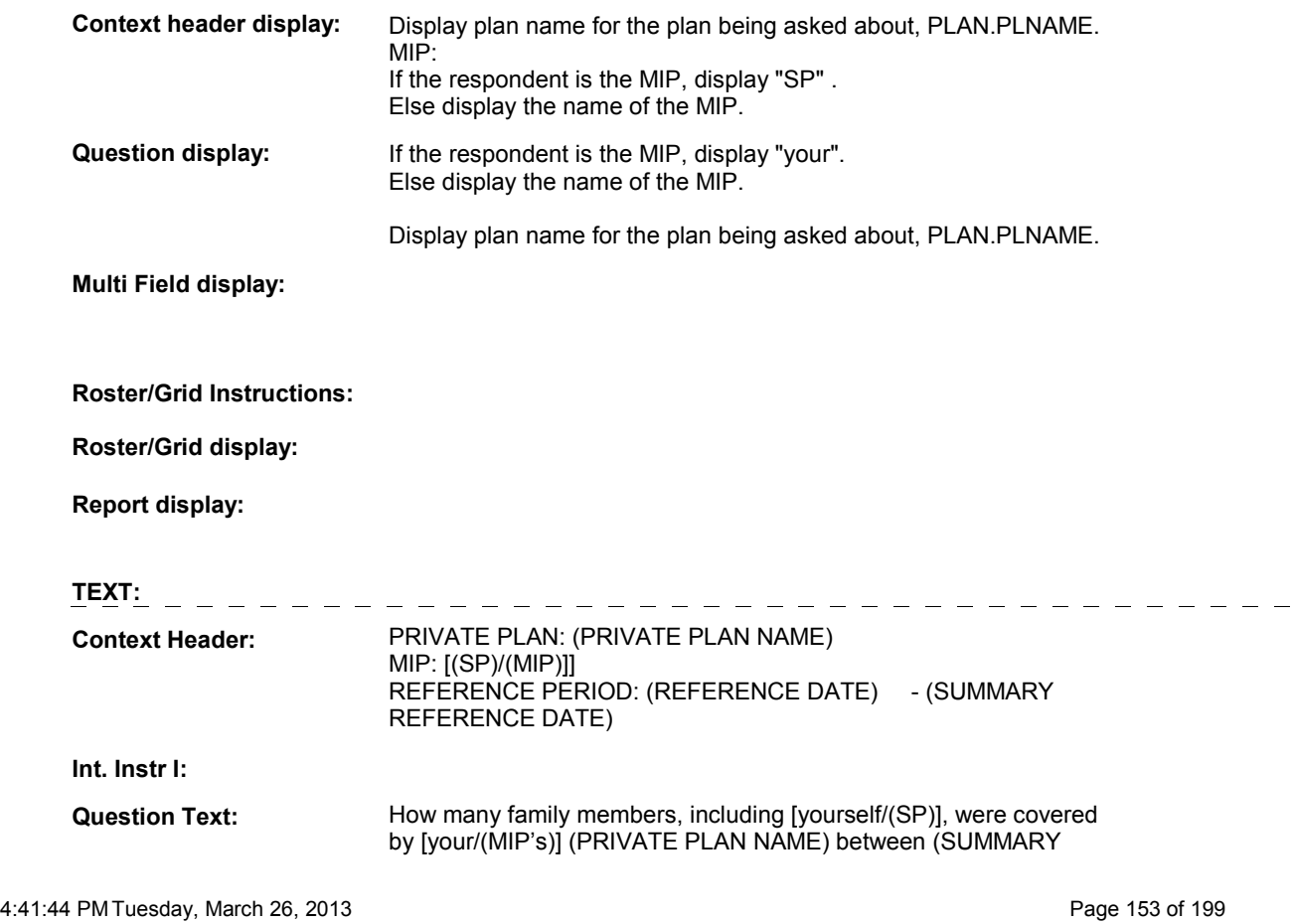

#### REFERENCE DATE) and (REFERENCE DATE)?

**Int. Instr II:**

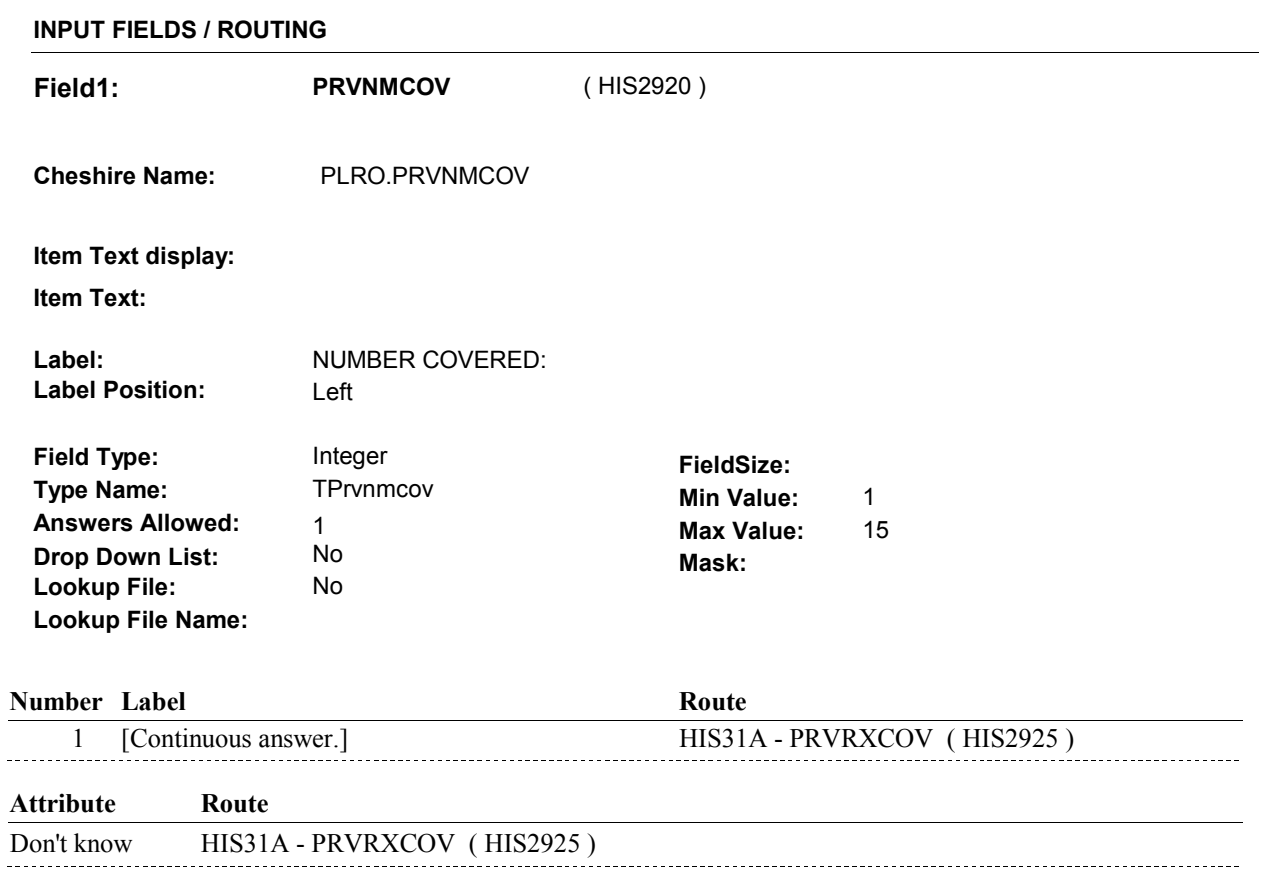

Refusal HIS31A - PRVRXCOV (HIS2925)

#### **BACKGROUND VARIABLE ASSIGNMENTS**

#### **SOFT EDIT CHECKS**

 PRVNMCOV should = 1-4, DK or RF. If not true, display message "THE AMOUNT ENTERED SEEMS UNLIKELY. PLEASE VERIFY."

#### **HARD EDIT CHECKS**

#### **TECHNICAL NOTES**

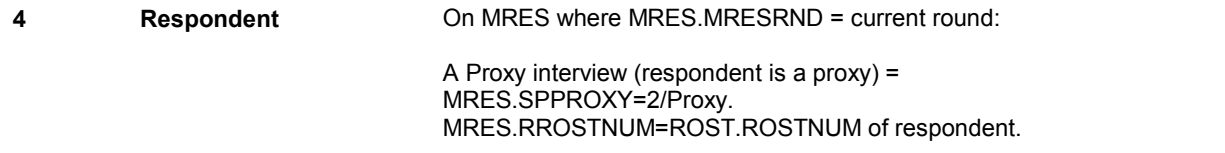

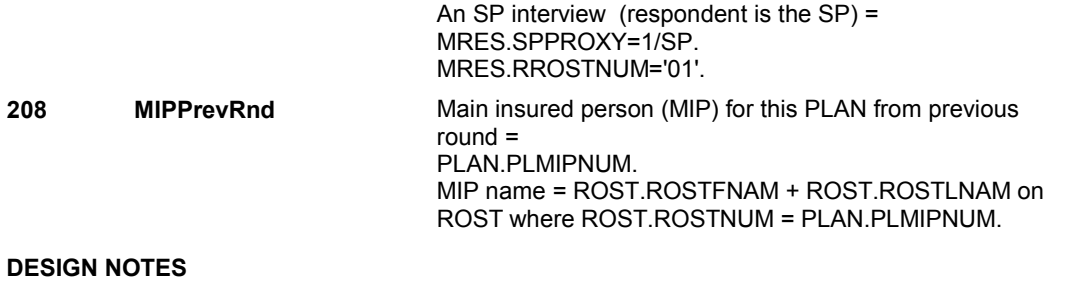

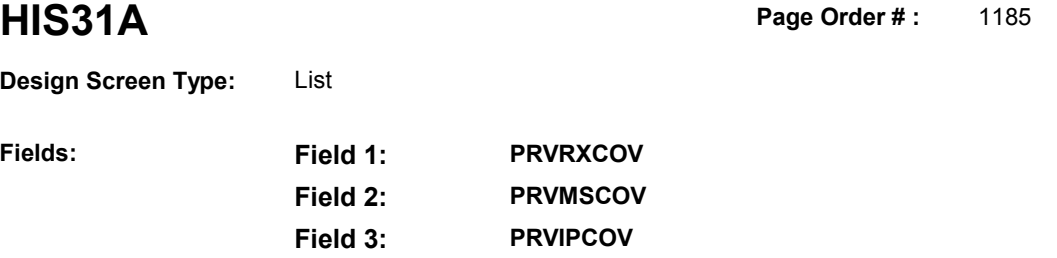

**Field 4: PRVNHCOV Field 5: MHMODENT** 

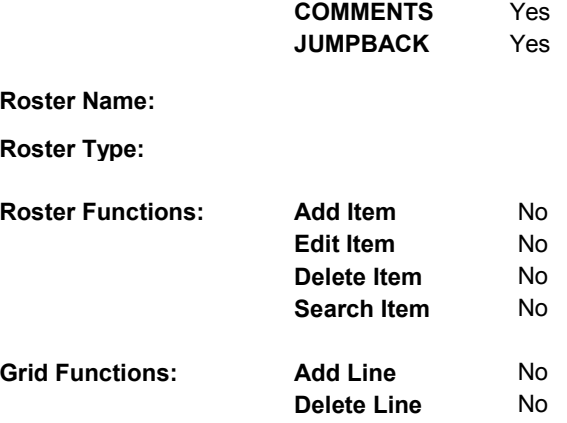

**Enable Functions: HELP** No

#### **DISPLAY INSTRUCTIONS:**

**Fields:** 

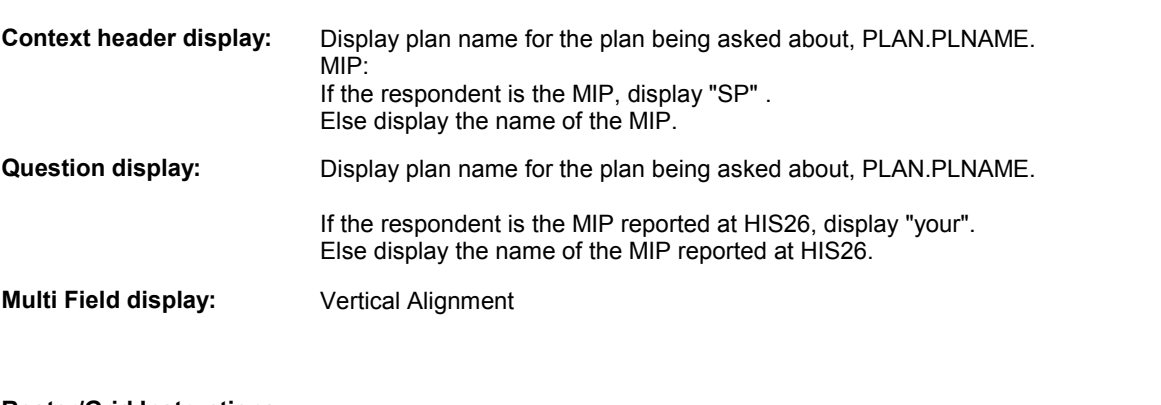

**Roster/Grid Instructions:** 

 $\begin{array}{cccccccccc} - & - & - & - & - & - \end{array}$ 

**Roster/Grid display:** 

**Report display:** 

**TEXT:** 

 **Context Header:** PRIVATE PLAN: (PRIVATE PLAN NAME) [ MIP: [(SP)/(MIP)]]

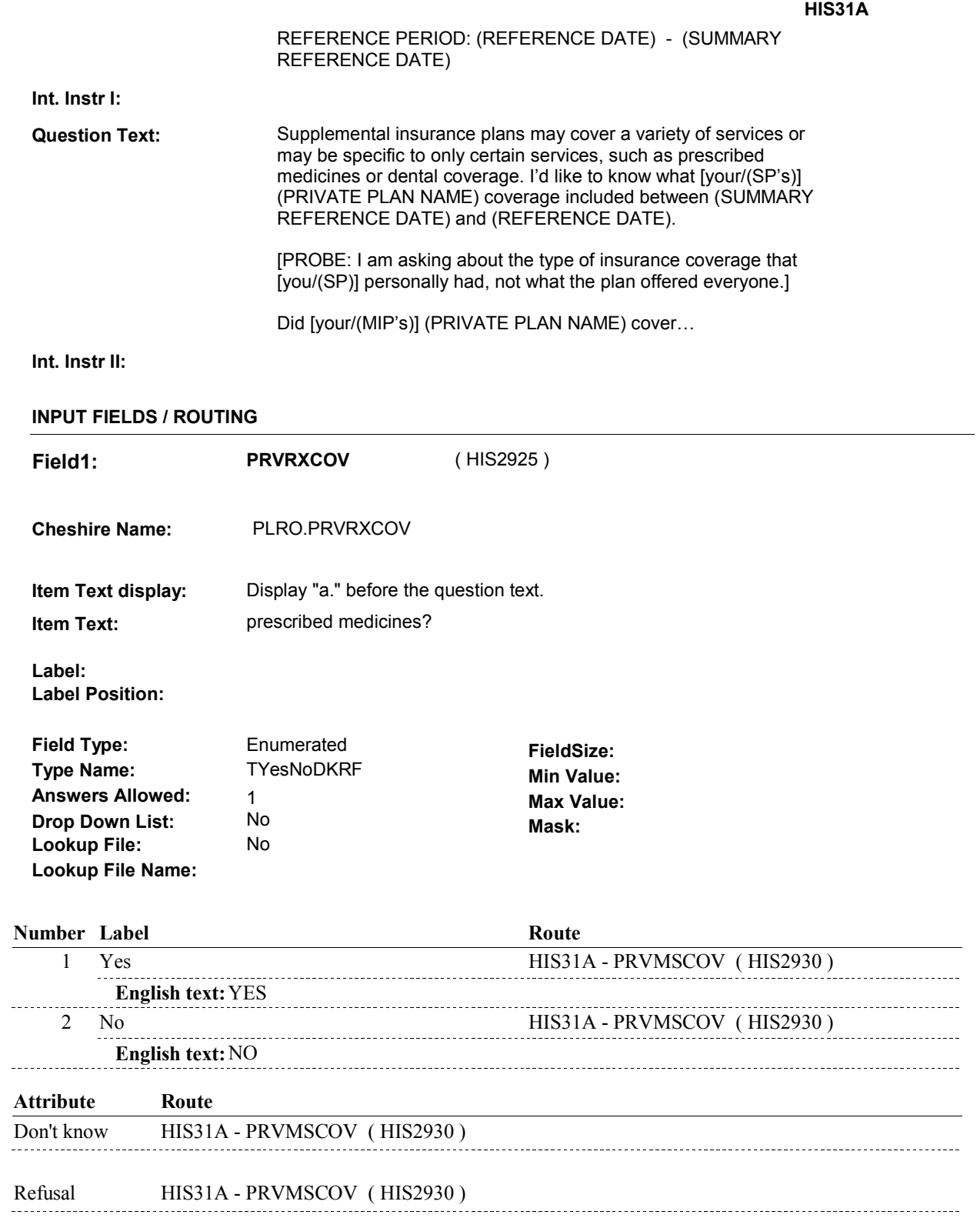

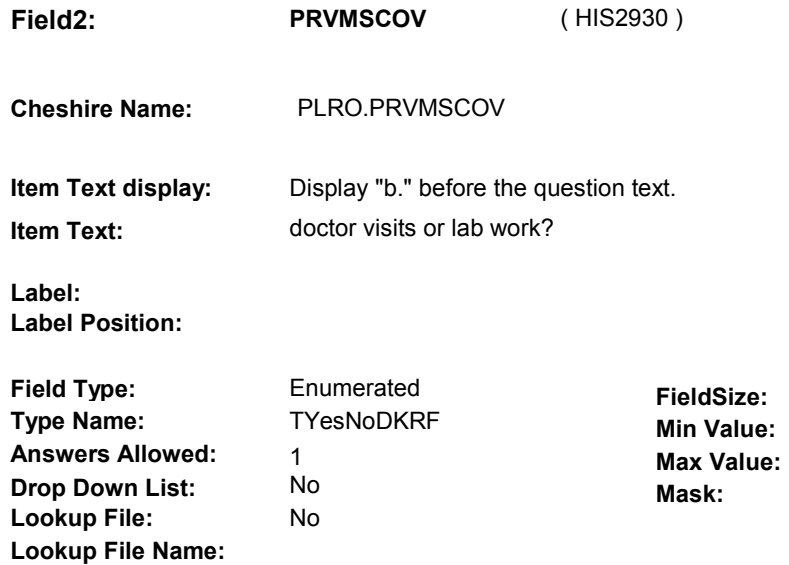

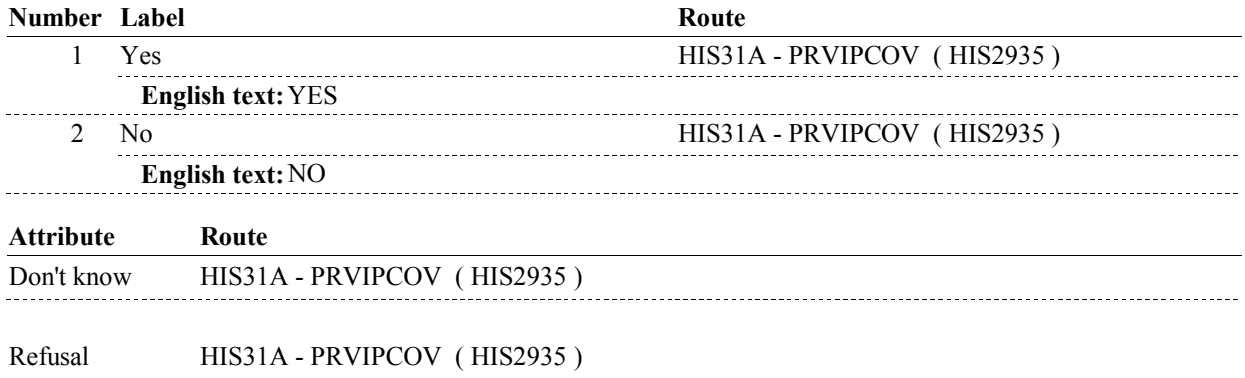

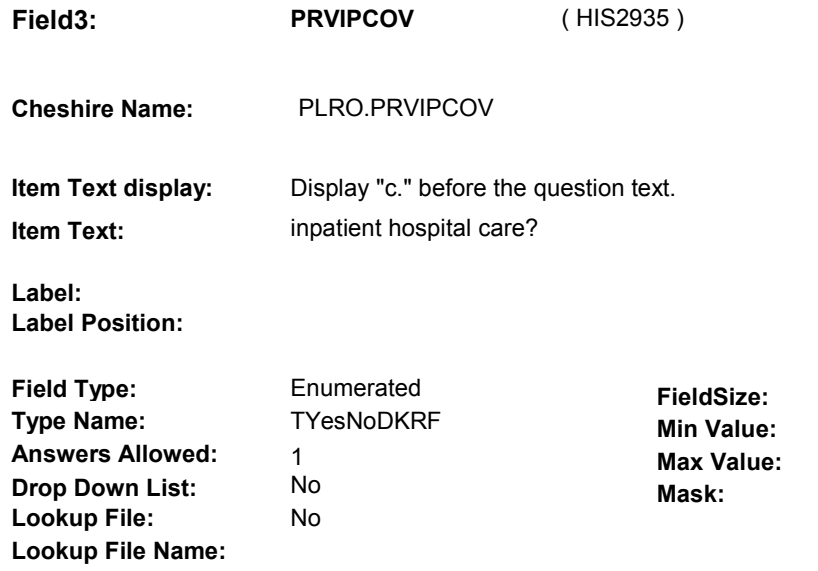

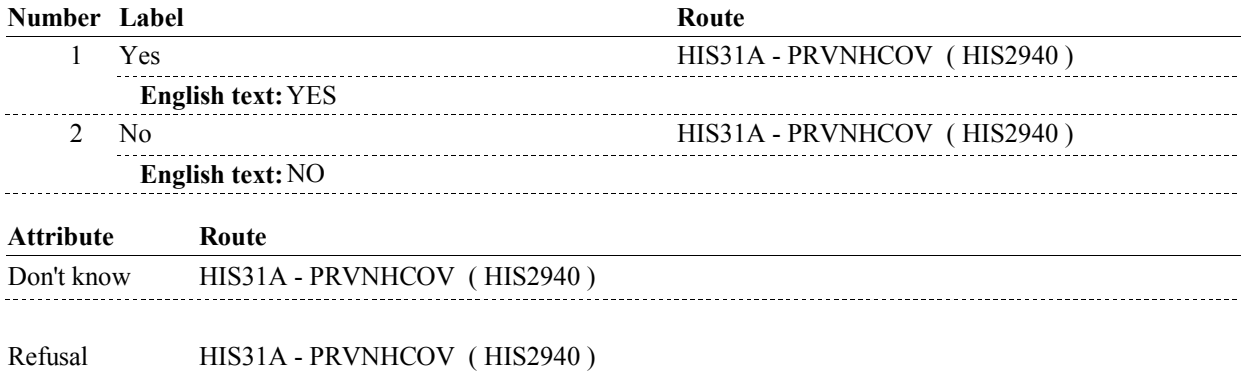

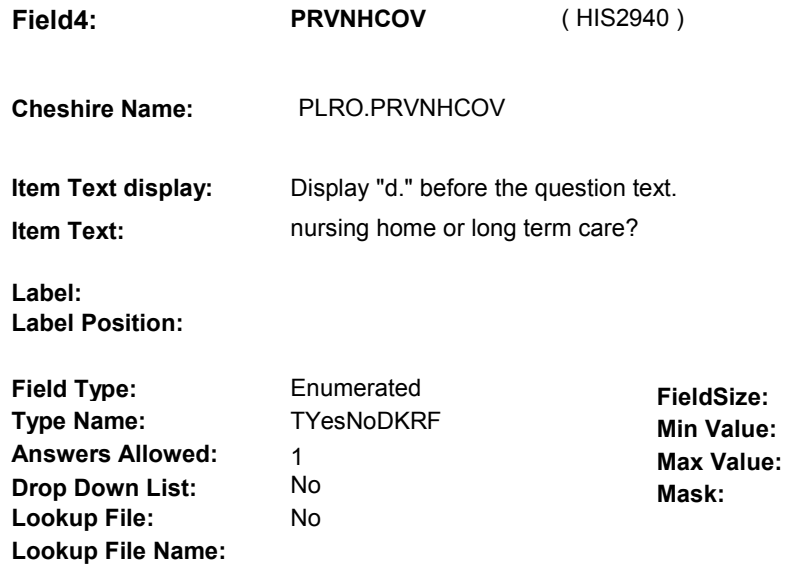

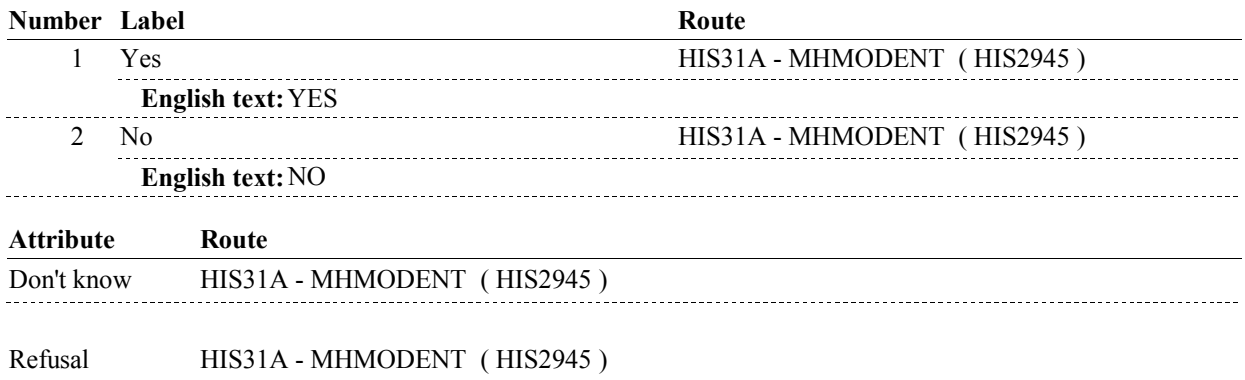

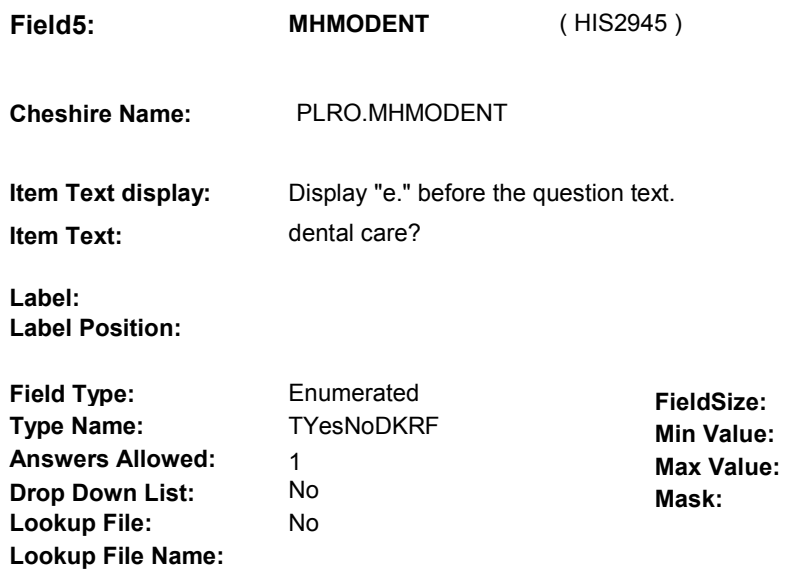

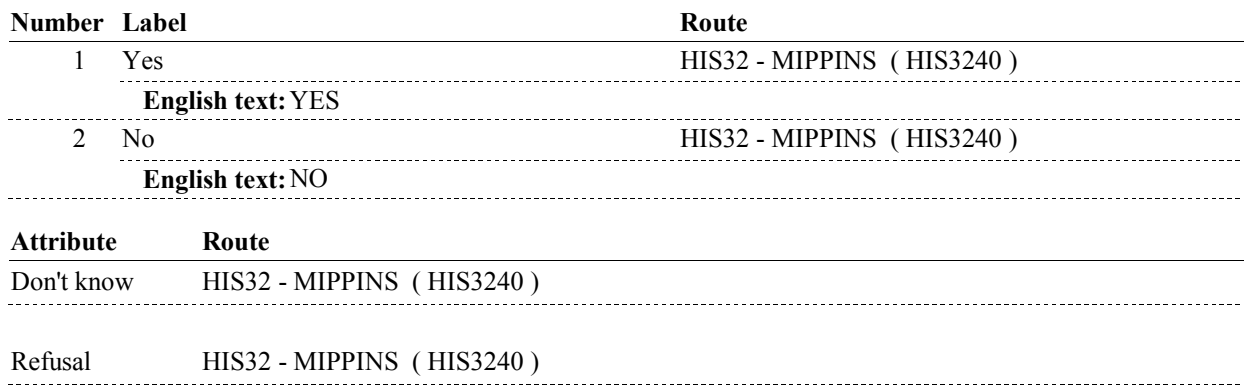

### **BACKGROUND VARIABLE ASSIGNMENTS**

#### **SOFT EDIT CHECKS**

# **HARD EDIT CHECKS**

### **TECHNICAL NOTES**

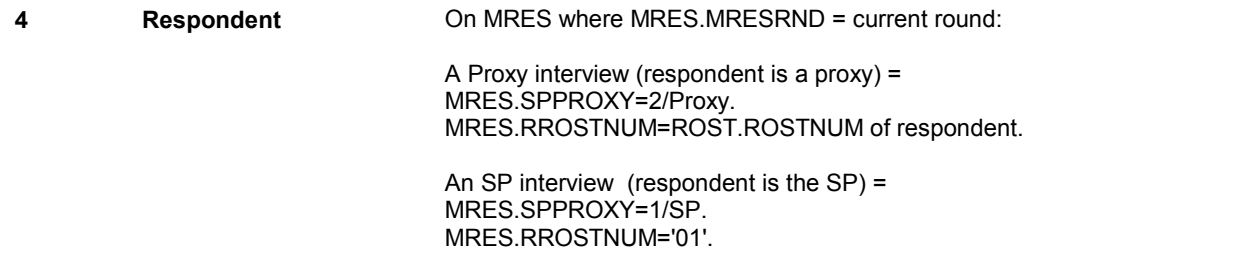

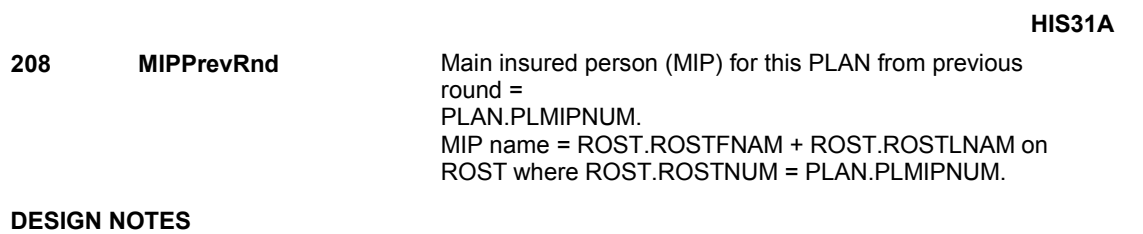

# **HIS32** Page Order #: 1195

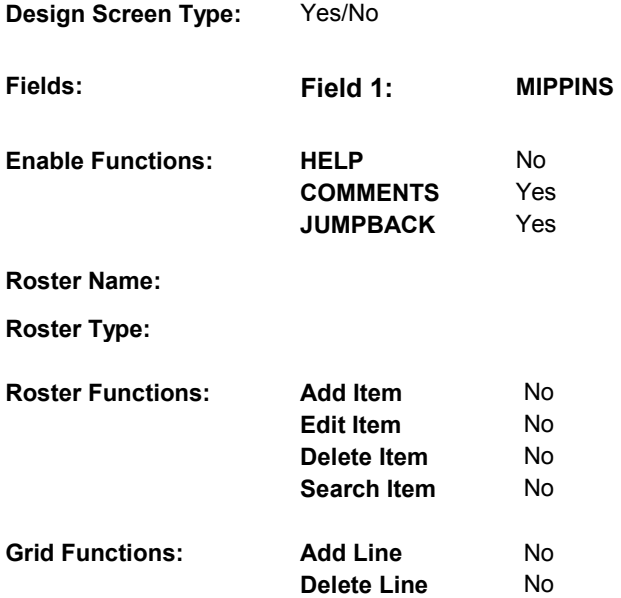

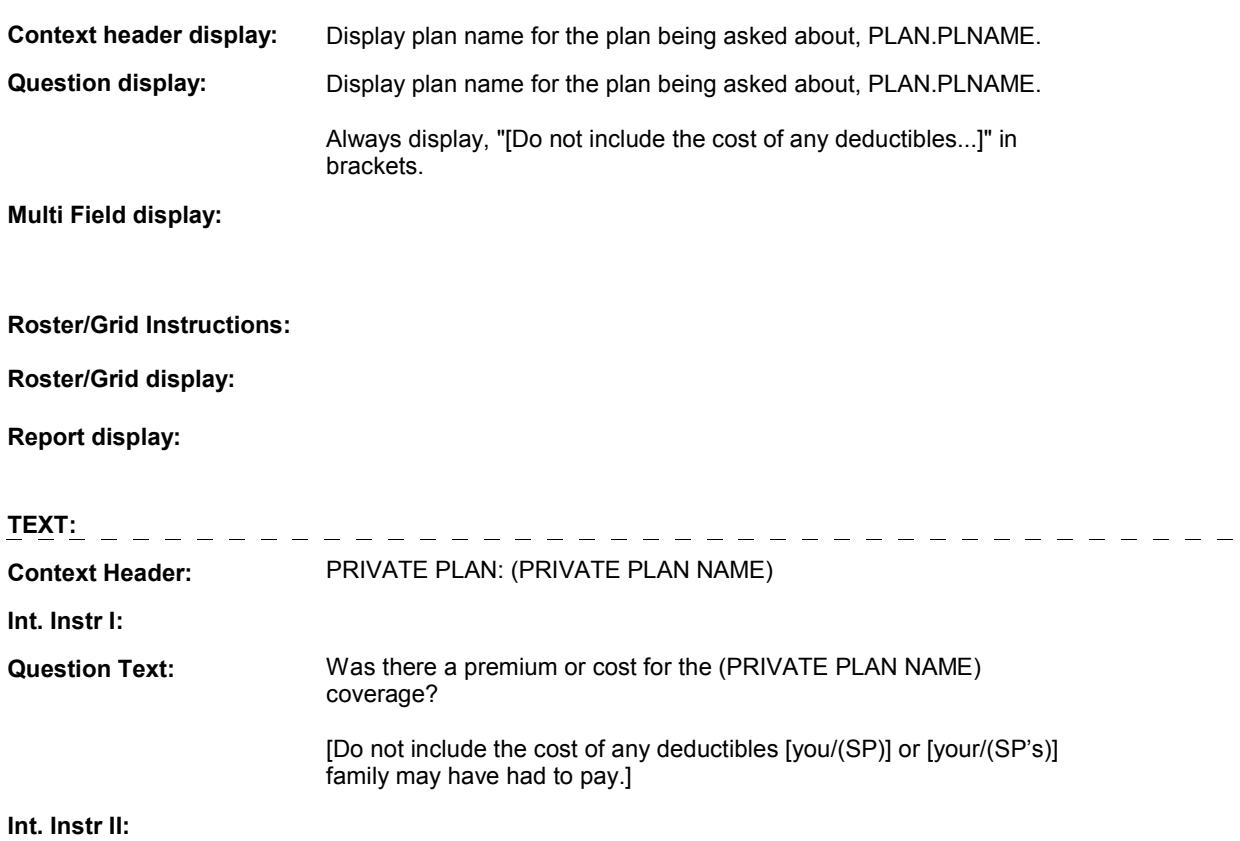

#### **INPUT FIELDS / ROUTING**

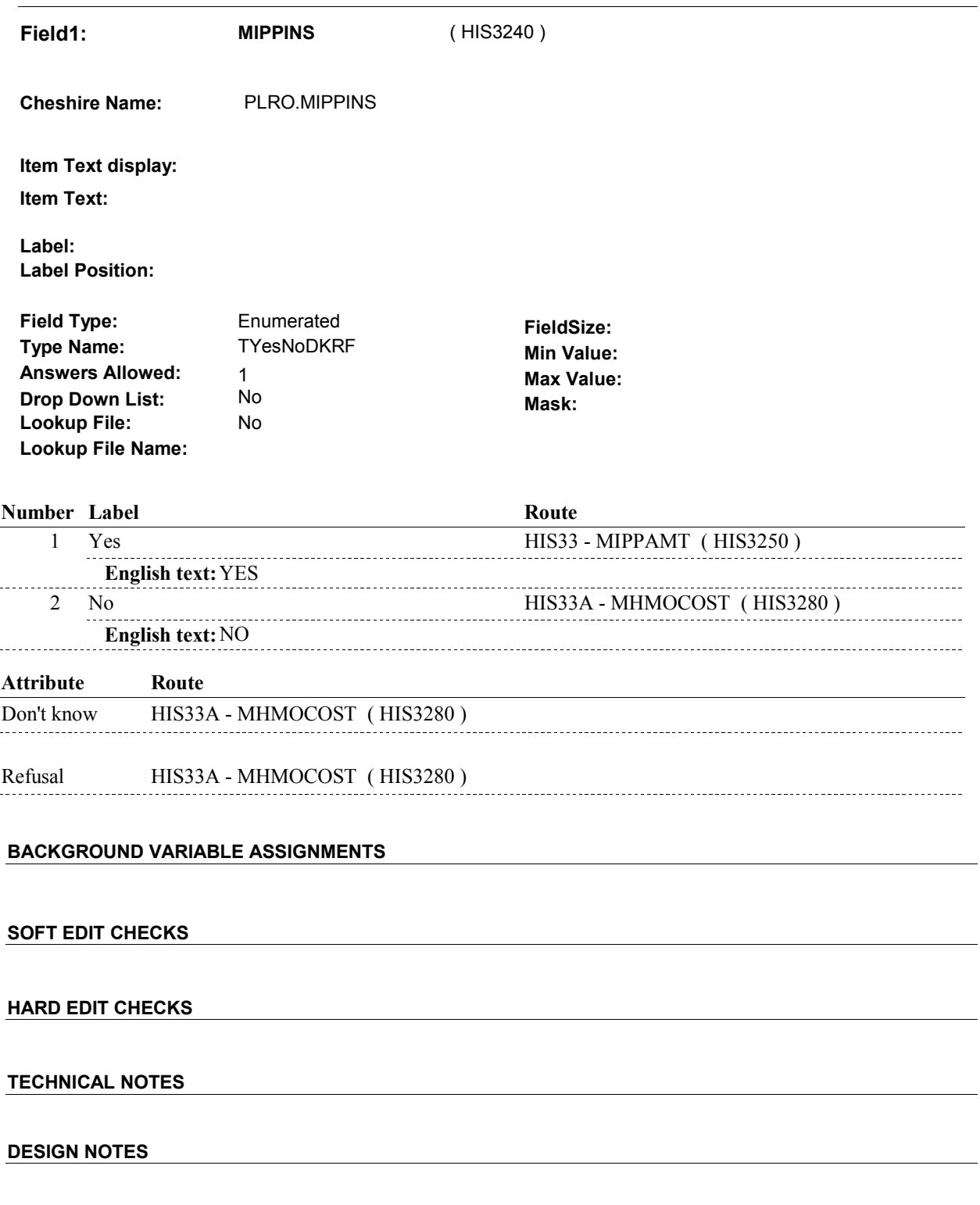

 **Page Order # :** 1205

# **HIS33**

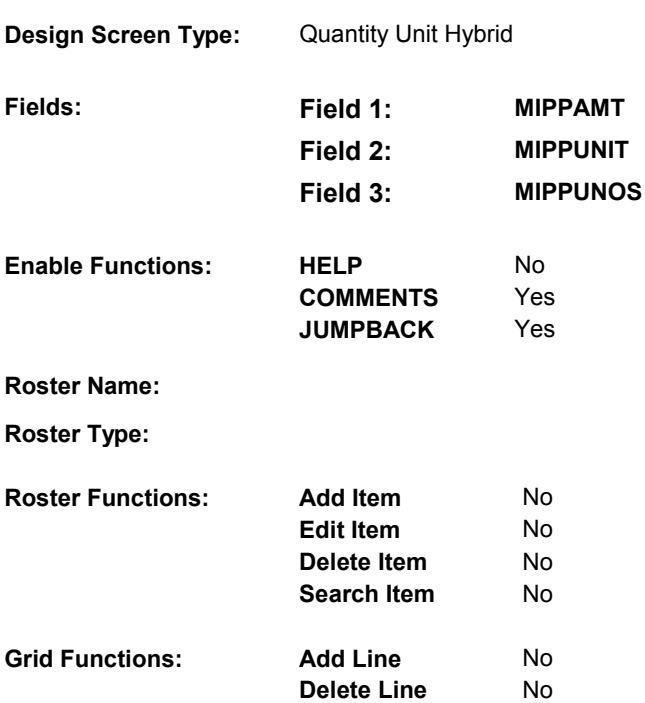

# **DISPLAY INSTRUCTIONS:**

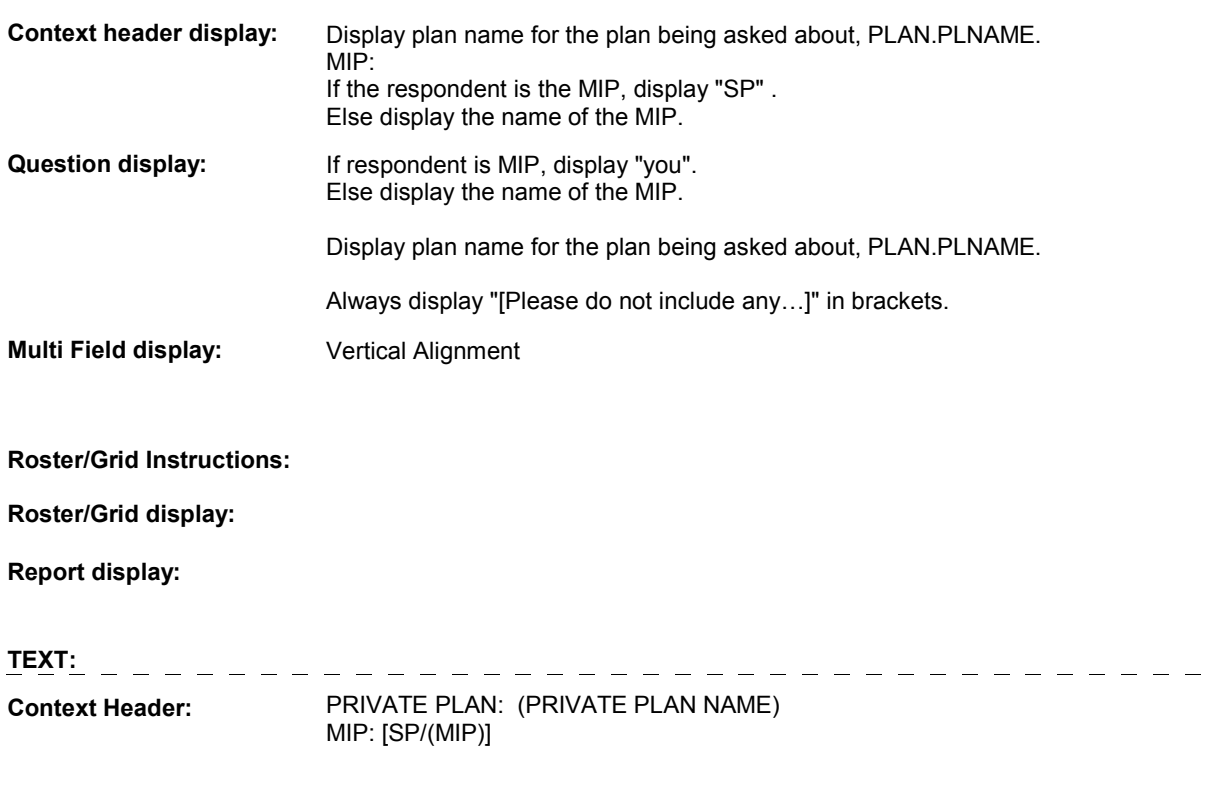

### 4:42:02 PM Tuesday, March 26, 2013 Page 165 of 199

 $\equiv$ 

**Int. Instr I:** 

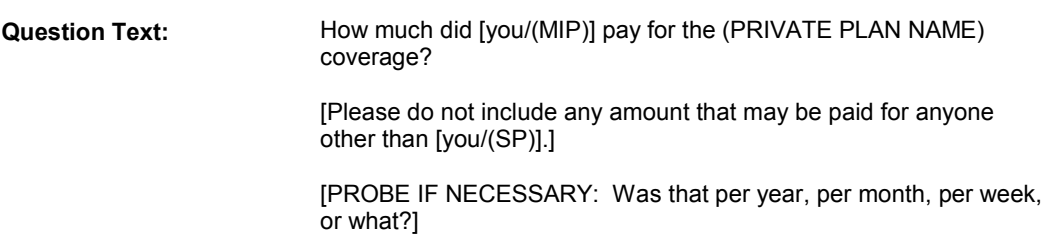

**Int. Instr II:**

# **INPUT FIELDS / ROUTING**

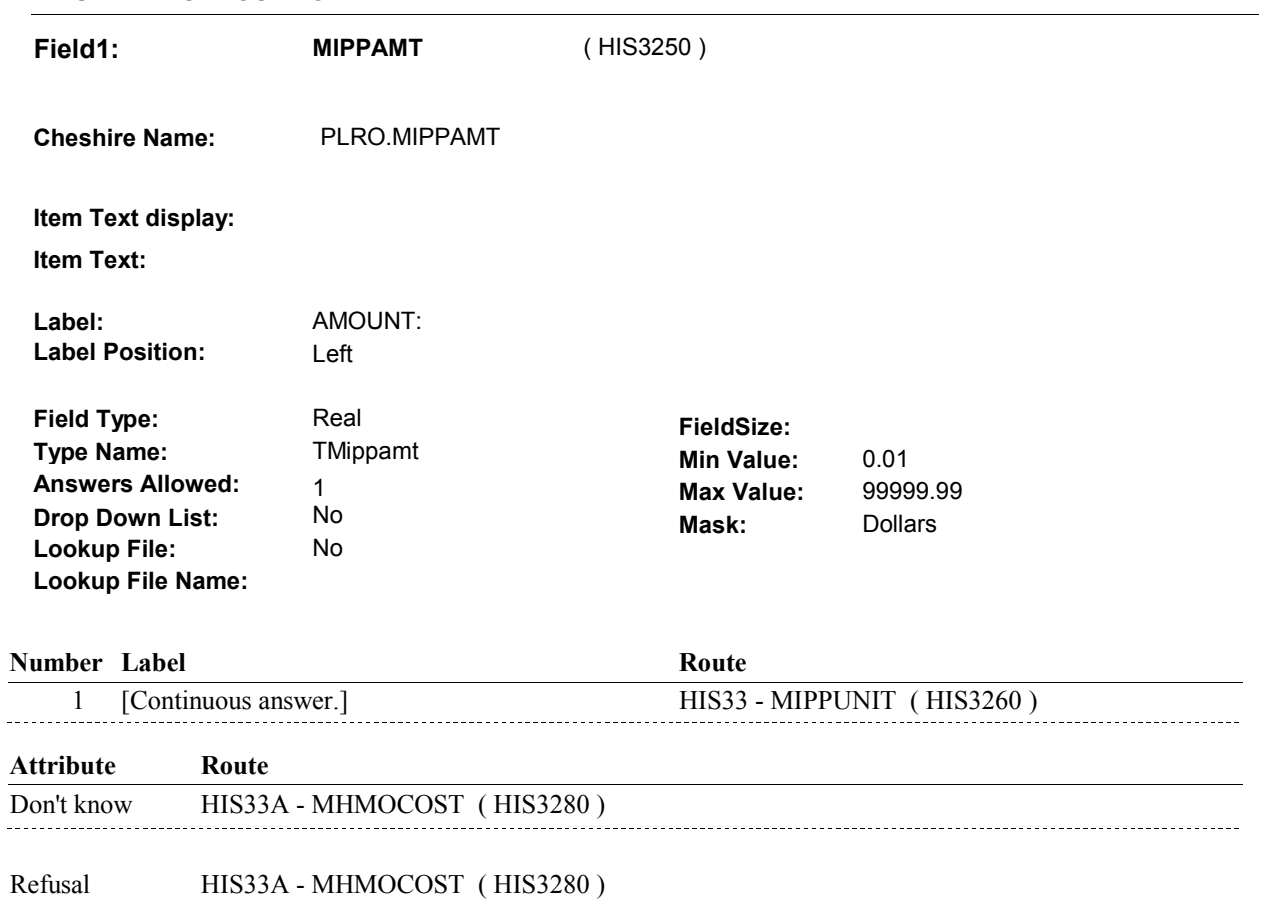

**Field2: MIPPUNIT** ( HIS3260 )

**Cheshire Name:** PLRO.MIPPUNIT

**Item Text display:**

**Item Text:**

**Label: Label Position:**

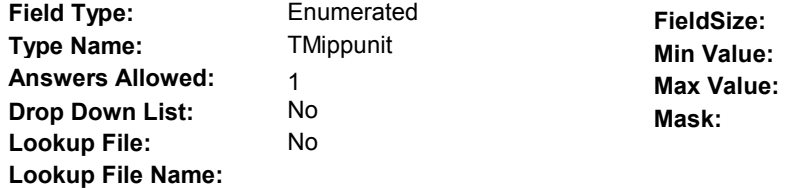

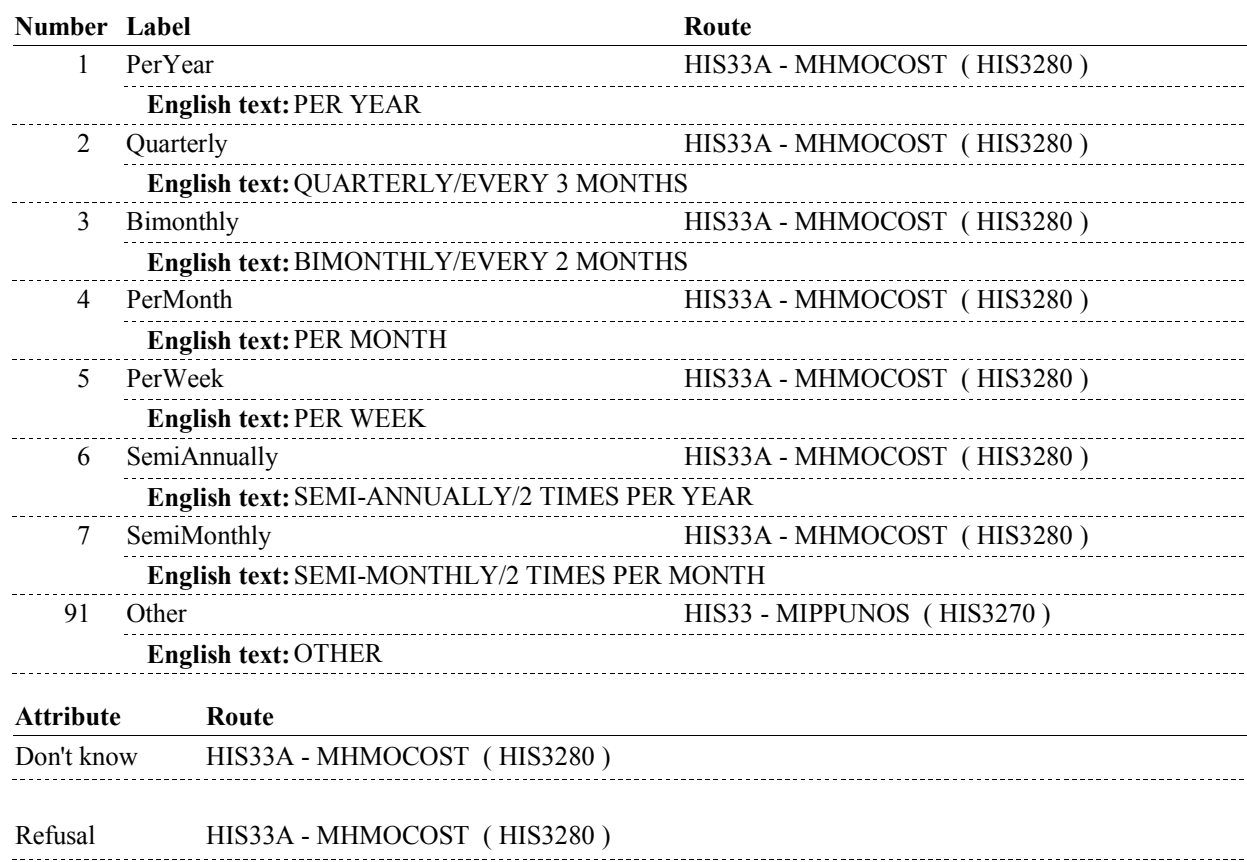

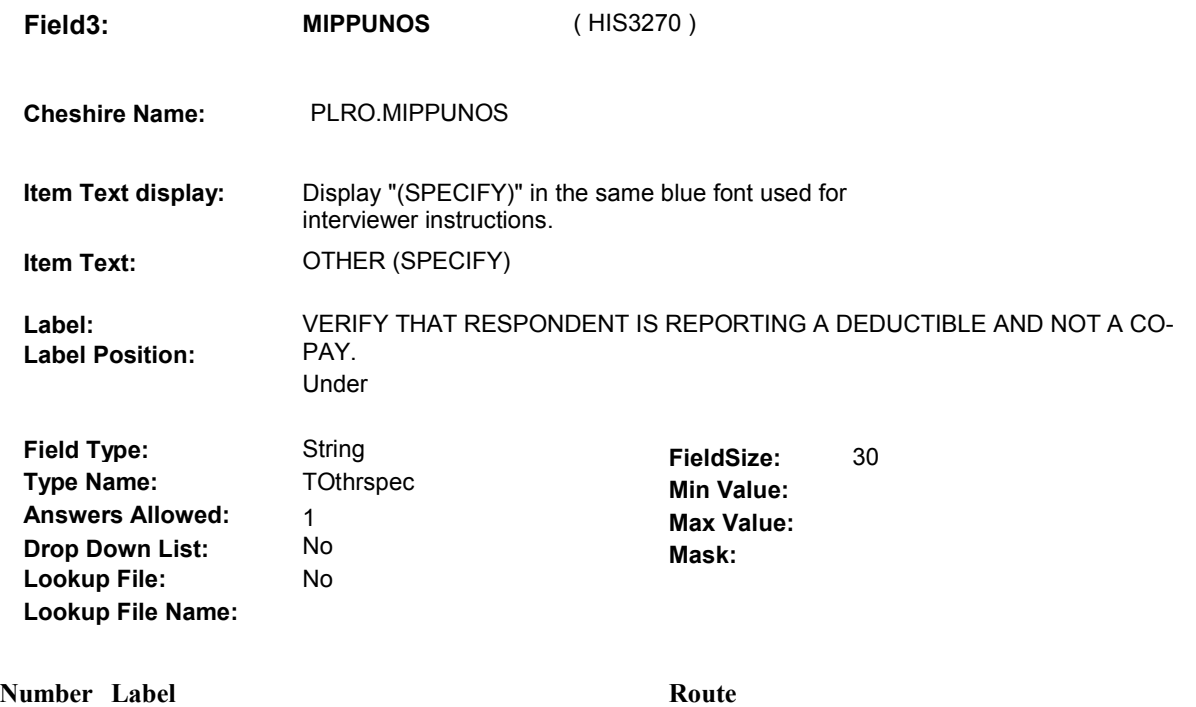

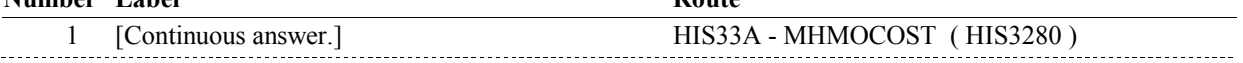

#### **BACKGROUND VARIABLE ASSIGNMENTS**

#### **SOFT EDIT CHECKS**

 Else if MIPPUNIT = 3/Bimonthly, then MIPPAMT = \$10.00 - 1650.00. Else if MIPPUNIT = 4/PerMonth, then MIPPAMT = \$5.00 - 850.00. Else if MIPPUNIT = 5/PerWeek, then MIPPAMT = \$5.00 - 200.00. Else if MIPPUNIT = 6/SemiAnnually, then MIPPAMT = \$25.00 - Else if MIPPUNIT = 7/SemiMonthly, then MIPPAMT = \$2.00 - 425.00. Else if MIPPUNIT = 91/Other ,then MIPPAMT = \$5.00 - 15,000.00. UNLIKELY. PLEASE VERIFY.". If MPPAMT ^= DK and MPPAMT ^= RF then, If MIPPUNIT = 1/PerYear, then MIPPAMT = \$50.00 - 10,000.00. Else if MIPPUNIT = 2/Quarterly, then MIPPAMT = \$15.00 - 2500.00. 5,000.00. If not true, display message "THE AMOUNT ENTERED SEEMS

#### **HARD EDIT CHECKS**

#### **TECHNICAL NOTES**

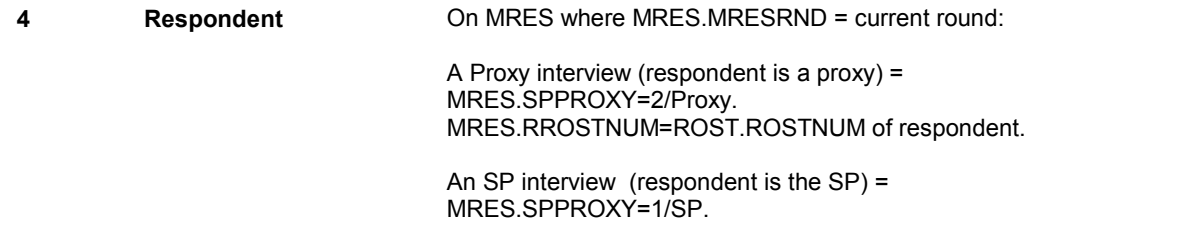

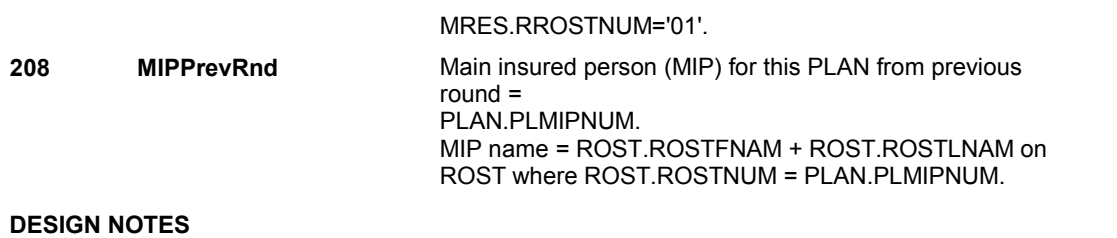

**HIS33A** 

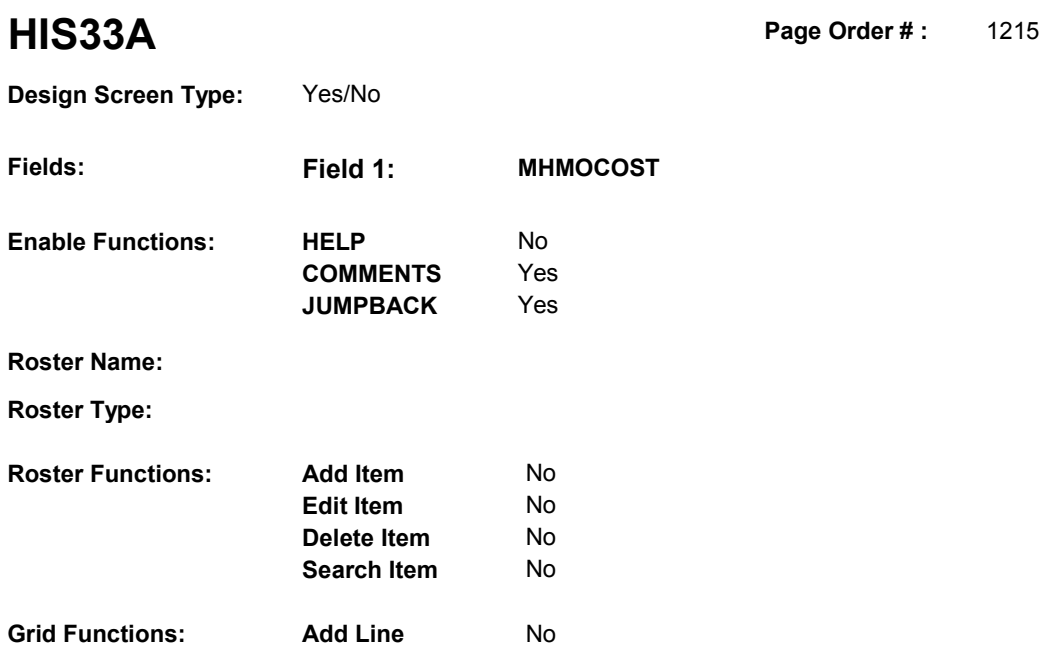

**Delete Line** No

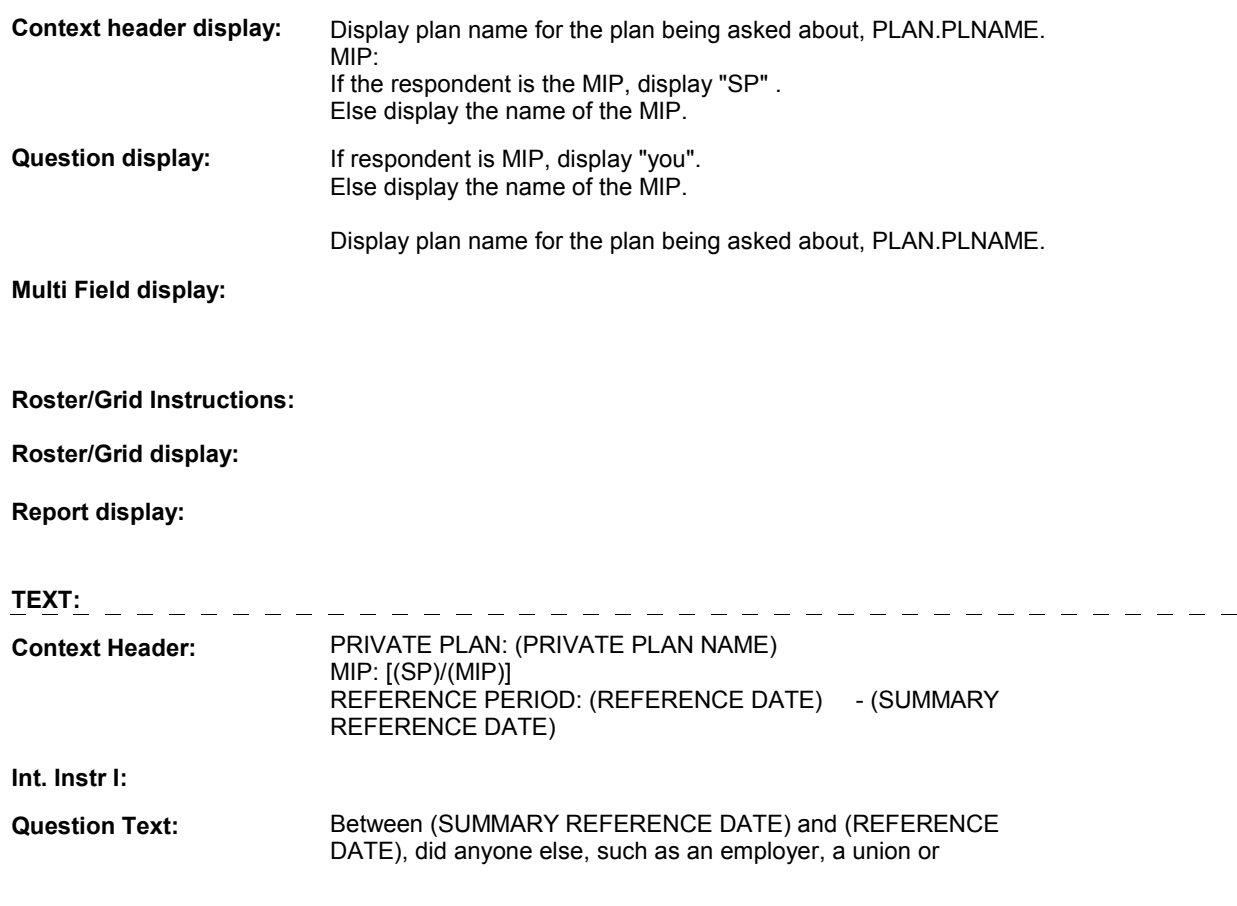

#### **HIS33A**

 professional organization pay all or some portion of the premium or cost for [your/(MIP's)] (PRIVATE PLAN NAME) coverage?

**Int. Instr II:**

#### **INPUT FIELDS / ROUTING**

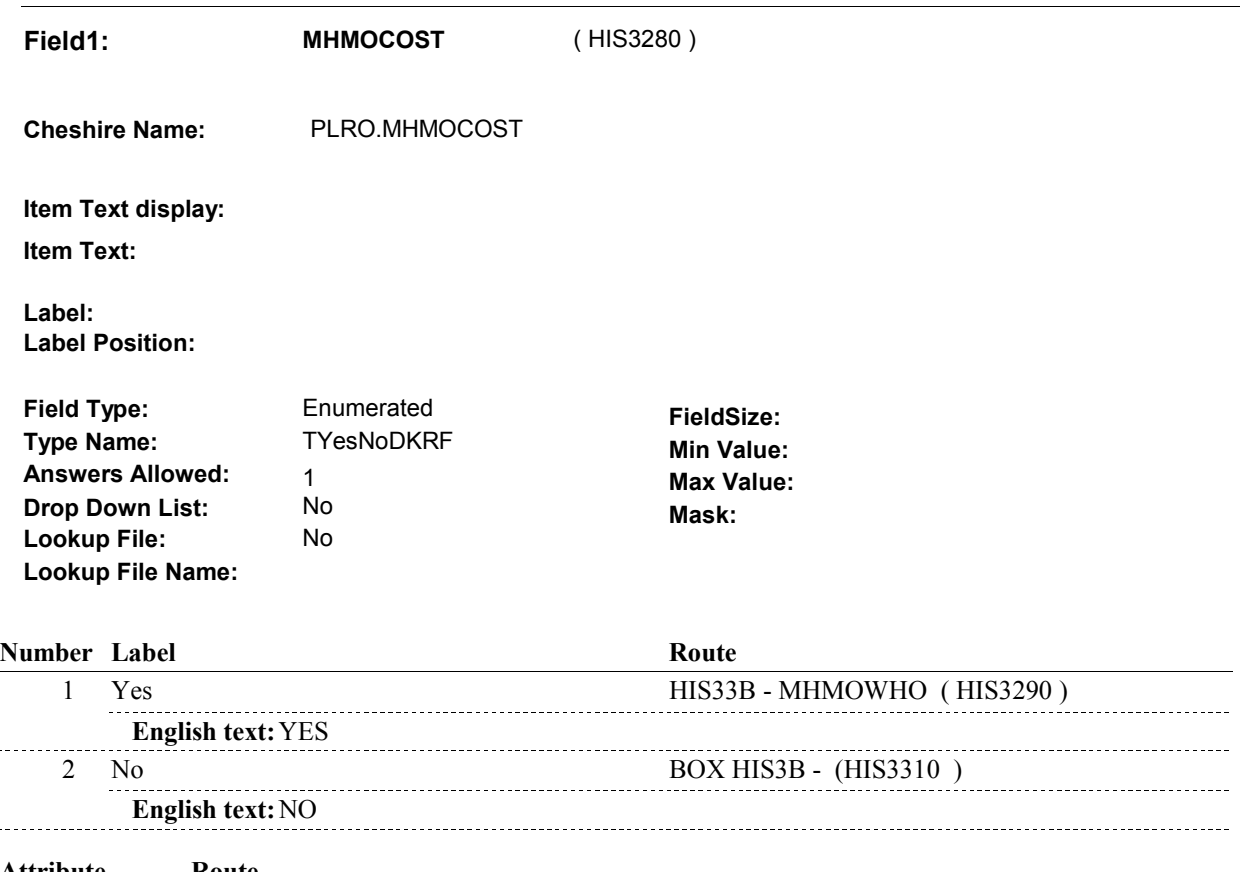

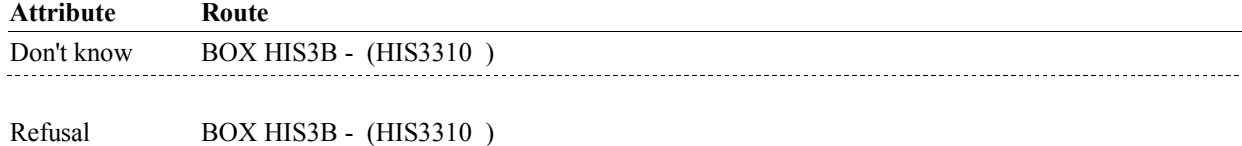

### **BACKGROUND VARIABLE ASSIGNMENTS**

#### **SOFT EDIT CHECKS**

 $\overline{a}$ 

#### **HARD EDIT CHECKS**

#### **TECHNICAL NOTES**

**4 Respondent** On MRES where MRES.MRESRND = current round:

A Proxy interview (respondent is a proxy) =

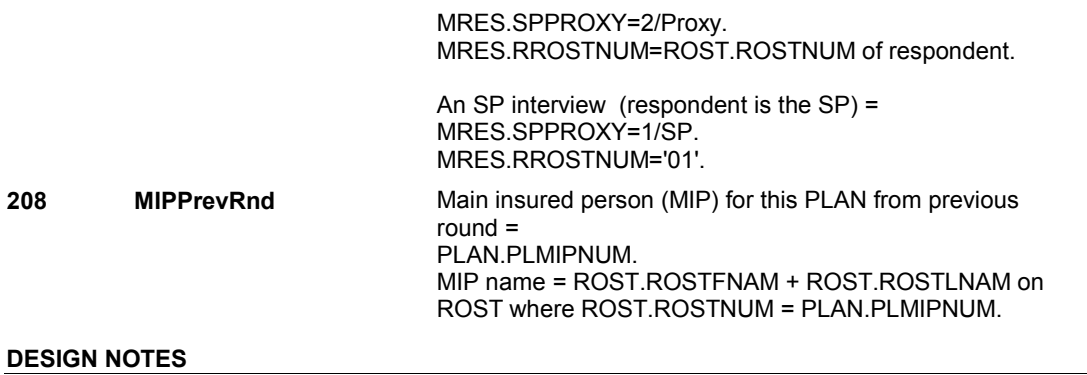

## **HIS33A**

**HIS33B** 

**HIS33B** Page Order #: 1225

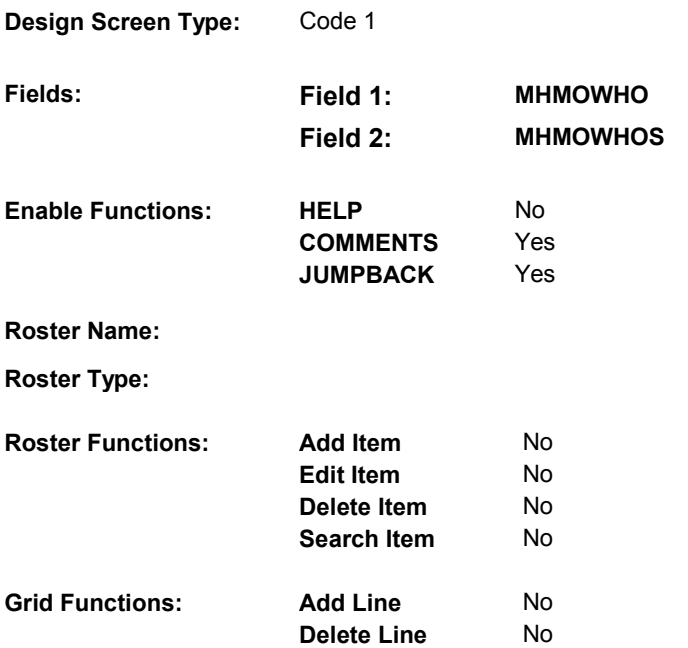

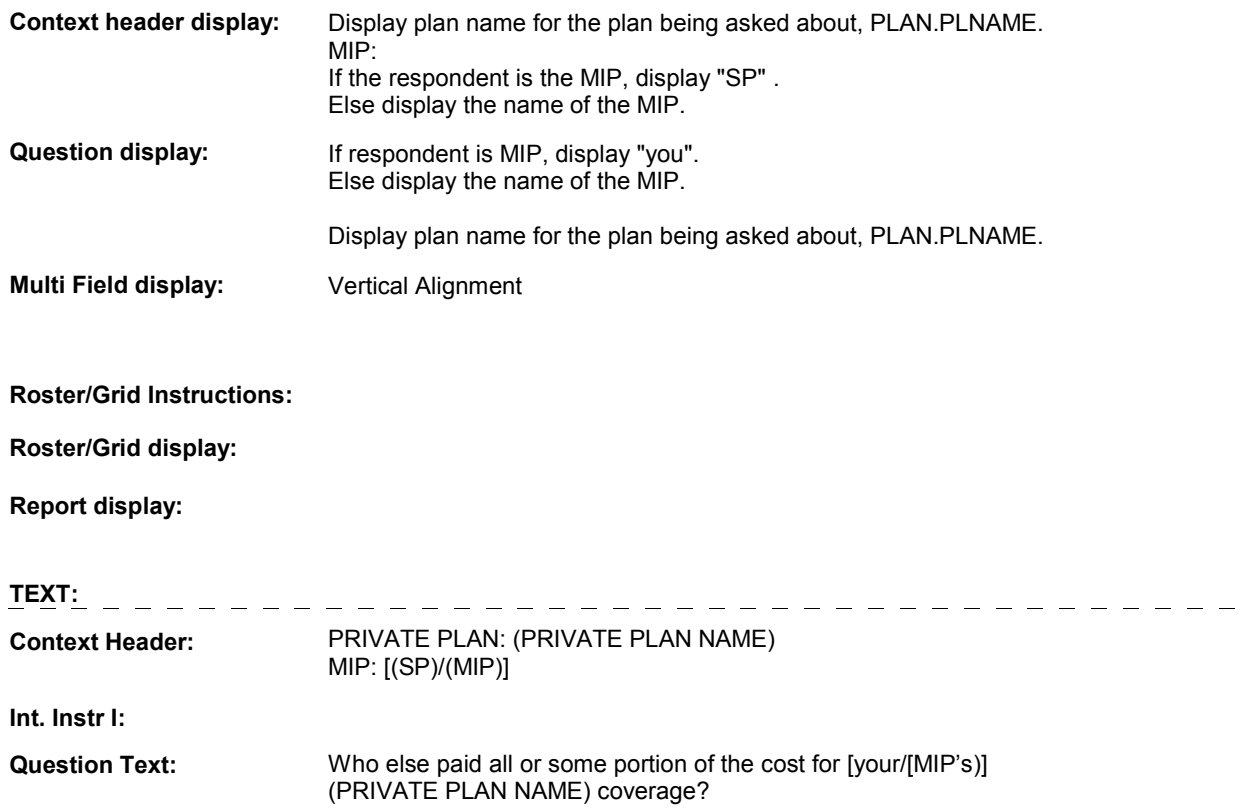

**Int. Instr II:**

## **INPUT FIELDS / ROUTING**

**HIS33B** 

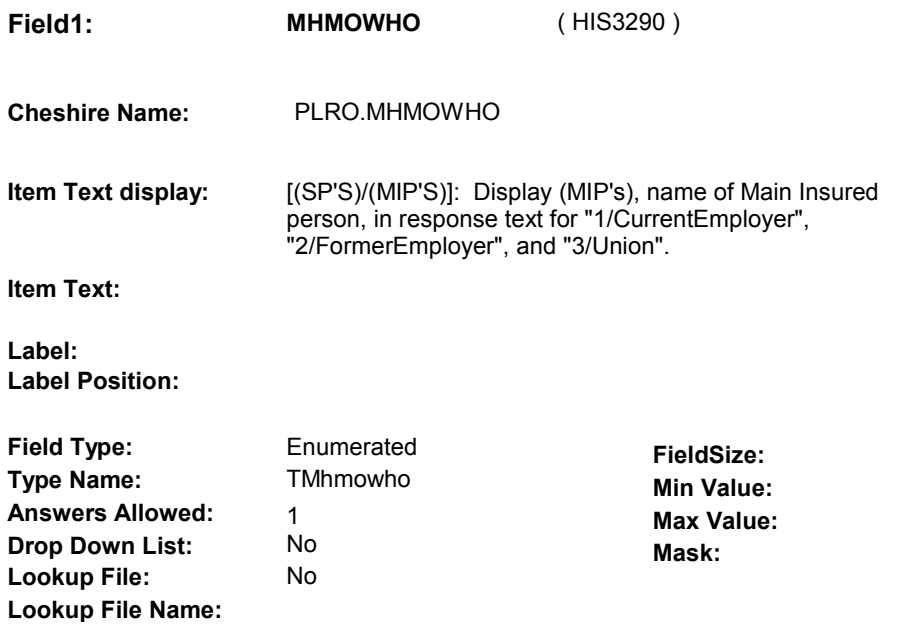

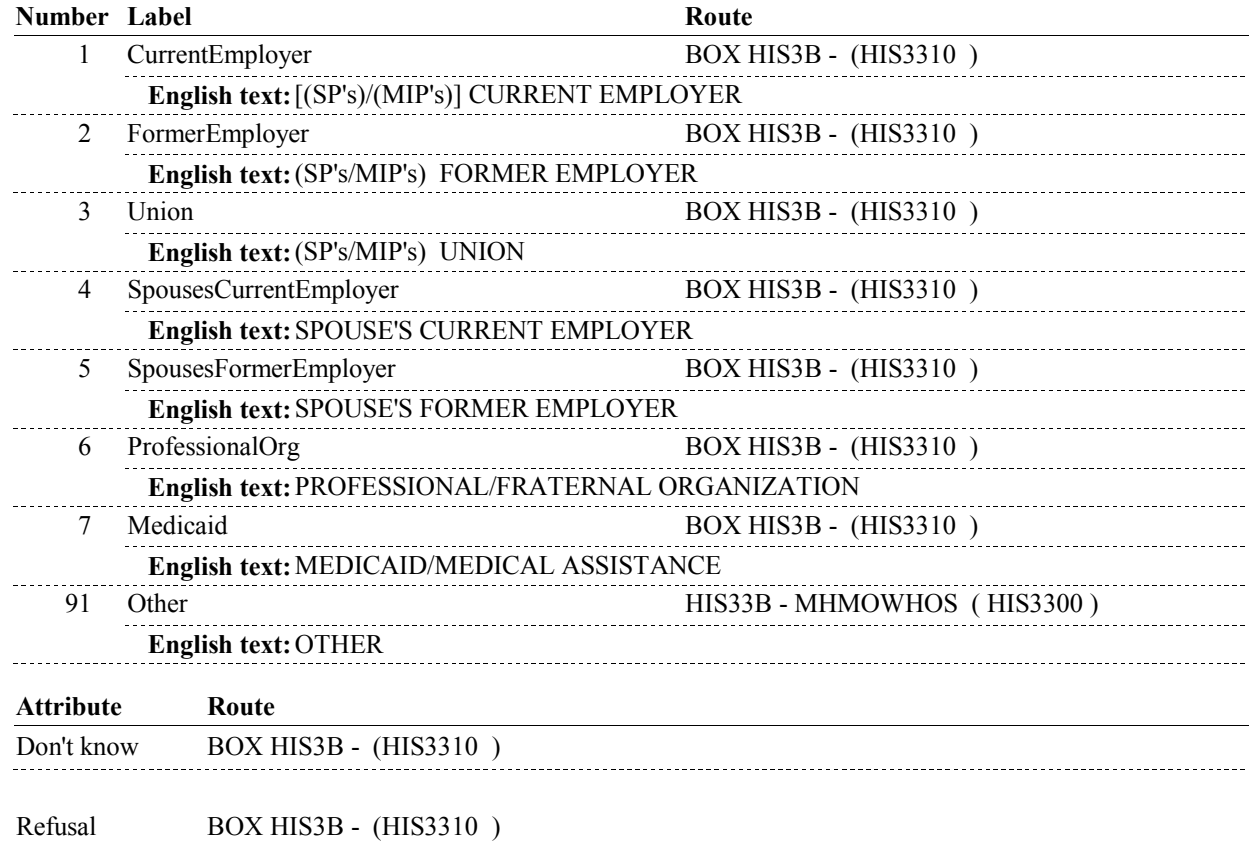

**HIS33B** 

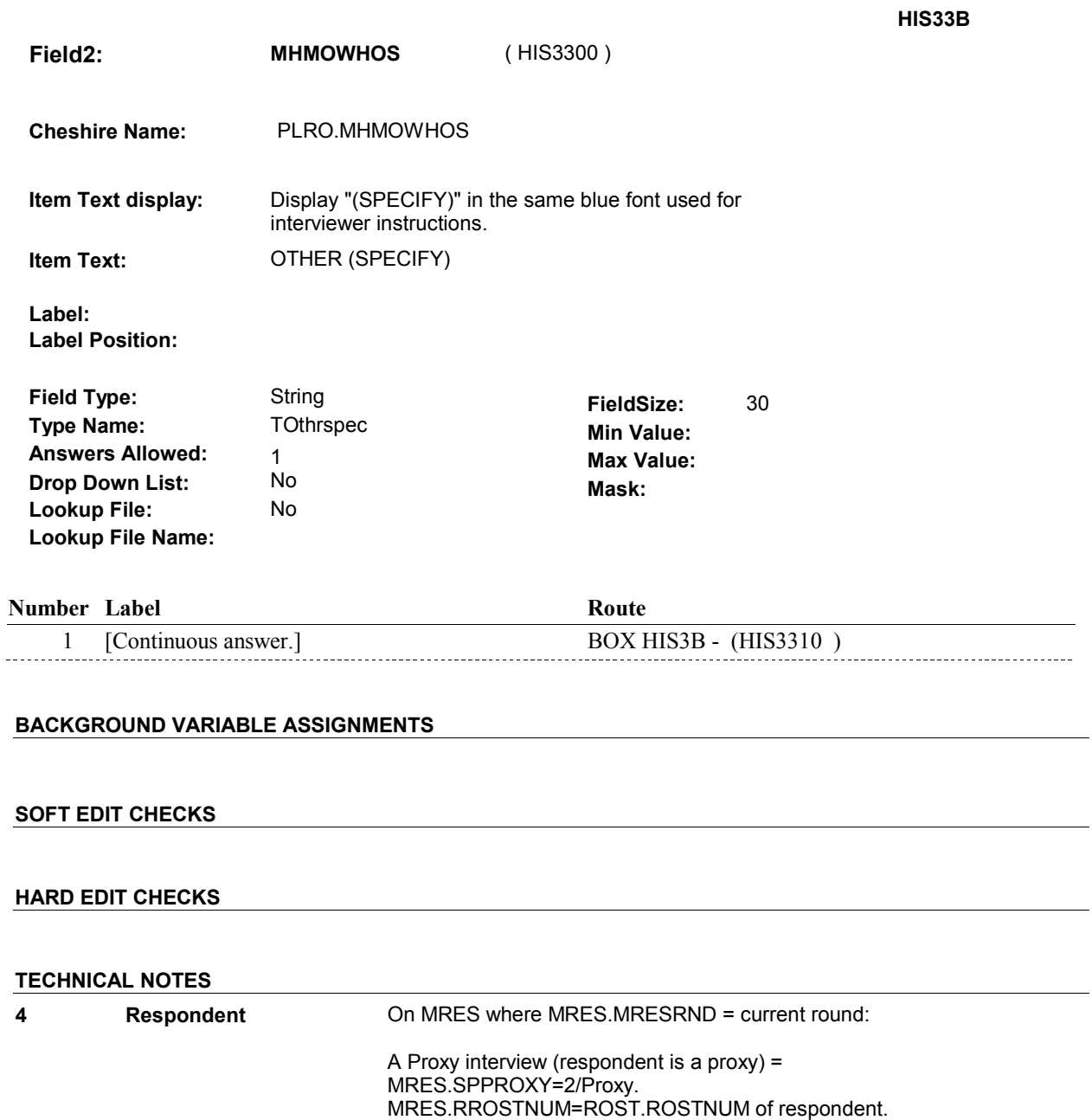

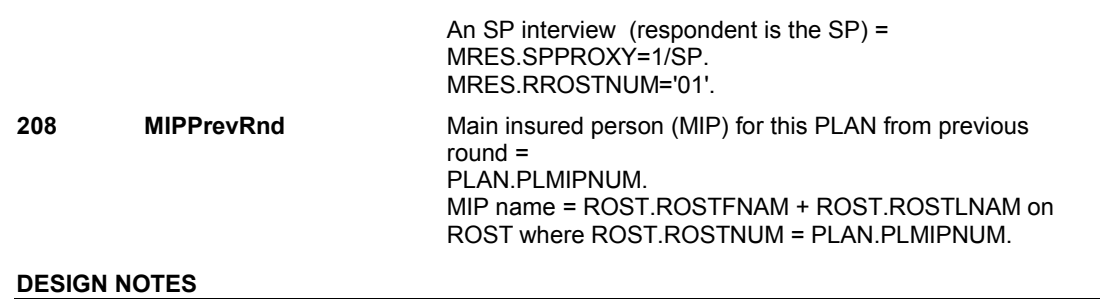

# **BOX HIS3B** Page Order #:  $1235$

### Page Order # :

# **BOX INSTRUCTIONS**

 MHMOPOS ( HIS3320 ). (HIS3310) IF THIS PRIVATE PLAN IS A MANAGED CARE PLAN, GO TO HIS33C -

ELSE GO TO BOX HIS4 - (HIS3330 ).

### **ASSIGNMENTS**

#### **TECHNICAL NOTES**

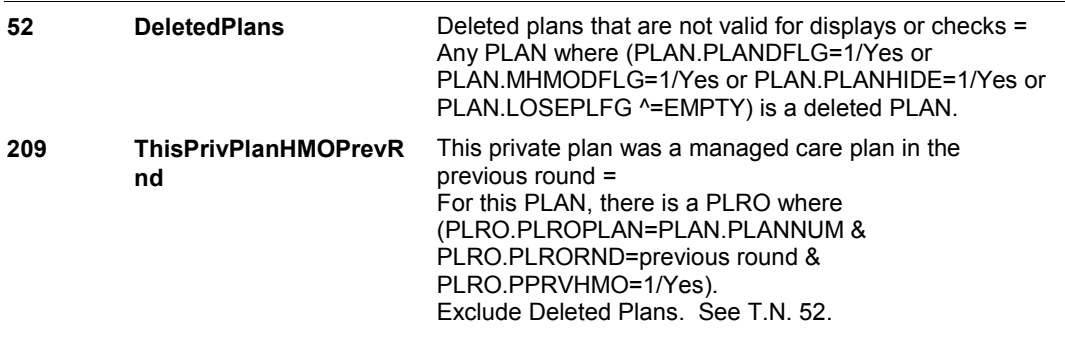

**DESIGN NOTES** 

**HIS33C** 

**HIS33C** Page Order #:  $1245$ 

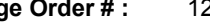

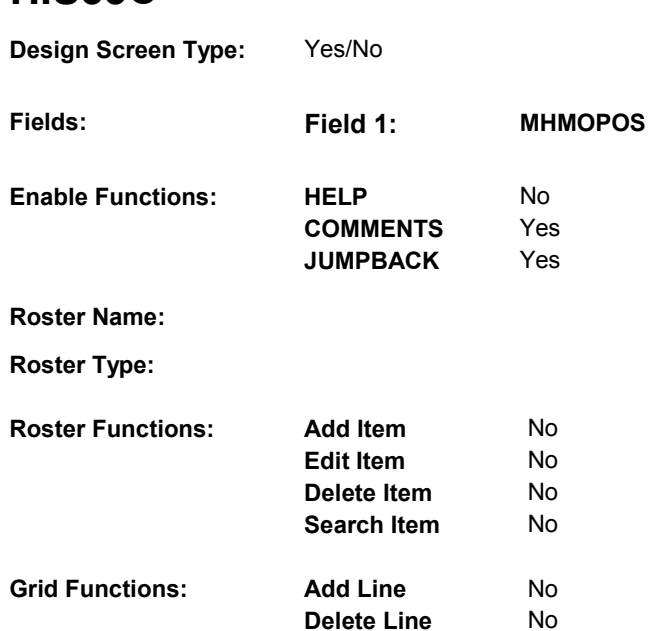

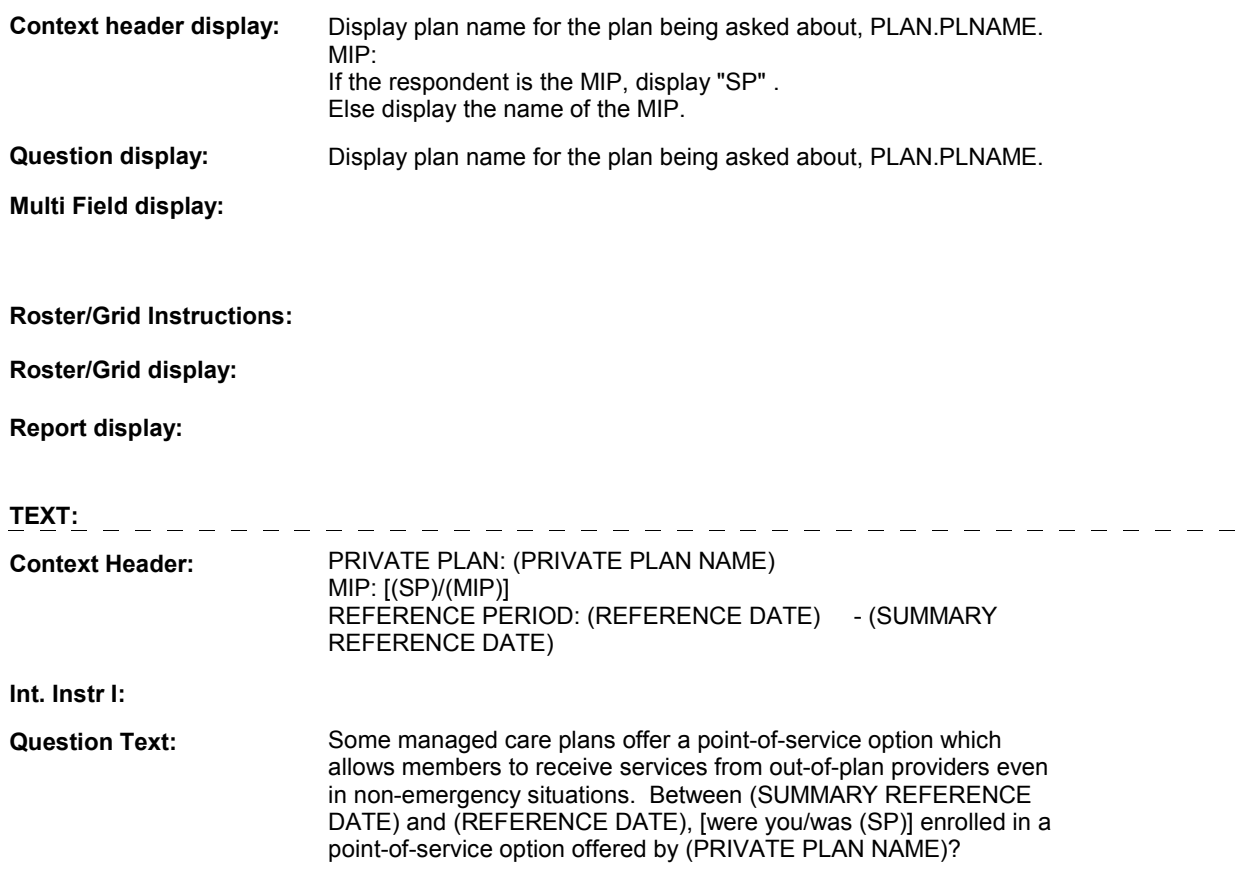

#### **HIS33C**

 [EXPLAIN IF NECESSARY: In a point-of-service option, the member typically pays a higher copayment when seeing an out-of- plan provider. For example, if a member sees an in-plan provider, have to pay 20 percent of the cost and the managed care plan will pay 80 percent of the cost to receive the same service from an out-ofthere may only be a \$10 copayment. However, the member may plan provider.]

#### **Int. Instr II:**

#### **INPUT FIELDS / ROUTING**

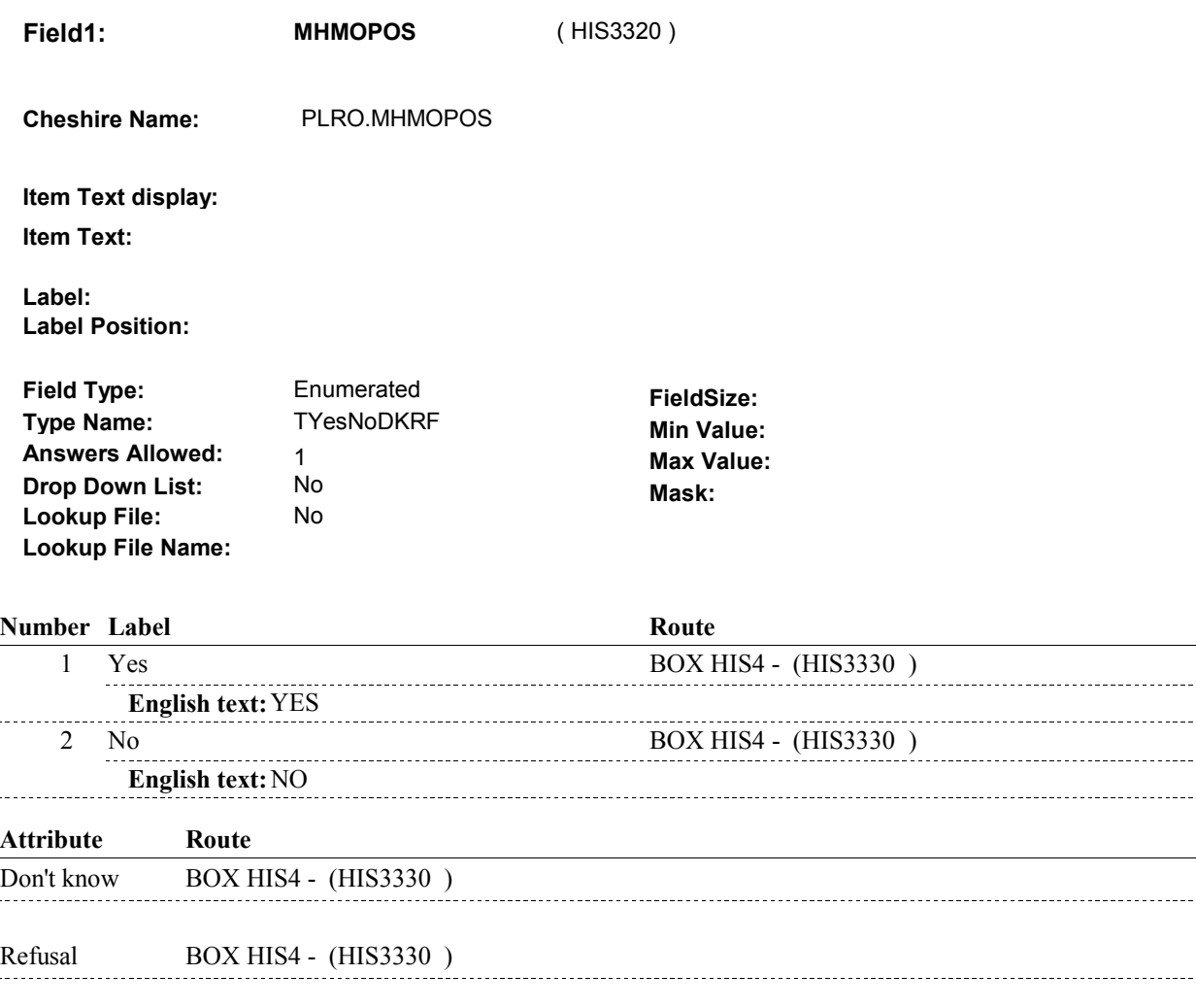

#### **BACKGROUND VARIABLE ASSIGNMENTS**

#### **SOFT EDIT CHECKS**

 $\ddotsc$ 

### **HARD EDIT CHECKS**

**HIS33C** 

# **TECHNICAL NOTES**

### **DESIGN NOTES**
### **BOX HIS4**

## **BOX HIS4**

### **Page Order # :**  1255

### **BOX INSTRUCTIONS**

( HIS3330 ) GO TO HIS20\_IN - NAVIGATOR ( HIS2635 ).

**ASSIGNMENTS** 

**TECHNICAL NOTES** 

**DESIGN NOTES** 

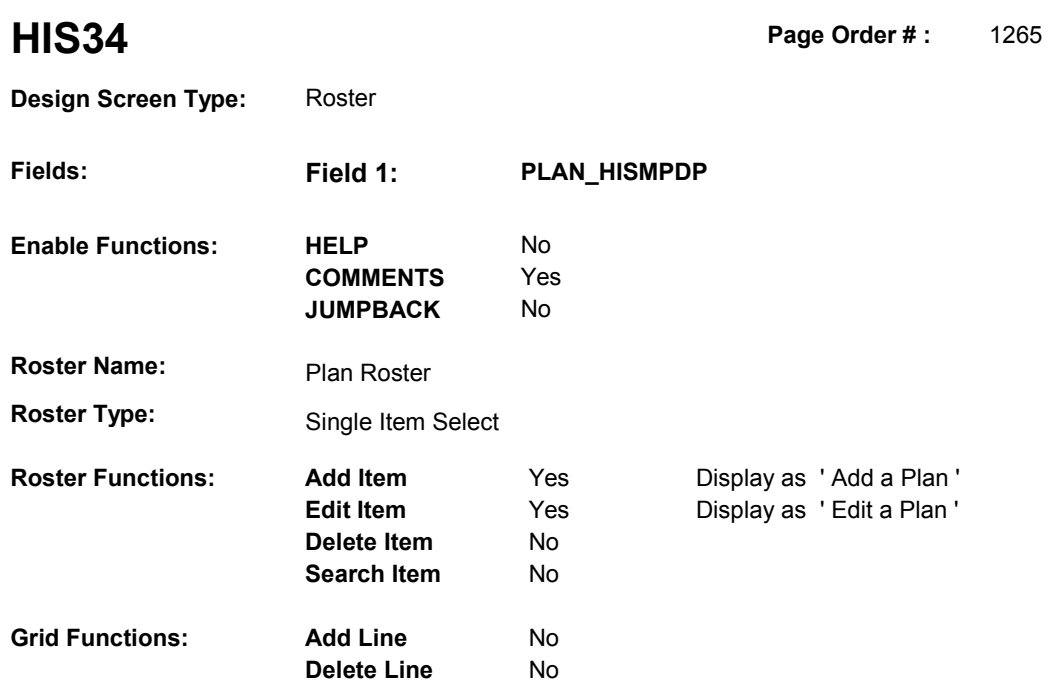

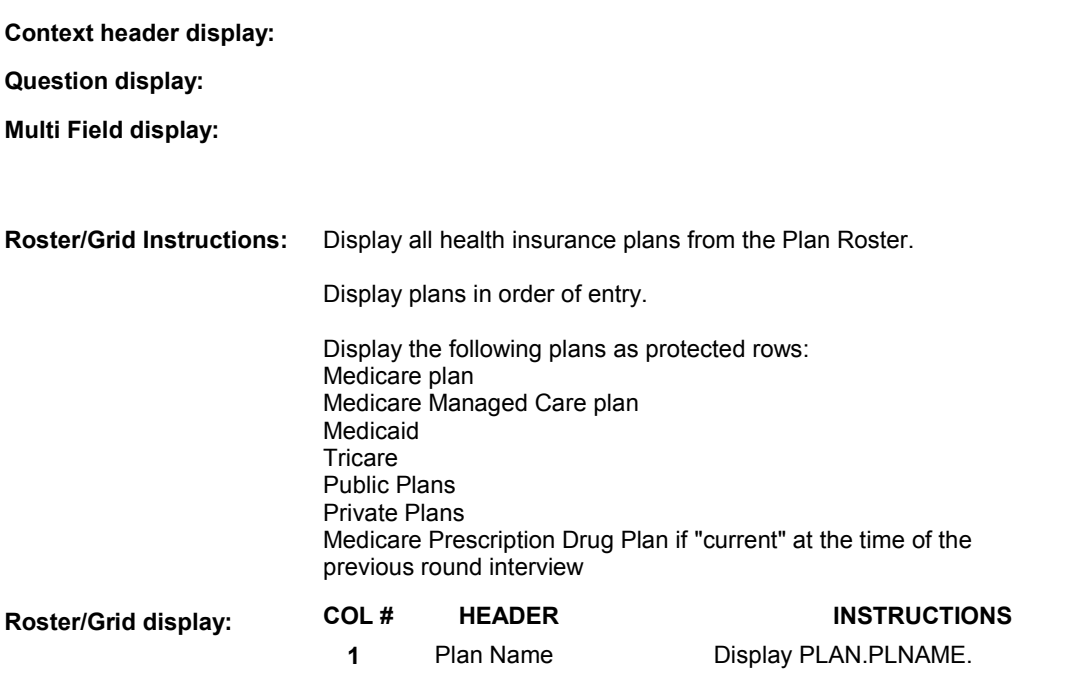

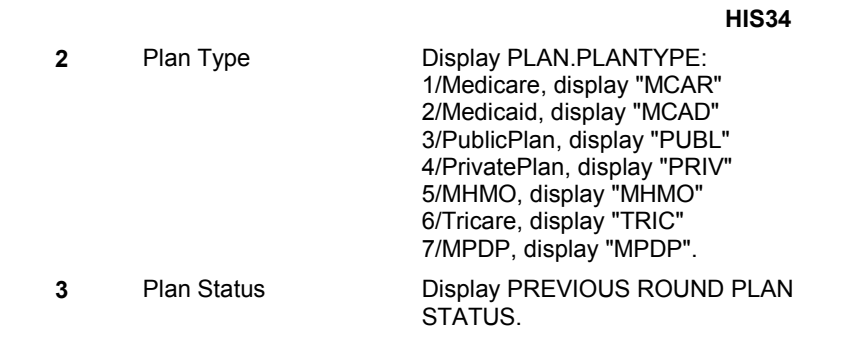

### **Report display:**

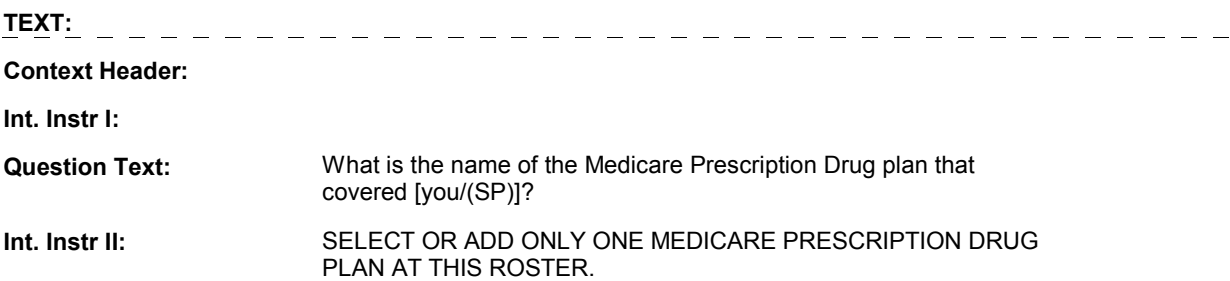

### **INPUT FIELDS / ROUTING**

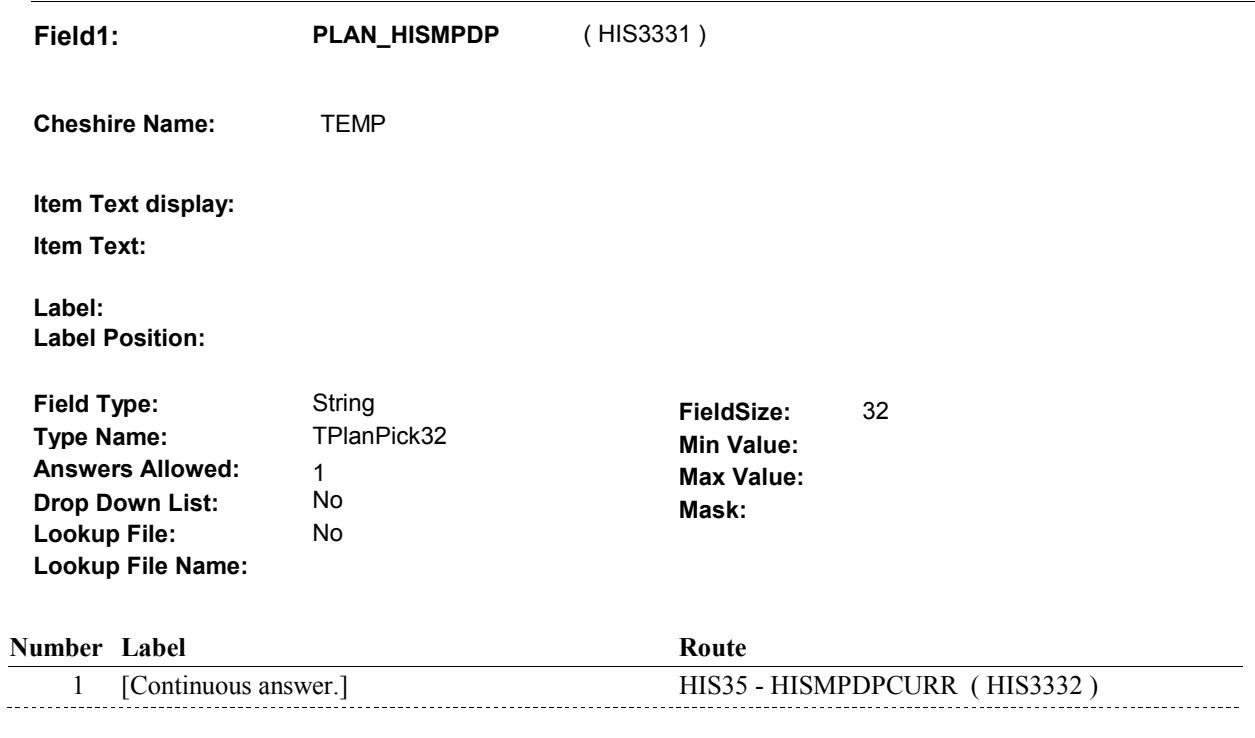

### **BACKGROUND VARIABLE ASSIGNMENTS**

 Roster details will be collected on PLAN and PLRO: PLAN key = PLAN.PLANBASE + PLAN.PLANNUM PLAN.PLANNUM = Number of Plan selected at HIS34.  PLRO key = PLRO.PLROBASE + PLRO.PLROPLAN + PLRO.PLRORND PLRO.PLROPLAN = PLAN.PLANNUM of Plan selected at HIS34. PLRO.PLRORND = previous round.

If Plan added, see PLAN ROSTER POP-UP specifications for pop-up window programming instructions:

 Variables populated in Plan Roster Pop-Up Window: PLAN.PLANNUM PLAN.PLANRNDC PLAN.PLANTYPE PLAN.PLNAME

 For Plan selected, create previous round PLRO where PLRO.PLROPLAN = PLAN.PLANNUM of plan selected at HIS34 and PLRO.PLRORND = previous round. Applicable remaining PLAN details will be stored on this previous round PLRO.

Previous round PLRO may already exist.

See additional instructions below:

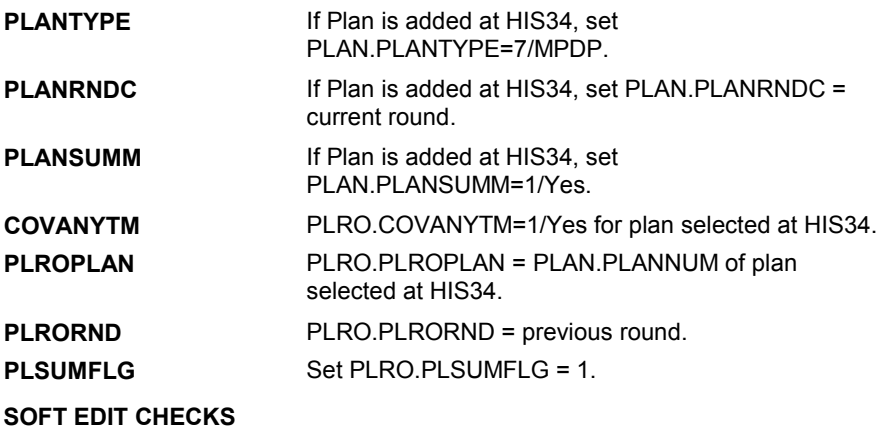

### **HARD EDIT CHECKS**

### **TECHNICAL NOTES**

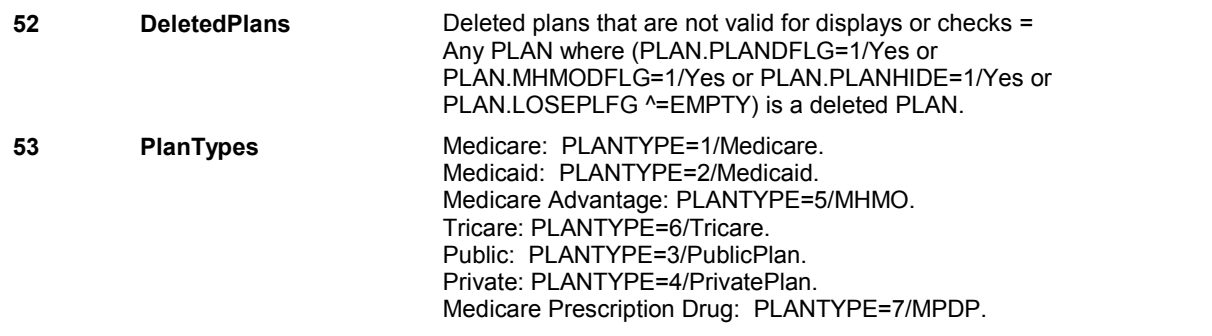

**HIS34** 

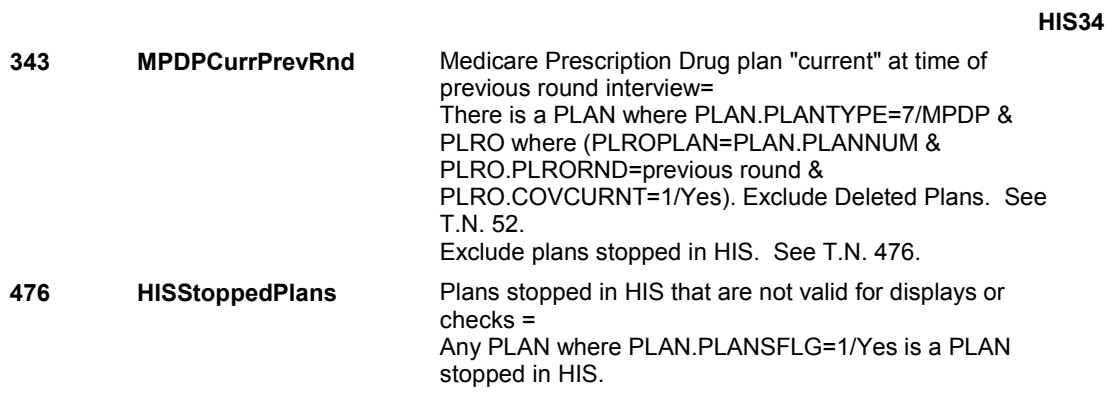

### **DESIGN NOTES**

HIS34 is also called from HIS10B1 when a Medicare Prescription Drug Plan is reported through Medicaid coverage.

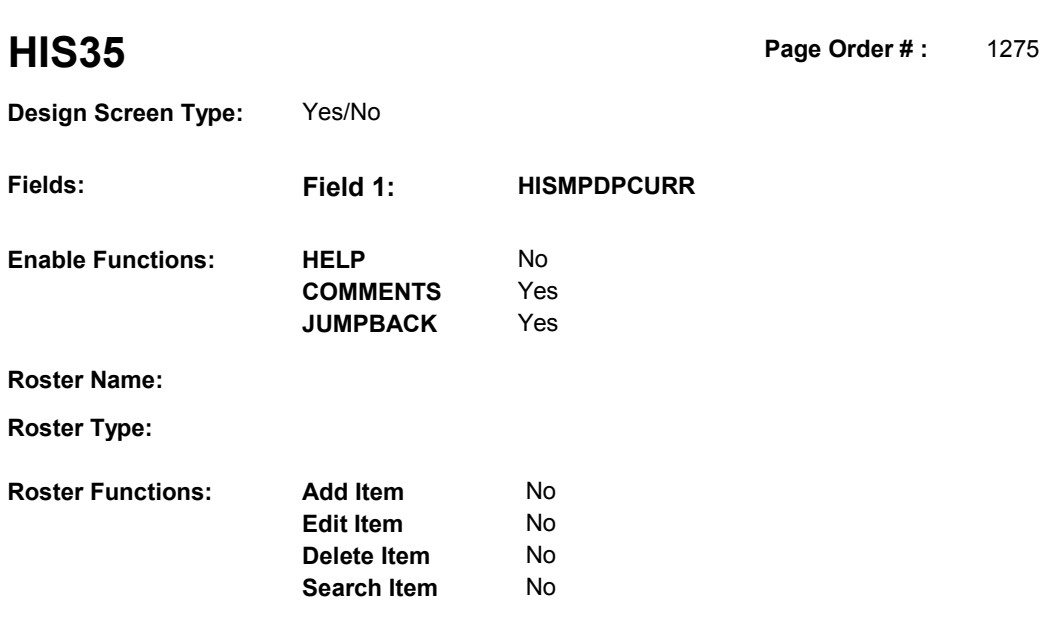

### **DISPLAY INSTRUCTIONS:**

**Grid Functions: Add Line** No

**Delete Line** No

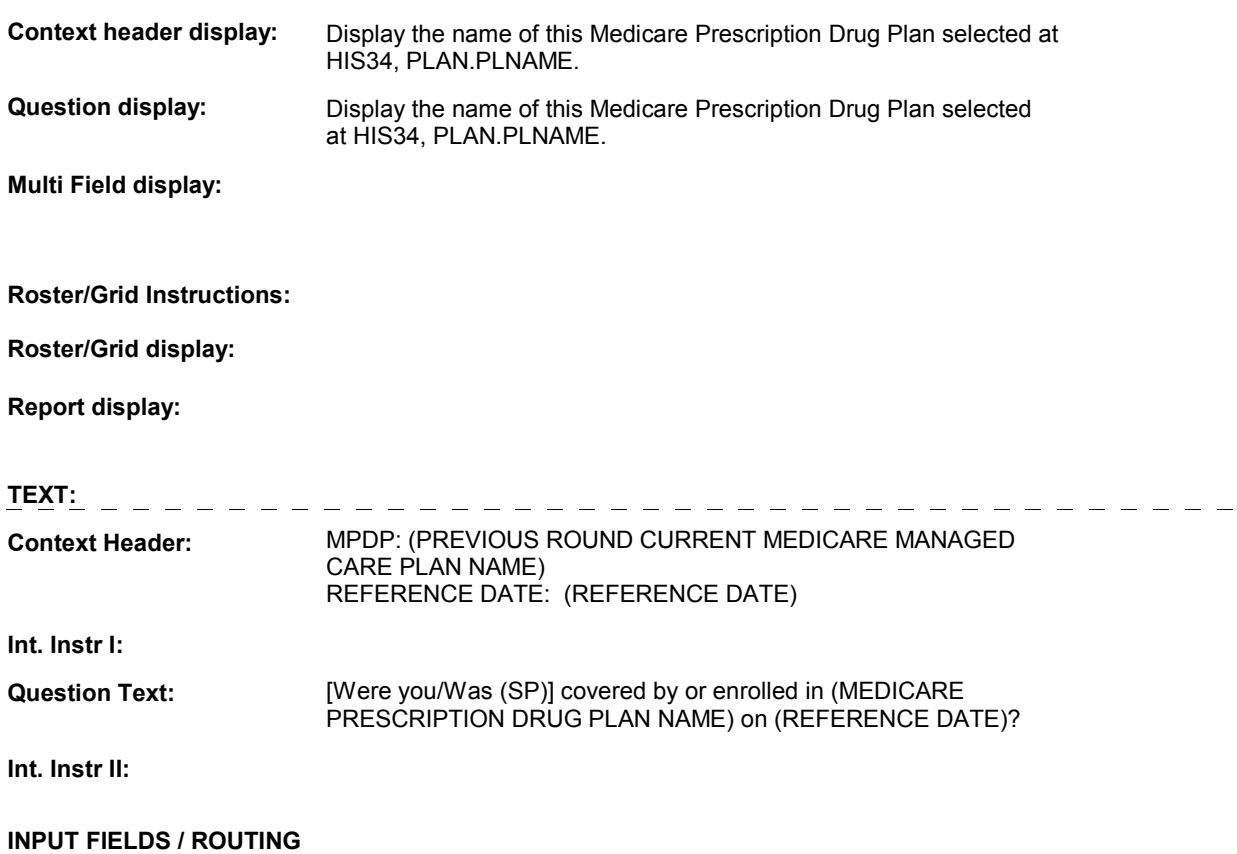

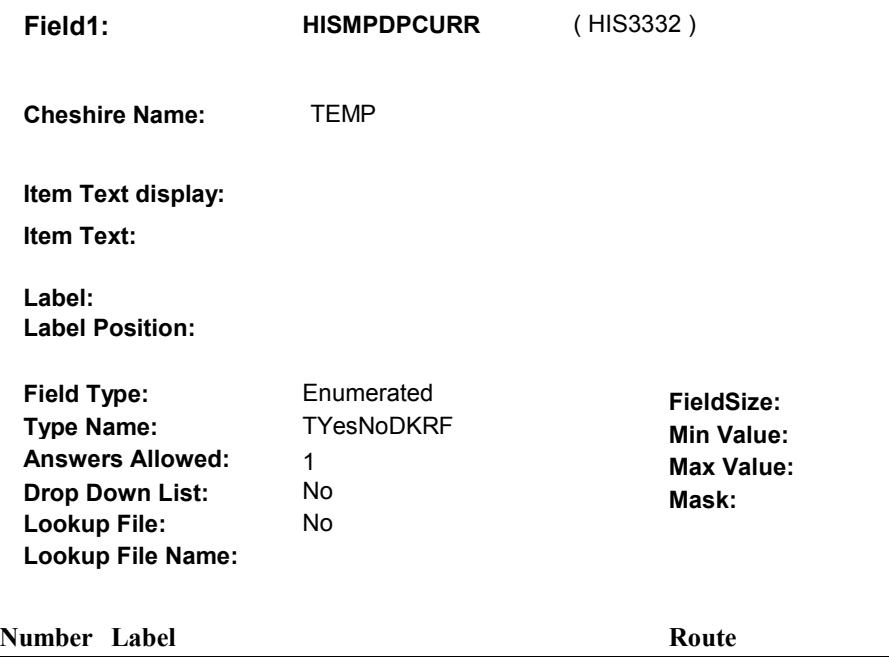

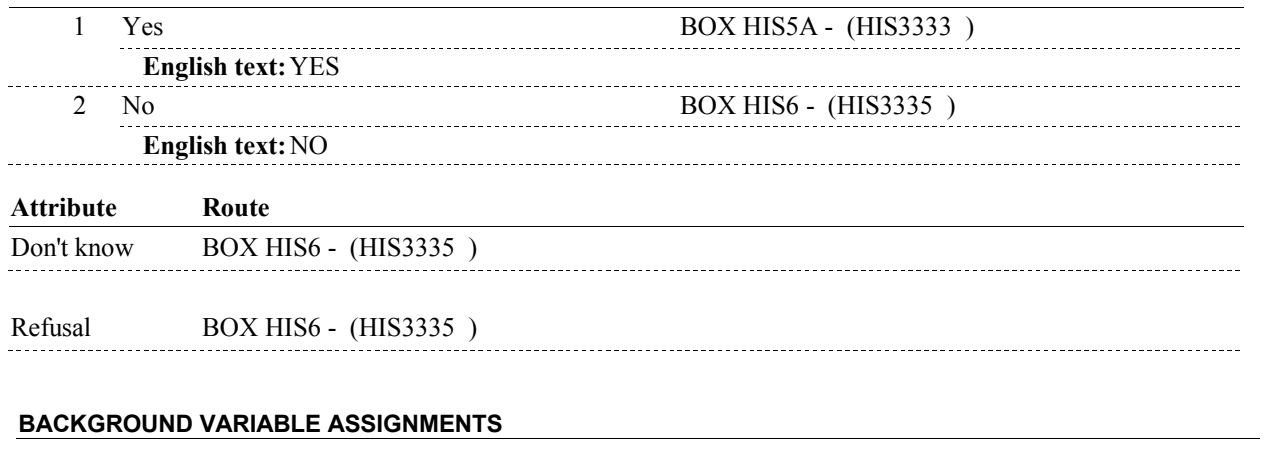

 **SOFT EDIT CHECKS HARD EDIT CHECKS TECHNICAL NOTES DESIGN NOTES** 

## **BOX HIS5A** Page Order #: 1285

### Page Order #:

### **BOX INSTRUCTIONS**

( HIS3333 ) OTHER THAN THE PLAN SELECTED AT HIS34, IF ANOTHER MEDICARE PRESCRIPTION DRUG PLAN WAS "CURRENT" AT THE TIME OF THE PREVIOUS ROUND INTERVIEW, GO TO HIS36 - HISMPDPCHNG ( HIS3334 ).

ELSE GO TO BOX HIS6 - (HIS3335 ).

### **ASSIGNMENTS**

### **TECHNICAL NOTES**

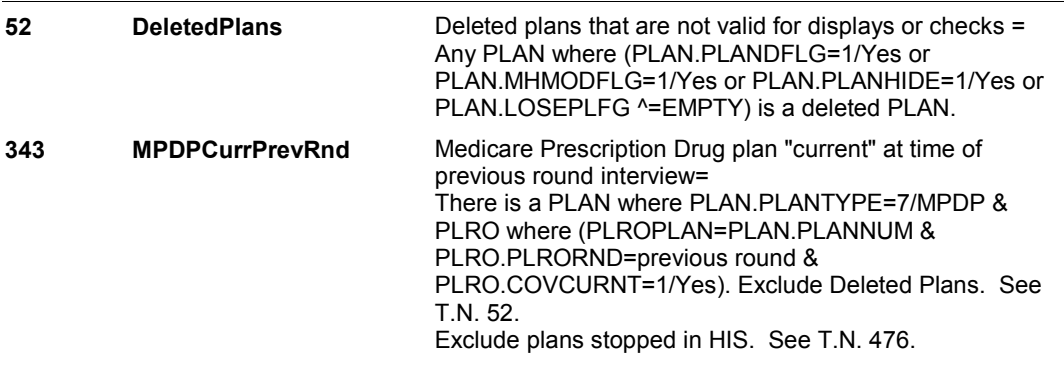

### **DESIGN NOTES**

 There is a rule that the SP can only have one "current" Medicare Prescription Drug plan at the time of the interview.

 BOX HIS5A is called if the MPDP selected at HIS34 is reported as "current" at the time of the previous round interview at HIS35 HISMPDPCURR.

 The purpose of BOX HIS5A is determine if there is another MPDP flagged as "current" at the time of the previous round interview. Should only expect to find one "other" MPDP, if it exists.

 If another MPDP is flagged as "current" at the time of the previous round interview, BOX HIS5A is routed to HIS36 - HISMPDPCHNG to determine if the "other" MPDP's status has changed.

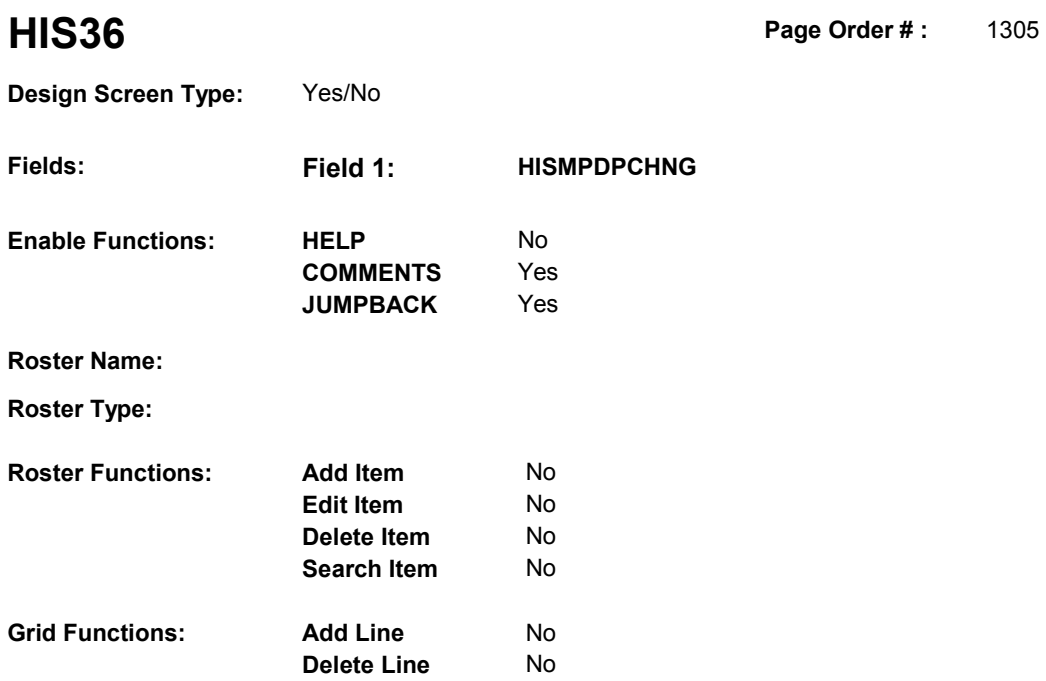

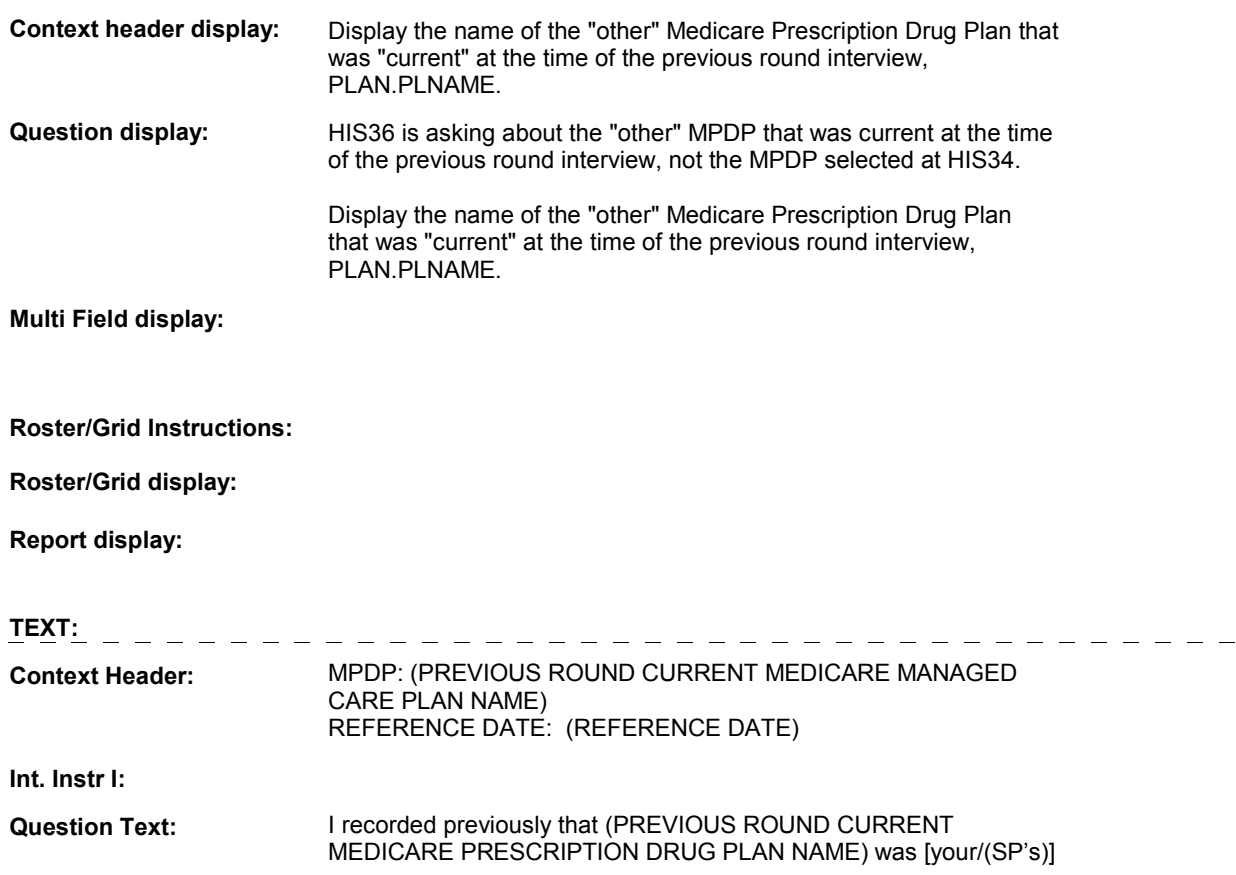

 current Medicare Prescription Drug Plan on (REFERENCE DATE). Has this information changed?

**Int. Instr II:**

 $\ddot{\phantom{a}}$ 

### **INPUT FIELDS / ROUTING**

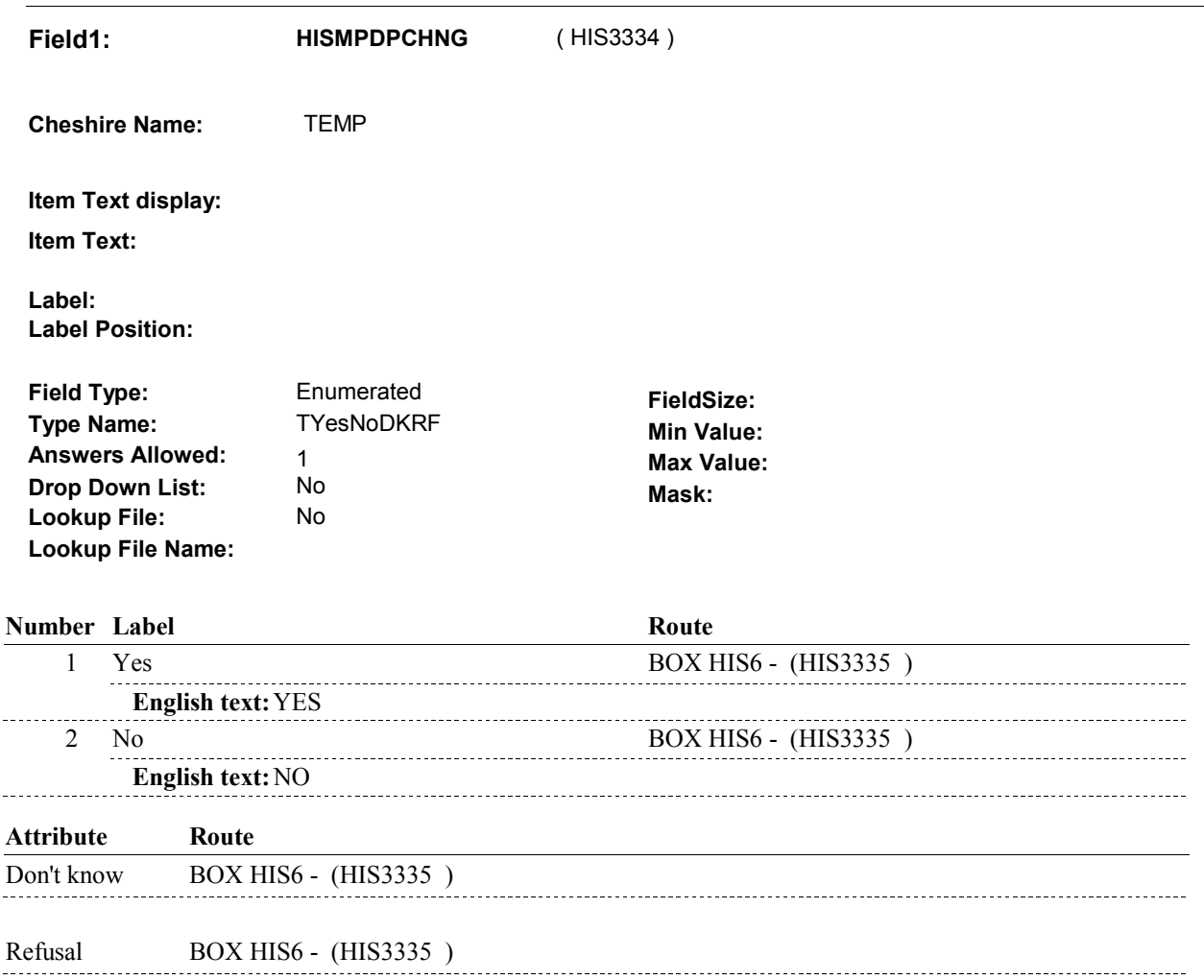

### **BACKGROUND VARIABLE ASSIGNMENTS**

 If HIS36 - HISMPDPCHNG = 1/Yes, we need to correct the status of the (other) Medicare Prescription Drug plan that was current at the time of the previous round to "NOT CURRENT". Set on PLRO where PLRO.PLRORND=previous round and PLRO.PLROPLAN = this PLAN.PLANNUM.

Set variables as instructed below.

FUTURE SPEC: Log change to previous round plan on TRNS.

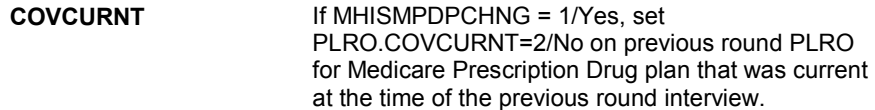

### **SOFT EDIT CHECKS**

### **HARD EDIT CHECKS**

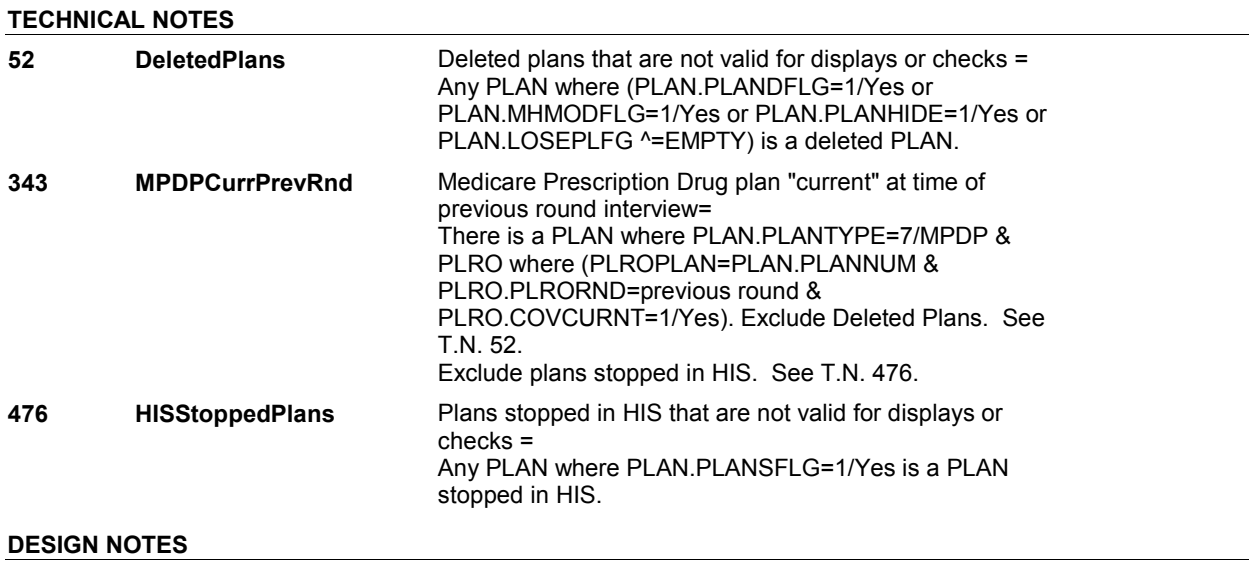

**BOX HIS6** 

Page Order #: **BOX HIS6** Page Order #: 1310

**BOX INSTRUCTIONS** 

( HIS3335 ) IF THE PLAN SELECTED AT HIS34 HAS BEEN IDENTIFIED AS THE SP'S CURRENT MEDICARE PRESCRIPTION DRUG PLAN AT THE TIME OF THE PREVIOUS ROUND INTERVIEW, SET THE PREVIOUS ROUND STATUS OF THIS PLAN TO "CURRENT". OTHERWISE, SET THE PREVIOUS ROUND STATUS OF THIS PLAN TO "NOT CURRENT" .

GO TO BOX HIS6A - (HIS3336 ).

### **ASSIGNMENTS**

Set status of Medicare Prescription Drug plan selected at HIS34.

 Set status variable, PLRO.COVCURNT, on PLRO where PLRO.PLRORND=previous round and PLRO.PLROPLAN = PLAN.PLANNUM selected at HIS34. Set as instructed below.

 HISMPDPCHNG=2/No,DK,RF) or (HISMPDPCURR=2/No, DK or RF>), set **COVCURNT** If (HISMPDPCURR=1/Yes and PLRO.COVCURNT=2/No.

> Else if HISMPDPCURR=1/Yes and (HISMPDPCHNG=1/Yes or EMPTY), set PLRO.COVCURNT=1/Yes.

### **TECHNICAL NOTES**

### **DESIGN NOTES**

 The purpose of BOX HIS6 is to set the status of the MPDP selected at HIS34. Once status is set, all routes go to BOX HIS6A.

### **BOX HIS6A**

## **BOX HIS6A** Page Order #: 1315

### Page Order # :

### **BOX INSTRUCTIONS**

 GO TO HIS37 - PDPYSTOP ( HIS3338 ).  $(HIS3336)$  IF  $((HIS35 - HISMPDPCURR = 2/No)$  OR  $(HIS36 - HISMPDPCHNG = 2/No)),$ 

ELSE GO TO HIS1 - HISCORRB ( HIS1030 ).

### **ASSIGNMENTS**

### **TECHNICAL NOTES**

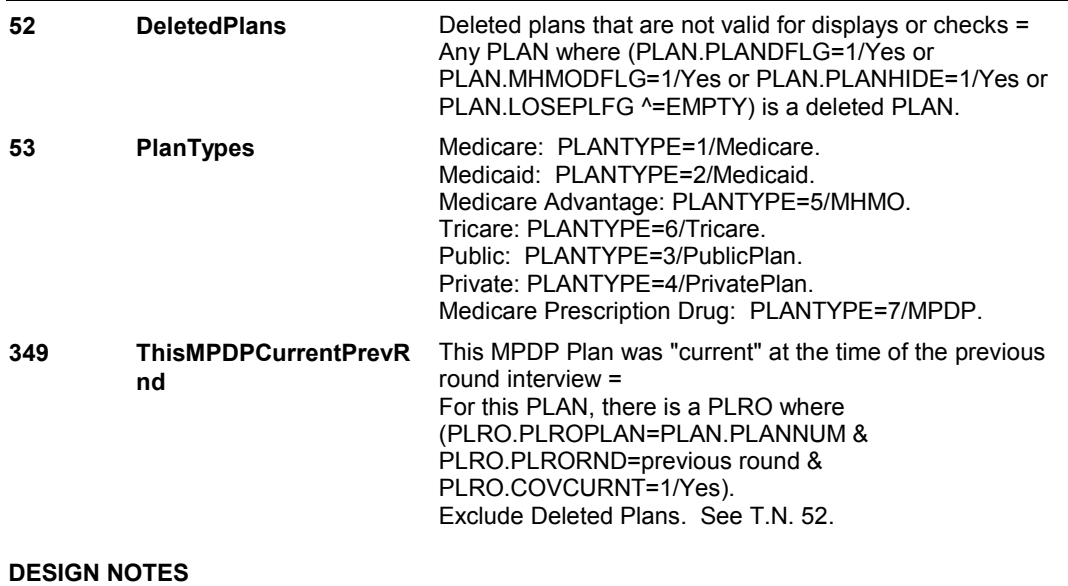

**HIS37** Page Order #: 1325

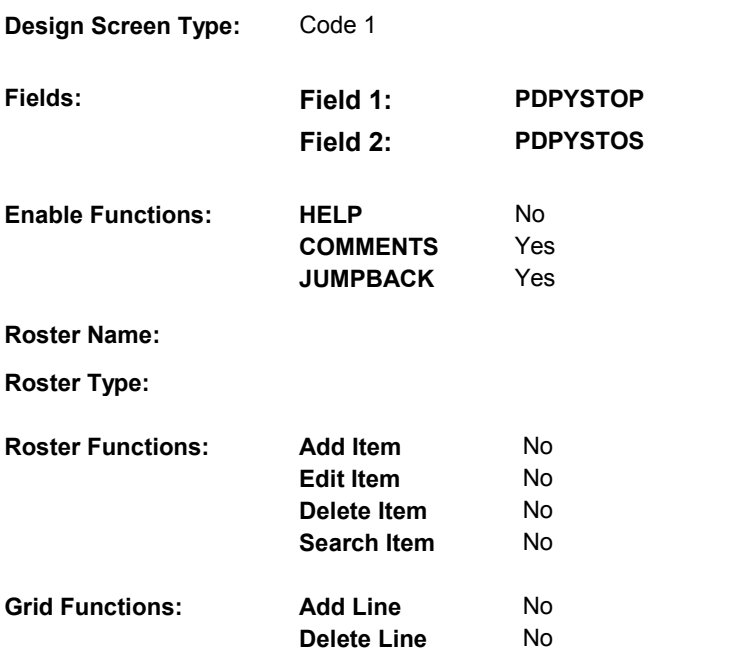

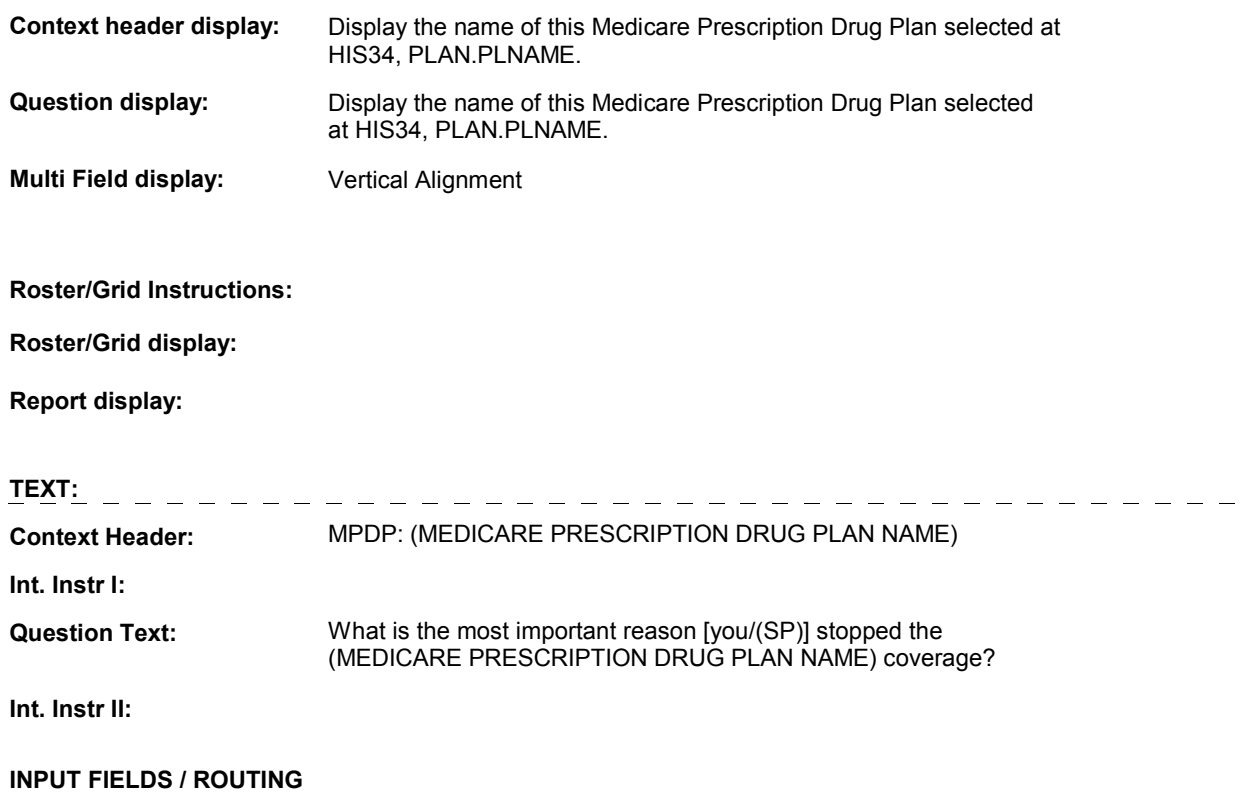

**Field1: PDPYSTOP** ( HIS3338 )

**Cheshire Name:** PLRO.PDPYSTOP

**Item Text display:**

**Item Text:**

**Label: Label Position:**

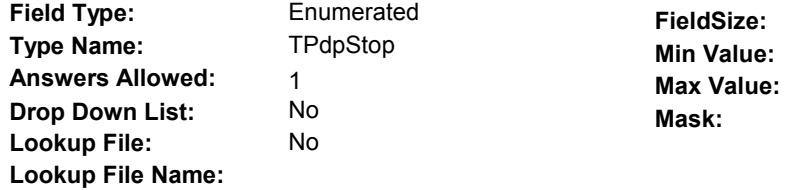

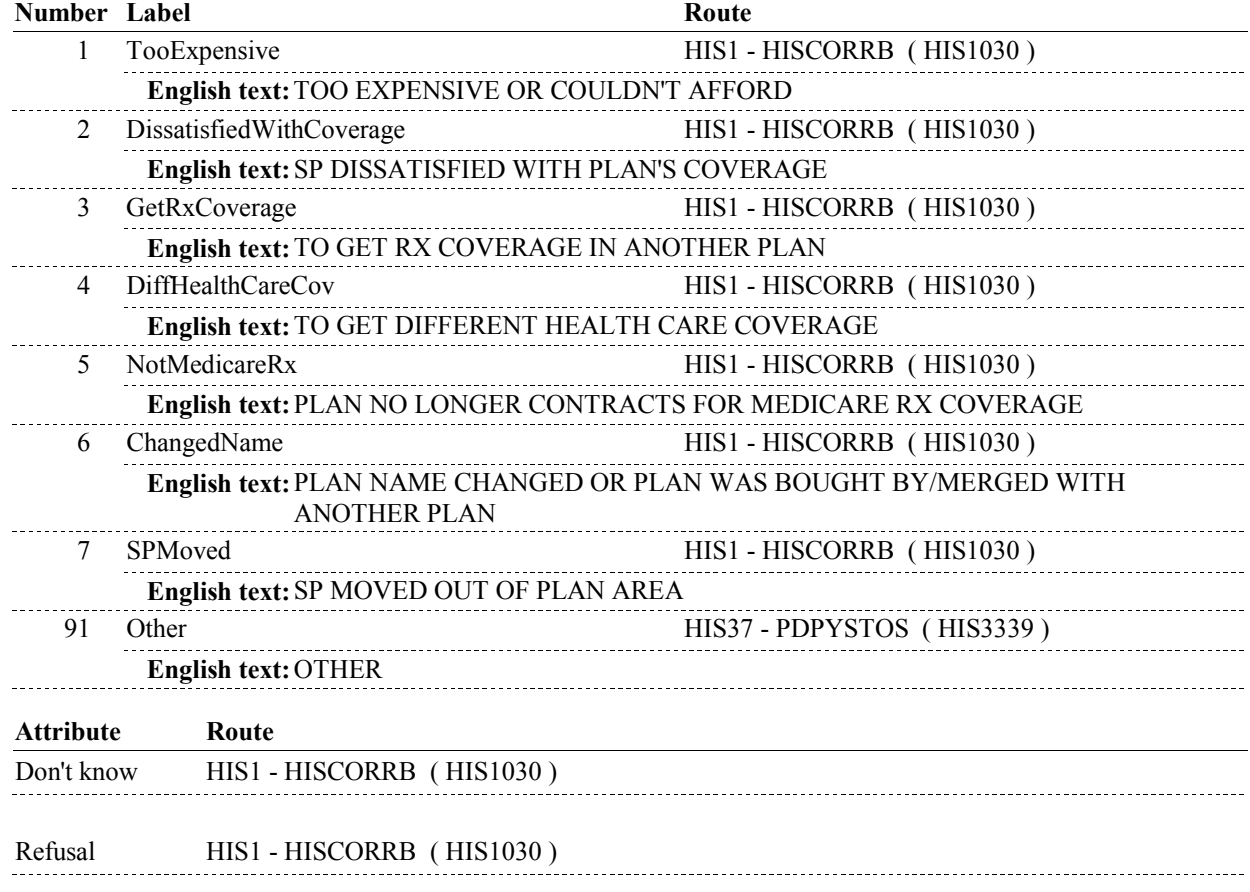

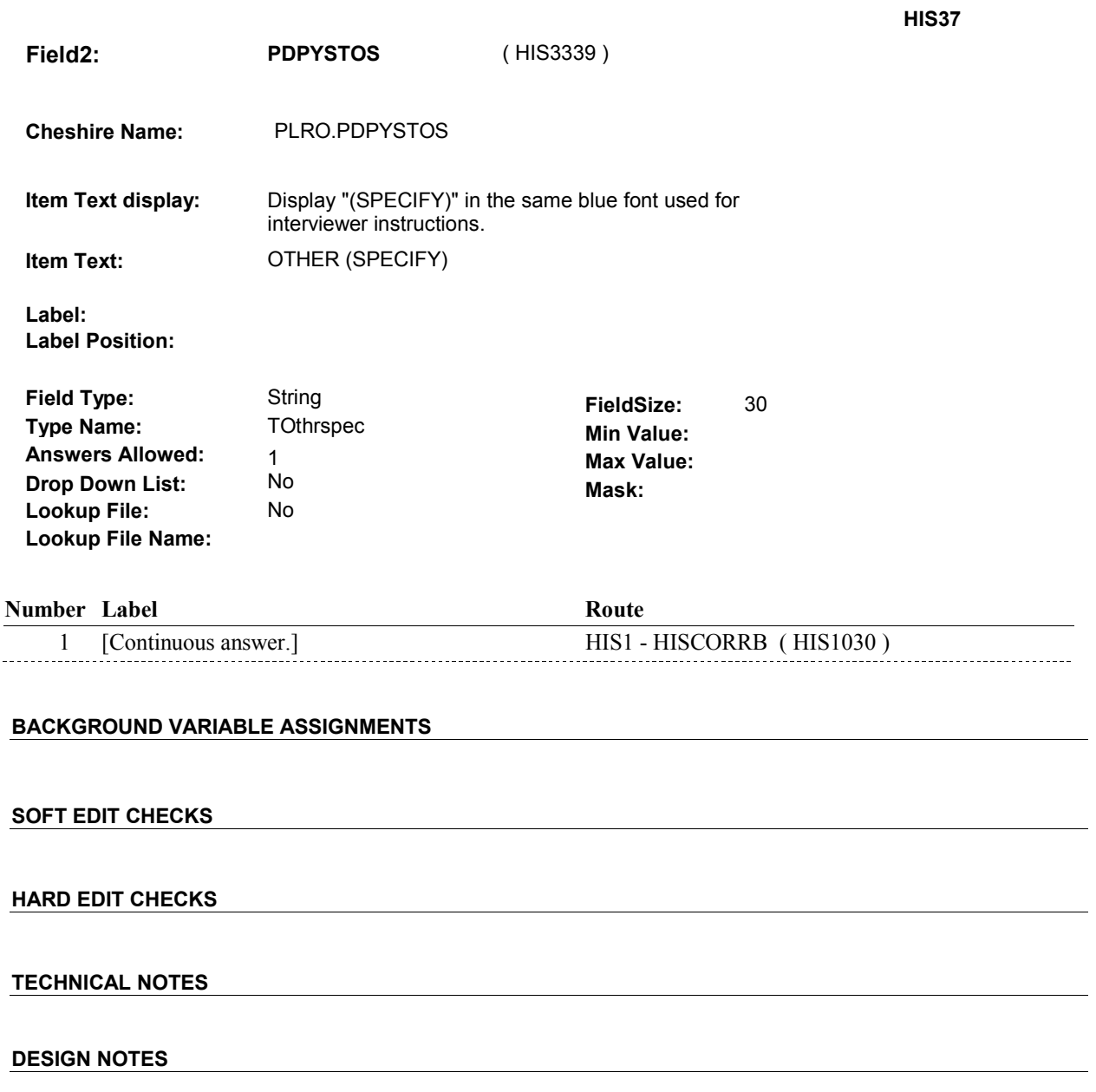

### **HISCLOSE**

## **HISCLOSE** Page Order #: 1470

Page Order #:

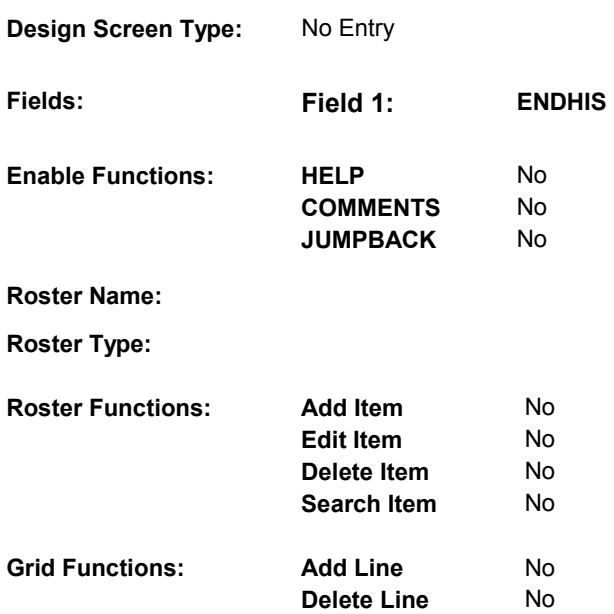

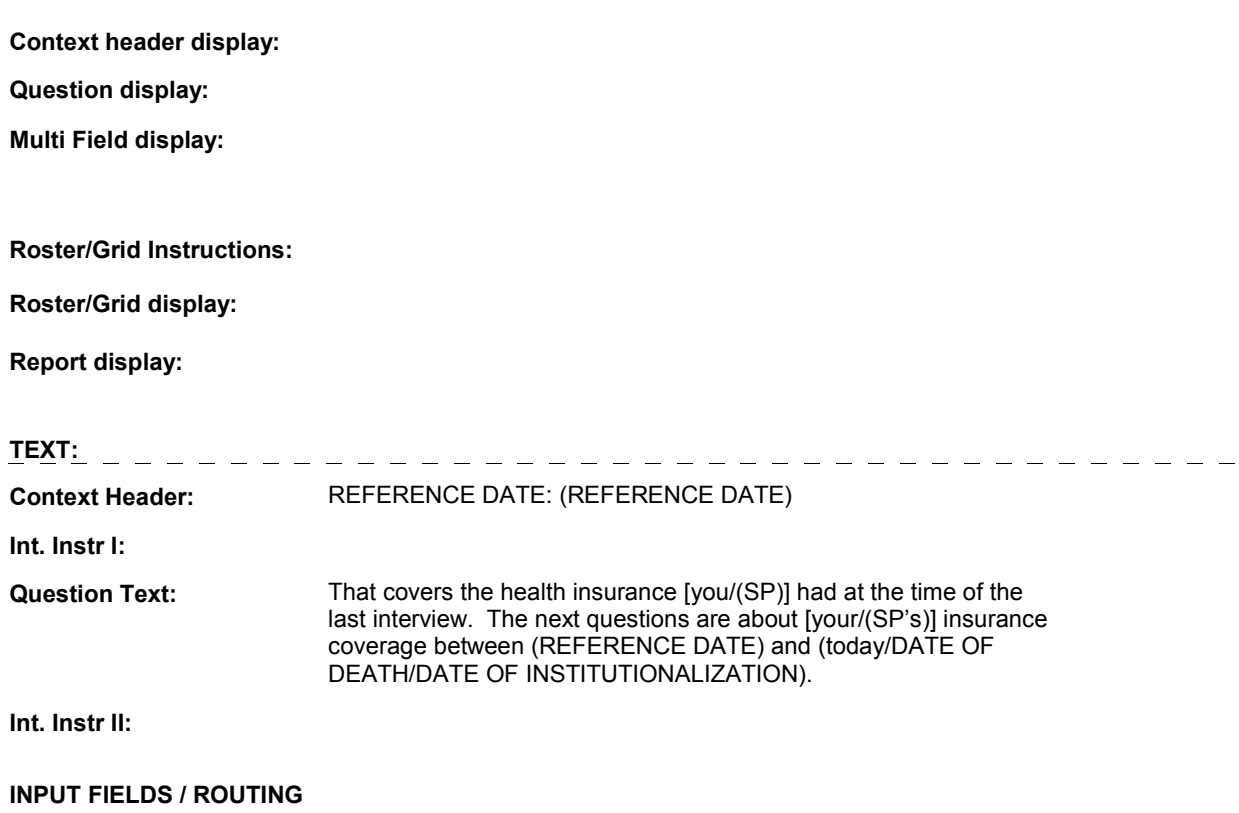

### **HISCLOSE**

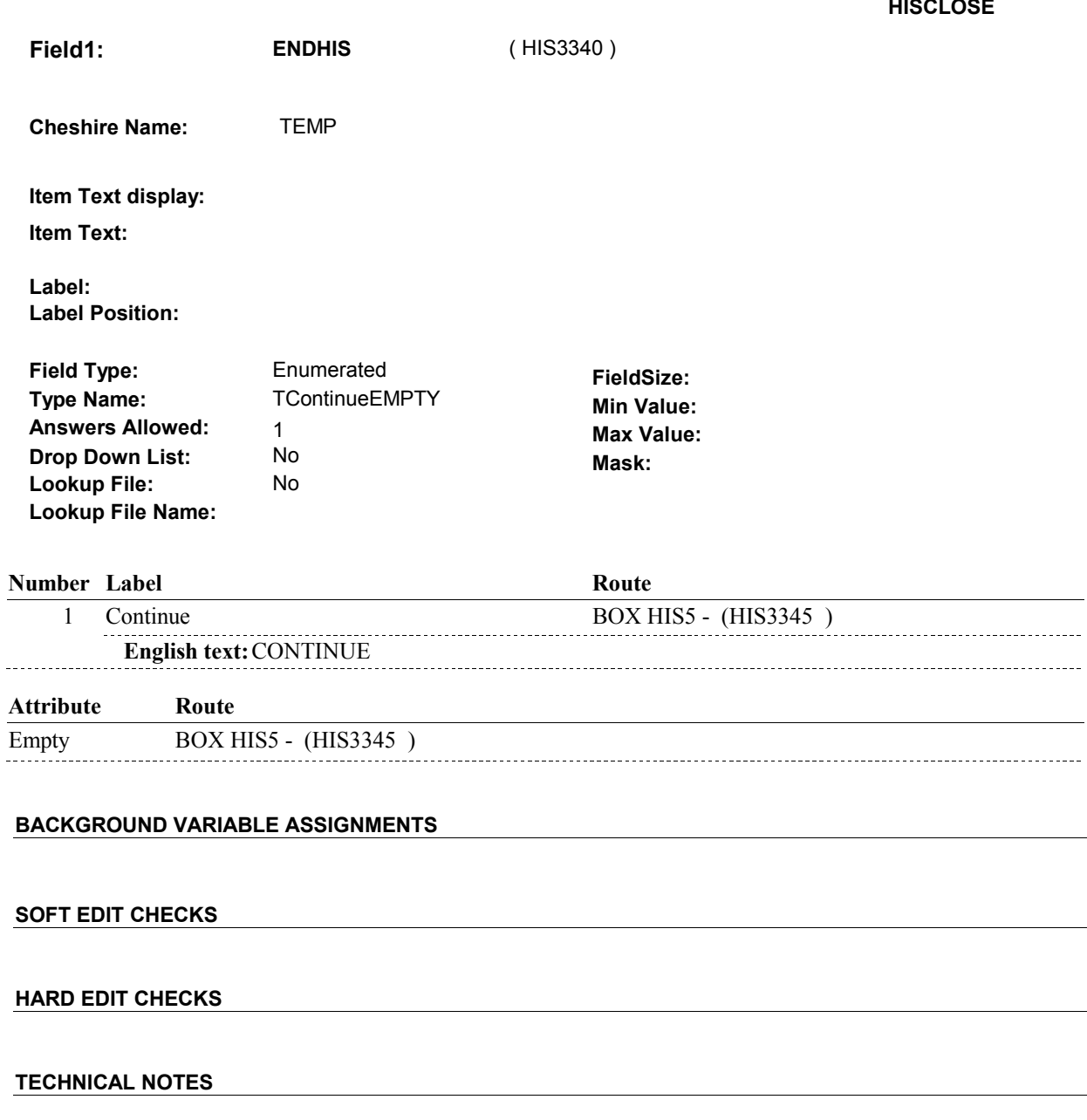

## **DESIGN NOTES**

 $\overline{\phantom{0}}$ 

### **BOX HIS5**

# **BOX HIS5**

 **Page Order # :**  1480

### **BOX INSTRUCTIONS**

( HIS3345 ) GO TO NEXT SECTION .

**ASSIGNMENTS** 

**TECHNICAL NOTES** 

### **DESIGN NOTES**

All SPs who receive HIS, also receive HI.